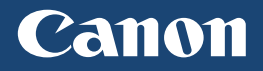

# **LBP312x**

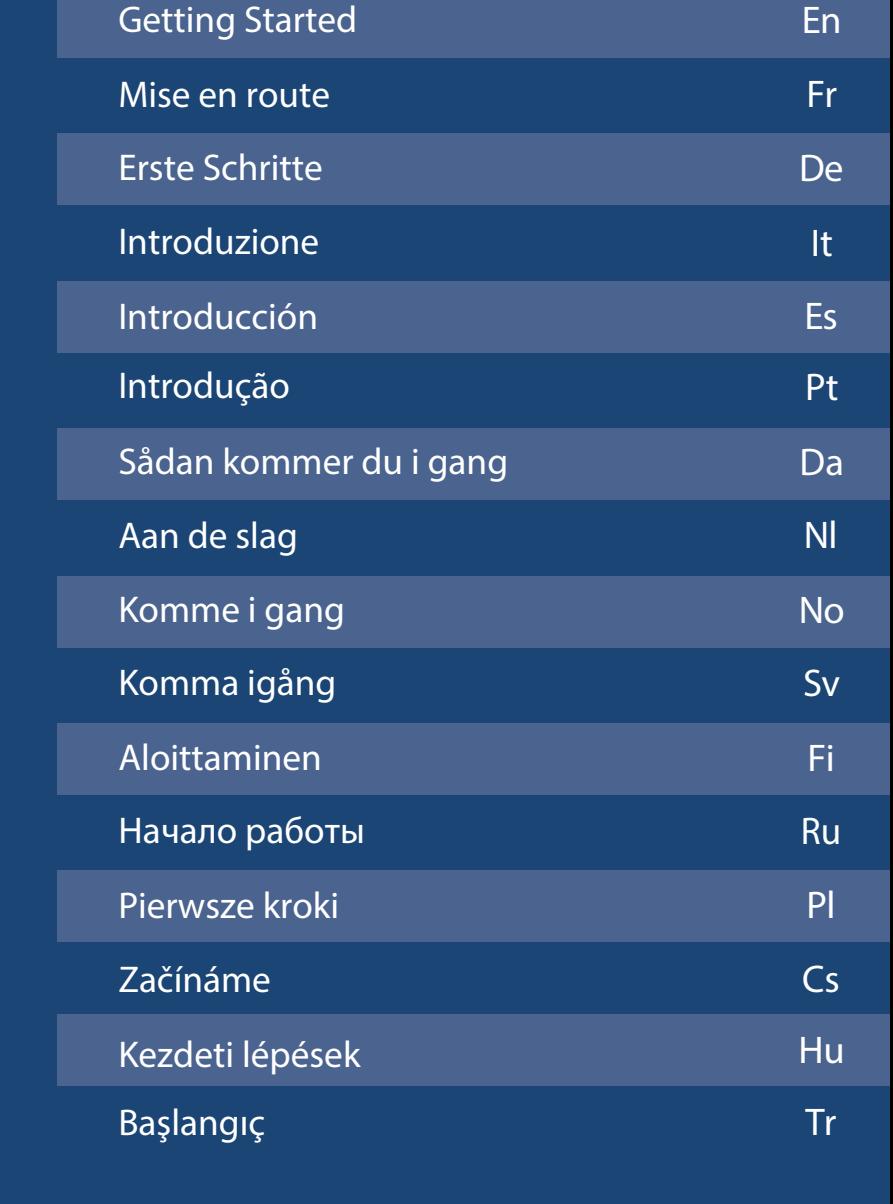

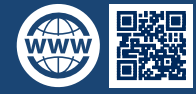

You can access **[canon.com/oip-manual](http://canon.com/oip-manual)** to read the User's Guide that describes all functions of this machine.

> For some languages not listed above, documentation is provided in PDF format at the Canon website [\(canon.com/oip-manual](http://canon.com/oip-manual)).

# **Installing the Printer**

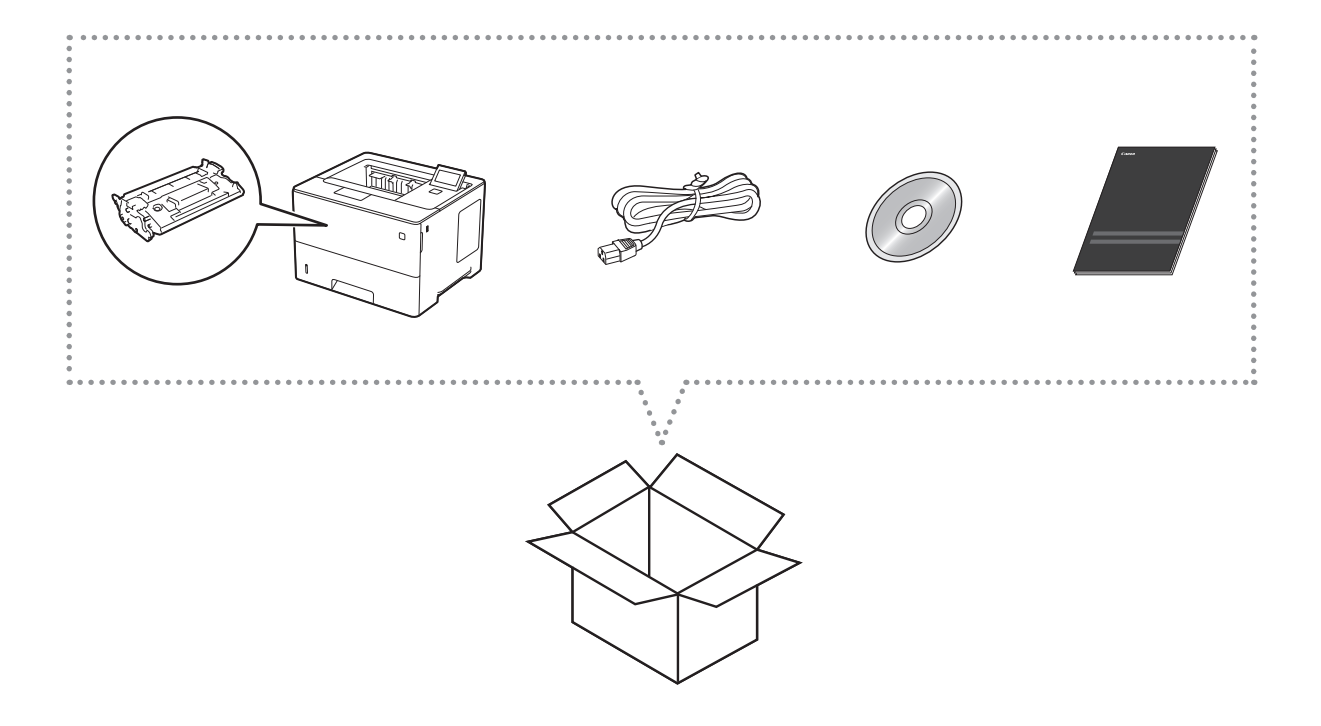

## Installation Requirements

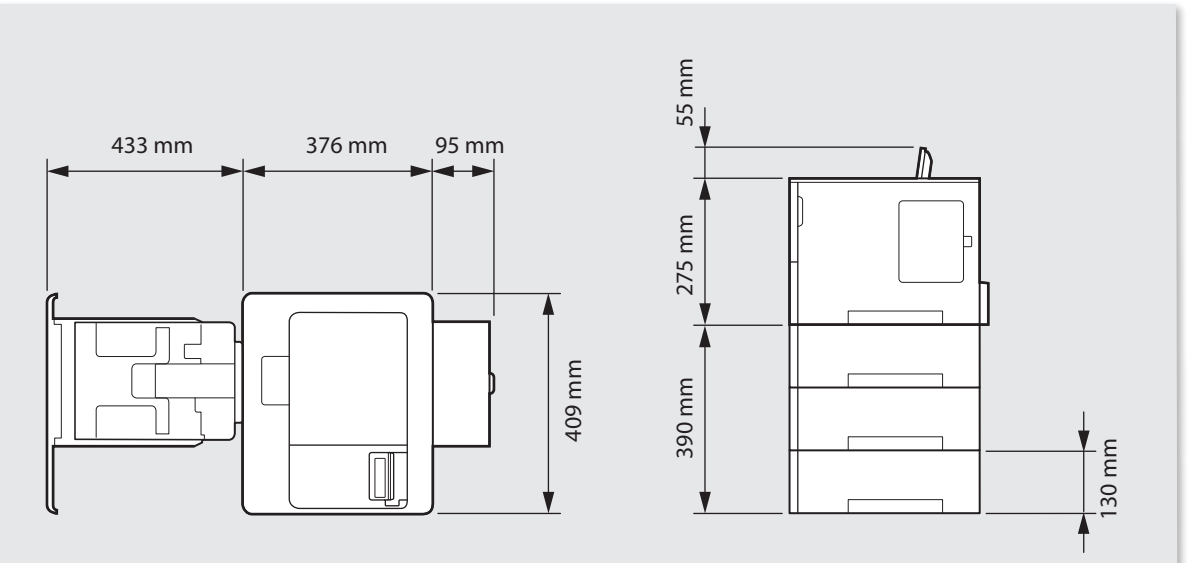

• When the Paper Feeder PF-C1 is installed.

• Provide a space of 100 mm or more around the machine.

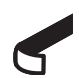

Remove all the tape.

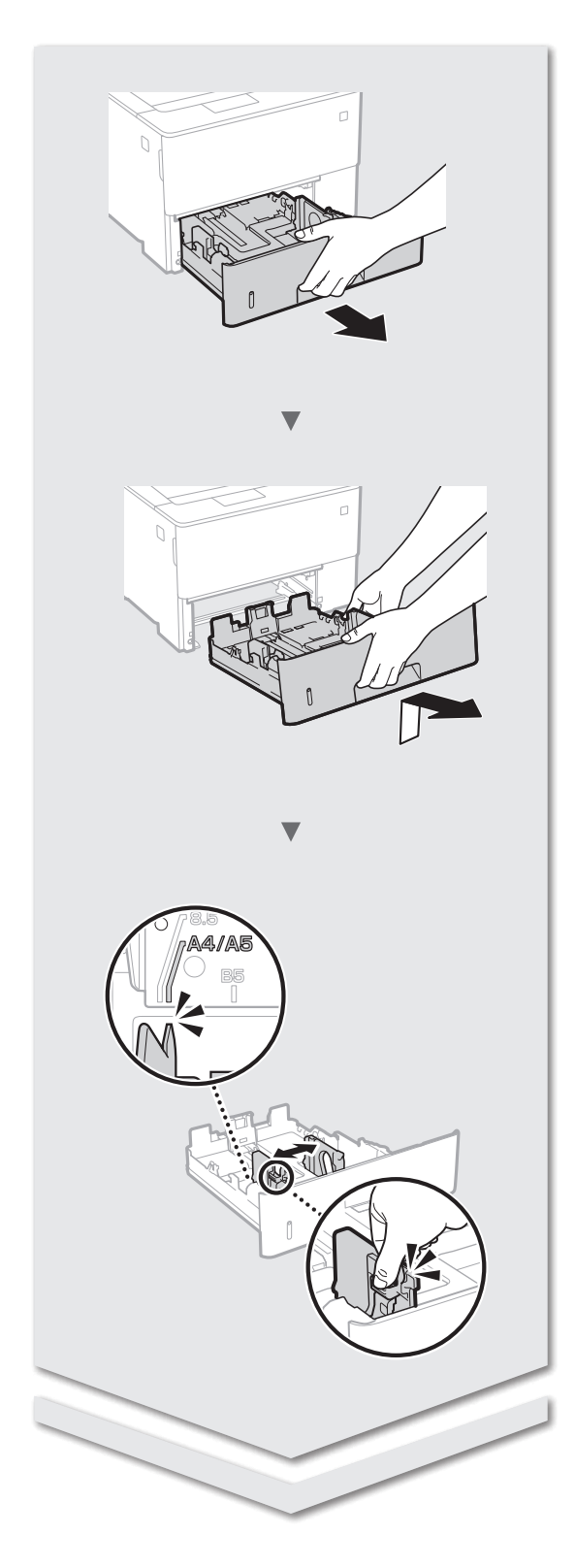

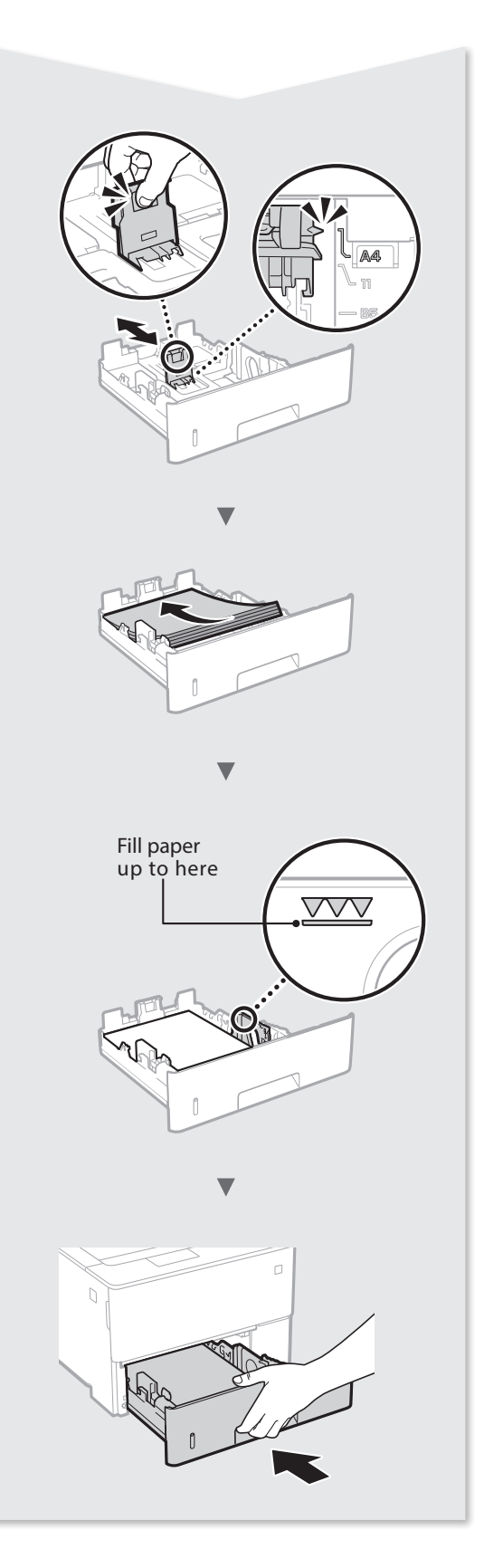

# **Installing the Printer**

# Paper Feeder PF-C1 (Option)

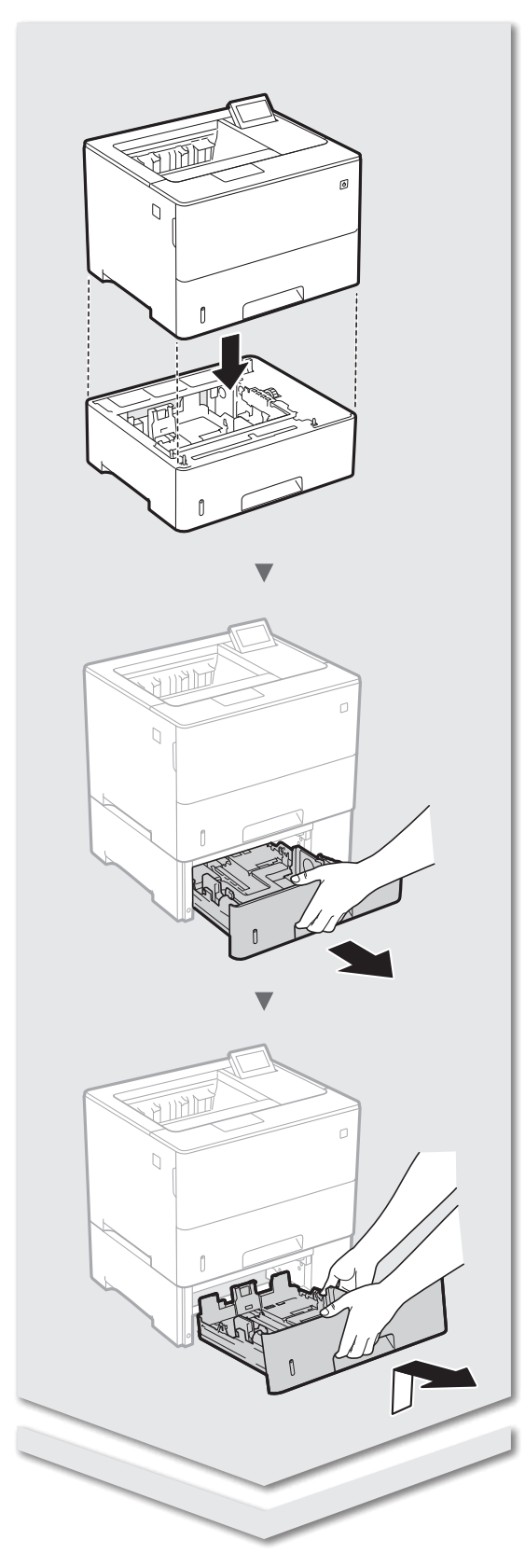

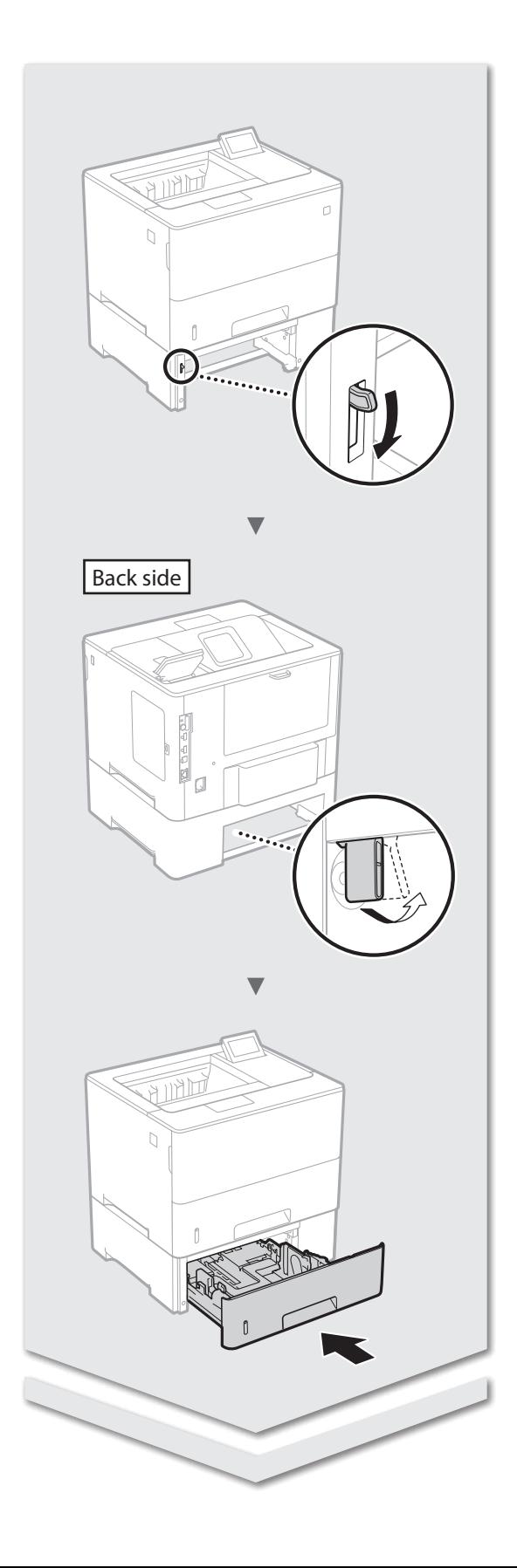

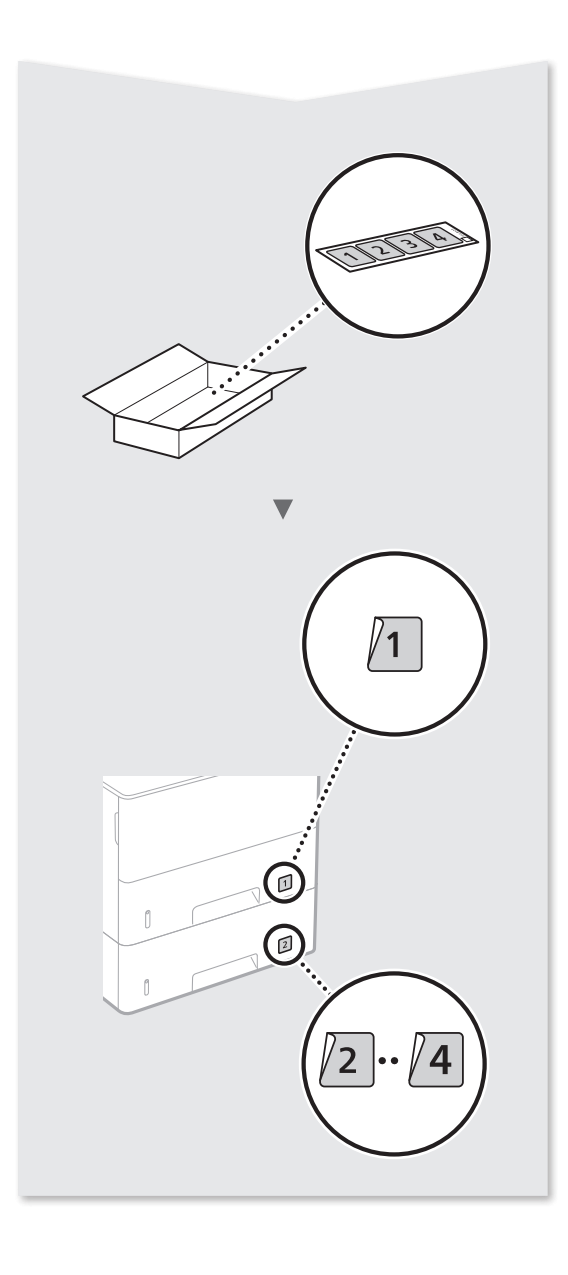

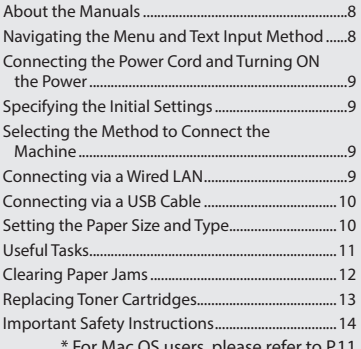

\* For Mac OS users, please refer to P.11

## **Contents Table des matières Inhalt**

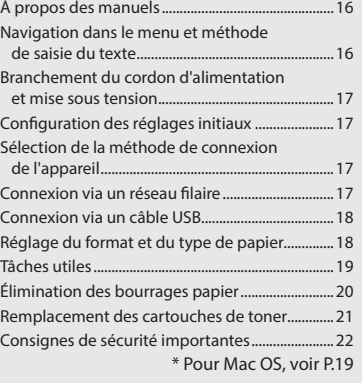

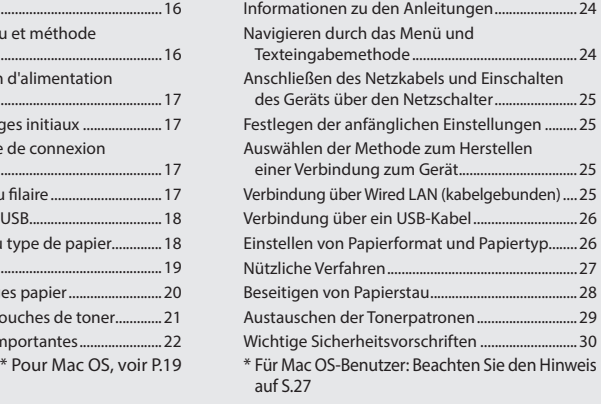

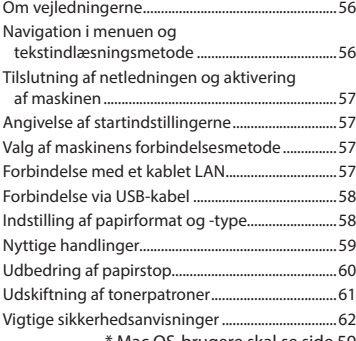

\* Mac OS-brugere skal se side [59](#page-58-0)

## **Indhold Inhoudsopgave Innhold**

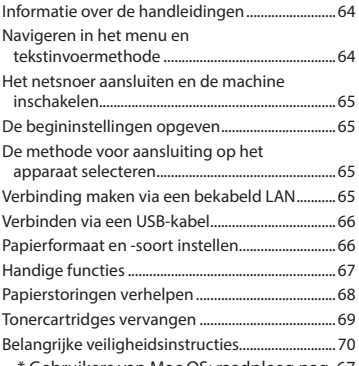

\* Gebruikers van Mac OS: raadpleeg pag. [67](#page-66-0)

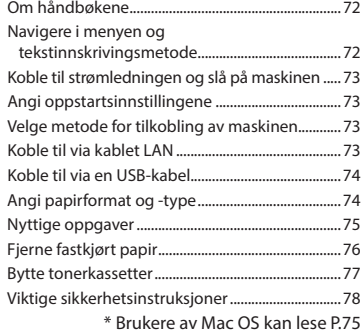

## **Spis treści Obsah Tartalom**

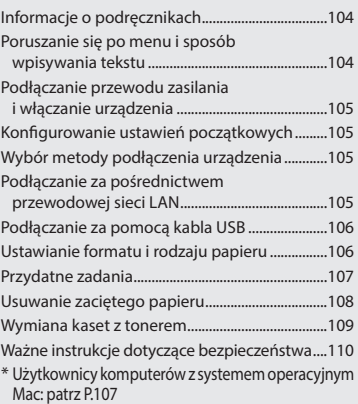

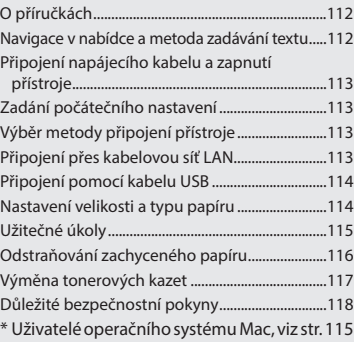

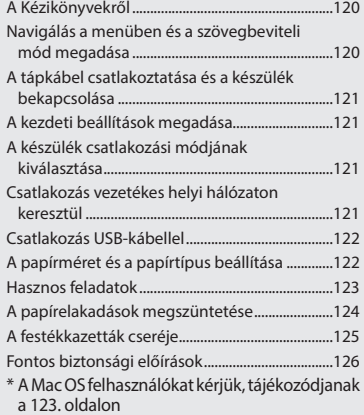

6

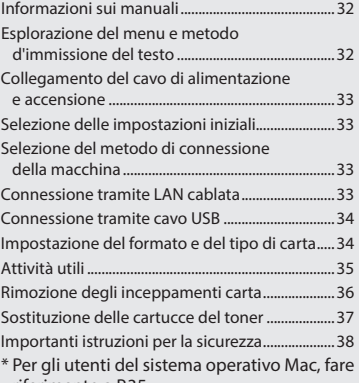

riferimento a [P.35](#page-34-0)

## **Sommario Contenido Índice**

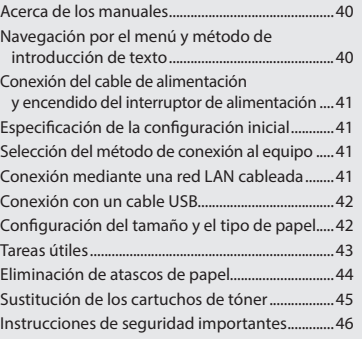

\* Para usuarios de Mac OS, consulten la P[.43](#page-42-0)

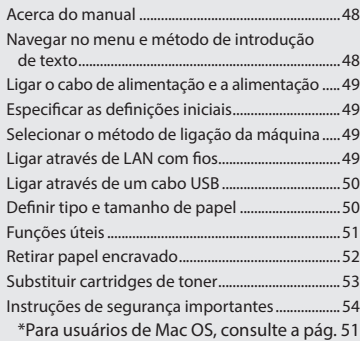

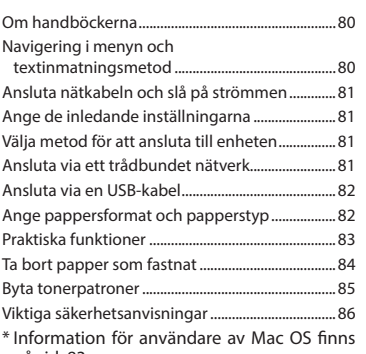

på sid. [83](#page-82-0)

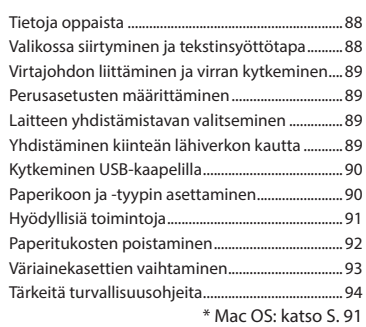

## **Innehåll Sisällys Содержание**

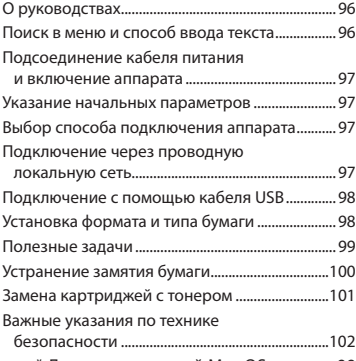

\* Для пользователей Mac OS, см. стр. [99](#page-98-0)

## **İçindekiler**

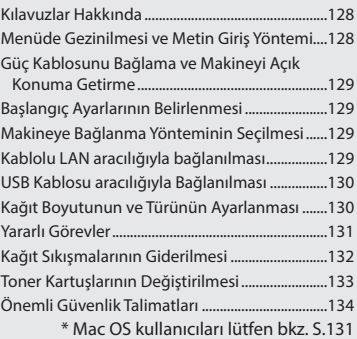

#### **Getting Started (This manual):**

Read this manual first. This manual describes the installation of the machine, the settings, and a caution.

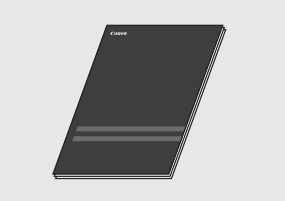

#### **The online manual: Installation Guide**

This manual describes software installation.

#### **User's Guide**

En

This manual describes all the functions of the machine.

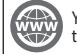

You can access **canon.com/oip-manual** to read the online manual.

### **About the Manuals Navigating the Menu and Text Input Method**

<span id="page-7-0"></span>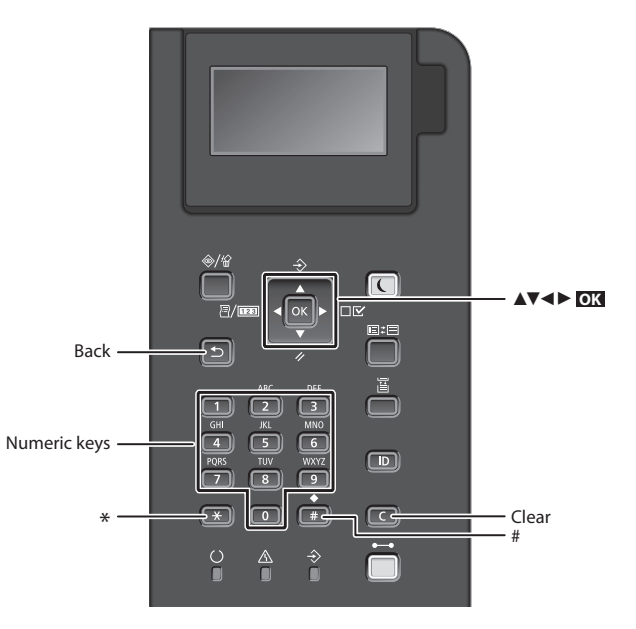

#### **Navigating the Menu**

#### **Item selection or moving the cursor among the menu items**

Select an item with [△] or [▼]. Press **OK** or [►] to proceed to the next hierarchy. Press  $\Box$  or  $\Box$  to return to the previous hierarchy.

#### **Setting confirmation** Press **OK** .

#### **Text Input Method**

#### **Changing entry mode**

To change the entry mode, press  $(x)$ .

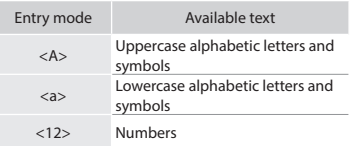

#### **Entering text, symbols, and numbers**

Enter with the numeric keys or  $\left(\overline{r}\right)$ .

#### **Moving the cursor**

Press [◄] or [►], to move the cursor.

#### **Entering a space**

Press **I**, and press **OK**.

#### **Deleting characters**

Press  $\left[\begin{array}{ccc} \bullet & \bullet \\ \bullet & \bullet \end{array}\right]$ . Pressing and holding  $\left[\begin{array}{ccc} \bullet & \bullet \\ \bullet & \bullet \end{array}\right]$ deletes all characters.

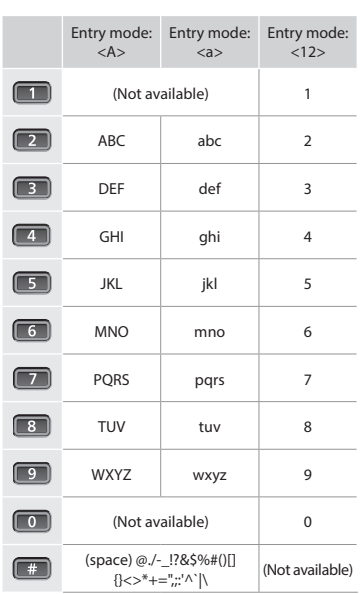

### **Connecting the Power Cord and Turning ON the Power**

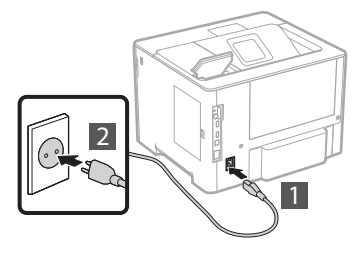

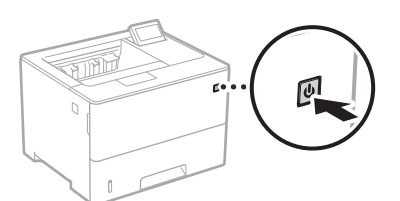

 $\bigcirc$  Do not connect the USB cable at this time. Connect it when installing software.

## **Specifying the Initial Settings**

The first time you turn ON the power, follow the instructions on the screen. For details on navigating the menu and how to input the numbers, see ["Navigating the Menu and Text Input](#page-7-0)  [Method" on P. 8.](#page-7-0)

### ● **Complete settings starting with language and through to USB-Connected PC OS**

Follow the instructions on the screen, set the language, USB-Connected PC OS, and date and time.

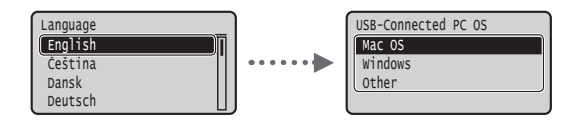

#### ● **Setting a Remote UI PIN**

You can set a PIN for access to the Remote UI. Protect the machine from unauthorized access by only allowing users with access privileges to use the machine.

To specify settings later, please refer to "Setting a Remote UI PIN" in the User's Guide.

User's Guide "Setting a Remote UI PIN"

User's Guide "Setting the System Manager Password"

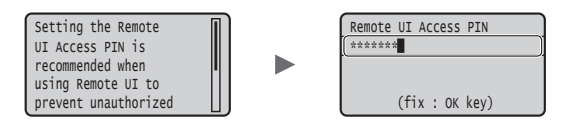

### **Selecting the Method to Connect the Machine**

#### ● **Connecting via a Wired LAN**

You can connect the machine to a wired router. Use the LAN cables to connect the machine to the wired router (access point).

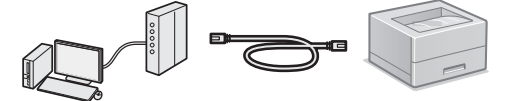

- Connect the computer to the router by cable or wirelessly.
- Make sure that there is an available port in the router to connect the machine and the computer.
- Have a LAN Cable of Category 5 or higher twisted-pair cable ready.

### ● **Connecting via a USB cable**

You can connect the machine to the computer using a USB cable.

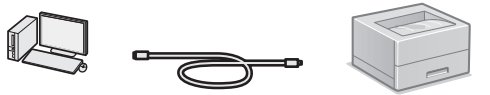

 Make sure that the USB cable you use has the following IISE mark.

### **Connecting via a Wired LAN**

#### **Checking before the Setup**

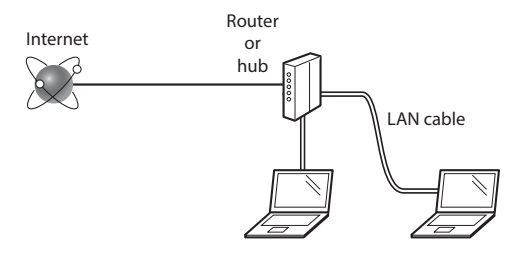

#### **Are the computer and the router (or hub) properly connected using a LAN cable?**

For more information, see the instruction manual for the network device you are using, or contact the networking device manufacturer.

#### **Have the network settings on the computer been completed?**

If the computer is not properly configured, you may not use the wired LAN connection even after completing the following settings.

#### **NOTE**

- When you connect to a network environment that is not security protected, your personal information could be disclosed to third parties. Please use caution.
- If you connect through a LAN in the office, contact your network administrator.

### **Connecting via a Wired LAN**

1 Connect the LAN cable.

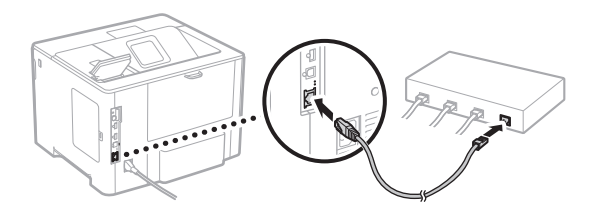

The IP address will be automatically configured in 2 minutes. If you want to set the IP address manually, see the following items.

- User's Guide "Network" ► "Connecting to a Network" ► "Setting IP Addresses"
- 2 Install the driver and software using the provided User Software DVD-ROM.

See "For details on the installation procedures:" (P. 11).

Proceed to ["Setting the Paper Size and Type" \(P. 10\)](#page-9-0).

### **Connecting via a USB Cable**

Install the driver and software on the User Software DVD-ROM included with the machine.

#### **NOTE**

If you connected the USB cable before installing, first remove the USB cable, and then re-install.

1 Install the driver and software using the User Software DVD-ROM.

 $\bigodot$  See "For details on the installation procedures:" (P. 11).

2 Connect the USB cable.

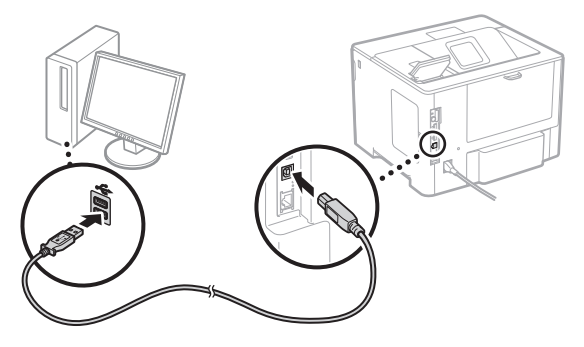

Proceed to ["Setting the Paper Size and Type" \(P. 10\)](#page-9-0).

### <span id="page-9-0"></span>**Setting the Paper Size and Type**

Following the instructions on the screen, set the paper size and type.

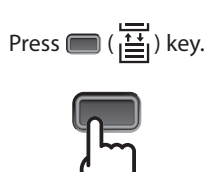

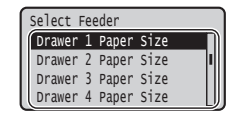

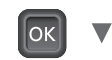

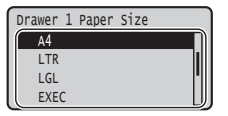

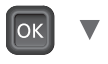

 Drawer 4 Paper Type Drawer 3 Paper Type Drawer 2 Paper Type Drawer 1 Paper Type Select Feeder

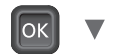

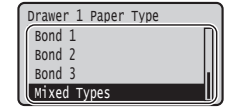

Paper Drawer **Multi-Purpose Tray** 

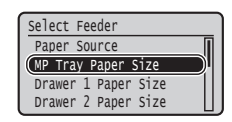

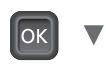

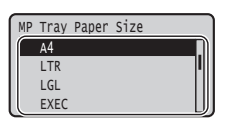

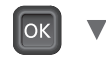

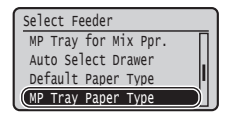

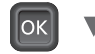

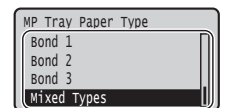

En

### <span id="page-10-0"></span>**Useful Tasks**

This section describes an overview of the functions that you can use routinely.

#### **Print**

#### **Enlarged/Reduced Printing**

#### **Reduced Layout**

You can reduce multiple documents to print them on to one sheet.

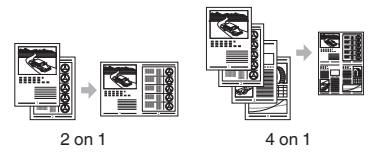

**Poster Printing**

#### **Watermark Printing**

**Selecting a "Profile"**

#### **Network Settings**

This machine comes equipped with a network interface that enables you to construct a network environment easily. The machine can be used to increase work efficiency as a shared machine in the office.

### **Remote UI**

You can view the machine's status from the computers on the network. You can access the machine and manage jobs or specify various settings via the network.

### **For details on the installation procedures:**

Install the driver and software using the provided User Software DVD-ROM. For how to install and operate the driver, access the online manual Web site (canon.com/ oip-manual) to see the manual for the driver.

You can also download the driver from the Canon website.

### **For Mac OS users:**

The User Software DVD-ROM supplied with this machine may not include the driver for Mac OS. This is different, depending on when you purchase the machine. Please find and download the appropriate driver on our Canon home page.

## <span id="page-11-0"></span>**Clearing Paper Jams**

If the following screen appears, a paper jam has occurred in the feeder or inside the machine. Follow the procedure displayed on the screen to remove the jammed document or paper. This manual indicates only the areas where paper jams occur. For details on each function, see the User's Guide.

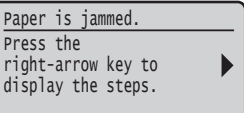

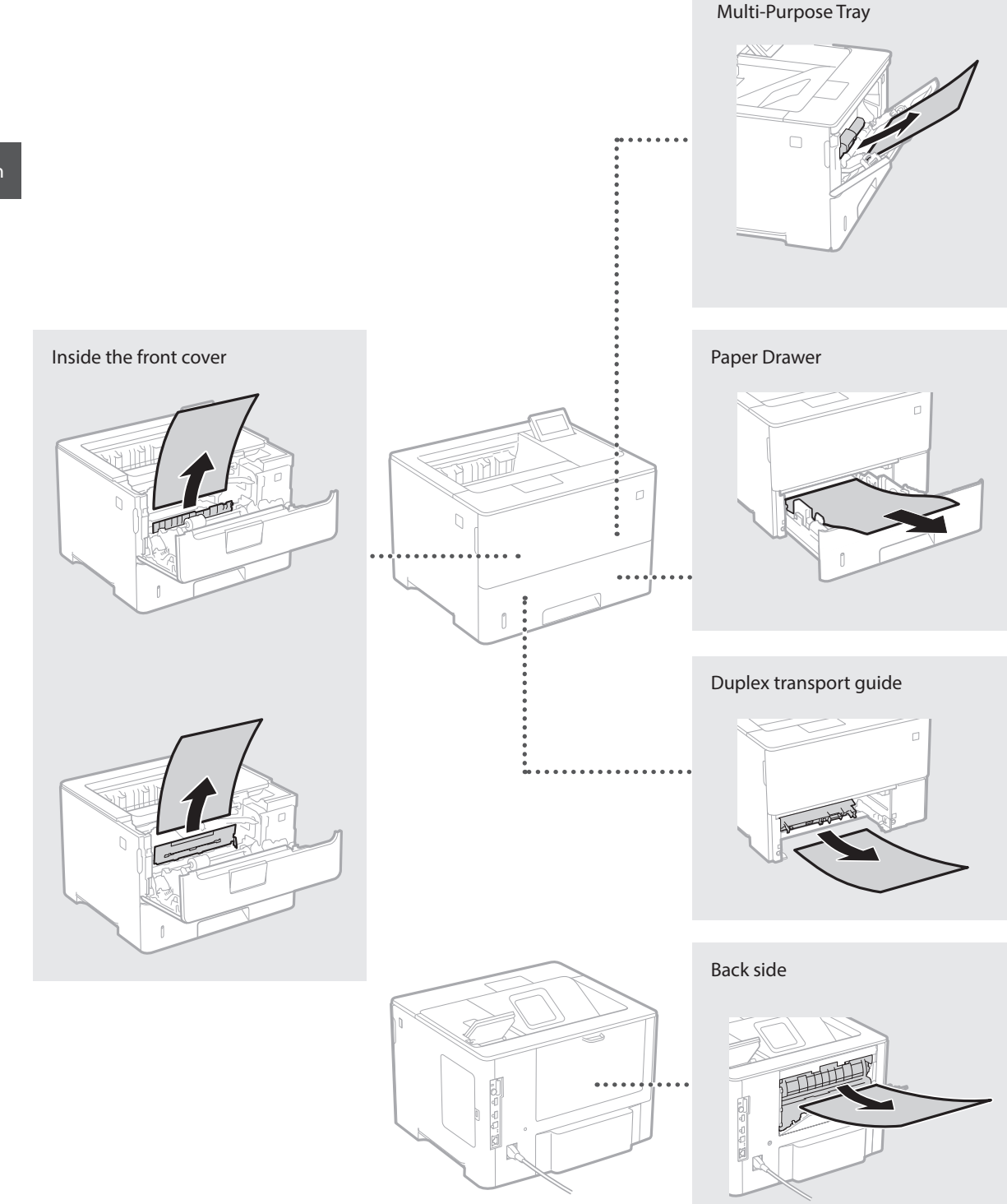

### <span id="page-12-0"></span>**Replacing Toner Cartridges**

Toner cartridges are consumables. When the amount remaining in a toner cartridge is low, a message appears on the screen or the following problems may occur. Take the appropriate Corresponding action.

### **When a Message Appears**

The machine displays a message when the amount remaining in a toner cartridge is low.

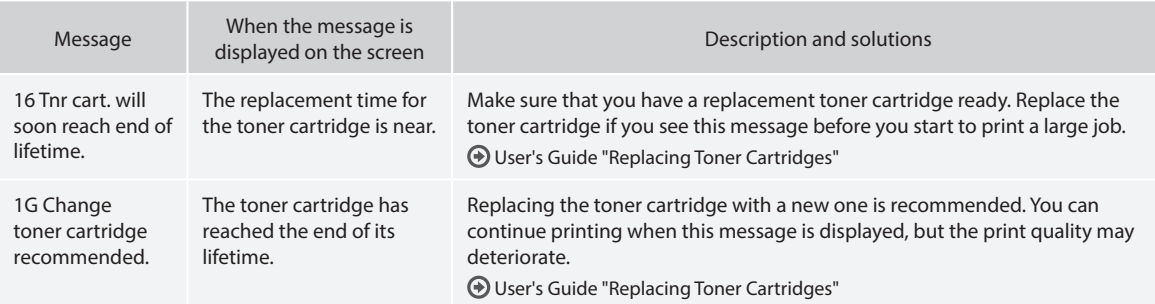

### **If Printouts Are Poor in Quality**

If your printouts begin to show any of the following features, your toner cartridge is nearly empty. Replace the nearly empty toner cartridge even if no message is displayed.

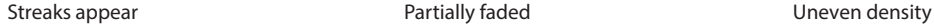

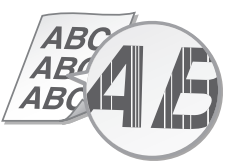

Afterimages appear in blank areas White spots appear

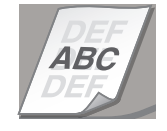

4 BC ABC 48

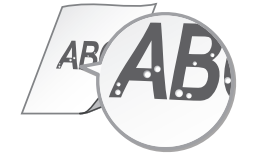

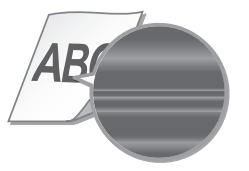

En

## <span id="page-13-0"></span>**Important Safety Instructions**

This manual describes only warnings and cautions for the installation and the power supply. Be sure to read "Important Safety Instructions" described in the User's Guide also.

**AWARNING**<br>Indicates a warning concerning operations Indicates <sup>a</sup> warning concerning operations that may lead to death or injury to persons if not performed correctly. To use the machine safely, always pay attention to these warnings.

#### **ACAUTION**

Indicates a caution concerning operations that may lead to injury to persons if not performed correctly. To use the machine safely, always pay attention to these cautions.

#### **Installation**

#### **WARNING**

#### Do not install in a location that may result in a fire or electrical shock<br>A location where the ventilation slots are

- blocked (too close to walls, beds, sofas, rugs, or similar objects)
- A damp or dusty location
- A location exposed to direct sunlight or outdoors
- A location subject to high temperatures
- A location exposed to open flames
- Near alcohol, paint thinners or other flammable substances

#### Other warnings

- Do not connect unapproved cables to this machine. Doing so may result in <sup>a</sup> fire or electrical shock.
- Do not place necklaces and other metal objects or containers filled with liquid on the machine. If foreign substances come in contact with electrical parts inside the machine, it may result in a fire or electrical shock.
- • If any foreign substance falls into this machine, unplug the power plug from the AC power outlet and contact your local authorized Canon dealer.

#### **ACAUTION**

### Do not install in the following locations

The machine may drop or fall, resulting in injury. • An unstable location

• A location exposed to vibrations

#### Avoid poorly ventilated locations

his machine generates a slight amount of ozone and other emissions during normal use. These emissions are not harmful to health. However, they may be noticeable during extended use or long production runs in poorly ventilated rooms. To maintain a comfortable working environment, it is recommended that the room where the machine operates be appropriately ventilated. Also avoid locations where people would be exposed to emissions from the machine.

#### Other cautions

- When carrying this machine, follow the instructions in this manual. If carried
- improperly, it may fall, resulting in injury. • When installing this machine, be careful not to get your hands caught between the machine and the floor or walls. Doing so may result in injury.

### **Power Supply**

- **AWARNING**
- **Use only a power supply that meets the** specified voltage requirements. Failure to do so may result in a fire or electrical shock.
- Do not use power cords other than the one provided, as this may result in a fire or electrical shock.
- The provided power cord is intended for use with this machine. Do not connect the power cord to other devices.
- • Do not modify, pull, forcibly bend, or perform any other act that may damage the power cord. Do not place heavy objects on the power cord. Damaging the power cord may result in a fire or electrical shock.
- Do not plug in or unplug the power plug with wet hands, as this may result in an electrical shock.
- Do not use extension cords or multi-plug power strips with the machine. Doing so may
- result in a fire or electrical shock. beside in a me or creation shows." as this may result in a fire or electrical shock.
- Insert the power plug completely into the AC power outlet. Failure to do so may result in a fire or electrical shock.

• Remove the power plug completely from the AC power outlet during a thunder storm. Failure to do so may result in a fire, electrical shock, or damage to the machine.

#### **ACAUTION**

Install this machine near the power outlet and that it can be unplugged easily in an emergency.

## **Handling**

#### Laser Safety

This product is confirmed as a Class 1 laser product in IEC60825-1:2007 and EN60825-1:2007.

CLASS 1 LASER PRODUCT LASER KLASSE 1 APPAREIL À LASER DE CLASSE 1 APPARECCHIO LASER DI CLASSE 1 PRODUCTO LÁSER DE CLASE 1 APARELHO A LASER DE CLASSE 1 LUOKAN 1 LASER-TUOTE LASERPRODUKT KLASS 1

The laser beam can be harmful to human bodies. Since radiation emitted inside the product is completely confined within protective housings and external covers, the laser beam cannot escape from the machine during any phase of user operation. Read the following remarks and

- instructions for safety.<br>• Never open covers other than those instructed in the manuals for this machine.
- If the laser beam should escape and enter your
- eyes, exposure may cause damage to your eyes.

#### **ACAUTION**

Use of controls, adjustments, or performance of procedures other than those specified in this manual may result in hazardous radiation exposure.

#### **Safety-Related Symbols**

- Power switch: "ON" position
- Power switch: "OFF" position
- (1) Power switch: "STAND-BY" position
- 1 Push-push switch "ON" "OFF"
- ⊕ Protective earthing terminal
- Dangerous voltage inside. Do not open  $\mathbb{A}$ covers other than instructed.
- CAUTION: Hot surface. Do not touch.
- **□** Class II equipment
- Moving parts: Keep body parts away from  $\sqrt{\frac{M_{\text{UV}}}{M_{\text{UV}}}$  moving parts

#### [NOTE]

Some of symbols shown above may not be affixed depending on the product.

v1511\_02\_en-GB

#### **Laser Safety Label**

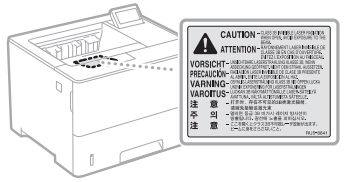

#### **Consumables AWARNING**

**<u>D</u>** not dispose of used toner cartridges in open flames. Also, do not store toner cartridges or paper in a location exposed to open flames. This may cause the toner or paper to ignite, and result in burns or fire.

#### **Notice** Product Name

Safety regulations require the product's name to be registered.

In some regions where this product is sold, the following name(s) in parentheses ( ) may be registered instead. LBP312x (F169500)

#### EMC requirements of EC Directive

This equipment conforms with the essential EMC requirements of EC Directive. We declare that this product conforms with the EMC requirements of EC Directive at nominal mains input 230 V, 50 Hz although the rated input of the product is 220 to 240 V, 50/60 Hz. Use of shielded cable is necessary to comply with the technical EMC requirements of EC Directive.

#### WEEE and Battery Directives

You can see the WEEE and Battery Directives information in the latest User's Guide (HTML manual) from the Canon website (canon.com/ oip-manual).

- **Disclaimers**<br>• The information in this document is subject to • The information in this document is subject to<br>• change without notice.<br>• CANON INC. MAKES NO WARRANTY OF ANY
- KIND WITH REGARD TO THIS MATERIAL, EITHER EXPRESS OR IMPLIED, EXCEPT AS PROVIDED HEREIN, INCLUDING WITHOUT LIMITATION, THEREOF, WARRANTIES AS TO MARKETABILITY, MERCHANTABILITY, FITNESS FOR A PARTICULAR PURPOSE OF USE, OR NON-INFRINGEMENT. CANON INC. SHALL NOT BE LIABLE FOR ANY DIRECT, INCIDENTAL, OR CONSEQUENTIAL DAMAGES OF ANY NATURE, OR LOSSES OR EXPENSES RESULTING FROM THE USE OF THIS MATERIAL.

#### Trademarks

Mac is a trademark of Apple Inc. Microsoft, Windows, Windows Vista, Windows are either registered trademarks or trademarks of Microsoft Corporation in the United States and/ or other countries.

Other product and company names herein may be the trademarks of their respective owners.

#### **Third Party Software**

This Canon product (the "PRODUCT") includes third-party software modules. Use and distribution of these software modules, including any updates of such software modules (collectively, the "SOFTWARE") are subject to license conditions (1) through (9) below.

- (1) You agree that you will comply with any applicable export control laws, restrictions or regulations of the countries involved in the event that this PRODUCT including the SOFTWARE is shipped, transferred or
- Exported into any country.<br>(2) Rights holders of the SOFTWARE retain in all (2) Rights holders of the SOFTWARE retain in all respects the title, ownership and intellectual property rights in and to the SOFTWARE. Except as expressly provided herein, no<br>license or right, expressed or implied, is<br>hereby conveyed or granted by rights holders hereby conveyed or granted by rights holders<br>of the SOFTWARE to you for any intellectual<br>property of rights holders of the SOFTWARE.
- (3) You may use the SOFTWARE solely for use<br>with the PRODUCT.
- (4) You may not assign, sublicense, market,<br>distribute, or transfer the SOFTWARE to any distribute, or transfer the SOFTWARE to any third party without prior written consent of rights holders of the SOFTWARE.
- (5) Notwithstanding the foregoing, you may<br>transfer the SOFTWARE only when (a) you<br>assign all of your rights to the PRODUCT and<br>all rights and obligations under the license<br>conditions to transferee and (b) such<br>transferee
- (6) You may not decompile, reverse engineer,<br>disassemble or otherwise reduce the code of the SOFTWARE to human readable form.
- (7) You may not modify, adapt, translate, rent,<br>lease or loan the SOFTWARE or create
- derivative works based on the SOFTWARE.<br>(8) You are not entitled to remove or make Tou are not entitled to remove or make<br>separate copies of the SOFTWARE from the
- PRODUCT.<br>(9) The human-readable portion (the source code) of the SOFTWARE is not licensed to you.

Notwithstanding (1) through (9) above, the<br>PRODUCT includes third-party software modules accompanying the other license conditions, and<br>these software modules are subject to the other

license conditions.<br>Please refer to the other license conditions of third-party software modules described in Appendix of Manual for the corresponding the PRODUCT. This Manual is available at *http://canon.com/oip-manual.*

By using the PRODUCT, you shall be deemed to have agreed to all applicable license conditions. If you do not agree to these license conditions, please contact your service representative.

En

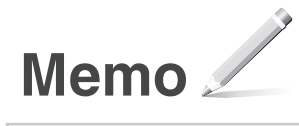

#### <span id="page-15-0"></span>**Mise en route (ce manuel) :**

Commencez par lire ce manuel. Il explique comment installer et configurer l'appareil et indique les précautions à suivre.

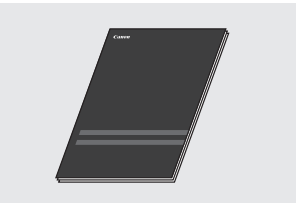

#### **Manuel en ligne :**

#### **Guide d'installation**

Ce manuel décrit comment installer le logiciel.

#### **Guide de l'utilisateur**

Ce manuel décrit toutes les fonctions de l'appareil.

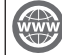

Fr

Le manuel en ligne se trouve sur<br>canon.com/oip-manual.

<span id="page-15-1"></span>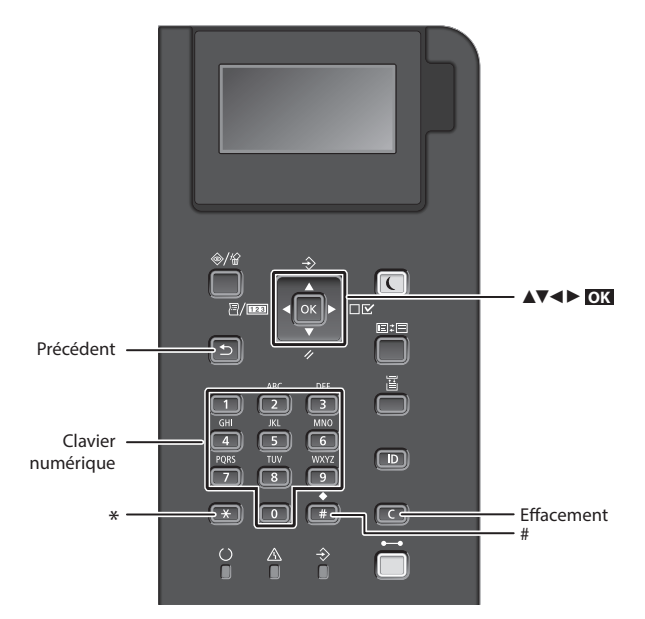

#### **canon.com/oip-manual**. **Navigation dans le menu**

### **Sélection des options ou déplacement du curseur d'une option à l'autre**

Sélectionnez une option à l'aide de  $\lceil \blacktriangle \rceil$  ou  $\lceil \blacktriangledown \rceil$ . Appuyez sur **OK** ou [►] pour passer au niveau hiérarchique suivant. Appuyez sur  $\Box$  ou  $\Box$  pour retourner au niveau hiérarchique précédent.

#### **Validation des réglages** Appuyez sur **OK** .

### **Méthode de saisie du texte**

### **Modification du mode de saisie**

Pour changer le mode de saisie, appuyez sur  $\left(\overline{+}\right)$ .

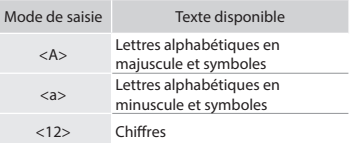

#### **Saisie de texte, de symboles et de chiffres**

Utilisez le clavier numérique ou  $\left(\begin{matrix} \frac{1}{2} \\ 0 \end{matrix}\right)$ .

#### **Déplacement du curseur**

Appuyez sur [◄] ou [►], pour déplacer le curseur.

#### **Ajout d'un espace**

Appuyez sur  $\left( \frac{1}{2} \right)$ , et appuyez sur **OK** .

#### **Suppression de caractères**

Appuyez sur **.** Maintenez la touche  $\left($  enfoncée pour effacer tous les caractères.

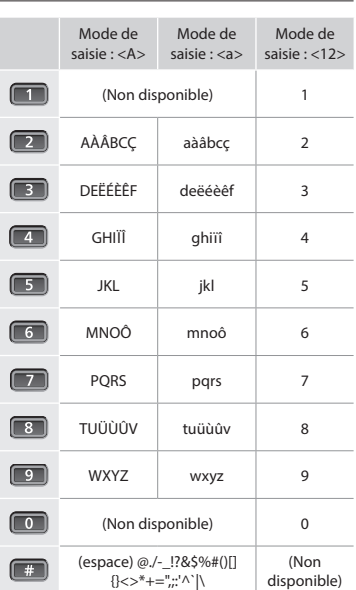

### <span id="page-16-0"></span>**Branchement du cordon d'alimentation et mise sous tension**

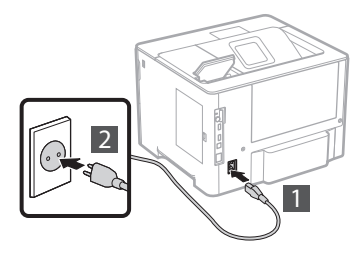

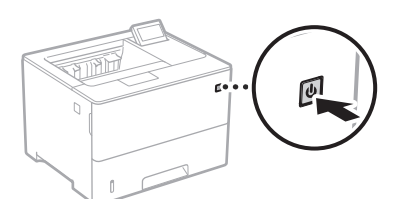

Ne branchez pas le câble USB pour l'instant. Branchez-le au moment de l'installation du logiciel.

### **Configuration des réglages initiaux**

La première fois que vous mettez l'appareil sous tension, suivez les instructions à l'écran. Pour en savoir plus sur la navigation dans le menu et la saisie des chiffres, consultez la section [« Navigation dans le menu et méthode de saisie du](#page-15-1)  [texte » à la P. 16.](#page-15-1)

### ● **Faites tous les réglages nécessaires, de la sélection de la langue au réglage du PC OS connecté USB**

Suivez les instructions à l'écran, et définissez la langue, le PC OS connecté USB et la date et l'heure.

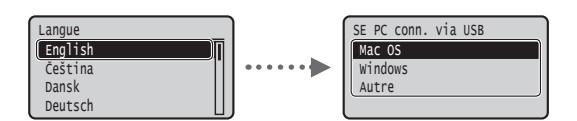

### ● **Définition d'un code PIN pour l'IU distante**

Vous pouvez définir un code PIN pour accéder à l'IU distante. Protégez l'appareil contre les intrusions en n'autorisant que les utilisateurs titulaires des droits d'accès à utiliser l'appareil. Pour définir un PIN plus tard, consultez la section « Définition d'un code PIN pour l'IU distante » dans le Guide de l'utilisateur.

- Guide de l'utilisateur « Définition d'un code PIN pour l'IU distante »
- Guide de l'utilisateur « Définition du mode de passe d'administrateur système »

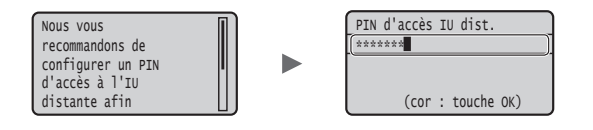

### **Sélection de la méthode de connexion de l'appareil**

#### ● **Connexion via un réseau filaire**

Vous pouvez connecter l'appareil à un routeur filaire. Utilisez des câbles réseau pour connecter la machine au routeur filaire (point d'accès).

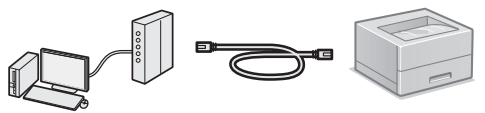

- Connectez l'ordinateur au routeur à l'aide d'un câble ou par connexion sans fil.
- Assurez-vous que le routeur dispose d'un port libre pour connecter l'appareil et l'ordinateur.
- Procurez-vous un câble réseau à paire torsadée de catégorie 5 minimum.

### ● **Connexion via un câble USB**

Vous pouvez connecter l'appareil à l'ordinateur à l'aide d'un câble USB.

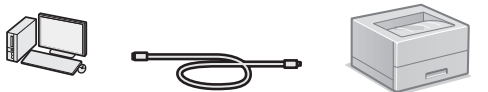

 Vérifiez que le câble USB utilisé porte le marquage suivant.

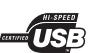

Fr

### **Connexion via un réseau filaire**

### **Points à vérifier avant la configuration**

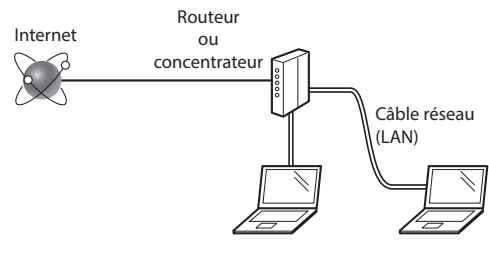

#### **L'ordinateur et le routeur (ou concentrateur) sont-ils connectés à l'aide d'un câble réseau (LAN) ?**

Pour en savoir plus, consultez le mode d'emploi du périphérique réseau ou contactez son fabricant. **La configuration réseau de l'ordinateur a-t-elle été effectuée ?**

Si l'ordinateur n'est pas correctement configuré, vous risquez de ne pas pouvoir utiliser le réseau filaire, même après avoir fait les réglages suivants.

#### **REMARQUE**

- Si vous vous connectez à un réseau non sécurisé, vos informations confidentielles risquent d'être divulguées à un tiers. Prenez toutes les précautions nécessaires.
- En cas de connexion à un réseau d'entreprise, contactez votre administrateur réseau.

### <span id="page-17-0"></span>**Connexion via un réseau filaire**

1 Connectez le câble réseau (LAN).

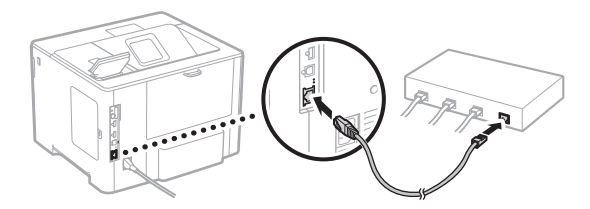

L'adresse IP est automatiquement configurée dans un délai de 2 minutes. Si vous souhaitez configurer l'adresse IP manuellement, reportez-vous aux sections suivantes.

- Guide de l'utilisateur « Réseau » ► « Connexion à un réseau » ► « Définition des adresses IP »
- 

Fr

2 Installer le pilote et le logiciel en utilisant le DVD-ROM de logiciel d'utilisateur fourni.

- Voir la section « Pour en savoir plus sur les procédures d'installation : » (P.19).
- Passez à [« Réglage du format et du type de papier » \(P.18\)](#page-17-1).

### **Connexion via un câble USB**

Installer le pilote et le logiciel sur le DVD-ROM de logiciel d'utilisateur fourni avec l'appareil.

#### **REMARQUE**

Si vous avez branché le câble USB avant de procéder à l'installation, débranchez-le puis recommencez l'installation.

1 Installez le pilote et le logiciel à l'aide du DVD-ROM des logiciels de l'utilisateur.

Voir la section « Pour en savoir plus sur les procédures d'installation : » (P.19).

#### 2 Connectez le câble USB.

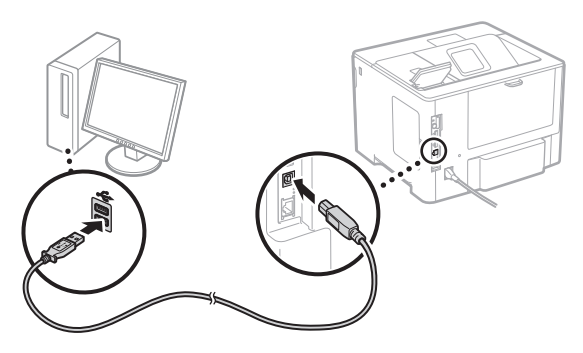

Passez à [« Réglage du format et du type de papier » \(P.18\)](#page-17-1).

### <span id="page-17-1"></span>**Réglage du format et du type de papier**

Sélectionnez le format et le type de papier en suivant les instructions à l'écran.

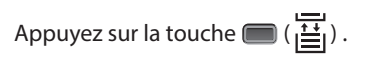

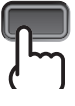

Cassette à papier en entre Bac multifonctions

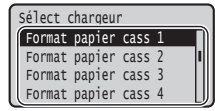

៶

۷

 Format papier cass 2 lok ▼

 Format papier cass 1 Format bac multifonc Source papier Sélect chargeur

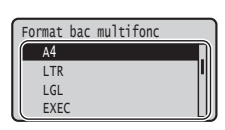

**lok** ۷

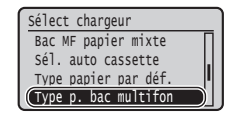

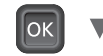

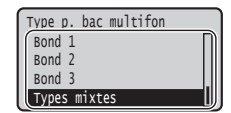

 Types mixtes Bond 3 Bond 2 Bond 1 Type papier cass. 1

 Type papier cass. 4 Type papier cass. Type papier cass. Type papier cass. 1 Sélect chargeur

 EXEC  $|G|$  LTR A4 Format papier cass 1

OK

Ok

OK

### <span id="page-18-1"></span>**Tâches utiles**

Cette section présente un aperçu des fonctions que vous pouvez utiliser systématiquement.

#### **Impression**

#### **Agrandissement/Réduction d'impression**

#### **Disposition réduite**

Vous pouvez réduire plusieurs documents pour les imprimer sur une seule feuille.

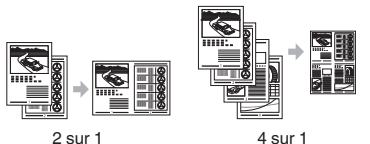

**Impression d'un poster**

**Impression d'un filigrane**

**Sélection d'un "profil"**

#### **Réglages réseau**

Cet appareil est équipé d'une interface réseau qui vous permet de construire facilement un environnement réseau. Il peut améliorer l'efficacité du travail si vous l'utilisez comme appareil partagé dans un bureau.

#### **Interf dist**

Vous pouvez voir l'état de l'appareil à partir des ordinateurs sur le réseau. Vous pouvez accéder à l'appareil et gérer des travaux ou spécifier plusieurs réglages via le réseau.

### **Pour en savoir plus sur les procédures d'installation :**

Installer le pilote et le logiciel en utilisant le DVD-ROM de logiciel d'utilisateur fourni. Pour l'installation et l'utilisation du pilote, consultez le manuel du pilote sur le site Web des manuels en ligne (canon.com/oip-manual).

 Vous pouvez également télécharger le pilote depuis le site Web Canon.

### <span id="page-18-0"></span>**Pour Mac OS :**

Le DVD-ROM de logiciel d'utilisateur fourni avec cet appareil ne comprend peut-être pas le pilote pour Mac OS. Ceci dépend du moment où vous avez acheté la machine. Recherchez et téléchargez le pilote approprié sur la page d'accueil de Canon. Pour de plus amples informations sur l'installation ou l'utilisation du pilote, reportez-vous au guide d'installation des pilotes d'imprimante.

## <span id="page-19-0"></span>**Élimination des bourrages papier**

Lorsque l'écran suivant s'affiche, cela signifie qu'un bourrage de papier s'est produit dans le chargeur ou l'appareil. Suivez les instructions à l'écran pour retirer le document ou le papier coincé. Seules les zones où un bourrage de papier risque de se produire sont indiquées dans ce manuel. Pour en savoir plus sur chacune des fonctions, reportez-vous au Guide de l'utilisateur.

Bourrage de papier. Appuyer sur la  $\blacktriangleright$ flèche droite pour afficher les étapes.

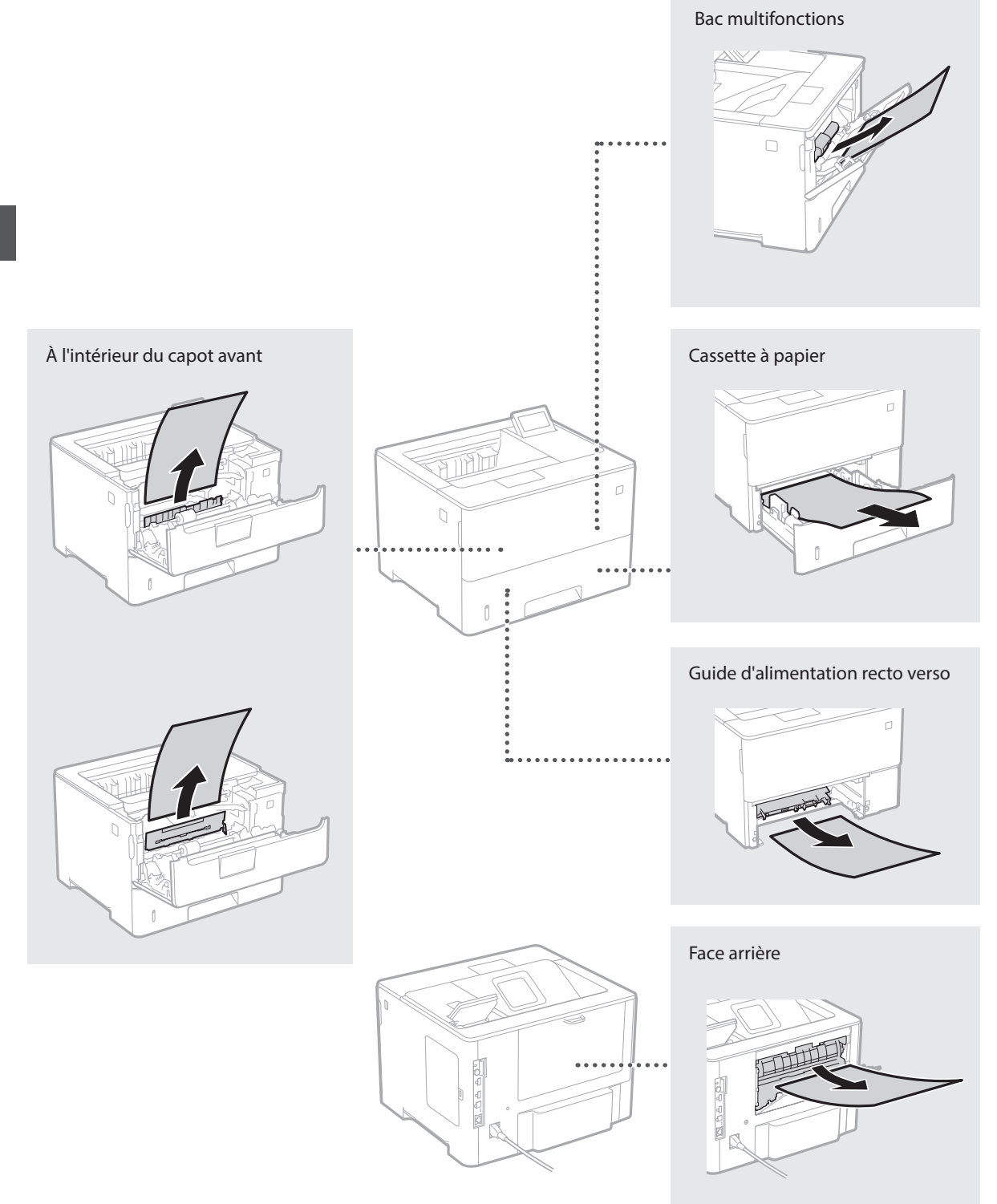

<span id="page-20-0"></span>Les cartouches de toner sont des consommables. Lorsqu'il ne reste plus beaucoup de toner dans la cartouche, un message s'affiche à l'écran ou les problèmes suivants surviennent. Prenez les mesures appropriées.

### **Lorsqu'un message apparaît**

L'appareil affiche un message lorsqu'il ne reste plus beaucoup de toner dans la cartouche.

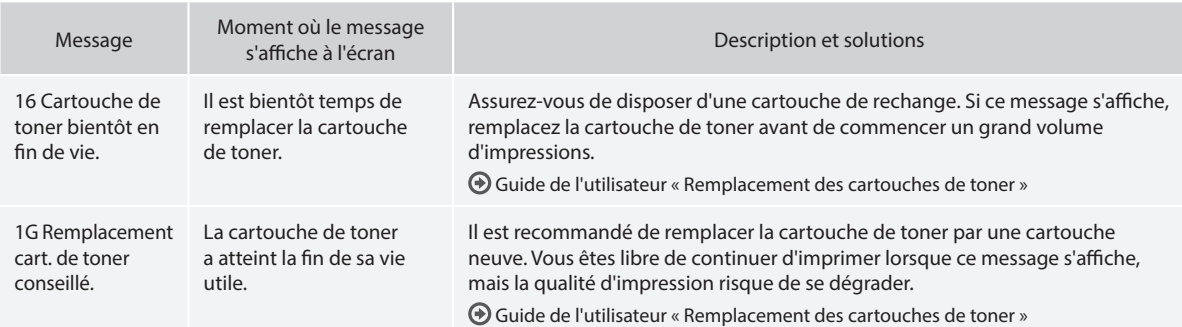

### **Si les imprimés sont de mauvaise qualité**

Si vos imprimés commencent à montrer l'une des caractéristiques suivantes, l'une de vos cartouches de toner est presque vide. Remplacez la cartouche de toner presque vide, même si aucun message n'est affiché.

Des trainées apparaissent Zones pâles Densité irrégulière

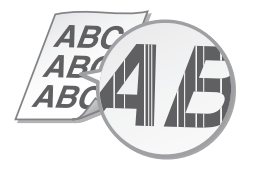

Des images résiduelles apparaissent ques residuents apparaissent<br>dans les zones vides<br>dans les zones vides

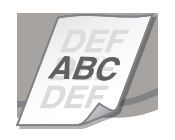

ABC 48

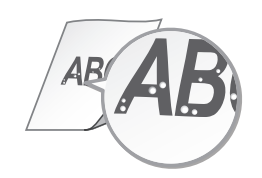

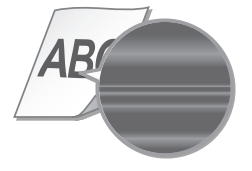

Fr

21

# <span id="page-21-0"></span>**Consignes de sécurité**

## **importantes**

Ce manuel ne décrit que les avertissements et les précautions à prendre concernant l'installation de l'appareil et l'alimentation électrique. Prenez également le temps de lire la section « Consignes de sécurité importantes » Guide de l'utilisateur.

#### **A**AVERTISSEMENT

Avertissement concernant les opérations susceptibles de représenter un danger de mort ou de provoquer des blessures si les instructions ne sont pas respectées. Ces recommandations sont à respecter rigoureusement.

#### **ATTENTION**

Point important concernant les opérations susceptibles de provoquer des blessures si les instructions ne sont pas respectées. Ces recommandations sont à respecter rigoureusement.

#### **Installation A**AVERTISSEMENT

Fr

#### N'installez pas l'appareil dans un lieu pouvant entraîner un incendie ou une électrocution

- Lieu dans lequel les fentes de ventilation sont obstruées (contre un mur, un lit, un sofa, un tapis ou tout objet similaire)
- • Lieu humide ou poussiéreux • Lieu exposé à la lumière directe du soleil ou en extérieur
- Lieu exposé à des températures élevées
- Lieu exposé aux flammes nues
- • Lieu proche d'une source d'alcool, de solvant ou d'autres substances inflammables

#### Autres avertissements

- Ne raccordez pas de câbles non approuvés à cet appareil sous peine d'entraîner un incendie ou de subir un choc électrique. • Ne placez pas de colliers, d'autres objets en
- métal ou de récipients contenant un liquide sur l'appareil. Tout contact de substances étrangères avec les composants électriques internes de l'appareil présente un risque d'incendie ou de choc électrique.
- Si des corps étrangers tombent dans cet appareil, débranchez la fiche d'alimentation de la prise secteur et contactez votre revendeur agréé Canon.

#### **AATTENTION**

#### Les lieux suivants sont à proscrire pour l'installation

L'appareil peut glisser ou tomber et entraîner des blessures.

- • Lieu instable
- Lieu exposé à des vibrations

#### Lieu mal ventilé

En fonctionnement normal, cet appareil émet une faible quantité d'ozone ainsi que d'autres gaz. Bien que non dangereuses pour la santé, il est possible que ces émissions soient plus perceptibles pendant une utilisation prolongée ou de longs cycles de production dans une pièce mal ventilée. Pour maintenir un environnement de travail confortable, il est conseillé de prévoir une ventilation adéquate de la pièce dans laquelle<br>l'appareil est utilisé. Évitez également d'installer l'appareil dans une pièce où des personnes risqueraient d'être exposées à ses émissions.

#### Autres précautions

- Lorsque vous transportez cet appareil, suivez les consignes indiquées dans ce document. Une manutention incorrecte peut entraîner une chute et des blessures.
- • Lors de l'installation cet appareil, prenez garde à ne pas vous coincer les mains entre l'appareil et le sol ou les murs. Vous risqueriez de vous blesser.

### **Alimentation**

### **A**AVERTISSEMENT

- Utilisez exclusivement une alimentation électrique dont la tension correspond à celle indiquée. Sinon, vous risquez de provoquer des incendies ou de subir une électrocution.
- Utilisez uniquement le cordon d'alimentation fourni, pour éviter tout risque d'incendie ou d'électrocution.
- Le cordon d'alimentation fourni est destiné à être utilisé avec cet appareil. Ne pas le raccorder à un autre appareil.
- Ne modifiez pas, ne tirez pas, ne pliez pas excessivement, ni n'altérez en aucune manière le cordon d'alimentation. Veillez également à ne pas poser d'objets lourds sur le cordon d'alimentation. Cela risquerait d'entraîner des dommages électriques, et de provoquer un
- incendie ou une électrocution. • Ne branchez/débranchez pas le cordon d'alimentation avec les mains mouillées car vous risquez de vous électrocuter.
- N'utilisez pas de rallonge, ni de multiprises avec l'appareil. Cela pourrait entraîner un incendie ou une électrocution.
- N'enroulez pas le cordon d'alimentation ou ne le retenez pas par un nœud, cela peut
- provoquer des incendies ou des électrocutions. • Veillez à ce que la fiche d'alimentation soit complètement insérée dans la prise secteur, pour éviter les risques d'incendie ou
- d'électrocution. • Débranchez la fiche d'alimentation de la prise secteur en cas d'orage. La foudre peut entraîner un incendie, une électrocution ou un dysfonctionnement de l'appareil.

#### **AATTENTION**

Installer cet appareil à proximité d'une prise secteur et laisser un dégagement suffisant autour de la prise secteur afin qu'il soit facile de débrancher l'appareil en cas d'urgence.

### **Manipulation**

#### Sécurité relative au laser Ce produit est confirmé comme étant un produit à laser de classe 1 selon les normes CEI60825-

1:2007 et EN60825-1:2007. CLASS 1 LASER PRODUCT LASER KLASSE 1 APPAREIL À LASER DE CLASSE 1 APPARECCHIO LASER DI CLASSE 1 PRODUCTO LÁSER DE CLASE 1 APARELHO A LASER DE CLASSE 1 LUOKAN 1 LASER-TUOTE LASERPRODUKT KLASS 1

Le faisceau laser peut être nocif pour l'être humain. Le rayonnement laser est complètement isolé dans des compartiments protecteurs et des capots externes. Il ne peut donc s'échapper de l'appareil à aucun moment au cours du fonctionnement normal. Lisez attentivement les remarques qui suivent et les consignes de sécurité.

- N'ouvrez jamais d'autres capots que ceux indiqués dans ce manuel.
- • Si le faisceau laser vient à s'échapper de l'appareil et que vos yeux s'y trouvent exposés, le rayonnement peut provoquer des lésions oculaires.

#### **A**ATTENTION

Vous risquez de vous exposer à des rayonnements dangereux si vous utilisez des commandes ou des paramètres, ou si vous observez des procédures autres que ce qu'indique ce manuel.

#### **Symboles relatifs à la sécurité**

Commutateur d'alimentation : position « MARCHE »

Commutateur d'alimentation : position « ARRÊT »

Commutateur d'alimentation : position  $\mathcal{L}$ « VEILLE »

Commutateur à poussoir \_ « MARCHE » « ARRÊT »

- Prise de protection de mise à la terre
- Tension dangereuse à l'intérieur. Ne pas A Tension dangerenne instructions contraires.
- ATTENTION : surface chaude. Ne pas toucher.
- **口** Équipement de classe II
- Pièces mobiles : tenez-vous à l'écart des pièces **A** mobiles

#### [REMARQUE]

Certains des symboles figurant ci-dessus ne sont pas apposés sur tous les produits.

v1511\_02\_fr-FR

#### **Étiquette de sûreté du laser**

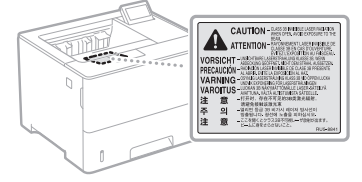

#### **Consommables A**AVERTISSEMENT

Ne jetez pas les cartouches de toner usagées au feu. Ne stockez pas les cartouches de toner ou le papier dans un endroit exposé directement à une flamme nue. Le toner ou le papier risque de s'enflammer et de provoquer des brûlures ou un incendie.

#### **Avis**

#### Nom du produit

La législation en matière de sécurité exige l'enregistrement du nom du produit. Dans certains pays où le produit est vendu, son nom peut être enregistré comme indiqué ci-dessous entre parenthèses. LBP312x (F169500)

#### Exigences CEM de la directive européenne

Cet équipement est conforme aux principales exigences CEM de la directive européenne. Ce produit est conforme aux spécifications CEM de la directive européenne pour une alimentation secteur nominale de 230 V, 50 Hz, avec une tension nominale de 220 V – 240 V, 50/60 Hz. L'utilisation de câble blindé est nécessaire pour satisfaire aux exigences techniques CEM de la directive européenne.

#### Directive européenne DEEE et directive européenne relative à l'élimination des piles et des accumulateurs usagés

Vous pouvez consulter la directive européenne DEEE et la directive européenne relative à l'élimination des piles et des accumulateurs usagés dans le dernier Guide de l'utilisateur (manuel HTML) sur le site Web de Canon (http:// canon.com/oip-manual).

#### **Renonciation**

- • Les informations contenues dans ce document
- peuvent être modifiées sans avis préalable. • À L'EXCEPTION DE LA GARANTIE CI-INCLUSE, CANON INC. NE FOURNIT AUCUNE AUTRE GARANTIE QUELCONQUE AVEC CETTE MACHINE, EXPLICITE OU IMPLICITE, Y COMPRIS MAIS NON LIMITÉE À TOUTE GARANTIE DE COMMERCIALISATION, DE VALEUR COMMERCIALE, D'ADÉQUATION À UN USAGE PARTICULIER OU DE CONTREFAÇON. CANON<br>INC. NE POURRA PAS ÊTRE TENU POUR<br>RESPONSABLE DES DOMMAGES DIRECTS, SECONDAIRES OU INDIRECTS DE QUELQUE NATURE QUE CE SOIT, NI MÊME DES PERTES OU DES FRAIS RÉSULTANT DE L'EMPLOI DE CE

#### MATÉRIEL. **Marques**

Mac est une marque commerciale d'Apple Inc. Microsoft, Windows, Windows Vista, Windows Server, Internet Explorer, Excel et PowerPoint sont des marques commerciales ou déposées de Microsoft Corporation aux États-Unis et/ou dans d'autres pays.

Les autres noms de produits ou de sociétés cités dans le présent guide peuvent être des marques de leurs propriétaires respectifs.

#### **Logiciels tiers**

Ce produit Canon (le « PRODUIT ») inclut des modules logiciels tiers. L'utilisation et la distribution de ces modules logiciels, y compris toutes les mises à jour de tels modules logiciels (collectivement appelés le « LOGICIEL ») sont soumises aux conditions (1) à (9) ci-dessous.

- (1) Vous acceptez de vous conformer à toutes les lois, restrictions et régulations concernant le contrôle de l'exportation en vigueur dans les pays impliqués, en cas de livraison, transfert ou exportation du PRODUIT (y compris le
- LOGICIEL) vers ou depuis des pays différents. (2) Les détenteurs des droits sur le LOGICIEL conservent en toutes circonstances les titres, droits de propriété et droits de propriété

intellectuelle qu'ils possèdent sur le LOGICIEL.<br>Sauf mention expresse dans le présent<br>document, aucune licence (et aucun droit),<br>expresse ou implicite, ne vous est transmise ni accordée par les détenteurs des droits du LOGICIEL concernant les droits de propriété intellectuelle dont sont propriétaires les détenteurs des droits sur le LOGICIEL.

- (3) Vous ne pouvez utiliser le LOGICIEL que dans le cadre de l'utilisation du PRODUIT.
- (4) Vous n'êtes pas autorisé à affecter, confier via une sous-licence, commercialiser,<br>distribuer ou transférer le LOGICIEL à un<br>tiers quelconque sans l'acceptation écrite<br>préalable des détenteurs des droits du<br>LOGICIEL.<br>(5) Nonobstant les clauses ci-dessus, vous
- pouvez transférer le LOGICIEL uniquement<br>lorsque (a) vous cédez tous vos droits sur le<br>PRODUIT, ainsi que tous vos droits et<br>obligations décrits dans le présent document<br>au destinataire du transfert, et (b) lorsque le<br>dest
- (6) Il est interdit de décompiler le LOGICIEL, d'en effectuer l'ingénierie inverse, de le désassembler ou d'en convertir de toute autre manière le code
- vers un format lisible par l'homme.<br>(7) Il est interdit de modifier, d'adapter, de (7) Il est interdit de modifier, d'adapter, de traduire, de louer le LOGICIEL, de le céder en crédit-bail ou en location-vente, et de créer des produits dérivés basés sur le LOGICIEL.
- (8) Vous n'êtes pas autorisé à supprimer le LOGICIEL d u PRODUIT, ni à en créer des copies séparées.
- (9) Vous ne disposez d'aucune licence concernant la portion lisible par l'homme (code source) du LOGICIEL.

Par dérogation aux points (1) à (9) ci-dessus, le PRODUIT inclut des modules logiciels tiers visés<br>par les autres conditions de licence, et ce sont<br>ces autres conditions qui s'appliquent à ces<br>modules logiciels tiers.

Veuillez consulter les autres conditions de licence des modules logiciels tiers décrites en annexe du manuel du PRODUIT correspondant. Ce manuel est disponible sur

*http://canon.com/oip-manual*.

Toute utilisation du PRODUIT, tient lieu d'acceptation des conditions de licence applicables. Si vous n'acceptez pas ces conditions<br>de licence, contactez votre représentant de service.

### <span id="page-23-0"></span>**Informationen zu den Navigieren durch das Menü und Texteingabemethode Anleitungen**

#### **Erste Schritte (Diese Anleitung):**

Lesen Sie zuerst diese Anleitung. In dieser Anleitung werden die Installation des Geräts, die Einstellungen sowie Sicherheitshinweise erläutert.

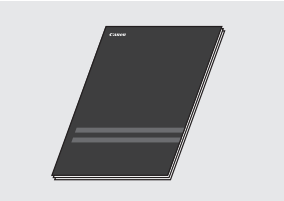

### **Online-Handbuch: Installationshandbuch**

In diesem Handbuch wird die Installation der Software erläutert.

#### **Anwenderhandbuch**

De

In diesem Handbuch werden alle Funktionen des Geräts erläutert.

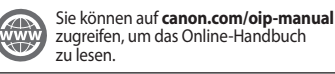

<span id="page-23-1"></span>

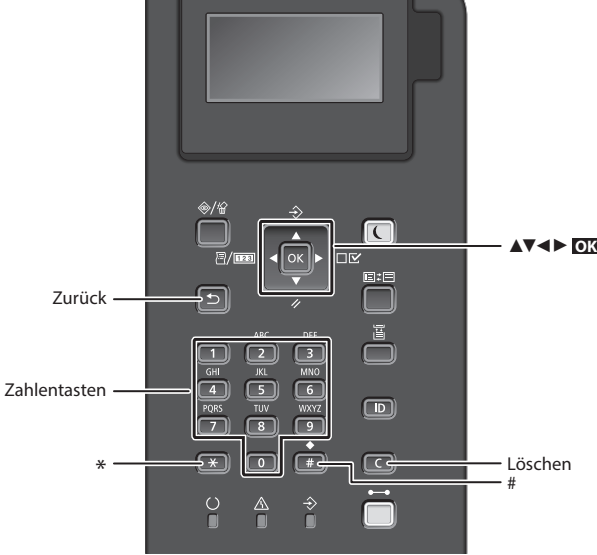

### **Navigieren durch das Menü**

#### **Auswählen von Elementen oder Versetzen des Cursors zwischen den Menüelementen**

Wählen Sie mit [▲] oder [▼] ein Element aus. Drücken Sie **OK** oder [►], um zur nächsten Ebene zu wechseln. Drücken Sie **oder** [◀], um zur vorherigen Ebene zu wechseln.

# Drücken Sie **OK** .

**Bestätigen einer Einstellung**

### **Texteingabemethode**

#### **Ändern des Eingabemodus**

Um den Eingabemodus zu ändern, drücken Sie **x**.

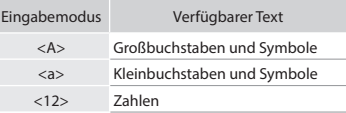

#### **Eingeben von Text, Symbolen und Zahlen**

Nehmen Sie die Eingabe mit den numerischen Tasten oder (Fig. 1) vor.

#### **Versetzen des Cursors**

Drücken Sie [◄] oder [►], um den Cursor zu versetzen.

#### **Eingeben eines Leerzeichens**

Drücken Sie **(#1)**, und drücken Sie **OK** .

#### **Löschen von Zeichen**

Drücken Sie **. Wenn Sie 6** gedrückt halten, werden alle Zeichen gelöscht.

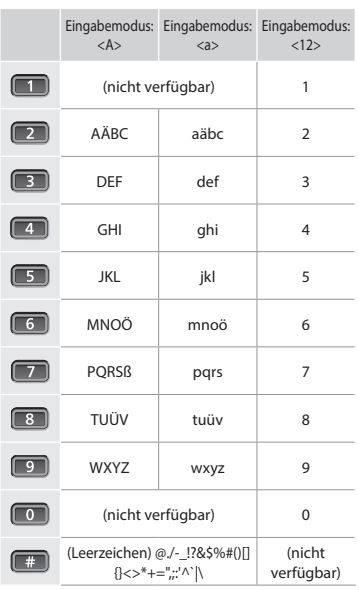

### <span id="page-24-0"></span>**Anschließen des Netzkabels und Einschalten des Geräts über den Netzschalter**

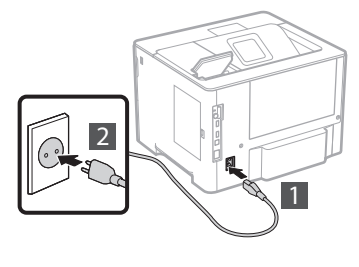

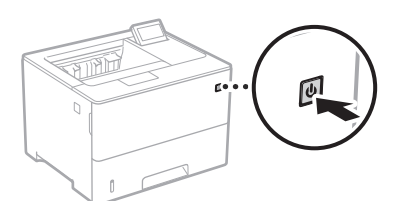

**The Schließen Sie das USB-Kabel zu diesem Zeitpunkt noch** nicht an. Sie können es bei der Installation der Software anschließen.

### **Festlegen der anfänglichen Einstellungen**

Beim ersten Einschalten der Stromversorgung befolgen Sie die Anweisungen auf dem Bildschirm. Näheres zum Navigieren durch das Menü und Eingabe von Zahlen finden Sie unter ["Navigieren](#page-23-1)  [durch das Menü und Texteingabemethode" auf S. 24](#page-23-1).

#### ● **Nehmen Sie die Einstellungen beginnend mit der Sprache bis zu dem über USB-angeschlossenen PC OS vor**

Befolgen Sie die Anweisungen auf dem Bildschirm, und stellen Sie die Sprache, den über USB angeschlossenen PC OS sowie Datum und Uhrzeit ein.

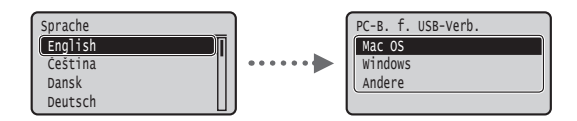

#### ● **Einrichten einer PIN für Remote UI**

Sie können eine PIN für den Zugriff auf Remote UI einrichten. Schützen Sie das Gerät vor unbefugten Zugriffen, indem Sie nur Benutzern mit Zugriffsrechten erlauben, das Gerät zu verwenden. Wie Sie die Einstellungen später festlegen können, finden Sie unter "Einrichten einer PIN für Remote UI" in der Anwenderhandbuch.

Anwenderhandbuch "Einrichten einer PIN für Remote UI"

Anwenderhandbuch "Einstellen des Systemmanager-Passwortes"

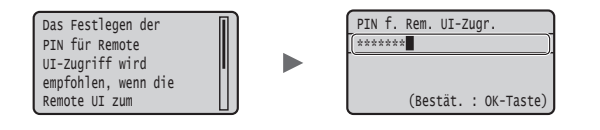

### **Auswählen der Methode zum Herstellen einer Verbindung zum Gerät**

### ● **Verbindung über Wired LAN (kabelgebunden)**

Sie können das Gerät an einem kabelgebundenen Router anschließen. Verwenden Sie zum Herstellen einer Verbindung zwischen dem Gerät und dem kabelgebundenen Router (Zugangspunkt) die LAN-Kabel.

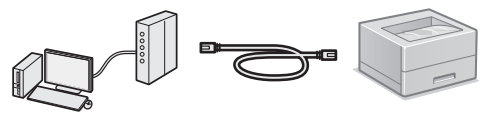

- $\dagger$  Schließen Sie den Computer und den Router über Kabel oder eine drahtlose Verbindung an.
- Stellen Sie sicher, dass am Router ein Port für den Anschluss zwischen Gerät und Computer zur Verfügung steht.
- Verwenden Sie als LAN-Kabel ein Kabel der Kategorie 5 oder höher mit verdrilltem Adernpaar.

## ● **Verbindung über ein USB-Kabel**

Sie können das Gerät über ein USB-Kabel mit einem Computer verbinden.

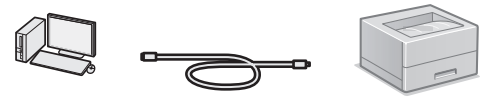

 Vergewissern Sie sich, dass das von Ihnen verwendete USB-Kabel die folgende Markierung aufweist.

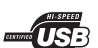

De

### **Verbindung über Wired LAN (kabelgebunden)**

### **Überprüfung vor der Einrichtung**

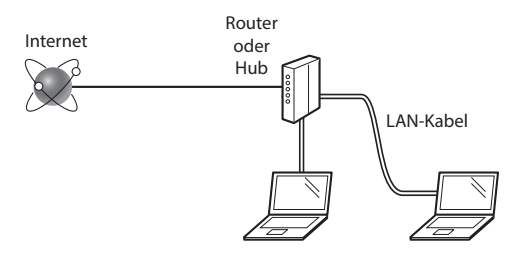

#### **Sind Computer und Router (oder Hub) ordnungsgemäß über ein LAN-Kabel verbunden?**

Weitere Informationen finden Sie im Handbuch für das von Ihnen verwendete Netzwerkgerät, oder wenden Sie sich an den Hersteller des Netzwerkgeräts.

#### **Sind die Netzwerkeinstellungen auf dem Computer abgeschlossen?**

Wenn der Computer nicht korrekt konfiguriert wurde, können Sie die kabelgebundene LAN-Verbindung möglicherweise auch nach Abschluss der folgenden Einstellungen nicht verwenden.

#### **HINWEIS**

- Wenn die Verbindung in einer Netzwerkumgebung erfolgt, die nicht sicherheitsgeschützt ist, könnten Ihre persönlichen Daten für Dritte offengelegt werden.
- Wenn die Verbindung über ein LAN im Büro erfolgt, wenden Sie sich an Ihren Netzwerkadministrator.

### <span id="page-25-0"></span>**Verbindung über Wired LAN (kabelgebunden)**

1 Schließen Sie das LAN-Kabel an.

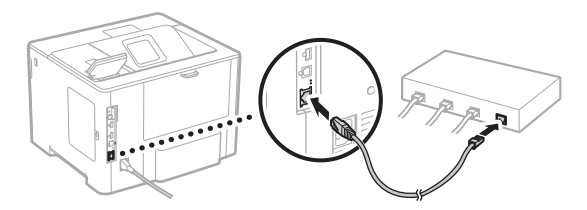

Die IP-Adresse wird innerhalb von 2 Minuten automatisch konfiguriert. Wie Sie die IP-Adresse manuell festlegen können, finden Sie im folgenden Abschnitt.

- Anwenderhandbuch "Netzwerk" ► "Anschließen an ein Netzwerk" ► "Einstellen von IP-Adressen"
- 2 Installieren Sie die Treiber und Software von der mitgelieferten DVD-ROM mit Anwendersoftware.
	- Siehe ["Nähere Informationen zu den](#page-26-2)  [Installationsprozessen:" \(S. 27\).](#page-26-2)
	- Fahren Sie mit ["Einstellen von Papierformat und Papiertyp"](#page-25-1)  [\(S. 26\)](#page-25-1) fort.

### **Verbindung über ein USB-Kabel**

Installieren Sie die Treiber und Software von der User Software DVD-ROM aus dem Lieferumfang des Geräts.

#### **HINWEIS**

Wenn Sie das USB-Kabel vor der Installation angeschlossen haben, trennen Sie zuerst das USB-Kabel, und wiederholen Sie dann die Installation.

1 Installieren Sie den Treiber und die Software mithilfe der DVD-ROM mit Anwendersoftware.

Siehe ["Nähere Informationen zu den](#page-26-2)  [Installationsprozessen:" \(S. 27\).](#page-26-2)

2 Schließen Sie das USB-Kabel an.

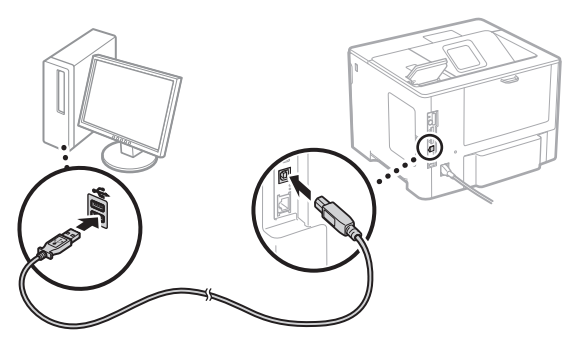

Fahren Sie mit ["Einstellen von Papierformat und Papiertyp"](#page-25-1)  [\(S. 26\)](#page-25-1) fort.

### <span id="page-25-1"></span>**Einstellen von Papierformat und Papiertyp**

Legen Sie das Papierformat und den Papiertyp gemäß den Anweisungen am Bildschirm fest.

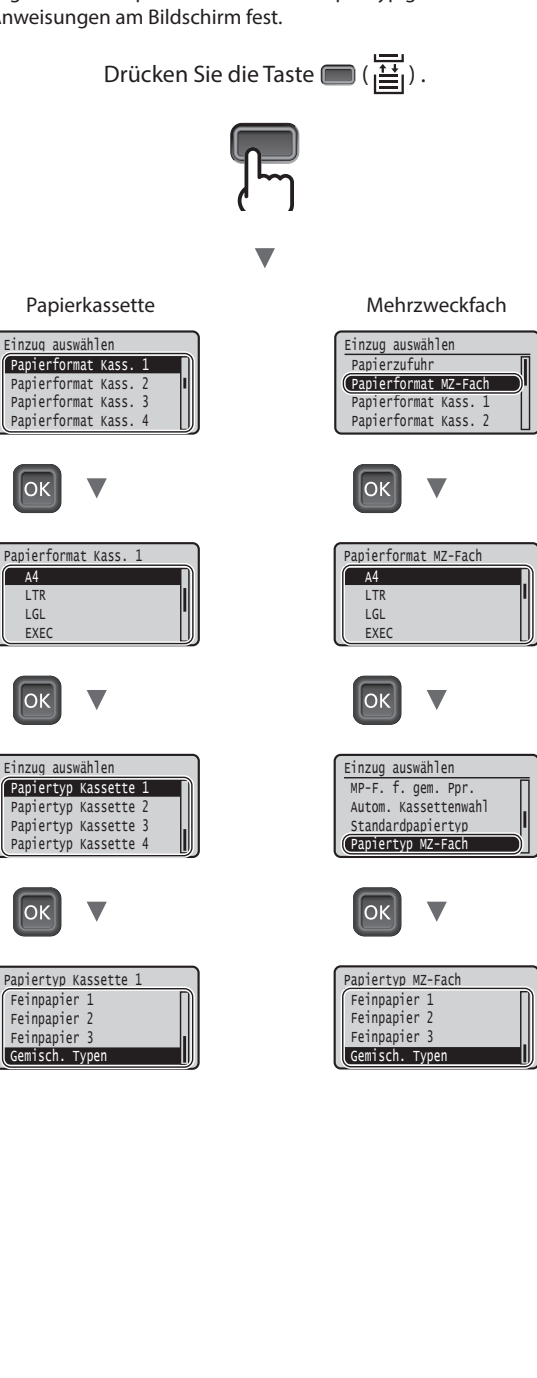

### <span id="page-26-1"></span>**Nützliche Verfahren**

In diesem Abschnitt erhalten Sie einen Überblick über die Funktionen, die Sie routinemäßig verwenden können.

#### **Drucken**

#### **Vergrößern und Verkleinern des Drucks**

#### **Verkleinertes Layout**

Sie können mehrere Dokumente verkleinern und auf einem Blatt ausdrucken.

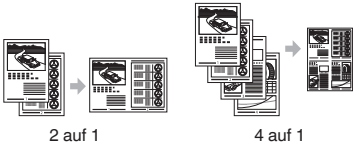

**Posterdruck**

#### **Wasserzeichendruck**

**Auswählen eines "Profils"**

#### **Netzwerkeinstellungen**

Dieses Gerät ist mit einer Netzwerkschnittstelle ausgestattet, mit der Sie mühelos eine Netzwerkumgebung einrichten können. Das Gerät kann als ein gemeinsam genutztes Gerät in einer Büroumgebung verwendet werden, was die Arbeitseffizienz steigert.

#### **Remote UI**

Sie können den aktuellen Gerätestatus auf den Computern im Netzwerk sehen. Sie können über das Netzwerk auf das Gerät zugreifen und Aufträge verwalten oder verschiedene Einstellungen vornehmen.

### <span id="page-26-2"></span>**Nähere Informationen zu den Installationsprozessen:**

Installieren Sie die Treiber und Software von der mitgelieferten DVD-ROM mit Anwendersoftware. Wie Sie den Treiber installieren und betreiben können, erfahren Sie in der Anleitung für den Treiber, die Sie auf der Online-Handbuch-Website (canon.com/oip-manual) finden.

Sie können den Treiber auch von der Canon-Website herunterladen.

### <span id="page-26-0"></span>**Für Mac OS-Benutzer:**

Die User Software DVD-ROM im Lieferumfang dieses Geräts enthält möglicherweise keinen Treiber für Mac OS. Dies hängt davon ab, wann Sie das Gerät erworben haben. Suchen Sie den entsprechenden Treiber auf unserer Canon-Homepage und laden Sie ihn herunter. Weitere Informationen zur Installation oder Verwendung des Treibers finden Sie in der Installationsanleitung für Druckertreiber.

## <span id="page-27-0"></span>**Beseitigen von Papierstau**

Wenn der folgende Bildschirm erscheint, ist ein Papierstau in der Zufuhr oder im Geräteinneren aufgetreten. Befolgen Sie den auf dem Bildschirm angezeigten Ablauf zum Entfernen des gestauten Dokuments oder Papiers. In dieser Anleitung werden nur die Bereiche gezeigt, in den ein Papierstau auftreten kann. Ausführliche Informationen zu den jeweiligen Funktionen finden Sie in der Anwenderhandbuch.

Rechte Pfeiltaste drücken, um Schritte anzuzeigen. Papierstau.

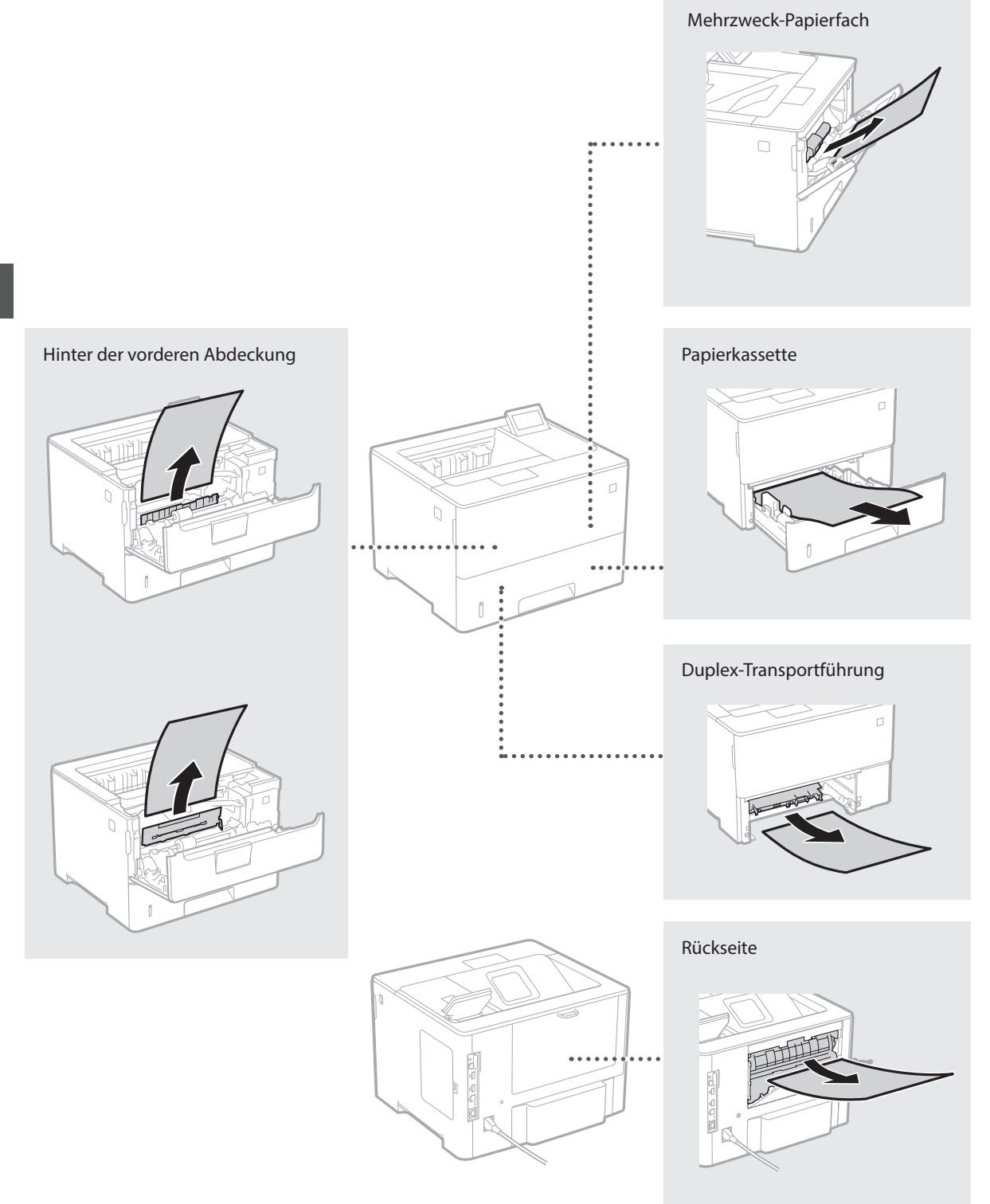

### <span id="page-28-0"></span>**Austauschen der Tonerpatronen**

Bei den Tonerpatronen handelt es sich um Verbrauchsmaterial. Wenn die Menge des in einer Tonerpatrone verbleibenden Toners gering ist, erscheint eine Meldung auf dem Bildschirm, oder es können folgende Probleme auftreten. Führen Sie die entsprechenden Abhilfemaßnahmen durch.

#### **Wenn eine Meldung angezeigt wird**

Das Gerät zeigt eine Meldung an, wenn die Menge des in einer Tonerpatrone verbleibenden Toners gering ist.

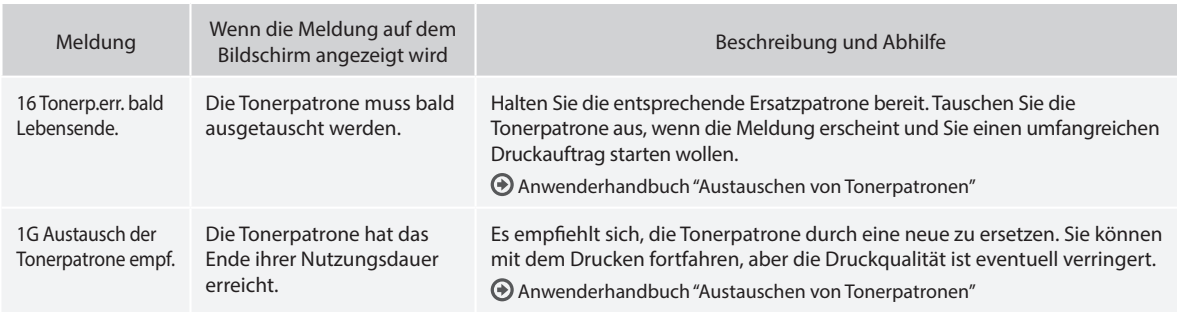

### **Wenn Ausdrucke eine schlechte Qualität aufweisen**

Wenn Ihre Ausdrucke beginnen, eine der folgenden Eigenschaften zu zeigen, ist eine Ihrer Tonerpatronen fast leer. Tauschen Sie die fast leere Tonerpatrone aus, auch wenn keine Meldung angezeigt wird.

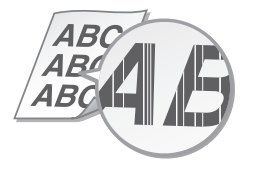

Nachbilder erscheinen in leeren Bereichen Weiße Punkte erscheinen

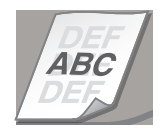

4 R C

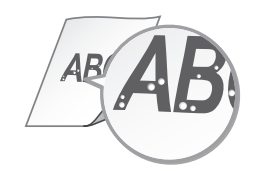

Streifen erscheinen Teilweise blass Ungleichmäßige Dichte

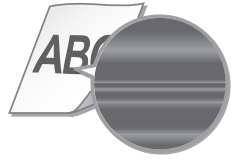

De

## <span id="page-29-0"></span>**Wichtige Sicherheitsvorschriften**

Dieses Handbuch beschreibt nur Warnungen und Hinweise zur Installation und der Stromversorgung. Lesen Sie auch unbedingt in der Anwenderhandbuch beschriebene "Wichtige Sicherheitsvorschriften".

#### **WARNUNG**

Wenn Sie eine so gekennzeichnete Warnung nicht beachten, können ernsthafte Verletzungen oder Tod die Folge sein. Bitte beachten Sie diese Warnungen unbedingt, um den sicheren Betrieb zu gewährleisten.

#### **AVORSICHT**

o wird eine Vorsichtsmaßnahme in Bezug auf Vorgänge gekennzeichnet, die zu Personenschäden führen können, wenn sie nicht korrekt ausgeführt werden. Bitte beachten Sie diese Maßnahmen unbedingt, um den sicheren Betrieb zu gewährleisten.

#### **Aufstellung WARNUNG**

Zur Vermeidung von Feuer oder einem

- Stromschlag nicht an folgenden Orten aufstellen • Orte, an denen die Lüftungsschlitze blockiert
	- sind (zu nahe an Wänden, Betten, Sofas, Teppichen oder ähnlichen Gegenständen) • Orte, die Feuchtigkeit oder Staub ausgesetzt
- sind • Orte, die direktem Sonnenlicht ausgesetzt
- sind, oder im Freien • Orte, die hohen Temperaturen ausgesetzt sind
- Orte in der Nähe offener Flammen
- In der Nähe von Alkohol, Farbverdünner oder
- anderen entzündlichen Substanzen Sonstige Warnungen
- Schließen Sie keine nicht zugelassenen Kabel an das Gerät an. Andernfalls besteht Feuergefahr oder die Gefahr eines stromschlags.
- Legen Sie weder Halsketten noch andere Metallgegenstände auf das Gerät, und stellen Sie keine mit Flüssigkeiten gefüllten Gefäße darauf. Wenn Fremdkörper in Kontakt mit elektrischen Teilen im Gerät kommen, besteht Feuergefahr oder die Gefahr eines
- Stromschlags. Trennen Sie den Netzstecker von der Netzsteckdose, und wenden Sie sich an Ihren autorisierten Canon Händler vor Ort, wenn Fremdkörper in das Gerät gelangt sind.

#### **AVORSICHT**

Nicht an folgenden Orten aufstellen Das Gerät könnte herunterfallen und

- Verletzungen verursachen.
- Instabile Flächen

#### • Orte, die Vibrationen ausgesetzt sind Schlecht belüftete Aufstellorte vermeiden

Das Gerät erzeugt im normalen Betrieb eine geringe Menge Ozon und andere Emissionen. Diese Emissionen sind nicht

gesundheitsschädlich. Bei längerem Gebrauch oder langen Produktionszyklen in schlecht belüfteten Räumen können sie sich allerdings bemerkbar machen. Der Raum, in dem das Gerät betrieben wird, sollte ausreichend gelüftet werden, um für ein angenehmes Arbeitsumfeld zu sorgen. Darüber hinaus sollten Aufstellorte gemieden werden, an denen Personen den Emissionen des Geräts ausgesetzt sein würden.

#### Sonstige Vorsichtsmaßnahmen

- Befolgen Sie beim Tragen des Geräts die Anweisungen in dieser Anleitung. Wenn Sie das Gerät falsch tragen, kann es herunterfallen und Verletzungen verursachen.
- Achten Sie beim Aufstellen des Geräts darauf, sich nicht die Hände zwischen dem Gerät und dem Boden oder einer Wand einzuklemmen. Andernfalls besteht Verletzungsgefahr.

#### **Stromversorgung WARNUNG**

• Schließen Sie das Gerät ausschließlich an einen Netzanschluss mit der angegebenen Netzspannung an. Andernfalls besteht Feuergefahr oder die Gefahr eines Stromschlags.

- Verwenden Sie ausschließlich das mitgelieferte Netzkabel. Andernfalls besteht Feuergefahr oder die Gefahr eines Stromschlags.
- Das mitgelieferte Netzkabel ist zur Verwendung mit diesem System vorgesehen. Schließen Sie das Netzkabel nicht an andere Geräte an.
- Modifizieren Sie das Netzkabel nicht, ziehen Sie nicht daran, biegen Sie es nicht übermäßig, und achten Sie darauf, es nicht anderweitig zu beschädigen. Stellen Sie keine schweren Gegenstände auf das Netzkabel. Bei einem beschädigten Netzkabel besteht Feuergefahr
- oder die Gefahr eines Stromschlags. Berühren Sie den Netzstecker beim Anschließen und Trennen nicht mit feuchten Händen. Andernfalls besteht die Gefahr eines Stromschlags.
- Verwenden Sie für das Gerät keine Verlängerungskabel oder Mehrfachsteckdosen. Andernfalls besteht Feuergefahr oder die Gefahr eines Stromschlags.
- Wickeln Sie das Netzkabel nicht auf, und verknoten Sie es nicht. Andernfalls besteht Feuergefahr oder die Gefahr eines Stromschlags.
- Stecken Sie den Netzstecker vollständig in die Netzsteckdose. Andernfalls besteht Feuergefahr oder die Gefahr eines Stromschlags.
- Trennen Sie den Netzstecker während eines Gewitters vollständig von der Netzsteckdose. Andernfalls besteht Feuergefahr, die Gefahr eines Stromschlags oder von Schäden am Gerät.

#### **AVORSICHT**

Stellen Sie dieses System in der Nähe einer Steckdose auf, und lassen Sie ausreichend freien Platz um den Netzstecker, damit er im Notfall leicht abgezogen werden kann.

#### **Handhabung**

#### Lasersicherheit

Dieses Produkt ist als Laserprodukt der Klasse 1 nach IEC60825-1:2007 und EN60825-1:2007 eingestuft.

CLASS 1 LASER PRODUCT LASER KLASSE 1 APPAREIL À LASER DE CLASSE 1 APPARECCHIO LASER DI CLASSE 1 PRODUCTO LÁSER DE CLASE 1 APARELHO A LASER DE CLASSE 1 LUOKAN 1 LASER-TUOTE

LASERPRODUKT KLASS 1 Der Laserstrahl kann für den Menschen gefährlich sein. Da die im Inneren des Produkts emittierte Laserstrahlung durch Schutzgehäuse und äußere Abdeckungen vollständig abgeschirmt wird, kann der Laserstrahl zu keinem Zeitpunkt während der Bedienung des Geräts durch den Benutzer aus dem Gerät entweichen. Lesen Sie die folgenden

Bemerkungen und Sicherheitshinweise. • Öffnen Sie nur die Abdeckungen, die Sie laut den Handbüchern für dieses Gerät öffnen dürfen.

• Wenn der Laserstrahl aus dem Gerät austritt, kann eine Bestrahlung der Augen schwere Sehschäden zur Folge haben.

#### **AVORSICHT**

Bei nicht in diesem Handbuch beschriebener Verwendung von Steuerelementen oder bei nicht in diesem Handbuch beschriebenen Justierungen sowie bei Nichteinhaltung der in diesem Handbuch beschriebenen Verfahren kann gefährliche Strahlung freigesetzt werden.

#### **Sicherheitsbedingte Symbole**

- Netzschalter: Position "EIN"
- Netzschalter: Position "AUS" ∩
- $\overline{d}$ Netzschalter: Position "STANDBY"
- $\odot$ Druckschalter "EIN" VAUS"

Schutzerdungsschiene

- Gefährliche Spannung. Abdeckungen nur **A** Gerannicus Spannung.<br> **A** nach Anleitung entfernen.
- VORSICHT: Heiße Oberfläche. Nicht berühren. ⚠ 回 Gerät der Klasse II
- Bewegliche Teile: Halten Sie Körperteile von ◬ den beweglichen Teilen fern

#### [HINWEIS]

Einige der oben aufgeführten Symbole sind je nach Produkt möglicherweise nicht angebracht. v1511\_02\_de-DE

#### **Lasersicherheitsetikett**

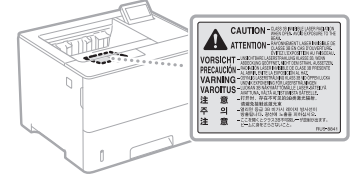

#### **Verbrauchsmaterial WARNUNG**

Entsorgen Sie nicht die gebrauchten Tonerpatronen durch Verbrennen. Bewahren Sie die Tonerpatronen nicht an einem Ort, der offenen Flammen ausgesetzt werden kann. Andernfalls kann sich Toner oder Papier entzünden und zu Verbrennungen oder einem Brand führen.

#### **Hinweise**

#### Produktname

Gemäß den Sicherheitsbestimmungen muss der Produktname registriert sein. In einigen Regionen, in denen dieses Produkt verkauft wird, können statt des hier verwendeten Namens folgende Namen in Klammern ( )

registriert sein. LBP312x (F169500)

#### EMV-Anforderungen der EU-Richtlinie

Dieses Gerät inklusive Ausstattung erfüllt die wesentlichen EMV-Anforderungen der EU-Richtlinie. Wir erklären hiermit, dass dieses Produkt den EMV-Anforderungen der EU-Richtlinie zu Stromversorgungsnetzen von 230V, 50 Hz entspricht, auch wenn die Nenneingangsspannung des Produktes bei 220 bis 240V, 50/60 Hz liegt. Die Verwendung von abgeschirmten Kabeln ist notwendig, um die technischen EMV-Anforderungen der EU-Richtlinie zu erfüllen.

#### WEEE- (Richtlinie über Elektro- und Elektronik-

Altgeräte) und Batterie-Richtlinien Sie finden die Informationen zur WEEE- und Batterie-Richtlinie in der neuesten Anwenderhandbuch(HTML-Anleitung) auf der Canon Website (http://canon.com/oip-manual).

### Umweltzeichen Blauer Engel

Information nur für Deutschland Wenn Sie mehr über Canon Produkte und den Blauen Engel erfahren wollen, gehen Sie bitte auf unsere Canon Home Page. Hier finden Sie mit dem Blauen Engel ausgezeichnete Canon Produkte und deren Nutzerinformationen.

#### Andere Warnhinweise

Das Gerät ist nicht für die Benutzung im unmittelbaren Gesichtsfeld am Bildschirmarbeitsplatz vorgesehen. Um störende Reflexionen am Bildschirmarbeitsplatz zu vermeiden, darf dieses Produkt nicht im unmittelbaren Gesichtsfeld platziert werden.

#### **Haftungsausschluss**

- Die Angaben in diesem Dokument können
- ohne vorherige Ankündigung geändert werden. CANON INC. GIBT BEZÜGLICH DIESES MATERIALS KEINE GEWÄHRLEISTUNGEN
- JEGLICHER ART, WEDER VERTRAGLICH NOCH GESETZLICH, AUSSER DEN HIER ANGEGEBENEN, EINSCHLIESSLICH, JEDOCH NICHT BESCHRÄNKT AUF, GEWÄHRLEISTUNGEN FÜR MARKTFÄHIGKEIT, HANDELSÜBLICHE QUALITÄT, EIGNUNG FÜR EINEN BESTIMMTEN ZWECK UND PATENTVERLETZUNG. CANON INC. HAFTET NICHT FÜR DIREKTE UND BEILÄUFIG ENTSTANDENE SCHÄDEN ODER FOLGESCHÄDEN JEDWEDER ART SOWIE FÜR EINKOMMENSVERLUSTE, DIE AUS DER NUTZUNG DIESE MATERIALS ENTSTEHEN

#### Warenzeichen

Mac ist ein Warenzeichen von Apple Inc. Microsoft, Windows, Windows Vista, Windows Server, Internet Explorer, Excel und PowerPoint sind Warenzeichen oder eingetragene Warenzeichen der Microsoft Corporation in den USA und/oder anderen Ländern. Andere Firmen- oder Produktnamen, die in

dieser Anleitung verwendet werden und nicht in dieser Liste erwähnt sind, können Warenzeichen ihrer jeweiligen Eigentümer sein.

#### **Drittanbietersoftware**

Dieses Canon Produkt (das "PRODUKT") umfasst Softwaremodule Dritter. Die Verwendung und die Verbreitung dieser Softwaremodule, einschließlich etwaiger Aktualisierungen solcher Softwaremodule (die "SOFTWARE") unterliegen den nachfolgend aufgeführten

Lizenzbedingungen (1) bis (9). (1) Sie erklären sich einverstanden, bei einem Versand, einer Übertragung oder einem Export dieses PRODUKTS einschließlich der SOFTWARE in ein beliebiges anderes Land jegliche anwendbare Ausfuhrüberwachungsgesetze, -bestimmungen und -vorschriften des

betreffenden Landes einzuhalten. (2) Alle Eigentums- und geistigen

- Eigentumsrechte in Verbindung mit der SOFTWARE verbleiben uneingeschränkt beim Rechtsinhaber der SOFTWARE. Sofern nicht ausdrücklich anders in diesem Dokument aufgeführt, gewähren Ihnen die Rechtsinhaber der SOFTWARE weder ausdrücklich noch implizit eine Lizenz oder ein Recht an jeglichem geistigen Eigentum der Rechtsinhaber der SOFTWARE.
- (3) Sie dürfen die SOFTWARE ausschließlich zur Nutzung mit dem PRODUKT verwenden.
- (4) Sie dürfen die SOFTWARE ohne vorherige schriftliche Zustimmung der Rechtsinhaber der SOFTWARE keinen Dritten übereignen, an sie weiter lizenzieren, vermarkten, verbreiten
- oder sie an Dritte übertragen. (5) Ungeachtet der oben aufgeführten Bedingungen können Sie die SOFTWARE nur dann übertragen, wenn (a) Sie all Ihre Rechte am PRODUKT und alle Rechte und Pflichten gemäß diesen Lizenzbedingungen an den Übertragungsempfänger übertragen und (b) der Übertragungsempfänger zustimmt, an diese Bedingungen gebunden zu sein.
- (6) Sie sind nicht zur Dekompilierung, Zurückentwicklung (Reverse Engineering), Disassemblierung oder anderweitiger Reduzierung des Codes der SOFTWARE in eine für den Menschen lesbare Form berechtigt.
- (7) Sie dürfen die SOFTWARE weder ändern, noch anpassen, übersetzen, vermieten oder verpachten oder von der SOFTWARE abgeleitete Werke erstellen.
- (8) Sie sind nicht berechtigt, die SOFTWARE aus dem PRODUKT zu entfernen oder separate Kopien der SOFTWARE zu erstellen.
- (9) Ihnen wird keine Lizenz für den für den Menschen lesbaren Teil (der Quellcode) der SOFTWARE erteilt.

Ungeachtet der obigen Punkte (1) bis (9) gilt Folgendes: das PRODUKT beinhaltet Softwaremodule von Drittanbietern, denen andere Lizenzbedingungen beiliegen, und diese Softwaremodule unterliegen den anderen Lizenzbedingungen.

Weitere Informationen zu den anderen Lizenzbedingungen der Softwaremodule von Drittanbietern finden Sie im Anhang des Handbuchs des entsprechenden PRODUKTS. Dieses Handbuch ist verfügbar auf der Website: *http://canon.com/oip-manual* .

Durch die Nutzung des PRODUKTS gelten alle einschlägigen Lizenzbedingungen als vereinbart. Wenn Sie diesen Lizenzbedingungen nicht zustimmen, wenden Sie sich an Ihren Kundendienst.

De

#### <span id="page-31-0"></span>**Introduzione (questo manuale):**

Per prima cosa leggere il presente manuale. Illustra l'installazione della macchina, le impostazioni e una nota di attenzione.

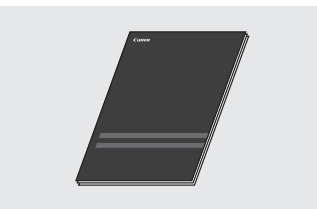

#### **Il manuale online:**

#### **Guida di installazione**

Questo manuale descrive l'installazione del software.

#### **Guida per l'utente**

Questo manuale descrive tutte le funzioni della macchina.

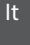

È possibile accedere a **canon.com/oip-manual** per consultare il manuale online. **Esplorazione del menu**

<span id="page-31-1"></span>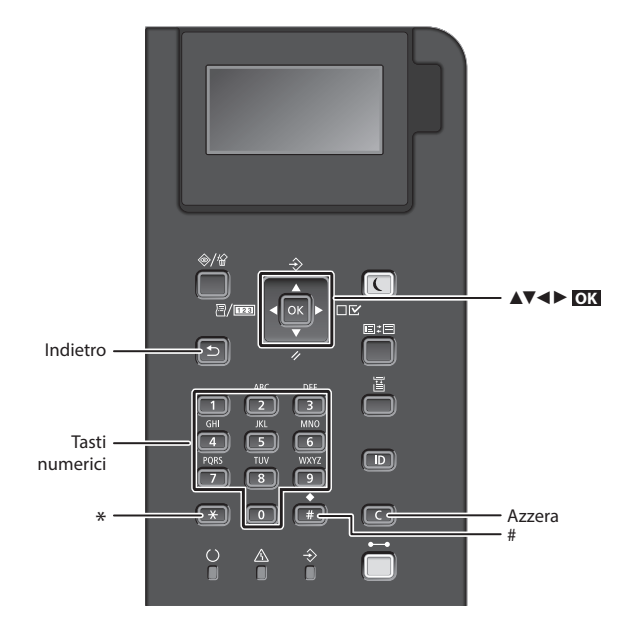

#### **Selezione degli elementi o spostamento del cursore tra le voci di menu**

Selezionare un elemento con [▲] o [▼]. Premere **OK** o [►] per passare alla gerarchia successiva. Premere **[Defect**] o [ $\blacktriangleleft$ ] per tornare alla gerarchia precedente.

#### **Metodo d'immissione del testo**

#### **Cambio del modo d'immissione**

Per cambiare il modo d'immissione, premere  $\left[\mathbb{R}\right]$ .

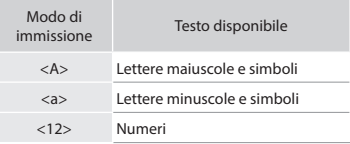

#### **Immissione di testo, simboli e numeri**

Eseguire l'immissione con i tasti numerici o con  $\Box$ .

#### **Spostamento del cursore**

Premere [◄] o [►] per spostare il cursore.

#### **Immissione di uno spazio**

Premere **(#)**, quindi premere **OK** .

#### **Eliminazione dei caratteri**

Premere  $\boxed{\bullet}$ . Tenendo premuto  $\boxed{\bullet}$ , tutti i caratteri vengono eliminati.

#### **Conferma impostazione** Premere **OK** .

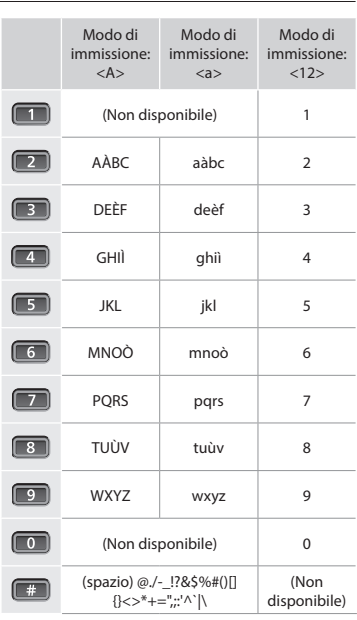

### <span id="page-32-0"></span>**Collegamento del cavo di alimentazione e accensione**

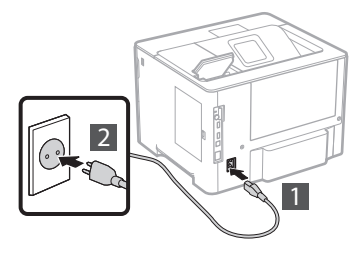

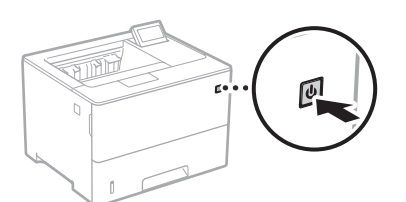

C Non collegare il cavo USB in questa fase. Collegarlo quando si installa il software.

### **Selezione delle impostazioni iniziali**

Alla prima accensione, attenersi alle istruzioni visualizzate. Per informazioni sull'esplorazione del menu e sull'inserimento dei numeri, vedere ["Esplorazione del menu e metodo](#page-31-1)  [d'immissione del testo" a pag. 32.](#page-31-1)

● **Impostazioni complete a partire dalla lingua, fino al sistema operativo del PC collegato tramite USB**

Attenersi alle istruzioni visualizzate, impostare la lingua, il sistema operativo del PC collegato tramite USB, la data e l'ora.

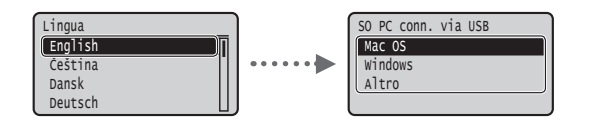

#### ● **Impostazione di un PIN per la IU Remota**

È possibile impostare un PIN per accedere alla IU Remota. Proteggere la macchina da accessi non autorizzati, consentendo l'uso della macchina solo agli utenti dotati dei privilegi di accesso.

Per specificare le impostazioni in un secondo momento, fare riferimento a "Impostazione di un PIN per la IU Remota" nell'Guida per l'utente.

 Guida per l'utente "Impostazione di un PIN per la IU Remota"

Guida per l'utente "Impostazione della password del Gestore sistema"

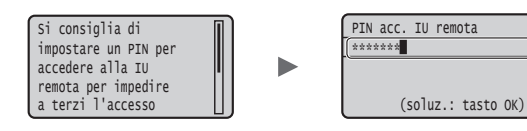

### **Selezione del metodo di connessione della macchina**

### ● **Connessione tramite LAN cablata**

È possibile collegare la macchina ad un router cablato. Utilizzare i cavi LAN per collegare la macchina al router cablato (access point).

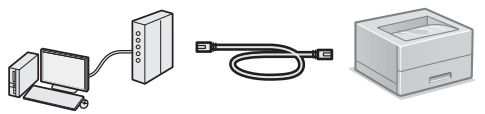

- Collegare il computer al router tramite il cavo o in modalità wireless.
- Assicurarsi che sia disponibile una porta sul router per collegare la macchina e il computer.
- Tenere a portata di mano un cavo LAN incrociato categoria 5 o superiore.

#### ● **Connessione tramite cavo USB**

È possibile collegare la macchina al computer tramite cavo USB.

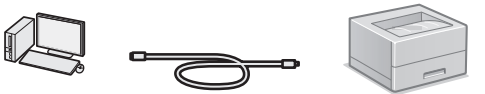

 Verificare che il cavo USB in uso presenti il seguente simbolo.

### **Connessione tramite LAN cablata**

### **Verifiche prima della configurazione**

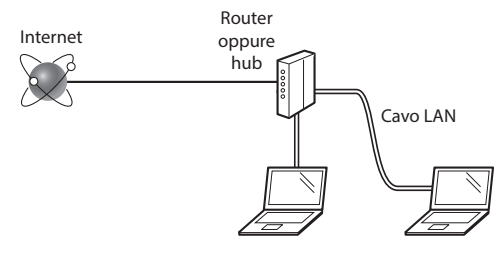

#### **Il computer e il router (o hub) sono collegati correttamente tramite cavo LAN?**

Per ulteriori informazioni, consultare il manuale di istruzioni del dispositivo di rete o contattare il produttore.

**Sono state definite le impostazioni di rete sul computer?**

Se il computer non è configurato in modo corretto, potrebbe essere impossibile utilizzare la connessione LAN cablata anche dopo l'inserimento delle impostazioni seguenti.

#### **NOTA**

- La connessione a un'ambiente di rete non protetto potrebbe rendere le informazioni personali accessibili a terzi. Prestare molta attenzione a questo aspetto.
- Se si utilizza una connessione LAN aziendale, contattare l'amministratore di rete.

### <span id="page-33-0"></span>**Connessione tramite LAN cablata**

1 Collegare il cavo LAN.

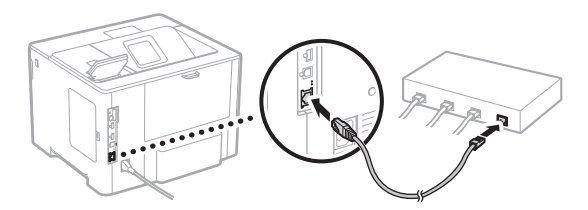

L'indirizzo IP verrà configurato automaticamente in 2 minuti. Per impostare l'indirizzo IP manualmente, vedere le sezioni seguenti.

- Guida per l'utente "Rete" ► "Connessione ad una rete" ► "Impostazione indirizzi IP"
- 2 Installare il driver e il software utilizzando lo User Software DVD-ROM in dotazione.
	- Vedere ["Per i dettagli relativi alle procedure di](#page-34-2)  [installazione:" \(Pag. 35\)](#page-34-2).
	- Passare a ["Impostazione del formato e del tipo di carta"](#page-33-1)  [\(Pag. 34\)](#page-33-1).

### **Connessione tramite cavo USB**

Installare il driver e il software contenuto nello User Software DVD-ROM fornito con la macchina.

#### **NOTA**

It

Se il cavo USB è stato collegato prima dell'installazione, prima rimuovere il cavo USB, poi reinstallare.

1 Installare il driver e il software utilizzando il DVD-ROM specifico per il software utente.

Vedere ["Per i dettagli relativi alle procedure di](#page-34-2)  [installazione:" \(Pag. 35\)](#page-34-2).

### 2 Collegare il cavo USB.

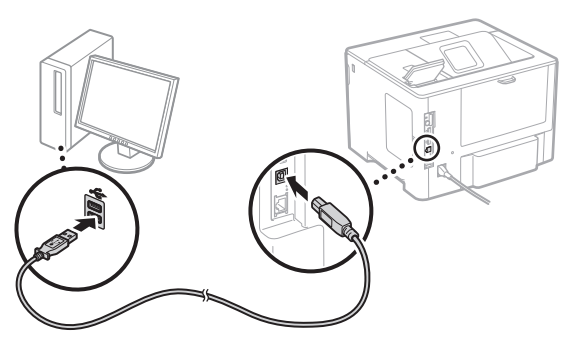

Passare a ["Impostazione del formato e del tipo di carta"](#page-33-1)  [\(Pag. 34\)](#page-33-1).

### <span id="page-33-1"></span>**Impostazione del formato e del tipo di carta**

Seguire le istruzioni su schermo, impostare il formato e tipo di carta.

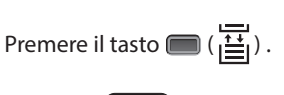

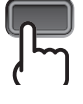

Cassetto carta Vassoio multifunzione

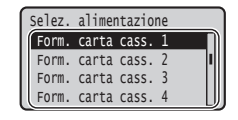

v

۷

 Alimentazione carta Selez. alimentazione

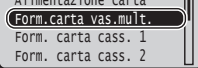

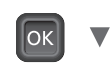

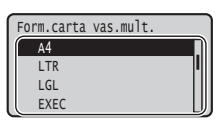

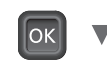

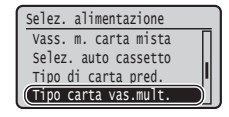

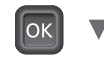

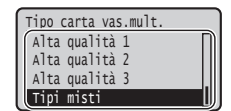

 Alta qualità 3 Alta qualità 2 Alta qualità 1 Tipo carta cass. 1

 Tipo carta cass. 4 Tipo carta cass. 3 Tipo carta cass. 2 Tipo carta cass. 1 Selez. alimentazione

Tipi misti

OK

 EXEC LGL LTR  $\overline{44}$ Form. carta cass. 1

OK

OK

### <span id="page-34-1"></span>**Attività utili**

Questa sezione descrive una panoramica delle funzioni che utilizziamo regolarmente.

#### **Stampa**

#### **Stampaingrandita/ridotta**

#### **Layout ridotto**

È possibile ridurre le dimensioni di più documenti per stamparli su un foglio di carta.

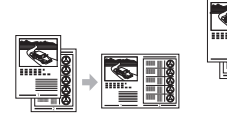

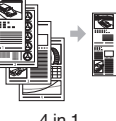

2 in 1 4 in 1 **Stampa poster**

## **Stampa filigrana**

**Selezione di un "Profilo"**

#### **Impostazioni rete**

Questa macchina è dotata di un'interfaccia di rete che consente di creare facilmente un ambiente di rete. La macchina può essere utilizzata per incrementare l'efficacia del lavoro come macchina condivisa in ufficio.

#### **IU Remota**

È possibile visualizzare lo stato della macchina dai computer in rete. È possibile accedere alla macchina e gestire lavori oppure specificare svariate impostazioni tramite la rete.

### <span id="page-34-2"></span>**Per i dettagli relativi alle procedure di installazione:**

Installare il driver e il software utilizzando lo User Software DVD-ROM in dotazione. Per ricevere istruzioni sull'installazione e il funzionamento del driver, accedere al sito web del manuale online (canon.com/oip-manual) per consultare il manuale relativo al driver.

È inoltre possibile scaricare il driver dal sito Web di Canon.

#### <span id="page-34-0"></span>**Per gli utenti del sistema operativo Mac:**

Il driver per Mac OS potrebbe non essere contenuto nello User Software DVD-ROM fornito con questa macchina. Tale condizione varia in base a quando è stato effettuato l'acquisto. I driver corretti si trovano nella home page Canon. Per ulteriori informazioni sull'installazione o sull'uso del driver, vedere la Guida di Installazione del Driver della Stampante.

## <span id="page-35-0"></span>**Rimozione degli inceppamenti carta**

Se viene visualizzata la schermata seguente, la carta si è inceppata nell'alimentatore o all'interno della macchina. Attenersi alla procedura visualizzata sullo schermo per rimuovere i documenti o la carta inceppata. Il presente manuale indica solo le aree dove si verificano gli inceppamenti. Per maggiori dettagli relativi alle singole funzioni, vedere l'Guida per l'utente.

Carta inceppata. Premere freccia destra per vedere i  $\blacktriangleright$ passaggi.

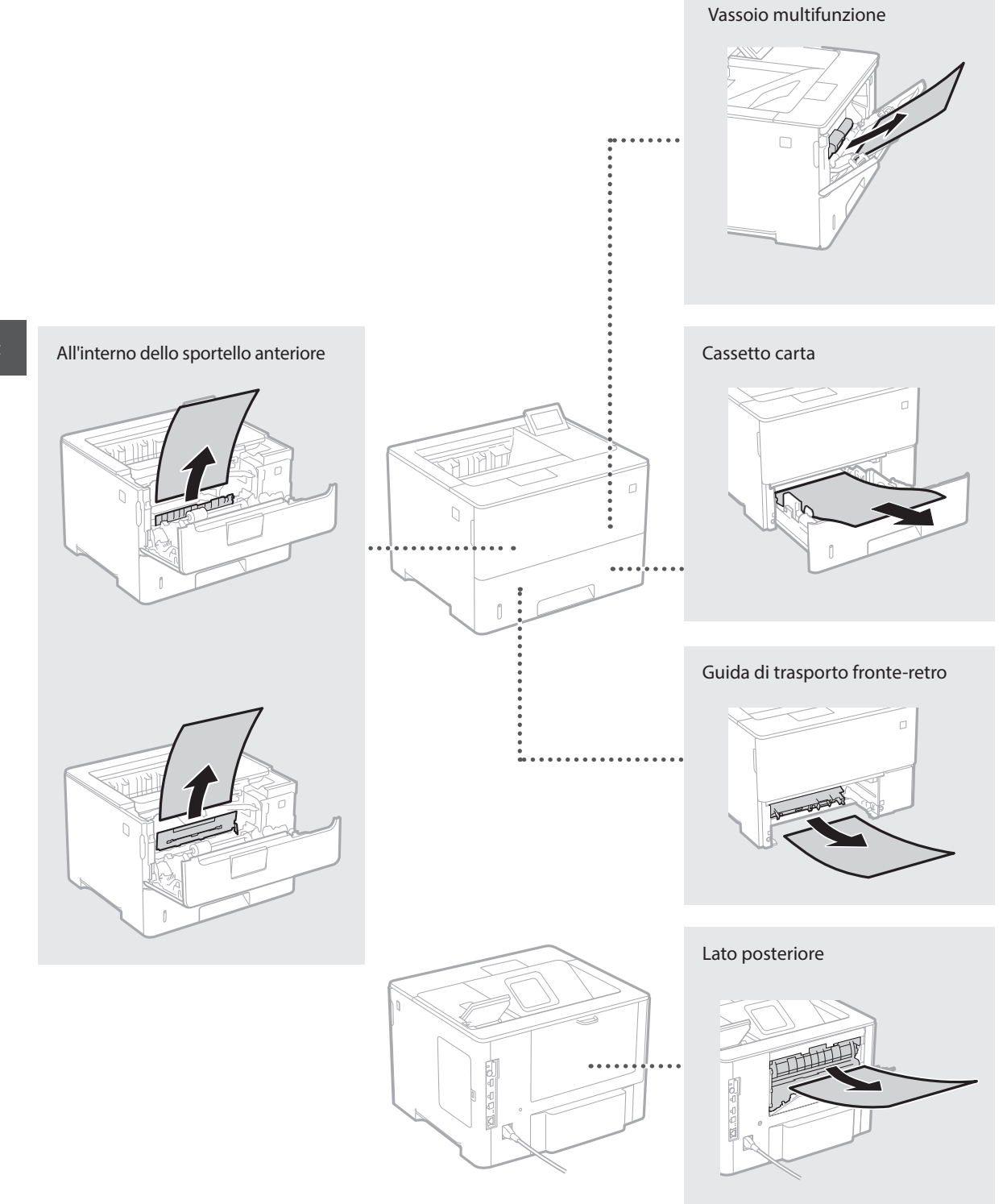
# **Sostituzione delle cartucce del toner**

Le cartucce di toner sono prodotti di consumo. Quando la quantità di toner rimasta nella cartuccia è scarsa, compare un messaggio sullo schermo o si verificano i problemi descritti di seguito. Attuare la soluzione appropriata.

# **Quando compare un messaggio**

La macchina visualizza un messaggio quando la quantità di toner rimasta in una cartuccia è scarsa.

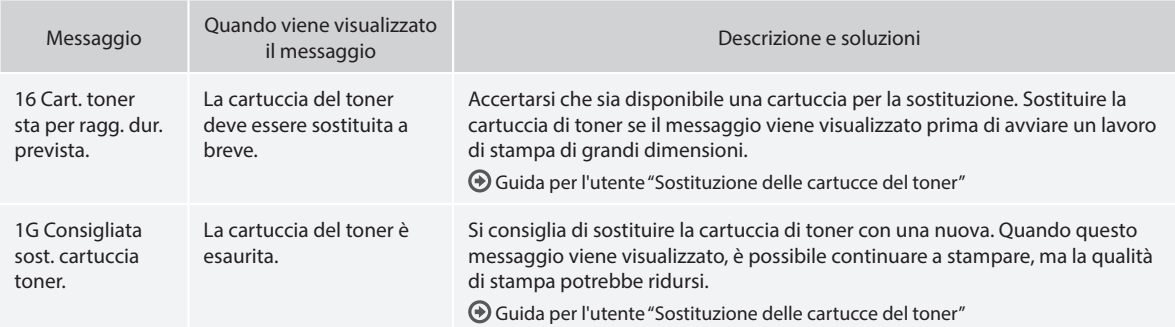

## **Se la qualità delle stampe è scarsa**

Se le stampe iniziano a mostrare le seguenti caratteristiche, una delle cartucce del è quasi vuota. Sostituire la cartuccia del toner quasi vuota anche se non appare alcun messaggio.

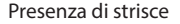

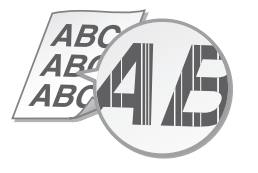

Presenza di immagini residue nelle aree vuote Presenza di macchie bianche

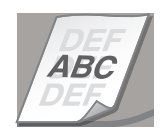

Presenza di strisce **Parzialmente sbiadita** Parzialmente sbiadita **Parzialmente sbiadita** Pensità irregolare

ABC

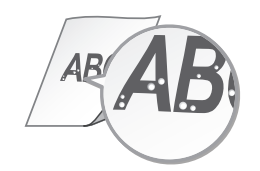

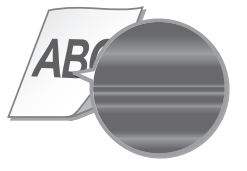

37

# **Importanti istruzioni per**

**la sicurezza**<br>Il presente manuale descrive solo le avvertenze e Il presente manuale deserve solo l'alimentazione.<br>Il precauzioni per l'installazione e l'alimentazione.<br>Leggere la sezione "Importanti istruzioni per la Leggere la sezione "Importanti istruzioni per la sicurezza" descritta anche nell'Guida per l'utente.

**AVVERTENZA**<br>Indica operazioni che potrebbero provocare gravi incidenti, anche mortali, se non eseguite correttamente. Per utilizzare la macchina in condizioni di sicurezza, prestare pertanto attenzione a queste precauzioni.

### **AATTENZIONE**

Indica operazioni che potrebbero provocare lesioni a persone se non eseguite correttamente. Per utilizzare la macchina in condizioni di sicurezza, prestare pertanto attenzione a queste avvertenze.

# **Installazione**

#### **A**AVVERTENZA

#### Non installare in luoghi in cui si potrebbero provocare incendi o scosse elettriche

- In una posizione dove le prese d'aria risultano bloccate (eccessiva prossimità a pareti, letti, divani, tappeti oppure oggetti simili)
- In una posizione umida o polverosa
- In una posizione esposta alla luce solare diretta o all'esterno
- In una posizione soggetta ad elevate temperature
- In una posizione esposta a fiamme libere In prossimità di sostanze alcoliche, solventi e altri materiali infiammabili

#### Altre avvertenze

It

- Non collegare cavi non approvati alla macchina. In caso contrario si potrebbero provocare incendi o scosse elettriche.
- • Non collocare catene e altri oggetti metallici o contenitori riempiti con liquidi sulla macchina. Se sostanze estranee entrano in contatto con le parti elettriche all'interno dell'apparecchiatura, si potrebbero provocare incendi o scosse elettriche.
- Se sostanze estranee dovessero cadere nella macchina, scollegare la spina di alimentazione dalla presa CA e contattare il rivenditore autorizzato Canon locale.

#### **AATTENZIONE**

Non installare nelle seguenti posizioni

- lesioni.
- Posizione instabile
- Posizione soggetta a vibrazioni

#### Non installare in luoghi con scarsa ventilazione

Durante il normale funzionamento questa macchina genera una piccola quantità di ozono e di altre emissioni che non sono nocive per la salute. Tuttavia potrebbero essere maggiormente percepibili durante l'uso prolungato o lunghe sessioni di produzione in ambienti poco ventilati. Per mantenere un ambiente di lavoro confortevole, si consiglia di utilizzare la macchina in una stanza ben ventilata. Inoltre, evitare posizioni in cui le persone sarebbero esposte alle emissioni della macchina.

#### Altri avvisi

- Durante il trasporto, seguire le istruzioni del presente manuale. Se trasportata in modo improprio, potrebbe cadere e provocare lesioni.
- • Durante l'installazione, fare attenzione a non schiacciare le mani tra macchina e pavimento o pareti. In caso contrario si potrebbero provocare lesioni.

#### **Alimentazione A**AVVERTENZA

- • Utilizzare solo un alimentatore conforme ai requisiti di alimentazione specificati. In caso contrario, potrebbero verificarsi incendi o scosse elettriche.
- Utilizzare solo i cavi di alimentazione in dotazione, in caso contrario potrebbero verificarsi incendi o scosse elettriche.
- Il cavo di alimentazione in dotazione è destinato all'utilizzo con questa macchina. Non collegare il cavo di alimentazione ad altre periferiche.
- • Non modificare, tirare, piegare forzatamente o eseguire altre azioni che potrebbero danneggiare il cavo di alimentazione. Non posizionare oggetti pesanti sul cavo di alimentazione. In caso contrario, potrebbero verificarsi incendi o scosse elettriche.
- Non inserire o staccare la spina con le mani bagnate, in quanto potrebbero verificarsiscosse elettriche.
- Non utilizzare prolunghe o prese multiple con la macchina: potrebbero verificarsi incendi o scosse elettriche.
- Non avvolgere il cavo di alimentazione né annodarlo, in quanto potrebbero verificarsi incendi o scosse elettriche.
- Inserire la spina di alimentazione completamente<br>nella presa CA. In caso contrario potrebbero nella presa CA. In caso contrario potre<br>Verificarsi incendi o scosse elettriche.
- Estrarre la spina di alimentazione completamente<br>dalla presa CA durante i temporali. In caso contrario potrebbero verificarsi incendi, scosse elettriche o danni alla macchina.

#### **AATTENZIONE**

Installare la macchina vicino alla presa di corrente e lasciare spazio sufficiente intorno alla presa, in modo da poter scollegare facilmente il cavo in caso di emergenza.

# **Gestione**

Sicurezza laser Questo prodotto è certificato come apparecchio laser di Classe 1 secondo le direttive IEC60825-1:2007 e EN60825-1:2007.

CLASS 1 LASER PRODUCT LASER KLASSE 1 APPAREIL À LASER DE CLASSE 1 APPARECCHIO LASER DI CLASSE 1 PRODUCTO LÁSER DE CLASE 1 APARELHO A LASER DE CLASSE 1 LUOKAN 1 LASER-TUOTE LASERPRODUKT KLASS 1

Il fascio laser può essere dannoso per il corpo umano. Poiché la radiazione emessa all'interno del prodotto è completmante confinata in un alloggiamento protettivo e coperchi esterni, il fascio laser non può uscire dalla macchina in nessun momento durante l'uso da parte dell'utente. Leggere le seguenti note e istruzioni per la sicurezza.

- Mai aprire i coperchi oltre a quelli indicati nei manuali per la macchina.
- Se il fascio laser dovesse uscire e entrare negli occhi, l'esposizione potrebbe causare danni agli occhi.

#### **ATTENZIONE**

L'utilizzo di controlli, regolazioni o l'esecuzione di procedure diverse da quelle specificate in questo manuale può provocare l'esposizione a radiazioni pericolose.

#### **Simboli correlati alla sicurezza**

- Interruttore di alimentazione: posizione "ACCESO"
- Interruttore di alimentazione: posizione "SPENTO" ∩
- Interruttore di alimentazione: posizione  $\langle \cdot \rangle$ "STAND-BY"
- 10 Interruttore ■"ACCESO" "SPENTO"
- ⊕ Terminale di messa a terra di protezione
- Tensione pericolosa all'interno. Non aprire i coperchi  $\mathbb{A}$ in modo diverso da quanto indicato nelle istruzioni.
- ATTENZIONE: superficie calda. Non toccare. ⚠
- Apparecchiatura di classe II
- Parti in movimento: tenere il corpo lontano dalle parti in movimento ⚠

## [NOTA]

Alcuni dei simboli mostrati sopra possono non essere presenti in base al prodotto. v1511\_02\_it-IT

#### **Etichetta sicurezza laser**

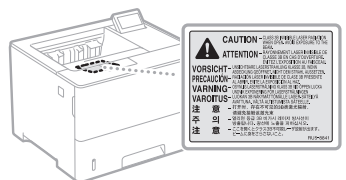

# **Materiali di consumo**

**AAVVERTENZA**<br>Non smaltire le cartucce di toner usato su Non smaltire le cartucce di toner usato su fiamme libere. Inoltre, non conservare le cartucce di toner <sup>o</sup> la carta in luoghi esposti <sup>a</sup> fiamme libere. In caso contrario, il toner potrebbe prendere fuoco provocando bruciature o<br>incendi.

#### **Avviso**

#### Nome del prodotto

Per conformità alle norme di sicurezza, il nome del prodotto deve essere registrato. In alcune aree di commercializzazione, potrebbe essere registrato il nome indicato tra parentesi ( ). LBP312x (F169500)

#### Requisiti di compatibilità elettromagnetica (EMC) della Direttiva CE

Questa apparecchiatura è conforme ai requisiti essenziali di compatibilità elettromagnetica (EMC) della direttiva CE. Dichiariamo che questo prodotto è conforme ai requisiti EMC della direttiva CE a una tensione nominale di ingresso di 230V, 50 Hz, sebbene la tensione nominale di questo prodotto sia 220 - 240V, 50/60 Hz. L'uso di un cavo schermato è necessario per conformarsi ai requisiti tecnici di compatibilità elettromagnetica (EMC) della Direttiva CE.

#### Direttive RAEE e sulle batterie

Le informazioni relative alle norme RAEE e allo smaltimento delle batterie sono reperibili anche nell'ultimo aggiornamento dell'Guida per l'utente (manuale HTML) sul sito web di Canon (http://canon.com/oip-manual).

#### **Esonero di responsabilità**

- Le informazioni contenute in questo documento sono soggette <sup>a</sup> modifiche senza preavviso.
- CANON, INC. NON FORNISCE GARANZIE DI ALCUN TIPO, ESPLICITE O IMPLICITE, IN MERITO AL PRESENTE DOCUMENTO, AD ECCEZIONE DI QUANTO ESPRESSAMENTE INDICATO NEL DOCUMENTO STESSO, INCLUSE, SENZA LIMITAZIONI, GARANZIE DI COMMERCIABILITÀ, IDONEITÀ PER UNO SCOPO PARTICOLARE O MANCATA VIOLAZIONE. CANON INC. NON È RESPONSABILE DI EVENTUALI DANNI DIRETTI, ACCIDENTALI, CONSEQUENZIALI O DI ALTRO GENERE, NÉ DI DANNI CAUSATI DALLA PERDITA DI DATI DERIVANTI DALL'USO DI QUESTO MATERIALE.

#### Marchi

Mac è un marchio commerciale di Apple Inc. Microsoft, Windows, Windows Vista, Windows Server, Internet Explorer, Excel <sup>e</sup> PowerPoint sono marchi di fabbrica <sup>o</sup> marchi registrati di Microsoft Corporation negli Stati Uniti e/o in altri paesi.<br>Gli altri nomi di prodotto e di azienda indicati nel

manuale possono essere marchi di fabbrica dei<br>rispettivi proprietari.

#### **Software di terze parti**

Questo prodotto Canon ("PRODOTTO") include moduli software sviluppati da terze parti. software, compresi i relativi aggiornamenti ("SOFTWARE") sono soggetti alle condizioni di licenza dalla (1) alla (9) descritte di seguito.<br>(1) L'utente accetta di osservare tutte le leggi, le

- restrizioni e le regolamentazioni applicabili in materia di controllo delle esportazioni dei paesi coinvolti, nel caso in cui questo PRODOTTO che include il SOFTWARE venga inviato, trasferito o esportato in qualsiasi
- (2) I proprietari dei diritti del SOFTWARE<br>conservano integralmente il titolo, la proprietà e i diritti di proprietà intellettuale in relazione al SOFTWARE. Ad eccezione di quanto qui espressamente specificato, nessuna licenza o diritto, esplicito o implicito, viene con il presente trasferito o concesso dai proprietari dei diritti del SOFTWARE all'utente in relazione a qualsiasi proprietà intellettuale dei proprietari dei diritti del SOFTWARE.
- esclusivamente insieme al PRODOTTO.
- (4) L'utente non può assegnare, concedere in sublicenza, commercializzare, distribuire o trasferire il SOFTWARE a qualsiasi terza parte senza previo consenso scritto rilasciato dai proprietari dei diritti del SOFTWARE.

La macchina potrebbe cadere, provocando

- (5) Nonostante quanto stabilito sopra, l'utente<br>può trasferire il SOFTWARE solo quando (a) può trasferire il solo quando trasferire il suoi diritti sul<br>proportio insieme a tutti i diritti e gli<br>obblighi di cui alle condizioni stabilite, e Promotio in diritti diritti diritti insieme a tutti di cui alle cessionario accetta di essere<br>
vincolato da queste condizioni.<br>
(6) L'utente non può decompilare, effettuare il
- (6) L'utente non può decompilare, effettuare il reverse engineering, disassemblare <sup>o</sup> ridurre in altro modo il codice del SOFTWARE in una<br>forma leggibile dall'uomo.
- (7) L'utente non può modificare, adattare, tradurre, noleggiare, cedere in leasing <sup>o</sup> prestare il SOFTWARE, né creare lavori derivati basati sul SOFTWARE.
- (8) All'utente non <sup>è</sup> concesso rimuovere <sup>o</sup> fare copie separate del SOFTWARE dal PRODOTTO.
- (9) La parte leggibile dall'uomo del SOFTWARE, ossia il codice sorgente, non è concessa in licenza all'utente.

Nonostante quanto sopra indicato dal punto (1)<br>al (9), il PRODOTTO comprende moduli software<br>di terze parti, soggetti ad altre condizioni di licenza.

Fare riferimento alle altre condizioni di licenza di moduli sofware di terze parti descritte nell'Appendice del manuale per il PRODOTTO corrispondente. Il presente manuale è disponibile all'indirizzo *http://canon.com/oip-manual*.

L'utilizzo del PRODOTTO implica l'accettazione di tutte le condizioni di licenza applicabili. Se l'utente non accetta le condizioni di licenza, contattare il rappresentante del servizio di assistenza.

#### **Introducción (este manual):**

Lea primero este manual; en él se describe la instalación del equipo, la configuración y las precauciones.

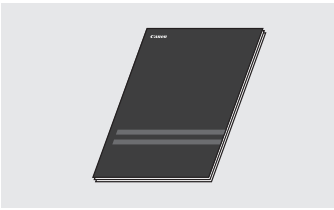

# **El manual online:**

#### **Guía de instalación**

En este manual se describe la instalación del software.

#### **Guía de usuario**

En este manual se describen todas las funciones del equipo.

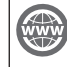

Es

Entre en **canon.com/oip-manual** para leer el manual online.

<span id="page-39-0"></span>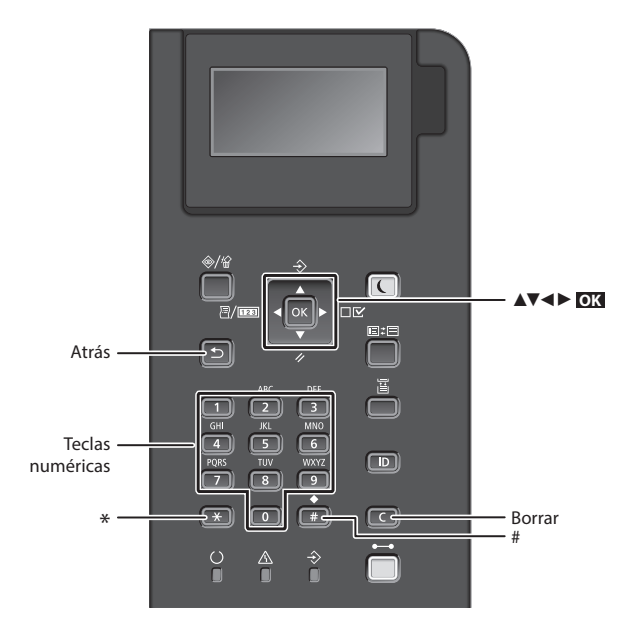

#### **Navegación por el menú**

#### **Selección de elementos o desplazamiento del cursor por los elementos del menú**

Seleccione un elemento con [▲] o [▼]. Pulse **OK** o [►] para pasar a la jerarquía siguiente. Pulse o [◀] para volver a la jerarquía anterior.

## **Método de introducción de texto**

#### **Cambio del modo de entrada**

Para cambiar el modo de entrada, pulse  $\left(\overline{\mathbf{F}}\right)$ .

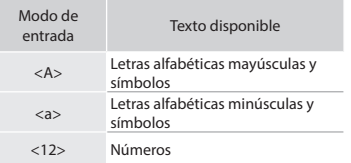

#### **Introducción de texto, símbolos y números**

Introduzca con las teclas numéricas o  $($   $\#$   $)$ .

#### **Desplazamiento del cursor**

Pulse [◄] o [►] para desplazar el cursor.

# **Introducción de un espacio**

Pulse **a**, y pulse **OK** .

#### **Eliminación de caracteres**

Pulse  $\left(\overline{C}\right)$ . Si se pulsa sin soltar  $\left(\overline{C}\right)$ , se eliminan todos los caracteres.

### **Confirmación de la configuración** Pulse **OK** .

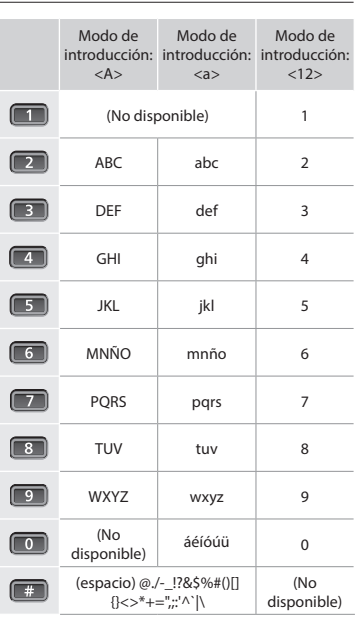

# **Conexión del cable de alimentación y encendido del interruptor de alimentación**

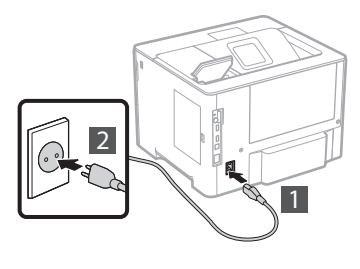

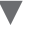

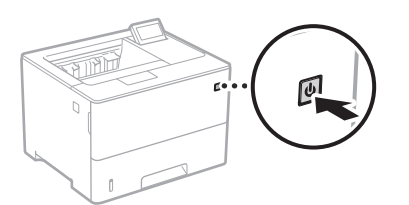

No conecte el cable USB en este momento. Conéctelo cuando instale el software.

# **Especificación de la configuración inicial**

La primera vez que encienda el equipo, siga las instrucciones de la pantalla. Para obtener información detallada sobre cómo navegar por el menú y cómo introducir los números, consulte ["Navegación por el menú y método de introducción de texto"](#page-39-0)  [en la pág. 40](#page-39-0).

# ● **Configure el equipo empezando por el idioma, y siguiendo con el sistema operativo del PC conectado mediante USB**

Siga las instrucciones de la pantalla y defina el idioma, el sistema operativo del PC conectado mediante USB, la fecha y la hora.

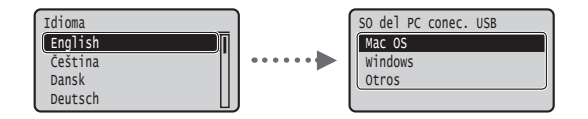

# ● **Configuración de un PIN para la IU remota**

Puede definir un PIN para acceder a la IU remota. Proteja el equipo de accesos no autorizados permitiendo que solo lo utilicen usuarios con privilegios de acceso.

Si quiere configurarlo más tarde, consulte "Configuración de un PIN para la IU remota" en la Guía de usuario.

- En la Guía de usuario, consulte "Configuración de un PIN para la IU remota"
- En la Guía de usuario, consulte "Configuración de la contraseña del administrador del sistema"

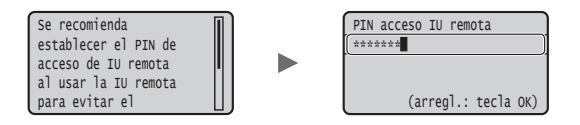

# **Selección del método de conexión al equipo**

## ● **Conexión mediante una red LAN cableada**

Puede conectar el equipo a un router con cable. Utilice los cables de LAN para conectar el equipo al router con cable (punto de acceso).

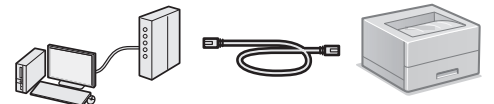

- Conecte el ordenador al router utilizando un cable o de forma inalámbrica.
- Compruebe que el router tiene un puerto disponible para conectar el equipo y el ordenador.
- Deberá tener listo un cable de red de par trenzado de Categoría 5.

# ● **Conexión con un cable USB**

Podrá conectar el equipo al ordenador con un cable USB.

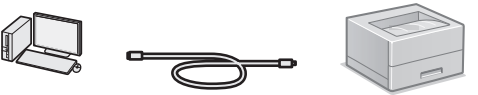

 Asegúrese de que el cable USB que vaya a utilizar tenga la siguiente marca.

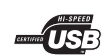

Es

# **Conexión mediante una red LAN cableada**

# **Comprobación antes de la configuración**

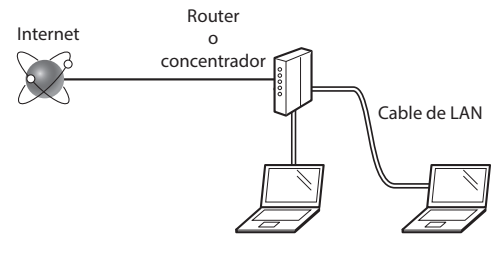

#### **¿El ordenador y el router (o concentrador) están conectados correctamente con un cable de LAN?**

Para obtener más información, consulte el manual de instrucciones del dispositivo de red que está utilizando, o bien, póngase en contacto con el fabricante.

#### **¿Se completó la configuración de la red en el ordenador?**

Si el ordenador no está configurado correctamente, es posible que no pueda usar la conexión de LAN cableada ni siquiera después de llevar a cabo los siguientes ajustes.

### **NOTA**

- Cuando se conecte a un entorno de red que no esté protegido, es posible que otras personas puedan ver su información personal. Tenga cuidado.
- Para conectarse mediante una LAN en la oficina, consulte al administrador de red.

# **Conexión mediante una red LAN cableada**

1 Conecte el cable de LAN.

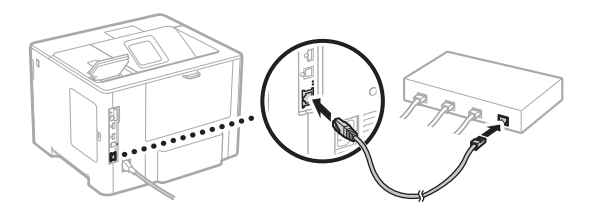

La dirección IP se configurará automáticamente en 2 minutos. Si desea configurar la dirección IP manualmente, consulte los puntos siguientes.

- En la Guía de usuario, consulte "Red" ► "Conexión a una red" ► "Configuración de direcciones IP"
- 2 Instale el controlador y el software con el DVD-ROM de software de usuario suministrado.
	- Consulte ["Para obtener información detallada sobre los](#page-42-0)  [procedimientos de instalación:" \(pág.43\).](#page-42-0)
	- Proceda con ["Configuración del tamaño y el tipo de papel"](#page-41-0)  [\(pág.42\)](#page-41-0).

# **Conexión con un cable USB**

Instale el controlador y el software incluidos en el DVD-ROM de software de usuario suministrado con la máquina.

# **NOTA**

Si ha conectado el cable USB antes de instalarlo, deberá desconectar primero el cable USB y, a continuación, volver a instalarlo.

- 1 Instale el controlador y el software con el DVD-ROM de software de usuario.
	- Consulte ["Para obtener información detallada sobre los](#page-42-0)  [procedimientos de instalación:" \(pág.43\).](#page-42-0)

# 2 Conecte el cable USB.

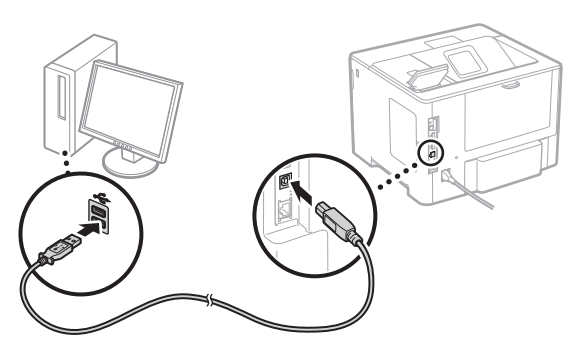

Proceda con ["Configuración del tamaño y el tipo de papel"](#page-41-0)  [\(pág.42\)](#page-41-0).

# <span id="page-41-0"></span>**Configuración del tamaño y el tipo de papel**

Siguiendo las instrucciones en pantalla, establezca el tipo y el tamaño de papel.

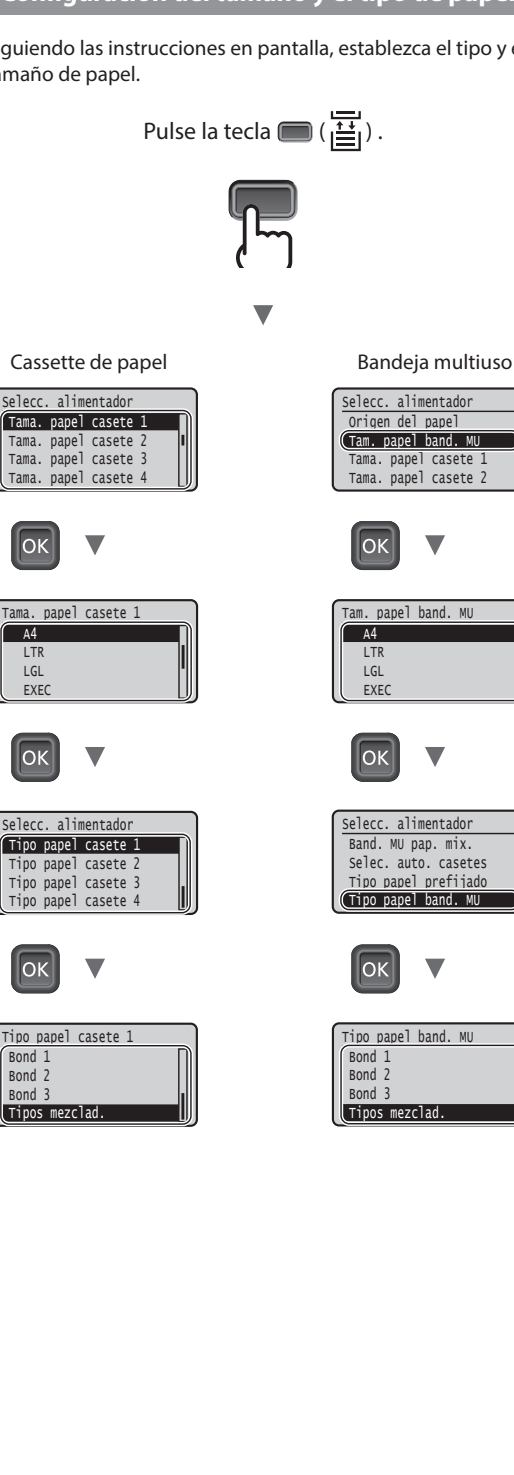

 EXEC LGL LTR  $\overline{M}$ 

**OK** 

 $\cap$ 

 Bond 3 Bond 2 Bond 1

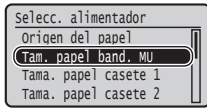

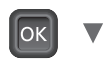

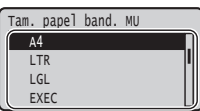

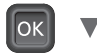

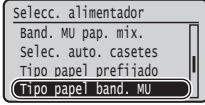

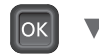

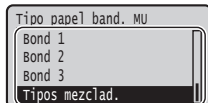

# **Tareas útiles**

En esta sección se ofrece una descripción general de las funciones de uso cotidiano.

#### **Impresión**

#### **Impresión ampliada/reducida**

## **Diseño de página reducido**

Puede reducir varios documentos para imprimirlos en una sola hoja.

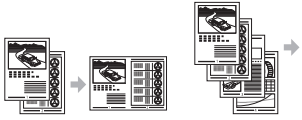

2 páginas por hoja 4 páginas por hoja

**Impresión en póster**

**Impresión de marcas sobreimpresas**

**Selección de un "perfil"**

#### **Opciones de red**

Esta máquina viene equipada con una interfaz de red que permite crear fácilmente un entorno de red. La máquina se puede utilizar como máquina compartida en la oficina para mejorar la eficacia del trabajo.

#### **IU remota**

Puede ver el estado de la máquina desde los ordenadores de la red. Puede acceder a la máquina y administrar trabajos o especificar diversos ajustes a través de la red.

# <span id="page-42-0"></span>**Para obtener información detallada sobre los procedimientos de instalación:**

Instale el controlador y el software con el DVD-ROM de software de usuario suministrado. Para aprender a instalar y utilizar el controlador, entre en el sitio web de manuales online (canon.com/oip-manual) para consultar el manual del controlador.

 También podrá descargarse el controlador desde el sitio web de Canon.

# **Para usuarios de Mac OS:**

Es posible que el DVD-ROM de software de usuario suministrado con esta máquina no incluya el controlador para Mac OS. Esto depende del lugar donde se haya adquirido el equipo. Por favor, busque y descárguese el controlador que necesite desde la página principal de Canon. Para obtener más información sobre la instalación o sobre el uso del controlador, consulte la Guía de instalación del controlador de impresora.

# **Eliminación de atascos de papel**

Si aparece la pantalla siguiente, significa que hay un atasco de papel en el alimentador o dentro del equipo. Realice el procedimiento que se le indica en la pantalla para extraer el documento o el papel atascado. En este manual se indica únicamente dónde se ha producido el atasco de papel. Para obtener información detallada sobre cada función, consulte la Guía de usuario.

Papel atascado. Pulse la tecla de la flecha hacia la b derecha para mostrar los pasos.

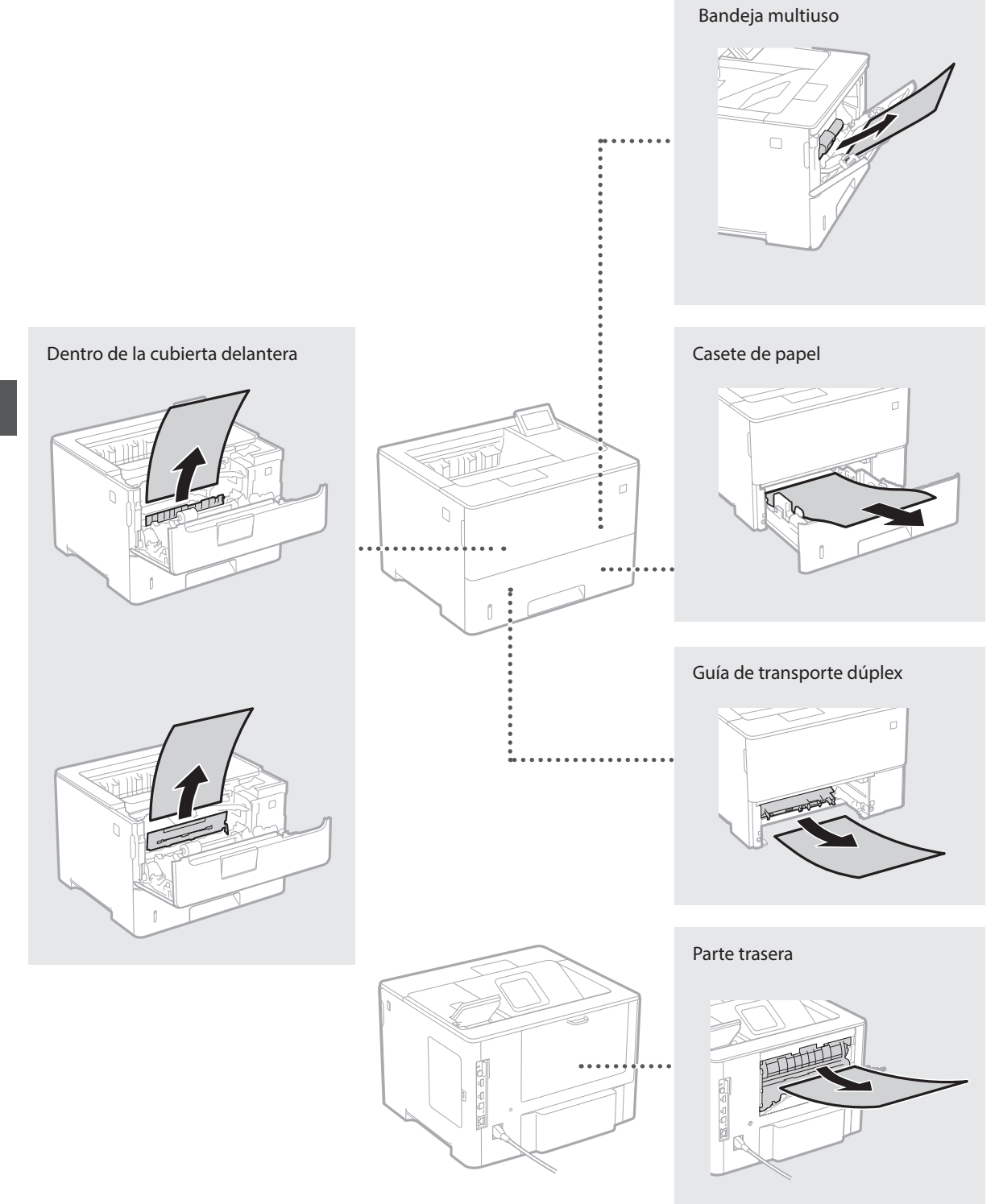

44

Los cartuchos de tóner son productos consumibles. Cuando queda poco tóner en el cartucho, aparece un mensaje en la pantalla o pueden producirse los problemas siguientes. Proceda como corresponda.

# **Cuando aparezca un mensaje**

El equipo muestra un mensaje cuando queda poco tóner en el cartucho.

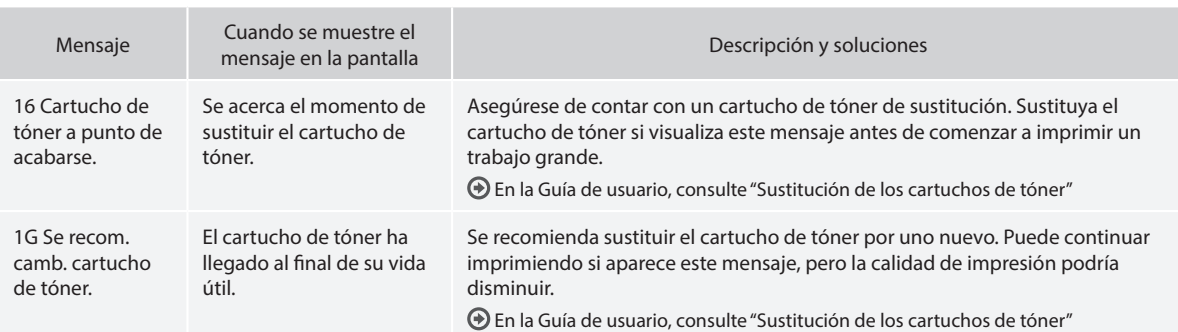

# **Si las impresiones no son de buena calidad**

Si las impresiones comienzan a presentar alguna de las siguientes características, esto significa que uno de los cartuchos de tóner está prácticamente agotado. Sustituya el cartucho de tóner casi agotado aunque no aparezca ningún mensaje.

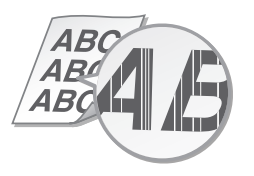

Aparecen reflejos de imágenes en en renejos de imagenes en antigados de aparecen puntos blancos<br>las áreas en blanco

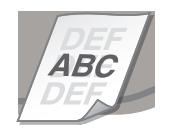

Aparecen rayas **Parcialmente difuminado Parcialmente difuminado Parcialmente difuminado Densidad irregular** 

ABC 48

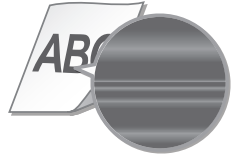

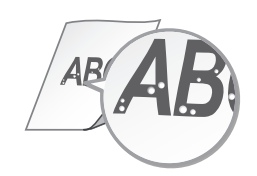

Es

# **Instrucciones de seguridad**

# **importantes**

En este manual solo se describen las advertencias y precauciones relativas <sup>a</sup> la instalación <sup>y</sup> la alimentación. Asegúrese de leer también las "Instrucciones de seguridad importantes" que se describen en la Guía de usuario.

# **ADVERTENCIA**

Indica una advertencia relativa a operaciones que pueden ocasionar la muerte o lesiones personales si no se ejecutan correctamente. Para utilizar el equipo de forma segura, preste atención siempre a estas advertencias.

# **ATENCIÓN**

Indica una precaución relativa a operaciones que pueden ocasionar lesiones personales si no se ejecutan correctamente. Para utilizar el equipo de forma segura, preste atención siempre a estas precauciones.

## **Instalación ADVERTENCIA**

#### No lo instale en lugares que puedan producir descargas eléctricas o incendios

- Lugares donde las ranuras de ventilación queden tapadas (cerca de paredes, camas, sofás, alfombras u objetos similares)
- • Lugares húmedos o polvorientos Lugares hanneads de portonemes intemperie
- Lugares sujetos a altas temperaturas
- Lugares expuestos a llamas
- Cerca de alcohol, disolventes de pintura u otras sustancias inflamables

#### Otras advertencias

- • No conecte cables no aprobados en este equipo. De lo contrario, podrían producirse
- **descargas eléctricas o incendios.<br>• No coloque collares, otros objetos metálicos ni** recipientes llenos de líquido sobre el equipo. Si alguna sustancia extraña entra en contacto con las piezas eléctricas del equipo, podrían producirse descargas eléctricas o incendios.
- Si alguna sustancia extraña cae sobre este equipo, desenchufe la clavija de toma de corriente de la toma de alimentación de CA y póngase en contacto con su distribuidor de Canon local autorizado.

#### **ATENCIÓN**

#### No instale el equipo en los siguientes lugares

- El equipo podría caerse y provocar lesiones. Un lugar inestable
- Un lugar expuesto a vibraciones

Evite los lugares con poca ventilación<br>Este equipo genera una pequeña cantidad de ozono y otras emisiones durante el uso normal que no son perjudiciales para la salud. No obstante, podrían ser percibidas durante el uso prolongado o durante los ciclos de producción largos en salas mal ventiladas. Para que el entorno de trabajo sea cómodo, se recomienda que la sala en la que vaya a utilizarse el equipo esté bien ventilada. Evite también lugares donde pueda haber personas expuestas a las emisiones del equipo.

#### Otras precauciones

- Cuando transporte este equipo, siga las instrucciones de este manual. Si lo transporta de forma incorrecta, podría caerse y provocar lesiones.
- • Cuando instale este equipo, procure que sus manos no queden atrapadas entre el equipo y el suelo o la pared. De lo contrario, podrían producirse lesiones.

#### **Fuente de alimentación**

#### **A**ADVERTENCIA

- Utilice solo fuentes de alimentación que cumplan los requisitos de voltaje especificados. De lo contrario, podrían
- producirse descargas eléctricas o incendios. • No utilice cables de alimentación que no sean los incluidos, ya que podrían producirse
- descargas eléctricas o incendios. El cable de alimentación suministrado es para
- uso con este equipo. No conecte el cable de alimentación a otros dispositivos.
- No modifique, estire, doble con fuerza ni trate el cable de alimentación de forma que pueda dañarlo. No coloque objetos pesados sobre el cable de alimentación. Si se producen daños en el cable de alimentación, podrían
- producirse descargas eléctricas o incendios. • No enchufe ni desenchufe la clavija de toma de corriente con las manos mojadas, ya que podrían producirse descargas eléctricas.
- No utilice alargadores ni bases múltiples con el equipo. De lo contrario, podrían producirse descargas eléctricas o incendios.
- • No enrolle el cable de alimentación ni lo anude, ya que podrían producirse descargas eléctricas o incendios.
- Inserte la clavija de toma de corriente por<br>completo en la toma de alimentación de CA. De lo contrario, podrían producirse descargas<br>eléctricas o incendios.<br>Quite la clavija de toma de corriente por
- completo de la toma de alimentación de CA durante las tormentas eléctricas. De lo contrario, podrían producirse descargas eléctricas, incendios <sup>o</sup> daños en el equipo.

**AATENCIÓN**<br>Instale este equipo cerca de la toma de Instale este equipo cerca de la toma de alimentación <sup>y</sup> deje espacio suficiente alrededor de la toma de alimentación de modo que pueda desconectarse fácilmente en caso de emergencia.

# **Manipulación**

Seguridad de láser<br>Este producto se considera un producto láser de Este producto se considera un producto láser de clase <sup>1</sup> según la norma IEC60825-1:2007 <sup>y</sup> la norma EN60825-1:2007.

CLASS 1 LASER PRODUCT LASER KLASSE 1 APPAREIL À LASER DE CLASSE 1 APPARECCHIO LASER DI CLASSE 1 PRODUCTO LÁSER DE CLASE 1 APARELHO A LASER DE CLASSE 1 LUOKAN 1 LASER-TUOTE LASERPRODUKT KLASS 1

El haz de láser puede ser perjudicial para el cuerpo humano. Como la radiación que emite el aparato está completamente confinada bajo tapas protectoras y cubiertas externas, no existe peligro de que el haz de láser escape durante ninguna de las fases de utilización del equipo por parte del usuario. Lea las siguientes observaciones e instrucciones para garantizar la seguridad.

- No abra nunca tapas que no se indiquen en<br>los manuales de este equipo.
- • Si el haz de láser escapara y entrara en contacto con sus ojos, la exposición al mismo podría causarle daños oculares.

#### **ATENCIÓN**

El uso de controles, ajustes o procedimientos que no se especifiquen en este manual podría tener como resultado una exposición a radiación peligrosa.

#### **Símbolos relacionados con la seguridad**

- Interruptor de alimentación: posición "ON" (encendido)
- Interruptor de alimentación: posición "OFF" ∩ (apagado)
- Interrup tor de alimentación: posición "STAND-BY" (en espera)
- Interruptor pulsador  $\blacksquare$  "ON"  $\blacksquare$  "OFF"  $\mathbb O$ (encendido/apagado)
- $\bigoplus$  Terminal de conexión a tierra de protección<br>A Voltaje peligroso en el interior. No abra las
- $\mathbb{A}$  voltaje peligroso en el el indique. ATENCIÓN: superficie caliente. No la toque.
- 
- $\Box$  Equipo de Clase II<br>  $\land$  Piezas móviles: mantenga las partes del  $\triangle$  Piezas moviles. mantenga las piezas móviles

# [NOTA]

Algunos de los símbolos mostrados anteriormente podrían no aparecer indicados en algún producto. v1511\_02\_es-ES

#### **Etiqueta de seguridad láser**

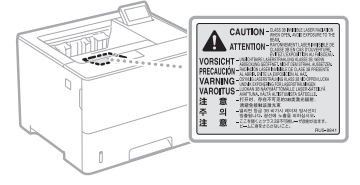

#### **Consumibles A**ADVERTENCIA

No tire al fuego los cartuchos de tóner usados. Tampoco almacene los cartuchos de tóner ni el papel en un lugar expuesto al fuego. El tóner o el papel podría prender y provocar quemaduras o desatar un incendio.

#### **Aviso**

#### Nombre del producto

Las normativas de seguridad requieren que el nombre del producto esté registrado. En algunas regiones donde se vende este producto, podrían estar registrados en su lugar los siguientes nombres entre paréntesis ( ). LBP312x (F169500)

#### Directiva de la CE sobre compatibilidad electromagnética

Este equipo cumple con los requisitos esenciales de la Directiva de la CE sobre compatibilidad electromagnética. Declaramos que este producto cumple con los requisitos de compatibilidad electromagnética de la Directiva de la CE cuando la tensión de entrada nominal<br>es de 230 V y 50 Hz aunque la tensión de entrada<br>prevista para el producto va de 220 V a 240 V y de 50 a 60 Hz. Es necesario utilizar cables<br>apantallados para cumplir con los requisitos<br>técnicos de la Directiva de compatibilidad<br>electromagnética.

#### Directiva sobre RAEE y Directiva sobre Pilas y Acumuladores

Puede consultar la información relativa a la Directiva sobre RAEE y la Directiva sobre Pilas y Acumuladores en la Guía de usuario (manual HTML) más reciente que encontrará en el sitio web de Canon (http://canon.com/oip-manual).

#### **Aviso legal**

- • La información de este documento puede ser modificada sin previo aviso.
- • CANON INC. NO OFRECE GARANTÍAS DE NINGÚN TIPO EN RELACIÓN CON ESTE MATERIAL, YA SEAN EXPRESAS O IMPLÍCITAS, EXCEPTO EN LA MEDIDA EN QUE SE DESCRIBE EN ESTE DOCUMENTO, INCLUIDAS, SIN LIMITACIÓN, LAS RESPECTIVAS GARANTÍAS DE PUBLICIDAD, COMERCIABILIDAD, ADECUACIÓN A UN FIN CONCRETO O AUSENCIA DE INFRACCIÓN. CANON INC. NO ASUME NINGUNA RESPONSABILIDAD EN CUANTO A LOS DAÑOS DIRECTOS, FORTUITOS O RESULTANTES, INDEPENDIENTEMENTE DE LA NATURALEZA DE ÉSTOS, O EN CUANTO A LAS PÉRDIDAS O GASTOS QUE SE DERIVEN DEL USO DE ESTE MATERIAL.

#### Marcas comerciales

Mac es una marca comercial de Apple Inc. Microsoft, Windows, Windows Vista, Windows marcas comerciales o registradas de Microsoft Corporation en Estados Unidos y otros países. El resto de nombres de productos y compañías<br>citados son marcas comerciales propiedad de<br>sus respectivas compañías.

#### **Software de terceros**

Este producto Canon (el "PRODUCTO") incluye módulos de software de terceros. El uso y la distribución de dichos módulos de software, incluidas las actualizaciones de los mismos (en conjunto, el "SOFTWARE") están sujetos a las condiciones de licencia (1) a (9) que se presentan a continuación.

(1) Usted acepta cumplir todas las leyes, restricciones o normativas de control a las exportaciones aplicables de los países implicados en caso de que este PRODUCTO, incluido el SOFTWARE, se envíe, transfiera o exporte a cualquier país.

Es

- (2) Los titulares de derechos del SOFTWARE<br>conservarían en todos los aspectos la<br>titularidad, la propiedad y los derechos de la<br>propiedad intelectual incluidos y en relación<br>con el SOFTWARE. Salvo que en este<br>documento se
- (3) Puede utilizar el SOFTWARE únicamente con<br>el PRODUCTO.<br>(4) No podrá ceder, otorgar sublicencias,
- (4) No podrá ceder, otorgar sublicencias, comercializar, distribuir ni transferir el SOFTWARE <sup>a</sup> terceros sin el consentimiento previo por escrito de los titulares de derechos del SOFTWARE.
- (5) A pesar de lo anterior, podrá transferir el<br>SOFTWARE únicamente (a) cuando ceda<br>todos sus derechos respecto al PRODUCTO y<br>dodos los derechos y obligaciones expresados<br>en las condiciones de licencia a la persona receptora y (b) cuando dicha persona receptora acepte la obligación de atenerse a todas estas condiciones.<br>
(6) No podrá descompilar, invertir la ingeniería,
- desensamblar ni reducir de otro modo el<br>código del SOFTWARE a una forma legible
- (7) No podrá modificar, adaptar, traducir, alquilar, arrendar <sup>o</sup> prestar el SOFTWARE ni crear trabajos derivados basados en el SOFTWARE.
- (8) No tendrá derecho a eliminar ni realizar copias independientes del SOFTWARE del PRODUCTO.
- (9) No se le otorga licencia alguna sobre la parte legible por los humanos (código fuente) del SOFTWARE.

Sin perjuicio de lo establecido en los puntos (1) a (9) precedentes, el PRODUCTO incluye módulos de software de terceros que van acompañados de otras condiciones <sup>y</sup> dichos módulos de software están sujetos <sup>a</sup> esas otras condiciones de licencia.

módulos de software de terceros que se<br>describen en el Apéndice del Manual del<br>PRODUCTO correspondiente. Este Manual está<br>disponible en

#### *http://canon.com/oip-manual*.

Si utiliza el PRODUCTO, se entenderá que acepta todas las condiciones de licencia aplicables. Si no acepta estas condiciones de licencia, póngase en contacto con un representante del servicio al cliente.

#### **Introdução (este manual):**

Leia este manual primeiro. Este manual descreve a instalação da máquina, as definições e inclui uma chamada de atenção.

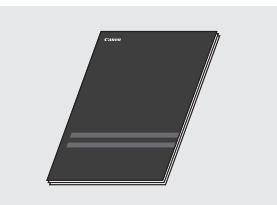

## **O manual online:**

#### **Guia de instalação**

Este manual descreve a instalação do software.

#### **Guia do usuário**

Este manual descreve todas as funções da máquina.

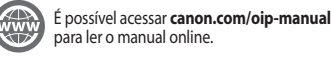

<span id="page-47-0"></span>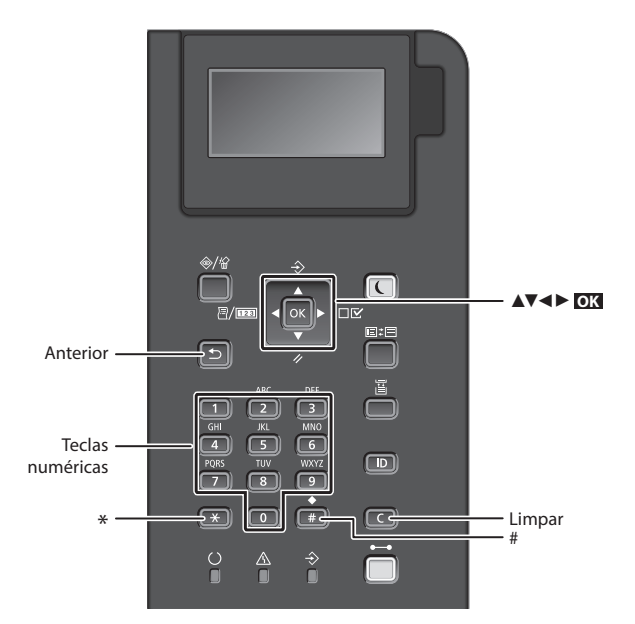

# al **Navegar no menu**

**Seleção de itens ou movimentação do cursor entre os vários itens do menu**

Selecione um item com [▲] ou [▼]. Prima **OK** ou [►] para avançar para o seguinte ecrã. Prima ou [◀] para regressar ao ecrã anterior.

# Prima **OK** .

**Confirmação da definição**

#### **Método de introdução de texto**

#### **Mudar o modo de introdução**

Para passar para modo de entrada, prima  $\boxed{\ast}$ .

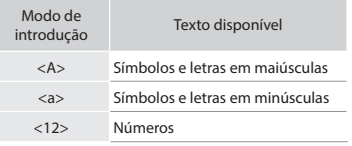

### **Introduzir texto, símbolos e números**

Introduza com as teclas numéricas ou  $com$  $\Box$ .

#### **Mover o cursor**

Prima [◄] ou [►] para mover o cursor.

#### **Introduzir um espaço**

Prima  $\boxed{\phantom{1}^{\#}}$  e pressione **OK** .

#### **Apagar carateres**

Prima **com**. Manter **com** premido apaga todos os carateres.

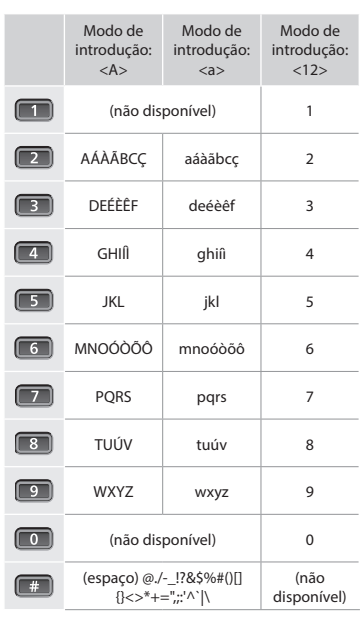

# **Ligar o cabo de alimentação e a alimentação**

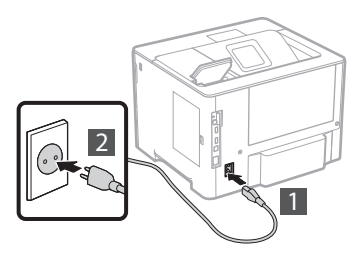

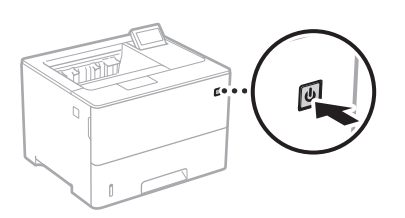

**M** Não ligue o cabo USB neste momento. Ligue-o apenas quando instalar o software.

# **Especificar as definições iniciais**

Da primeira vez que ligar o aparelho, siga as instruções no ecrã. Para obter mais detalhes sobre a navegação no menu e introdução dos números, consulte ["Navegar no menu e](#page-47-0)  [método de introdução de texto" na página 48](#page-47-0).

# ● **Complete as definições, começando com o idioma e até SO do PC ligado por USB**

Siga as instruções apresentadas no ecrã e defina o idioma, SO do PC ligado por USB, data e hora.

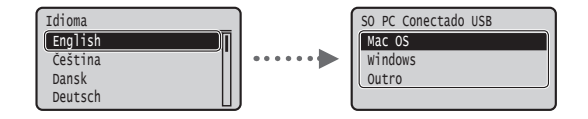

#### ● **Definir PIN de uma Interface Remota**

Pode definir um código PIN de acesso à Interface Remota. Proteja a máquina de acessos não autorizados, permitindo apenas que os utilizadores com privilégios de acesso possam utilizá-la.

Para especificar as definições mais tarde, consulte "Definir PIN de uma Interface Remota" no Guia do usuário.

Guia do usuário "Definir PIN de uma Interface Remota"

Guia do usuário "Definindo a senha do Gerente do Sistema"

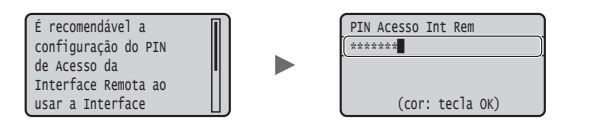

# **Selecionar o método de ligação da máquina**

#### ● **Ligar através de LAN com fios**

Pode ligar a máquina a um router com fios. Utilize os cabos LAN para ligar a máquina ao router (ponto de acesso) com fios.

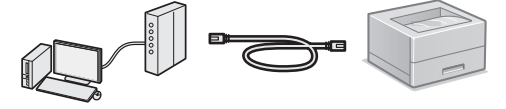

- Ligue o computador ao router com um cabo ou através de uma rede sem fios.
- Certifique-se de que o router tem uma porta disponível para ligar a máquina e o computador.
- Prepare um cabo LAN entrançado de categoria 5 ou superior.

#### ● **Ligar através de um cabo USB**

Pode ligar a máquina ao computador utilizando um cabo USB.

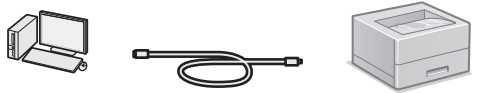

 Certifique-se de que o cabo USB utilizado tem o símbolo ÎISE que se segue.

# **Ligar através de LAN com fios**

# **Verificar antes da Configuração**

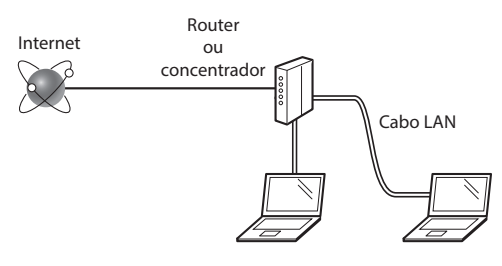

#### **O computador e o router (ou concentrador) estão devidamente ligados com um cabo LAN?**

Para obter mais informações, consulte o manual de instruções do dispositivo de rede utilizado ou contacte o fabricante do dispositivo de rede.

#### **Foram efetuadas as definições de rede no computador?**

Se o computador não for configurado corretamente, não é possível utilizar a ligação de LAN com fios, mesmo depois de efetuar as definições que se seguem.

#### **NOTA**

- Quando estabelece ligação a um ambiente de rede sem proteção a nível de segurança, os seus dados pessoais podem ser divulgados a terceiros. Tome as precauções necessárias.
- Se estabelecer ligação através de uma LAN no escritório, contacte o administrador da rede.

# **Ligar através de LAN com fios**

1 Ligue o cabo LAN.

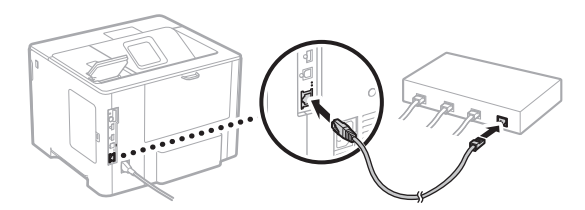

O endereço IP será configurado automaticamente no espaço de 2 minutos. Se pretender definir o endereço IP manualmente, consulte os seguintes itens.

- Guia do usuário "Rede" ► "Ligar a uma rede" ► "Definir endereços IP"
- 2 Instale o driver e o software usando o DVD de Software de Usuário fornecido.
	- Consulte ["Para obter mais detalhes sobre os](#page-50-0)  [procedimentos de instalação:" \(Pág. 51\).](#page-50-0)
	- Avance para ["Definir tipo e tamanho de papel" \(Pág. 50\)](#page-49-0).

# **Ligar através de um cabo USB**

Instale o driver e o software do DVD do Manual do Usuário fornecudo com a impressora.

#### **NOTA**

Pt

Se tiver ligado o cabo USB antes de instalar, remova primeiro o cabo USB e volte a instalar.

- 1 Instale o driver e software utilizando o CD-ROM do software de utilizador.
	- Consulte ["Para obter mais detalhes sobre os](#page-50-0)  [procedimentos de instalação:" \(Pág. 51\).](#page-50-0)

# 2 Lique o cabo USB.

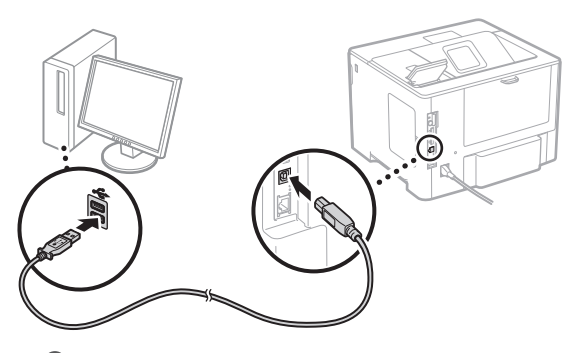

Avance para ["Definir tipo e tamanho de papel" \(Pág. 50\)](#page-49-0).

# <span id="page-49-0"></span>**Definir tipo e tamanho de papel**

Siga as instruções no ecrã, defina o formato e tipo de papel.

Pressione a tecla  $\blacksquare(\Xi)$ .

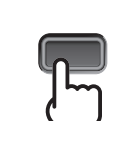

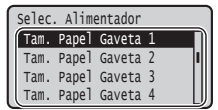

Gaveta de papel Bandeja multifuncional

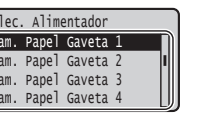

Selec. Alimentador

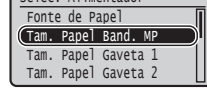

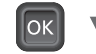

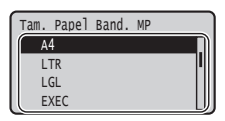

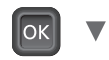

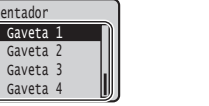

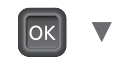

Tipo Papel Tipo Papel Tipo Papel Tipo Papel Selec. Alim

 EXEC LGL LTR A<sub>4</sub> Tam. Papel Gaveta 1

lok

OK

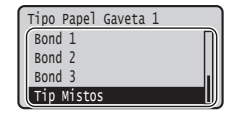

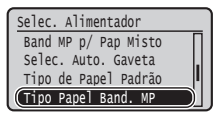

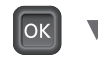

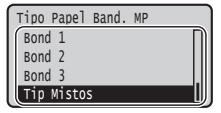

# **Funções úteis**

Esta seção apresenta uma visão geral das funções mais usadas.

### **Imprimir**

### **Impressão ampliada/reduzida**

#### **Esquema reduzido**

A impressora pode reduzir vários documentos para imprimilos em uma única folha.

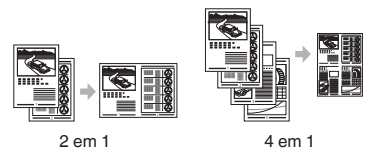

**Impressão de poster**

**Impressão de marca de água**

**Selecione um Perfil**

# **Definições de Rede**

A impressora possui uma interface de rede que permite conectá-la facilmente a ambientes de rede. Isso permite compartilhá-la com todo o escritório, aumentando assim a produtividade.

# **Interface Remota**

O status da impressora pode ser verificado em qualquer computador conectado à rede. Também é possível gerenciar trabalhos de impressão ou ajustar configurações a partir da rede.

# <span id="page-50-0"></span>**Para obter mais detalhes sobre os procedimentos de instalação:**

Instale o driver e o software usando o DVD de Software de Usuário fornecido. Para saber como instalar e operar o driver, acesso o website do manual online (canon.com/ oip-manual) para ver o manual do driver.

 Também pode transferir o controlador a partir do Web site da Canon.

# **Para usuários do Mac OS:**

O DVD de Software de Usuário fornecido com a impressora talvez não contenha um driver para Mac OS. Pode variar consoante a altura de aquisição da máquina. Pode localizar e transferir o controlador apropriado no site da Canon. Para mais informações sobre como instalar ou utilizar o controlador, consulte o Guia de Instalação do Controlador da Impressora.

# **Retirar papel encravado**

Se aparecer o ecrã que se segue, isso significa que existe papel encravado no alimentador ou no interior da máquina. Siga o procedimento apresentado no ecrã para retirar o documento ou papel encravado. Este manual indica apenas as áreas onde ocorrem encravamentos de papel. Para mais detalhes sobre cada função, consulte o Guia do usuário.

Papel está obstruído. Pressione a tecla de seta para a direita Ь para exibir as etapas.

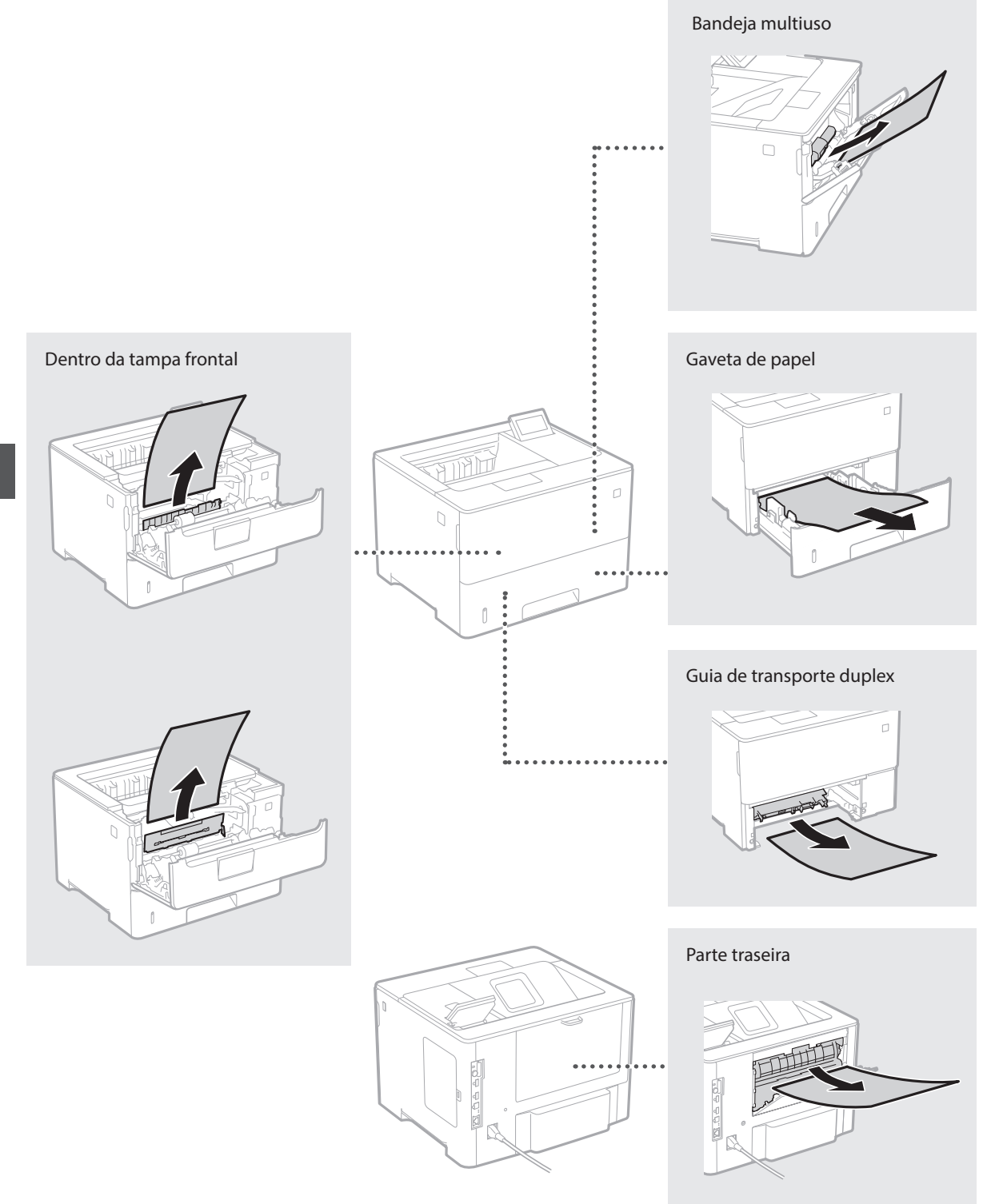

# **Substituir cartridges de toner**

As cartridges de toner são consumíveis. Quando a quantidade restante numa cartridge de toner for baixa, aparece uma mensagem no ecrã ou poderão ocorrer os problemas que se seguem. Tome a ação correspondente.

#### **Se aparecer uma mensagem**

A máquina apresenta uma mensagem quando uma cartridge de toner estiver quase a acabar.

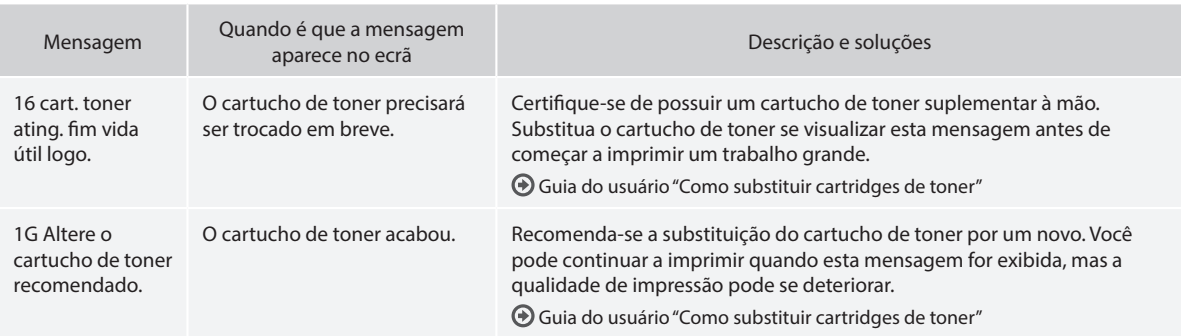

# **Se as impressões ficarem com fraca qualidade**

Se começar a notar nas impressões qualquer uma das características que se seguem, isso significa que uma das cartridges de toner está quase a acabar. Substitua a cartridge de toner que está quase a acabar, mesmo que não apareça uma mensagem a indicá-lo.

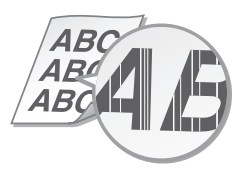

Imagens fantasma<br>
Pontos brancos

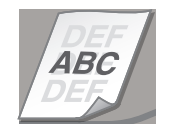

ABC 48

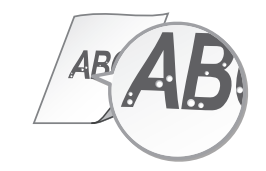

Linhas brancas Parcialmente esbatida Densidade irregular

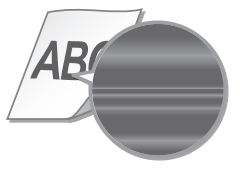

# **Instruções de segurança importantes**

Este manual descreve apenas as advertências <sup>e</sup> avisos para <sup>a</sup> instalação <sup>e</sup> <sup>a</sup> alimentação elétrica. Certifique-se de que lê também "Instruções de segurança importantes" descritas no Guia do usuário.

**AATENÇÃO**<br>Indica um aviso relativo a operações que Indica um aviso relativo a operações que<br>podem causar a morte ou ferimentos em<br>pessoas se não forem efetuadas corretamente. Para utilizar a máquina de forma segura, observe sempre estas advertências.

#### **ACUIDADO**

Indica uma chamada de atenção relativa a operações que podem originar ferimentos em pessoas se não forem efetuadas corretamente. Para utilizar a máquina de forma segura, observe sempre estas chamadas de atenção.

# **Instalação**

# **AATENCÃO**

Não instalar a máquina num local que possa originar um incêndio ou choque elétrico

- Num local em que as ranhuras de ventilação fiquem tapadas (demasiado perto de paredes, sofás, camas, tapetes ou objetos semelhantes) • Num local com humidade ou pó
- • Num local exposto a luz solar direta ou no
- exterior Num local sujeito a temperaturas elevadas
- Num local exposto a chamas
- Perto de álcool, diluentes de tinta ou outras substâncias inflamáveis

#### Outras advertências

- • Não ligue cabos não aprovados à máquina. Tal poderá originar um incêndio ou choque .<br>elétrico
- Não coloque colares e outros objetos metálicos ou recipientes com líquido sobre a máquina. Se substâncias estranhas entrarem em contacto com os componentes elétricos no interior da máquina, tal pode resultar num incêndio ou choque elétrico.
- • Se qualquer substância estranha cair para dentro da máquina, desligue a ficha da tomada de CA e contacte o distribuidor local autorizado da Canon.

#### **ACUIDADO**

Não instalar a máquina nos seguintes locais A máquina pode cair e causar ferimentos.

- • Num local instável
- Num local exposto a vibrações

#### Evitar locais com má ventilação

A máquina gera uma pequena quantidade de ozono e outras emissões durante a utilização normal. Estas emissões não são prejudiciais para a saúde. No entanto, poderão tornar-se mais percetíveis durante uma utilização prolongada ou longos períodos de funcionamento, particularmente em compartimentos com má ventilação. É aconselhável utilizar a máquina num compartimento com ventilação adequada para manter um ambiente de trabalho confortável. Evite também locais onde as pessoas possam ficar expostas às emissões da máquina.

#### Outras precauções

- Quando pretender transportar a máquina, siga as instruções incluídas neste manual. Se for transportada incorretamente, a máquina pode cair e causar ferimentos.
- Quando instalar a máquina, tenha cuidado para não entalar as mãos entre a máquina e o chão ou as paredes. Tal poderá originar ferimentos.

# **Alimentação**

# **AATENCÃO**

- Utilize apenas uma fonte de alimentação que cumpra os requisitos de tensão especificados. A inobservância destes passos pode causar um incêndio ou choque elétrico.
- Não utilize cabos de alimentação para além do fornecido, pois isto pode resultar num incêndio ou choque elétrico.
- • O cabo de alimentação fornecido destina-se a ser utilizado com esta máquina. Não deve ligá-lo a outros dispositivos.
- • Não modifique, não puxe e não dobre à força o cabo de alimentação, nem faça nada que possa danificar o cabo de alimentação. Não coloque objetos pesados sobre o cabo de alimentação. Um cabo de alimentação danificado poderá originar um incêndio ou choque elétrico.
- Não insira nem retire a ficha com as mãos molhadas, pois pode sofrer um choque elétrico.
- Não utilize cabos de extensão nem extensões de várias tomadas com a máquina. Tal poderá originar um incêndio ou choque elétrico.
- Não embrulhe o cabo de alimentação nem o ate num nó, pois tal poderá resultar num incêndio ou choque elétrico.
- • Insira completamente a ficha na tomada de CA. A inobservância destes passos pode causar um incêndio ou choque elétrico.
- Retire totalmente a ficha da tomada de CA durante períodos de trovoada. A inobservância destes passos pode causar um incêndio, choque elétrico ou danos na máquina.

**ACUIDADO**<br>Instale esta máquina perto de uma tomada e deixe espaço suficiente à volta da ficha para poder desligar facilmente <sup>a</sup> ficha em caso de emergência.

#### **Manuseamento**

Segurança sobre o laser<br>Este produto está confirmado como sendo um produto laser da Classe 1 de acordo com a<br>norma IEC60825-1:2007 e EN60825-1:2007.

CLASS 1 LASER PRODUCT LASER KLASSE 1 APPAREIL À LASER DE CLASSE 1 APPARECCHIO LASER DI CLASSE 1 PRODUCTO LÁSER DE CLASE 1 APARELHO A LASER DE CLASSE 1 LUOKAN 1 LASER-TUOTE LASERPRODUKT KLASS 1

O raio laser pode ser prejudicial ao corpo humano. Como a radiação emitida no interior do produto está completamente confinada dentro de caixas de proteção e coberturas externas, o raio laser não consegue escapar do interior do equipamento durante a fase de utilização pelo utilizador. Leia as seguintes observações e instruções de segurança.<br>• Nunca abra coberturas que não as indicadas

- nos manuais relativos a este equipamento.
- Se o raio laser escapar e penetrar nos seus olhos, a exposição pode provocar danos oculares.

#### **ACUIDADO**

A utilização de controlos, ajustes ou a execução de procedimentos que não os especificados neste manual pode resultar numa exposição perigosa às radiações laser.

#### **Símbolos relacionados com a segurança**

- Interruptor de alimentação: Posição "Ligar"
- Interruptor de alimentação: Posição "Desligar" ∩
- $\overline{d}$ Interruptor de alimentação: Posição "Em espera"
- $\mathbb{O}$ Interruptor de pressão "Ligar" "Desligar"
- ⊕ Terminal de terra de proteção
- Tensão perigosa no interior. Não abrir coberturas que não as indicadas.  $\mathbb{A}$
- ⚠ CUIDADO: Superfície quente. Não tocar.
- 

 $\Box$  Equipamento de Classe II<br>  $\land$  Peças em movimento: Mantenha partes do Peças em movimento: Mantenha partes do corpo afastadas de peças em movimento [NOTA]

Alguns símbolos apresentados acima podem não estar afixados em função do produto. v1511\_02\_pt-PT

## **Etiqueta de segurança laser**

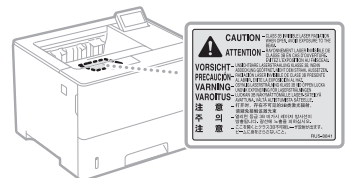

# **Consumíveis**

**AATENÇÃO**<br>Não descarte os cartuchos de toner usados no fogo. Além disso, não armazene cartuchos de<br>toner ou papel em local exposto a chamas. Isso pode fazer com que o toner ou o papel peguem fogo e resulte em queimaduras ou incêndio.

# **Aviso**

#### Nome do produto

As regulações de segurança requerem que o nome do produto seja registado. Em algumas regiões onde este produto é vendido, pode(m) ser registado(s) seguinte(s) nome(s) entre parêntesis ( ). LBP312x (F169500)

#### Requisitos de CEM da Diretiva da CE

Este equipamento cumpre os requisitos essenciais de CEM da Diretiva da CE. Declaramos que este produto está em conformidade com os requisitos de CEM da Diretiva da CE de entrada de alimentação nominal de 230 V, 50 Hz, embora a entrada nominal do produto seja de 220 a 240 V, 50/60 Hz. É obrigatória a utilização de cabos blindados em conformidade com os requisitos técnicos de CEM da Diretiva da CE.

### Diretiva REEE e Diretiva relativa a baterias

Pode consultar informações sobre a Diretiva REEE e Diretiva relativa a baterias no Guia do usuário (manual HTML) atual no site da Canon (http://canon.com/oip-manual).

#### **Renúncias**

- • As informações contidas neste manual estão sujeitas a alteração sem notificação.
- A CANON INC. NÃO OFERECE NENHUMA GARANTIA DE NENHUM TIPO EM RELAÇÃO A ESTE MATERIAL, EXPRESSA OU IMPLÍCITA, COM EXCEÇÃO DO DISPOSTO AQUI, INCLUSIVE, SEM LIMITAÇÃO, AS GARANTIAS REFERENTES À COMERCIALIZAÇÃO, ADEQUAÇÃO A DETERMINADO PROPÓSITO DE USO OU NÃO VIOLAÇÃO. A CANON INC. NÃO DEVERÁ SER RESPONSÁVEL POR NENHUM DANO DIRETO, INCIDENTAL OU CONSEQUENCIAL DE QUALQUER NATUREZA, OU PERDAS OU DESPESAS DECORRENTES DO USO DESTE **MATERIAL**

#### Marcas comerciais

Mac é uma marca comercial da Apple inc. Microsoft, Windows, Windows Vista, Windows Server, Internet Explorer, Excel <sup>e</sup> PowerPoint são marcas registadas ou marcas comerciais da Microsoft Corporation nos Estados Unidos e/ou<br>em outros países.<br>Outros produtos e nomes de empresa no

presente manual podem ser marcas comerciais dos respetivos proprietários.

#### **Software de outras marcas**

Este produto Canon (o "PRODUTO") inclui módulos de software de outros fabricantes. A utilização e distribuição destes módulos de software, incluindo quaisquer atualizações desses módulos de software (coletivamente, o "SOFTWARE") estão sujeitas a condições de licença (1) a (9) abaixo.

- (1) Concorda que irá cumprir todas as leis de controlo de exportação, restrições ou regulamentos aplicáveis dos respetivos países, no caso de este PRODUTO, incluindo o SOFTWARE, for enviado, transferido ou exportado para qualquer outro país.
- (2) Os detentores dos direitos do SOFTWARE conservam, sob todos os aspetos, o título, o domínio e os direitos de propriedade intelectual do SOFTWARE. Exceto conforme expressamente aqui estabelecido, nenhuma licença ou direito, seja expresso ou implícito, será transmitido ou concedido a si pelos detentores dos direitos do SOFTWARE com relação a qualquer propriedade intelectual do SOFTWARE.
- (3) Igualmente, poderá utilizar este SOFTWARE apenas para utilização com este PRODUTO.
- (4) Não pode ceder, sublicenciar, comercializar,<br>distribuir ou transferir o SOFTWARE a nenhum terceiro sem o prévio consentimento por escrito dos detentores dos direitos do SOFTWARE.
- (5) Independentemente do referido anteriormente poderá transferir o SOFTWARE

apenas quando (a) atribuir todos os seus direitos sobre <sup>o</sup> PRODUTO <sup>e</sup> todos os direitos <sup>e</sup> obrigações ao abrigo das condições de licença à entidade recetora e (b) essa entidade recetora concorda ficar vinculada a todas

- (6) Não pode descompilar, realizar engenharia reversa, desmontar ou ainda reduzir <sup>o</sup> código do SOFTWARE a formato legível por
- humanos.<br>(7) Não pode modificar, adaptar, traduzir, alugar, arrendar ou emprestar o SOFTWARE, nem<br>criar trabalhos derivados baseados nele.
- (8) Não tem autorização para remover ou fazer cópias separadas do SOFTWARE do respetivo PRODUTO.
- (9) A licença da parte legível por humanos (o código-fonte) não lhe é concedida.

Independentemente de (1) a (9) acima, o<br>PRODUTO inclui módulos de software de outros<br>fabricantes acompanhando as restantes<br>condições de licença, e esses módulos de<br>software estão sujeitos a outras condições de licença.

Consulte as restantes condições de licença dos módulos de software de outros fabricantes descritas no Anexo do Manual do PRODUTO correspondente. Este Manual está disponível em *http://canon.com/oip-manual*.

Através da utilização do PRODUTO, deverá ter concordado com todas as condições de licença aplicáveis. Se não concordar com estas condições de licença, contacte o seu representante de assistência.

#### **Sådan kommer du i gang (denne vejledning):**

Læs denne manual først. Denne manual beskriver installation af maskinen, indstillingerne og en forsigtighedsregel.

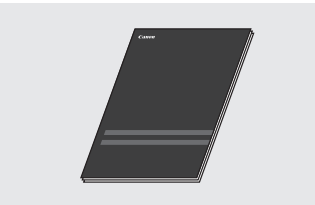

# **Onlinevejledningen:**

### **Installationsvejledning**

Denne vejledning beskriver softwareinstallationen.

#### **Brugervejledning**

Denne vejledning beskriver alle af maskinens funktioner.

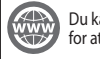

Du kan gå ind på **canon.com/oip-manual**

# **Om vejledningerne Navigation i menuen og tekstindlæsningsmetode**

<span id="page-55-0"></span>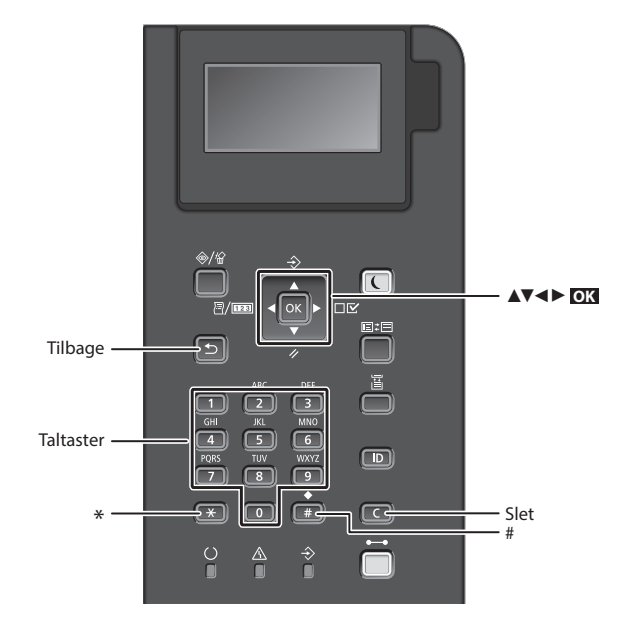

# **Navigation i menuen**

#### **Valg af emne eller flytning af markøren mellem menuemnerne**

Vælg et emne med [▲] eller [▼]. Tryk på **OK** eller [►] for at fortsætte til næste hierarki. Tryk på  $\boxed{\bullet}$  eller  $\boxed{\blacktriangleleft}$ for at vende tilbage til forrige hierarki.

# **Bekræftelse af indstillinger** Tryk på **OK** .

# **Indtastning af tekst**

#### **Ændring af indtastningstilstand**

Tryk på  $\rightarrow$  for at ændre indtastningstilstand.

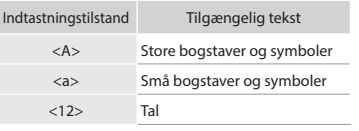

**Indtastning af tekst, symboler og tal** Indtast med taltaster eller **.** 

# **Flytning af markøren**

Tryk på [◄] eller [►] for at flytte markøren.

# **Indtastning af et mellemrum**

Tryk på og trykke på **OK** .

### **Sletning af tegn**

Tryk på **T**. Hvis du trykker på og holder **nede**, slettes alle tegn.

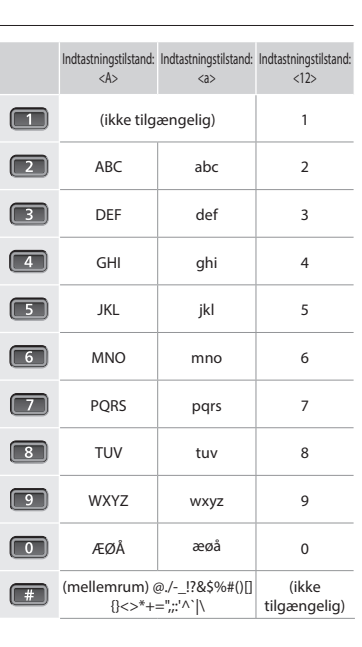

# **Tilslutning af netledningen og aktivering af maskinen**

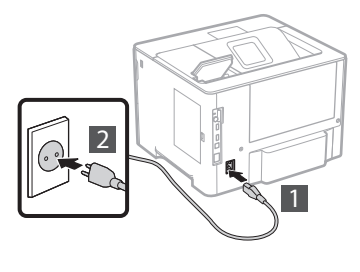

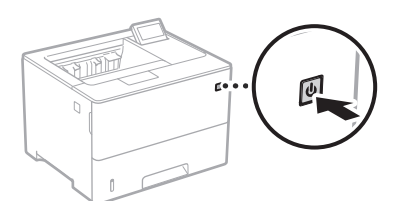

**M** Tilslut ikke USB-kablet endnu. Tilslut det, når du installerer softwaren.

# **Angivelse af startindstillingerne**

Første gang du tænder for strømmen, skal du følge instruktionerne på skærmen. Få oplysninger om, hvordan du navigerer i menuen, og hvordan du angiver numrene, under ["Navigation i menuen og tekstindlæsningsmetode" på s. 56](#page-55-0).

# ● **Fuldstændige indstillinger fra og med sprog til styresystem for USB-tilsluttet computer**

Følg instruktionerne på skærmen, indstil sprog, styresystem for USB-tilsluttet computer, dato samt klokkeslæt.

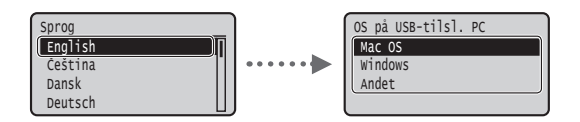

# ● **Indstilling af pinkode til Fjern-UI**

Du kan indstille en pinkode for adgang til Fjern-UI. Beskyt maskinen mod uautoriseret adgang ved kun at tillade brugere med adgangsrettigheder til at bruge maskinen. For at angive indstillingerne senere henvises til "Indstilling af pinkode til Fjern-UI" i Brugervejledning.

- $\bigoplus$  Brugervejledning "Indstilling af pinkode til Fjern-UI"
- $\bigoplus$  Brugervejledning "Indstilling af systemadministratorens adgangskode"

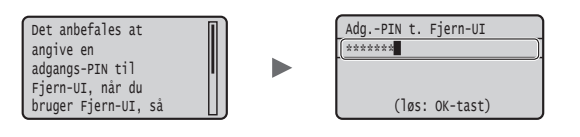

# **Valg af maskinens forbindelsesmetode**

#### ● **Forbindelse med et kablet LAN**

Du kan slutte maskinen til en kablet router. Brug LANkablerne til at slutte maskinen til den kablede router (adgangspunkt).

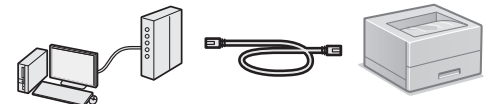

- Forbind computeren til routeren via kabel eller trådløst.
- Sørg for, at der er en ledig port til i routeren til tilslutning af maskinen og computeren.
- Sørg for at have et snoet kabel i klasse 5 eller højere som LANkabel klar.

# ● **Forbindelse via USB-kabel**

Du kan slutte maskinen til computeren med et USB-kabel.

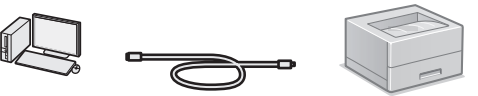

 Sørg for, at det USB-kabel, du bruger, har følgende mærke.

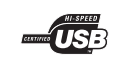

Da

# **Forbindelse med et kablet LAN**

#### **Kontrol før opsætning**

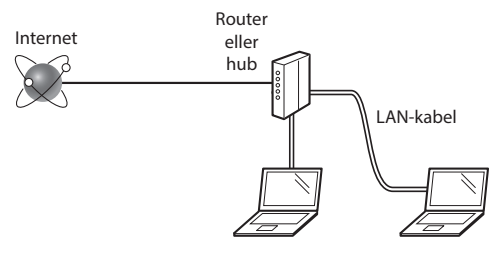

#### **Er computeren og routeren (eller hub) korrekt tilsluttet med et LAN-kabel?**

Du kan få flere oplysninger i instruktionsvejledningen til den netværksenhed, du bruger, eller ved at kontakte producenten af netværksenheden.

#### **Er computerens netværksindstillinger angivet?**

Hvis computeren ikke er korrekt konfigureret, kan du måske ikke bruge den kablede LAN-forbindelse, selvom følgende indstillinger er angivet.

#### **BEMÆRK!**

- Når du tilslutter et netværksmiljø, der ikke er sikkerhedsbeskyttet, kan tredjepart få adgang til dine personlige oplysninger. Vær forsigtig.
- Hvis du tilslutter et LAN på kontoret, skal du kontakte din netværksadministrator.

# **Forbindelse med et kablet LAN**

1 Tilslut LAN-kablet.

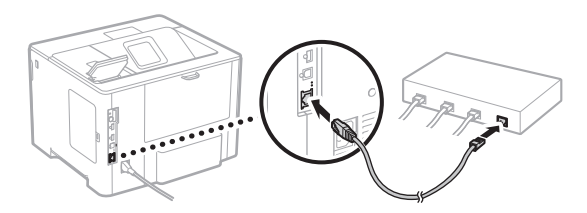

IP-adressen vil automatisk blive konfigureret om 2 minutter. Hvis du vil indstille IP-adressen manuelt, skal du se følgende punkter.

- Brugervejledning "Netværk" ► "Tilslutning til et netværk" ► "Angivelse af IP-adresser"
- 2 Installér driveren og softwaren vha. den medfølgende dvd-rom med brugersoftware.

Se ["Flere oplysninger om installationsprocedurerne:" \(s.59\)](#page-58-0).

Fortsæt til ["Indstilling af papirformat og -type" \(s.58\)](#page-57-0).

# **Forbindelse via USB-kabel**

Installér den driver og software på dvd-rom'en med brugersoftwaren, som fulgte med maskinen.

#### **BEMÆRK!**

Da

Hvis du tilsluttede USB-kablet, inden du installerede, skal du først fjerne USB-kablet og derefter udføre installeringen igen.

1 Installér driveren og softwaren ved hjælp af dvdrom'en med brugersoftware.

Se ["Flere oplysninger om installationsprocedurerne:" \(s.59\)](#page-58-0).

# 2 Tilslut USB-kablet.

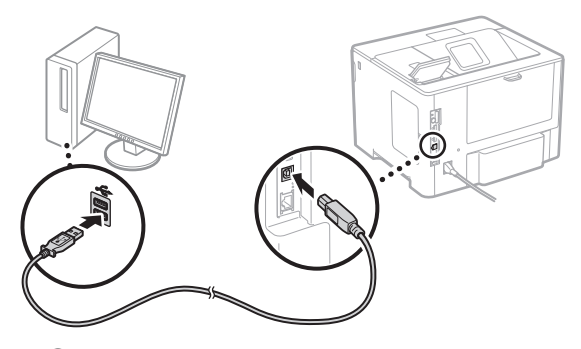

Fortsæt til ["Indstilling af papirformat og -type" \(s.58\)](#page-57-0).

# <span id="page-57-0"></span>**Indstilling af papirformat og -type**

Når du har fulgt vejledningerne på skærmen, skal du angive papirstørrelse og -type.

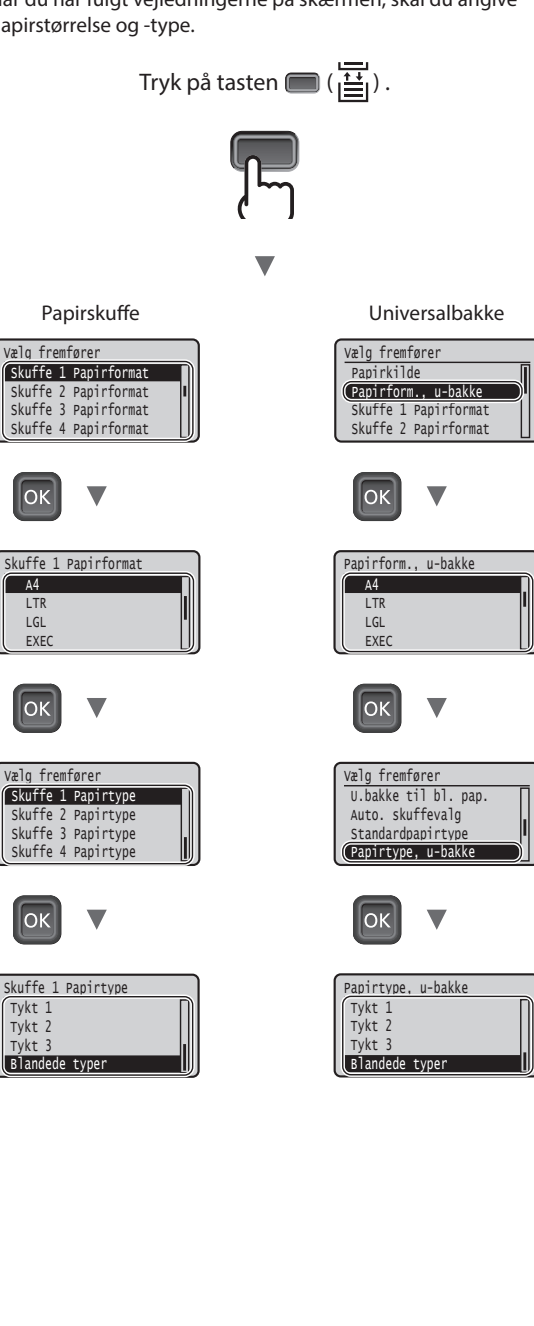

# **Nyttige handlinger**

Dette afsnit beskriver en oversigt over de funktioner, du kan bruge rutinemæssigt.

## **Udskriv**

#### **Opkopiering/nedkopiering under udskrivning**

### **Nedkopieret layout**

Du kan reducere flere dokumenter, så de bliver udskrevet på ét ark.

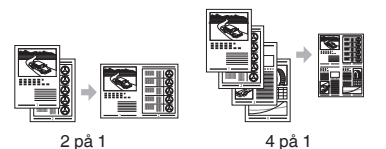

**Udskrivning af plakat**

**Vandmærkeudskrivning**

**Valg af "Profil"**

## **Netværksindstillinger**

Denne maskine er ved levering udstyret med en netværksgrænseflade, så du er i stand til let at opsætte et netværksmiljø. Maskinen kan anvendes til at øge arbejdseffektiviteten som en delt maskine på kontoret.

# **Brugerinterface til fjernbetjening**

Du kan se maskinens status fra computerens netværk. Du kan skabe adgang til maskinen og administrere job eller angive forskellige indstillinger via netværket.

# <span id="page-58-0"></span>**Flere oplysninger om installationsprocedurerne:**

Installér driveren og softwaren vha. den medfølgende dvd-rom med brugersoftware. Find oplysninger om, hvordan du installerer og betjener driveren, ved at gå ind på onlinevejledningens websted (canon.com/oip-manual), hvor du kan se vejledningen til driveren.

Du kan også downloade driveren fra Canons websted.

# **For Mac OS-brugere:**

Den dvd-rom med brugersoftware, som fulgte med denne maskine, indeholder muligvis ikke driveren til Mac OS. Dette er forskelligt, afhængigt af hvornår du købte maskinen. Find og download den relevante driver på vores Canon-hjemmeside. Du kan få yderligere oplysninger om installation eller brug af denne driver ved at se den Printer Driver Installation Guide (Installationsvejledning til printerdrivere), der fulgte med den.

# **Udbedring af papirstop**

Når følgende skærmbillede vises, er der papirstop i fremføreren eller inden i maskinen. Følg fremgangsmåden på skærmbilledet for at fjerne det fastklemte dokument eller papir. Denne vejledning angiver kun de områder, hvor papirstop forekommer. Du kan finde flere oplysninger om hver enkelt funktion i Brugervejledning.

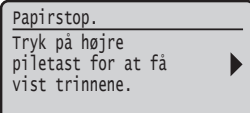

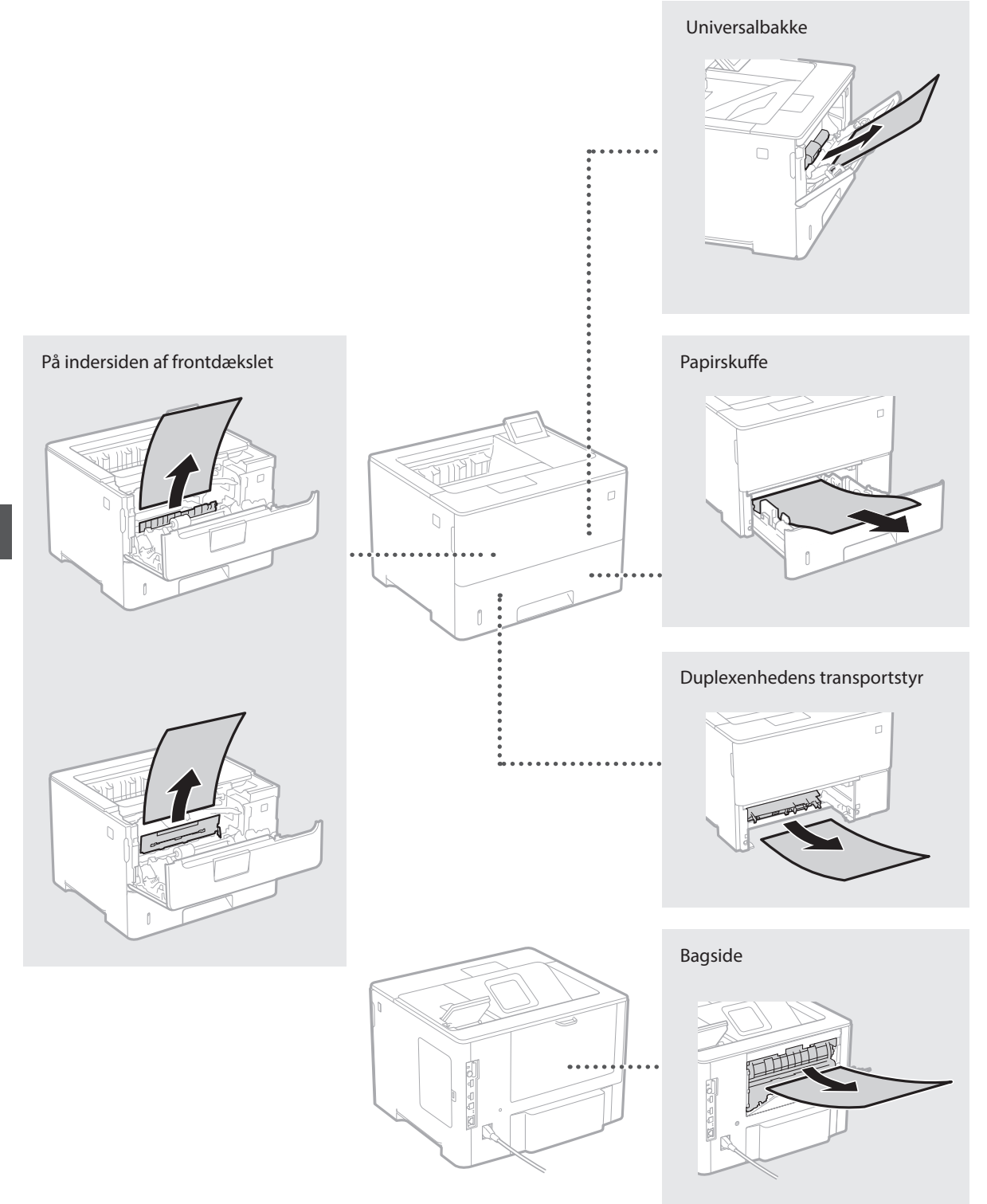

# **Udskiftning af tonerpatroner**

Tonerpatroner er forbrugsmaterialer. Når den resterende mængde i en tonerpatron er lav, vises en meddelelse på skærmen, eller også kan følgende problemer forekomme. Udfør den passende korrigerende handling.

# **Når der vises en meddelelse**

Maskinen viser en meddelelse, hvis den resterende mængde i en tonerpatron er lav.

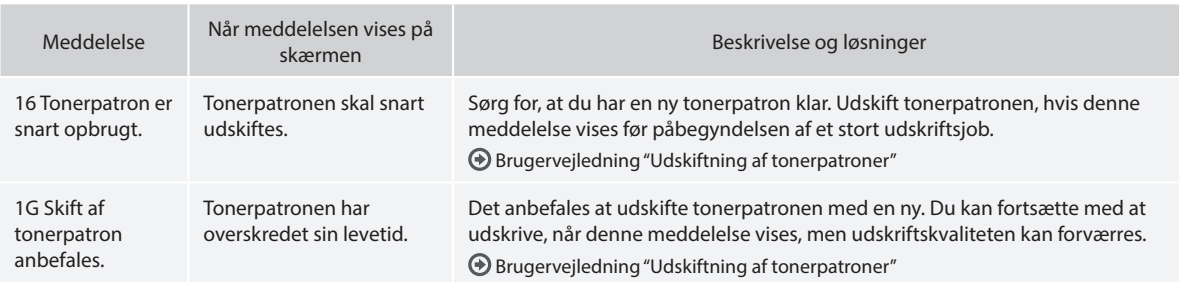

# **Hvis kvaliteten af udskrifterne er dårlig**

Hvis udskrifterne begynder at vise nogle af følgende tegn, er en af tonerpatronerne næsten tom. Udskift den pågældende tonerpatron, også selv der ikke vises nogen meddelelse.

Der forekommer striber Delvist falmede Uens tæthed

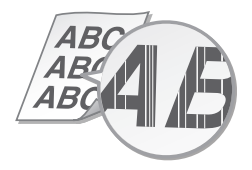

Der dukker efter-billeder op i ukker efter-billeder op i<br>tomme områder der beste beste beste beste pletter

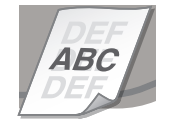

۷ Bı ABC. 48

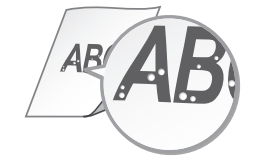

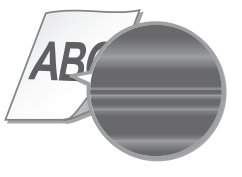

# **Vigtige sikkerhedsanvisninger**

Denne vejledning beskriver kun advarsler og forholdsregler for installationen og strømforsyningen. Sørg for at læse "Vigtige sikkerhedsanvisninger", der også er beskrevet i Brugervejledning.

**AADVARSEL**<br>Angiver en advarsel vedrørende betjening, der kan resultere i personers død eller kvæstelser, hvis den ikke udføres korrekt. Vær altid opmærksom på disse advarsler, når du betjener maskinen.

#### **AFORSIGTIG**

Angiver en advarsel vedrørende betjening, der kan resultere i kvæstelse af personer, hvis den ikke udføres korrekt. Vær altid opmærksom på disse advarsler, når du betjener maskinen.

# **Installation**

#### **AADVARSEL**

#### Installer ikke på et sted, der kan medføre ildebrand eller elektrisk stød

- Et sted, hvor ventilationshullerne er blokerede (for tæt på vægge, senge, sofaer, tæpper eller
- lignende genstande)
- Et fugtigt eller støvet sted • Et sted, der er udsat for direkte sollys, eller udendørs
- Et sted, der udsættes for høje temperaturer
- Et sted, der er udsat for åben ild
- I nærheden af alkohol, fortynder eller andre brandbare stoffer

#### Andre advarsler

- • Brug ikke ikke-godkendte kabler til maskinen. Dette kan medføre brand eller elektrisk stød.
- Placer ikke halskæder eller andre metalgenstande eller beholdere fyldt med væsker på maskinen. Hvis fremmedlegemer kommer i kontakt med elektriske dele inden i maskinen, kan det medføre brand eller elektrisk stød.
- Hvis der kommer fremmedlegemer ind i maskinen, skal du trække strømstikket ud af stikkontakten og kontakte din lokale autoriserede Canon-forhandler.

# **AFORSIGTIG**

#### Installer ikke på følgende steder

Maskinen kan falde ned eller vælte, hvilket kan give personskade.

• Et ustabilt sted

Et sted, hvor der er vibrationer

#### Undgå steder med dårlig udluftning Denne maskine genererer en lille smule ozon og andre udledninger under normal brug. Disse udledninger er ikke skadelige. De kan dog muligvis mærkes mere under længere tids brug eller lange produktionskørsler i rum med dårlig udluftning. Det anbefales, at det rum, hvor maskinen anvendes, udluftes korrekt for at sikre et behageligt arbejdsmiljø. Undgå også steder, hvor personer ville blive udsat for udledninger fra maskinen.

#### Andre forholdsregler

- Når du bærer denne maskine, skal du følge instruktionerne i denne vejledning. Hvis den bæres forkert, kan den falde ned og medføre personskade.
- • Når du installerer denne maskine, skal du være omhyggelig med ikke at få hænderne i klemme mellem maskinen og gulvet eller væggene. Det kan medføre personskade.

# **Strømforsyning**

- **A**ADVARSEL Brug kun en strømforsyning, som lever op til de angivne krav. Ellers risikerer du brand eller elektrisk stød.
- • Anvend ikke andre strømledninger end den medleverede, da det kan medføre brand eller elektrisk stød.
- Den medfølgende strømledning er beregnet til brug med denne maskine. Tilslut ikke netledningen til andre enheder.
- Undlad at ændre, trække i, bøje hårdt eller udføre andre handlinger, der kan beskadige strømledningen. Placer ikke tunge genstande på strømledningen. Hvis strømledningen

ødelægges, kan det medføre brand eller elektrisk stød.

- • Du må ikke isætte eller trække strømstikket ud med våde hænder, da det kan medføre elektrisk stød.
- Brug ikke forlængerledninger eller multistik med denne maskine. Dette kan medføre brand eller elektrisk stød.
- • Undlad at pakke strømledningen sammen eller binde den i en knude, da det kan medføre ildebrand eller elektrisk stød.
- • Sæt strømledningen helt ind i stikkontakten. Ellers risikerer du brand eller elektrisk stød.
- • Fjern strømstikket fra stikkontakten under tordenvejr. Ellers risikerer du, at der opstår
- brand, elektrisk stød eller skader på maskinen.

# **AFORSIGTIG**<br>Installer denne maskine i nærheden af Installer denne maskine i nærheden af<br>stikkontakten, og sørg for, at der er tilstrækkelig

plads omkring stikket, så det nemt kan trækkes<br>ud i en nødsituation. **Håndtering**

# Lasersikkerhed

Dette produkt er klassificeret som laserprodukt i klasse 1 under IEC60825-1:2007 og EN60825- 1:2007.

CLASS 1 LASER PRODUCT LASER KLASSE 1 APPAREIL À LASER DE CLASSE 1 APPARECCHIO LASER DI CLASSE 1 PRODUCTO LÁSER DE CLASE 1 APARELHO A LASER DE CLASSE 1 LUOKAN 1 LASER-TUOTE LASERPRODUKT KLASS 1

Laserstrålen kan være skadelig for mennesker. Eftersom den stråling, der udsendes inden i produktet, er fuldstændig indesluttet i beskyttelseshuset og yderkabinettet, kan laserstrålen ikke slippe ud fra maskinen under nogen fase af brugerbetjeningen. Læs følgende kommentarer og sikkerhedsanvisninger.<br>• Åbn aldrig andre dæksler end dem, der er

- • Åbn aldrig andre dæksler end dem, der er angivet <sup>i</sup> vejledningerne for denne maskine.
- øjnene, kan dette beskadige dine øjne. **AFORSIGTIG**

Hvis du bruger andre kontrolelementer, justeringer eller foretager andre handlinger end dem, der er angivet i denne vejledning, kan du blive udsat for skadelig stråling.

#### **Sikkerhedsrelaterede symboler**

- Strømkontakt: "TIL"-position
- Strømkontakt: "FRA"-position O
- $\triangle$ Strømkontakt: "STAND-BY"-position
- 1 Skubkontakt TTIL" FRA"
- ⊕ Terminal til beskyttende jordforbindelse
- Farlig spænding indeni. Åbn ikke andre  $\mathbb{A}$ dæksler end dem, der er angivet.
- FORSIGTIG: Varm overflade. Undgå at berøre.
- Klasse II-udstyr
- Bevægelige dele: Hold kropsdele væk fra A bevægelige dele

# [BEMÆRK]

Nogle af symbolerne vist ovenfor er muligvis ikke påsat afhængigt af produktet. v1511\_02\_da-DK

#### **Lasersikkerhedsmærkat**

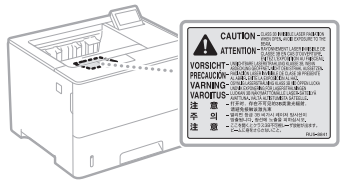

#### **Forbrugsmaterialer AADVARSEL**

Opbrugte tonerpatroner må ikke kasseres i åben ild. Ligeledes må hverken tonerpatroner eller papir opbevares et sted, der er udsat for åben ild.<br>Dette kan tænde tonerpatronen eller papiret og<br>medføre forbrændinger eller brand.

#### **Bemærkning** Produktnavn

Sikkerhedsforskrifterne kræver, at produktets navn er registreret.

<sup>I</sup> nogle af de regioner, hvor dette produkt sælges, er det muligt, at det følgende navn/de følgende navne <sup>i</sup> ( ) er registreret <sup>i</sup> stedet. LBP312x (F169500)

#### EMC-kravene i EU-direktivet

<u>EME Mavene i Lo anentiver</u><br>Dette udstyr overholder de vigtigste EMC-krav i<br>EU-direktivet. Vi erklærer, at dette produkt EU-direktivet. Vi erklærer, at dette produkt overholder EMC-kravene <sup>i</sup> EU-direktivet ved <sup>230</sup> normerede indgangsspænding er 220 til 240 V,<br>50/60 Hz, Anvendelse af et skærmet kabel er 50/60 Hz. Anvendelse af et skærmet kabel er påkrævet for at overholde de tekniske EMC-krav <sup>i</sup> EU-direktivet.

#### WEEE- og batteridirektiver

Du kan se informationerne om WEEE- og batteridirektiverne <sup>i</sup> den seneste Brugervejledning (HTML-manual) fra Canons websted (http://canon.com/oip-manual).

#### **Ansvarsfraskrivelse**

- • Oplysningerne i dette dokument kan ændres
- uden varsel.<br>• CANON INC. GIVER INGEN GARANTI AF NOGEN<br>ART MED HENSYN TIL DETTE MATERIALE HVERKEN DIREKTE ELLER INDIREKTE, MED UNDTAGELSE AF, HVAD DER FASTSÆTTES HER, HERUNDER UDEN BEGRÆNSNINGER, GARANTIER FOR MULIGHEDEN FOR MARKEDSFØRING, SALGBARHED, EGNETHED TIL ET BESTEMT ANVENDELSESOMRÅDE ELLER OVERTRÆDELSE AF IMMATERIELLE RETTIGHEDER. CANON INC. HÆFTER IKKE FOR NOGEN DIREKTE SKADER, OPSTÅEDE SKADER ELLER FØLGESKADER AF NOGEN ART, TAB ELLER UDGIFTER SOM FØLGE AF BRUGEN AF DETTE MATERIALE.

#### Varemærker

Mac er et varemærke tilhørende Apple Inc. Microsoft, Windows, Windows Vista, Windows<br>Server, Internet Explorer, Excel og PowerPoint er enten registrerede varemærker eller varemærker, der tilhører Microsoft Corporation i USA og/eller<br>andre lande.<br>Andre produkt- og virksomhedsnavne heri kan

Andre produkt- og virksomhedsnavne heri kan være varemærker, der tilhører deres respektive ejere.

#### **Tredjepartssoftware**

Dette Canon-produkt ("PRODUKT") inkluderer softwaremoduler fra tredjepart. Brug og eventuelle opdateringer af sådanne<br>softwaremoduler (samlet "SOFTWARE") er<br>underlagt nedenstående licensbetingelser (1) til<br>og med (9).

- (1) Du indvilliger i at overholde alle gældende<br>love, restriktioner eller bestemmelser om eksportkontrol i de involverede lande, i det tilfælde at dette PRODUKT, herunder SOFTWARE, sendes, overføres eller eksporteres til et sådant land.
- (2) Rettighedsindehavere for dette SOFTWARE beholder på alle måder titel, ejerskab og de intellektuelle rettigheder i og til dette udtrykkeligt beskrevet, vil der ikke blive<br>overdraget eller givet nogen licens eller<br>rettighed, direkte eller indirekte, fra<br>rettighedsindehaverne af dette SOFTWARE til<br>dig, gældende for de intellektuelle rettigheder for rettighedsindehaverne af dette SOFTWARE.
- (3) Du må kun bruge denne SOFTWARE sammen<br>med dette PRODUKT.<br>(4) Du må ikke tildele, give under licens til,
- (4) Du må ikke tildele, give under licens til,<br>markedsføre, distribuere eller overføre dette<br>SOFTWARE til nogen tredjepart uden<br>forudgående skriftlig tilladelse fra<br>rettighedsindehaverne af dette SOFTWARE.
- (5) Desuagtet ovenstående må du kun overføre<br>SOFTWARE, (a) hvis du tildeler alle dine rettigheder til PRODUKTET og alle rettigheder<br>og forpligtelser under licensbetingelserne til<br>den modtagende part, og (b) hvis en sådan modtagende part accepterer at være<br>underlagt alle disse betingelser.<br>6) Du må ikke dekompilere, udføre reverse
- (6) Du må ikke dekompilere, udføre reverse engineering, demontere eller på anden vis reducere koden <sup>i</sup> dette SOFTWARE til en menneskeligt læsbar form.

Da

- (7) Du må ikke modificere, tilpasse, oversætte, udleje, lease eller udlåne dette SOFTWARE eller skabe afledte værker på basis af dette
- SOFTWARE.<br>(8) Du har ikke rettighed til at fjerne eller lave<br>separate kopier af dette SOFTWARE fra<br>PRODUKTET.<br>(9) Du har ikke licens til den menneskeligt
- læsbare del af dette SOFTWARE (kildekoden).

Desuagtet ovenstående punkt (1) til og med (9) inkluderer PRODUKTET softwaremoduler fra tredjepart med andre licensbetingelser, og disse softwaremoduler er underlagt disse andre

licensbetingelser.<br>Der henvises til disse andre licensbetingelser for<br>softwaremoduler fra tredjepart, som er beskrevet<br>bilagene til denne manual, der medfølger det<br>pågængelig på<br>tilgængelig på

*http://canon.com/oip-manual*.

Ved at bruge PRODUKTET anses du for at have indvilliget i alle gældende licensbetingelser. Hvis du ikke accepterer disse licensbetingelser, skal du kontakte din servicerepræsentant.

#### **Aan de slag (deze handleiding):**

Lees deze handleiding eerst. In deze handleiding worden de installatie van het apparaat, de instellingen en waarschuwingen beschreven.

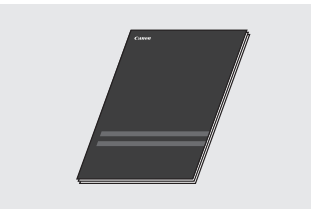

## **Online-handleiding: Installatiehandleiding**

In deze handleiding wordt de installatie van de software beschreven.

#### **Gebruikershandleiding**

In deze handleiding worden alle functies van het apparaat beschreven.

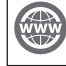

Nl

Op **canon.com/oip-manual** kunt u de online-handleiding lezen.

# **Informatie over de handleidingen Navigeren in het menu en tekstinvoermethode**

<span id="page-63-0"></span>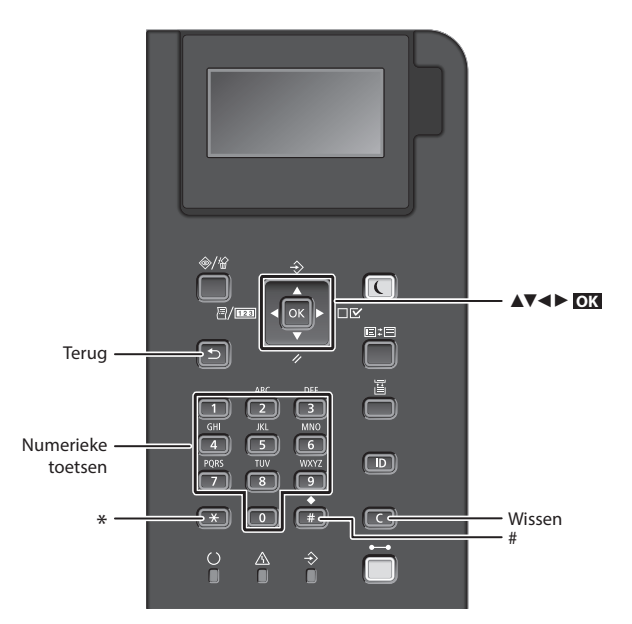

#### **Navigeren in het menu**

**Items selecteren of de cursor verplaatsen door de menu-items**

Selecteer een onderwerp met [▲] of [▼]. Druk op **OK** of [►] om door te gaan naar de volgende structuur. Druk op  $\boxed{5}$  of [◄] om terug te keren naar de vorige structuur.

## **Instellingen bevestigen**

Druk op **OK** .

#### **Tekstinvoermethode**

#### **Invoermodus wijzigen**

Om de invoermodus te wijzigen, drukt u op  $\boxed{\mathbf{F}}$ .

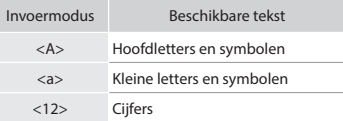

#### **Tekst, symbolen en nummers invoeren**

Voer gegevens in met de numerieke toetsen of  $\blacksquare$ .

#### **De cursor verplaatsen**

Druk op [◄] of [►] om de cursor te verplaatsen.

#### **Een spatie invoeren**

Druk op  $\boxed{\phantom{a}^*}$  en drukt u op **OK** .

#### **Tekens verwijderen**

Druk op **c** . Als u **c** ingedrukt houdt, worden alle tekens verwijderd.

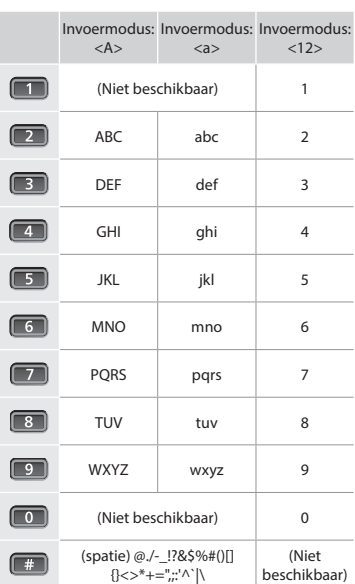

64

# **Het netsnoer aansluiten en de machine inschakelen**

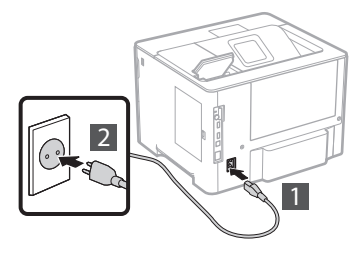

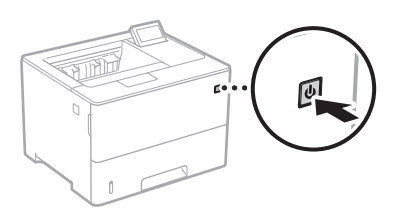

**(II)** Sluit de USB-kabel nog niet aan. Sluit deze aan wanneer u de software installeert.

# **De begininstellingen opgeven**

Als u het apparaat voor de eerste keer inschakelt, volg dan de aanwijzingen op het scherm. Zie ["Navigeren in het menu en](#page-63-0)  [tekstinvoermethode" op pagina 64](#page-63-0) voor meer informatie over het navigeren in het menu en het invoeren van cijfers.

# ● **De instellingen opgeven, te beginnen met de taal tot aan het besturingssysteem van de via USB verbonden PC**

Volg de aanwijzingen op het scherm en stel de taal, het besturingssysteem van de via USB verbonden PC, en de datum en tijd in.

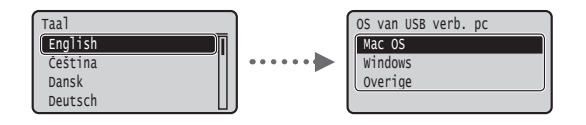

# ● **Een pincode instellen voor de Externe UI**

U kunt een pincode instellen voor toegang tot de Externe UI. Bescherm het apparaat tegen onbevoegde toegang door alleen gebruikers met toegangsmachtigingen toegang te bieden tot de machine.

Als u de instellingen later wilt opgeven, leest u "Een pincode instellen voor de Externe UI" in de Gebruikershandleiding.

- Gebruikershandleiding "Een pincode instellen voor de Externe UI"
- Gebruikershandleiding "Het wachtwoord van de systeembeheerder instellen"

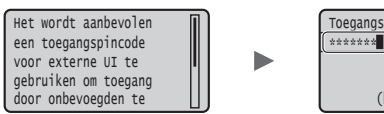

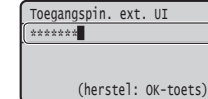

# **De methode voor aansluiting op het apparaat selecteren**

## ● **Verbinding maken via een bekabeld LAN**

U kunt het apparaat aansluiten op een bekabelde router. Sluit het apparaat met de LAN-kabels aan op de bekabelde router (toegangspunt).

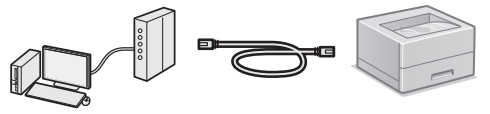

- Sluit de computer aan op de router, draadloos of met kabel.
- Controleer of er een poort in de router beschikbaar is om het apparaat en de computer aan te sluiten.
- Houd een LAN-kabel (categorie 5 of hoger) bij de hand.

## ● **Verbinden via een USB-kabel**

U kunt de machine met de computer verbinden via een USB-kabel.

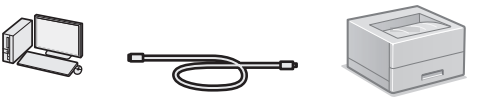

 Gebruik alleen een USB-kabel met het volgende symbool.

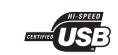

# **Verbinding maken via een bekabeld LAN**

# **Controle uitvoeren vóór de instelprocedure**

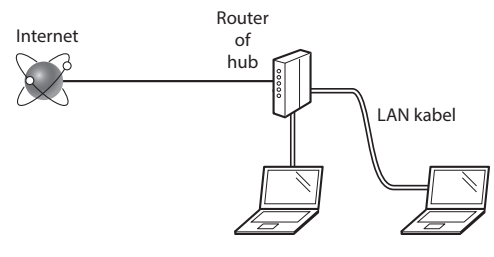

#### **Zijn de computer en de router (of hub) correct aangesloten met behulp van een LAN kabel?**

Raadpleeg de instructiehandleiding voor uw netwerkapparaat of neem contact op met de fabrikant van het apparaat voor meer informatie.

#### **Zijn de netwerkinstellingen op de computer correct geconfigureerd?**

Als de computer niet juist is geconfigureerd, kunt u de bekabeld LAN verbinding zelfs na het opgeven van de volgende instellingen niet gebruiken.

#### **OPMERKINGEN**

- Bij verbinding met een onbeveiligde netwerkomgeving bestaat het risico dat uw persoonlijke gegevens aan derden worden vrijgegeven. Wees voorzichtig.
- Neem bij verbinding via een kantoor-LAN contact op met uw netwerkbeheerder.

Nl

# **Verbinding maken via een bekabeld LAN**

1 Sluit de LAN-kabel aan.

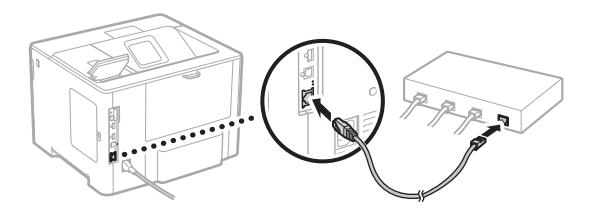

Het IP-adres wordt binnen 2 minuten automatisch geconfigureerd. Raadpleeg de volgende onderwerpen als u het IP-adres handmatig wilt instellen.

- Gebruikershandleiding "Netwerk" ► "Verbinding maken met een netwerk" ► "IP-adressen instellen"
- 2 Installeer het stuurprogramma en de software met behulp van de meegeleverde dvd-rom "Gebruikerssoftware".
	- Zie ["Voor meer informatie over de installatieprocedures:"](#page-66-0)  [\(Pagina 67\)](#page-66-0).
	- Ga naar ["Papierformaat en -soort instellen" \(Pagina 66\).](#page-65-0)

# **Verbinden via een USB-kabel**

Installeer het stuurprogramma en de software met behulp van de dvd-rom "Gebruikerssoftware" die u bij het apparaat hebt ontvangen.

# **OPMERKINGEN**

Als u de USB-kabel al vóór het installeren hebt aangesloten, verwijder dan eerst de USB-kabel en installeer opnieuw.

- 1 Installeer het stuurprogramma en de software met behulp van de dvd-rom met gebruikerssoftware.
	- Zie ["Voor meer informatie over de installatieprocedures:"](#page-66-0)  [\(Pagina 67\)](#page-66-0).

# 2 Sluit de USB-kabel aan.

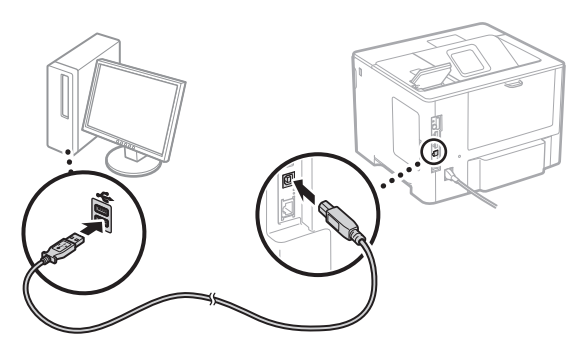

Ga naar ["Papierformaat en -soort instellen" \(Pagina 66\).](#page-65-0)

# <span id="page-65-0"></span>**Papierformaat en -soort instellen**

 Lade 4 papiersoort Lade 3 papiersoort Lade 2 papiersoort Lade 1 papiersoort Invoer selecteren

Gem. soorten Bond 3 Bond 2 Bond 1 Lade 1 papiersoort

OK

 EXEC LGL LTR  $\overline{44}$ Lade 1 papierformaat

OK

 $\alpha$ 

៶

۷

Stel het papierformaat en de papiersoort in volgens de instructies op het scherm.

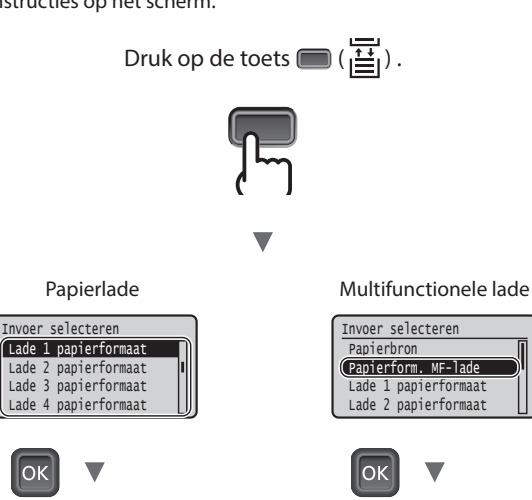

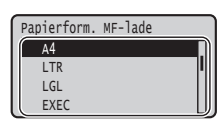

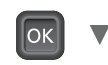

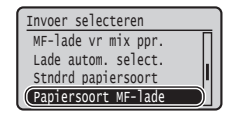

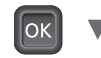

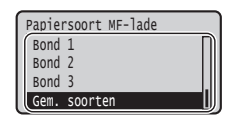

# **Handige functies**

In dit gedeelte vindt u een overzicht van veelgebruikte functies.

#### **Afdrukken**

#### **Vergroot/verkleind afdrukken**

### **Verkleinde indeling**

U kunt meerdere documenten verkleinen zodat ze op één vel kunnen worden afgedrukt.

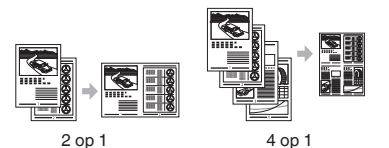

**Poster afdrukken**

**Afdrukken met watermerk**

**Een "profiel" selecteren**

#### **Netwerkinstellingen**

Dit apparaat is uitgerust met een netwerkinterface waarmee u eenvoudig een netwerkomgeving kunt opzetten. U kunt efficiënter werken door dit product als gedeeld apparaat in uw kantoor te gebruiken.

## **Externe UI**

Met behulp van de computers in het netwerk kunt u de status van het apparaat bekijken. Via het netwerk kunt u toegang tot het apparaat verkrijgen en op die manier taken beheren of diverse instellingen opgeven.

# <span id="page-66-0"></span>**Voor meer informatie over de installatieprocedures:**

Installeer het stuurprogramma en de software met behulp van de meegeleverde dvd-rom "Gebruikerssoftware". Voor informatie over het installeren en gebruiken van het stuurprogramma, bezoekt u de website met onlinehandleidingen (canon.com/oip-manual) en raadpleegt u de handleiding voor het stuurprogramma.

U kunt het stuurprogramma ook downloaden van de Canon website.

# **Voor gebruikers van Mac OS:**

De dvd-rom "Gebruikerssoftware" die u bij het apparaat hebt ontvangen, bevat mogelijk geen stuurprogramma voor Mac OS. Dit hangt af van de datum waarop u de machine hebt aangeschaft. In dat geval zoekt u het juiste stuurprogramma op de website van Canon en haalt u het op. Raadpleeg de installatiehandleiding printerstuurprogramma voor meer informatie over de installatie of het gebruik van het programma.

# **Papierstoringen verhelpen**

Als het volgende scherm verschijnt, is er papier vastgelopen in de documentinvoer of in het apparaat. Volg de procedure op het scherm om het vastgelopen document of papier te verwijderen. In deze handleiding wordt alleen aangegeven op welke plaatsen papier kan vastlopen. Raadpleeg de Gebruikershandleiding voor meer informatie over elke functie.

Druk op pijl-rechts om de stappen weer te geven. Papier is vastgelopen.

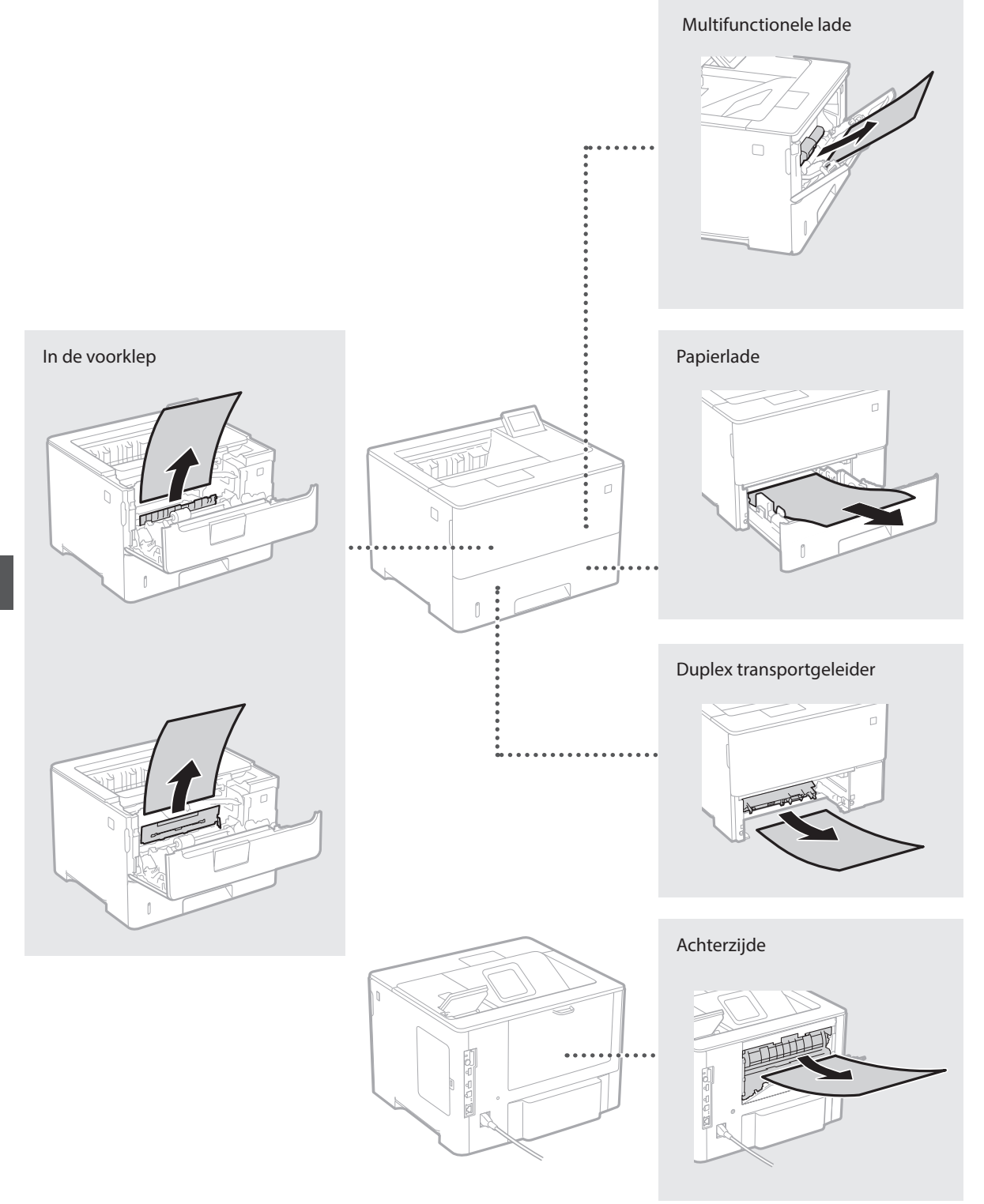

# **Tonercartridges vervangen**

Tonercartridges zijn verbruiksartikelen. Wanneer de toner bijna op is, verschijnt er een bericht op het scherm, of kunnen zich de volgende problemen voordoen. Hierop onderneemt u de juiste actie.

# **Wanneer een bericht wordt weergegeven**

Het apparaat toont een bericht wanneer er nog maar weinig toner in de tonercartridge zit.

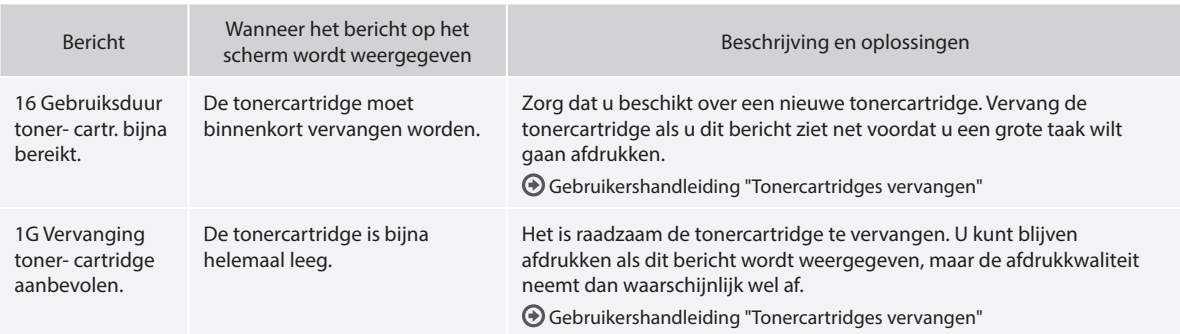

# **Als afdrukken van slechte kwaliteit zijn**

Als uw afdrukken één van de onderstaande kenmerken gaan vertonen, is één van de tonercartridges bijna leeg. Vervang de bijna lege tonercartridge ook als er geen bericht wordt weergegeven.

De afdruk vertoont strepen Vage afdruk Ongelijke dichtheid

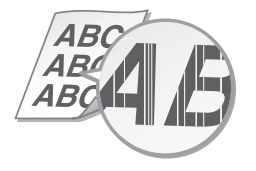

Lege gebieden bevatten zogenaamde nabeelden zogenaanige De afdruk vertoont witte vlekken

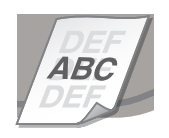

B ABC 4 R

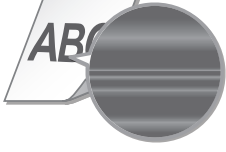

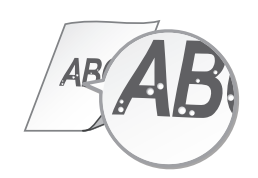

Nl

# **Belangrijke veiligheidsinstructies**

Deze handleiding beschrijft uitsluitend

waarschuwingen voor het installeren en de voeding. Lees beslist ook de "Belangrijke veiligheidsinstructies" in deze Gebruikershandleiding.

**AWAARSCHUWING**<br>Hiermee wordt een waarschuwing aangeduid voor handelingen die de dood of persoonlijk letsel tot gevolg kunnen hebben als ze niet juist worden uitgevoerd. Voor een veilig gebruik van dit apparaat moet u deze waarschuwingen altijd ter harte nemen.

#### **AVOORZICHTIG**

Hiermee wordt aangegeven dat u voorzichtig moet zijn bij handelingen die persoonlijk letsel tot gevolg kunnen hebben als ze niet juist worden uitgevoerd. Voor een veilig gebruik van dit apparaat moet u deze waarschuwingen altijd ter harte nemen.

#### **Installatie**

#### **AWAARSCHUWING**

#### Plaats het apparaat niet op een locatie die brand of een elektrische schok tot gevolg kan hebben

- Een plek waar de ventilatieopeningen worden geblokkeerd (te dicht bij een muur, bed / bank,<br>op hoogpolig tapijt of soortgelijke situaties)<br>• Een vochtige of stoffige locatie
- Een locatie die wordt blootgesteld aan direct
- zonlicht of buiten Een locatie die wordt blootgesteld aan hoge temperaturen
- Een locatie die wordt blootgesteld aan open vuur
- In de buurt van alcohol, spiritus of andere brandbare stoffen

#### Overige waarschuwingen

- • Sluit alleen goedgekeurde kabels op dit apparaat aan. Als u zich niet aan dit voorschrift houdt, loopt u het risico van brand of een elektrische schok.
- Plaats geen kettingen of andere metalen voorwerpen of met vloeistof gevulde houders op het apparaat. Als vreemde voorwerpen in aanraking komen met elektrische onderdelen in het apparaat, kan dit leiden tot brand of een elektrische schok.
- Als vreemde voorwerpen in het apparaat vallen, haalt u de stekker uit het stopcontact en neemt u contact op met uw Canon-dealer.

#### **AVOORZICHTIG**

#### Plaats het apparaat niet op de volgende locaties

Het apparaat kan dan vallen, met beschadiging en/of lichamelijk letsel als gevolg.

• Een wankel oppervlak

# • Een plek die wordt blootgesteld aan trillingen

Voorkom slecht geventileerde locaties Dit apparaat genereert bij normaal gebruik een hele kleine hoeveelheid ozon en andere gassen. Deze emissies zijn niet schadelijk voor de gezondheid. Maar de aanwezigheid van de gassen kan merkbaar zijn bij langer gebruik of tijdens lange productieruns, met name in slecht geventileerde ruimtes. Het is raadzaam dat de ruimte waarin het apparaat wordt gebruikt, afdoende wordt geventileerd voor het in stand houden van een comfortabele

werkomgeving. Vermijd locaties waar mensen worden blootgesteld aan emissies van de machine.

#### Andere belangrijke aandachtspunten

- Volg de instructies in deze handleiding wanneer u het apparaat gaat dragen. Als u het apparaat niet op de juiste manier draagt, kan het vallen en
- beschadiging of lichamelijk letsel veroorzaken.<br>• Let er bij het installeren van het apparaat op<br>• dat uw handen niet bekneld raken tussen het apparaat en de vloer of een muur. Dit kan namelijk lichamelijk letsel tot gevolg hebben.

### **Elektrische aansluiting**

### **AWAARSCHUWING**

Gebruik alleen een voeding die voldoet aan de aangegeven spanningsvereisten. Als u dat niet doet, kan dit brand of een elektrische schok tot gevolg hebben.

- • Gebruik uitsluitend het netsnoer dat bij het apparaat is geleverd, om brand of een elektrische schok te voorkomen.
- • Het geleverde netsnoer is bedoeld voor gebruik met dit apparaat. Sluit het netsnoer niet op andere toestellen aan.
- • Het is niet toegestaan het netsnoer aan te passen, aan het snoer zelf te trekken, het snoer met kracht te verbuigen of andere handelingen uit te voeren waardoor het netsnoer beschadigd kan raken. Plaats geen zware voorwerpen op het netsnoer. Als het netsnoer beschadigd raakt, loopt u het risico van brand of een elektrische schok.
- • Zorg dat u droge handen hebt wanneer u het netsnoer aansluit of loskoppelt. Als uw handen<br>vochtig zijn, loopt u het risico van een<br>elektrische schok.
- • Gebruik geen verlengsnoeren of stekkerdozen met dit apparaat. Als <sup>u</sup> zich niet aan dit voorschrift houdt, loopt <sup>u</sup> het risico van brand of een elektrische schok.
- • Rol het netsnoer tijdens het gebruik niet op en zorg ervoor dat er geen knopen in komen. Dit kan namelijk brand of een elektrische schok veroorzaken.
- Steek de stekker van het netsnoer volledig in het stopcontact. Als u dat niet doet, kan dit brand of een elektrische schok tot gevolg hebben.
- Haal bij onweer de stekker uit het stopcontact. Als u dat niet doet, kan dit brand, een elektrische schok of beschadiging van het apparaat tot gevolg hebben.

#### **AVOORZICHTIG**

Installeer dit apparaat in de buurt van het<br>stopcontact en laat voldoende ruimte rond de stekker vrij, zodat u deze in geval van nood gemakkelijk uit het stopcontact kunt trekken.

### **Hantering**

#### Veiligheid van de laser Dit product is bevestigd als een Klasse 1

laserproduct onder IEC60825-1:2007 en EN60825-1:2007.

CLASS 1 LASER PRODUCT LASER KLASSE 1 APPAREIL À LASER DE CLASSE 1 APPARECCHIO LASER DI CLASSE 1 PRODUCTO LÁSER DE CLASE 1 APARELHO A LASER DE CLASSE 1 LUOKAN 1 LASER-TUOTE LASERPRODUKT KLASS

De laserstraal kan schadelijk zijn voor het menselijk lichaam. De straling die wordt uitgezonden binnen het product, wordt volledig binnen gehouden door de beschermende behuizing en afdekplaten aan de buitenkant; de laserstraal kan daarom tijdens geen enkele fase van de werking ontsnappen uit het apparaat. Lees de volgende opmerkingen en instructies

- voor een veilig gebruik.<br>• Open alleen de kleppen die expliciet in de handleidingen van dit apparaat worden genoemd.<br>Als de laserstraal mocht vrijkomen, kan
- blootstelling hieraan leiden tot ernstige beschadiging van uw ogen.

#### **AVOORZICHTIG**

Het toepassen van controles of afstellingen, of het uitvoeren van handelingen anders dan deze beschreven in deze handleiding kan blootstelling aan gevaarlijke stralingen als gevolg hebben.

#### **Veiligheidssymbolen**

- Hoofdschakelaar: "AAN" stand
- Hoofdschakelaar: "UIT" stand ◯
- Hoofdschakelaar: "STAND-BY" stand
- $\bigcirc$  Druk-druk schakelaar  $\blacksquare$  "AAN"  $\blacksquare$  "UIT"
- ⊕
- Aardlekaansluiting<br>Gevaarlijke spanning binnenin. Open geen A Gevaarijke spanning binnening.<br>deksels, anders dan voorgeschreven.
- VOORZICHTIG: Heet oppervlak. Niet aanraken. Klasse II apparatuur
- Bewegende delen: Houd lichaamsdelen verwijderd van bewegende delen

#### [OPMERKING]

Sommige hierboven weergegeven symbolen zijn misschien niet bevestigd, afhankelijk van het product.

v1511\_02\_nl-NL

### **Etiket Laserveiligheid**

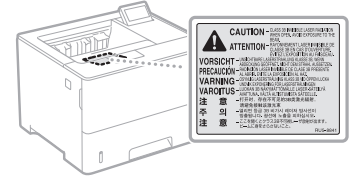

# **Verbruiksartikelen**

**AWAARSCHUWING**<br>Gooi lege tonercartridges niet in open vuur. Bewaar tonercartridges of papier niet op een<br>plek die is blootgesteld aan open vuur. Hierdoor kan de toner of het papier ontbranden en brandwonden of brand veroorzaken.

# **Kennisgeving**

#### Productnaam

Veiligheidsvoorschriften vereisen dat de naam<br>van het product wordt geregistreerd.<br>In sommige regio's waar dit product wordt verkocht kunnen in plaats daarvan de volgende naam/namen tussen () zijn geregistreerd. LBP312x (F169500)

EMC-voorwaarden van EU-richtlijn Dit apparaat voldoet aan de essentiële EMCvoorwaarden van de EU-richtlijn. Wij verklaren dat dit product voldoet aan de EMC-<br>voorwaarden van de EU-richtlijn bij een nominale netspanning van 230 V, 50 Hz hoewel<br>de nominale spanning van dit product 220-240 V, 50/60 Hz is. Het gebruik van geïsoleerde kabels is<br>vereist om te voldoen aan de EMC-voorwaarden<br>van de EU-richtlijn.

#### Richtlijnen voor AEEA en batterijen

<sup>U</sup> kunt informatie over de richtlijnen voor AEEA en batterijen lezen in de laatste Gebruikershandleiding (HTML handleiding) op de Canon website (http://canon.com/oipmanual).

#### **Disclaimer**

- • De informatie in dit document kan zonder
- voorafgaande kennisgeving worden gewijzigd.<br>• CANON INC. BIEDT GEEN ENKELE GARANTIE<br>MET BETREKKING TOT DIT MATERIAAL, UITDRUKKELIJK NOCH STILZWIJGEND, BEHALVE ZOALS HIERIN GEBODEN, INCLUSIEF, EN ZONDER BEPERKINGEN DAARVAN, GARANTIES OP HET GEBIED VAN VERKOOPBAARHEID, GESCHIKTHEID VOOR EEN BEPAALD DOEL OF HET INBREUK MAKEN OP ENIG RECHT. CANON INC. IS NIET AANSPRAKELIJK VOOR ENIGE DIRECTE, INCIDENTELE OF SECUNDAIRE SCHADE VAN WELKE AARD DAN OOK, NOCH VOOR VERLIEZEN OF UITGAVEN ALS RESULTAAT VAN HET GEBRUIK VAN DIT MATERIAAL.

#### Handelsmerken

Mac is een handelsmerk van Apple Inc. Microsoft, Windows, Windows Vista, Windows Server, Internet Explorer, Excel en PowerPoint zijn handelsmerken of gedeponeerde handelsmerken van Microsoft Corporation in de Verenigde Staten

en/of andere landen. Andere product- en bedrijfsnamen in deze tekst kunnen eigendom zijn van hun respectievelijke eigenaren.

#### **Software van derden**

Dit Canon-product (het "PRODUCT") omvat softwaremodules van andere fabrikanten. Het softwaremodules, inclusief updates van deze<br>softwaremodules (gezamenlijk de "SOFTWARE" genoemd) zijn onderhevig aan de onderstaande licentievoorwaarden (1) tot en met (9).<br>(1) U stemt ermee in te voldoen aan alle van

- (1) U stemt ermee in te voldoen aan alle van<br>toepassing zijnde exportwetten,<br>-beperkingen of -bepalingen van de<br>betrokken landen in geval dit PRODUCT inclusief de SOFTWARE naar een land wordt verzonden, overgebracht of geëxporteerd. (2) Rechtenhouders van de SOFTWARE
- behouden alle rechten op titel, eigendom en<br>intellectueel eigendom van en ten aanzien<br>van de SOFTWARE. Behoudens voor zover<br>hier expliciet vermeld wordt hiermee geen<br>enkele licentite en geen enkel recht, expliciet<br>noch imp

SOFTWARE aan u overgedragen of verleend voor enig intellectueel eigendom van de<br>rechtenhouders van de SOFTWARE.

- (3) U mag de SOFTWARE uitsluitend gebruiken in combinatie met het PRODUCT.
- (4) U mag de SOFTWARE niet aan derden toewijzen, in sublicentie geven, distribueren of overdragen zonder schriftelijke toestemming van de rechtenhouders van de SOFTWARE.
- (5) Niettegenstaande het voorgaande mag u de SOFTWARE uitsluitend overdragen indien (a)<br>u al uw rechten op het PRODUCT en alle<br>rechten en verplichtingen onder de<br>licentieroorwaarden overdraagt aan de<br>licentieroorwaarden overdraagt aan de<br>verkrijger, en (b) deze verkr
- (6) Het is u niet toegestaan om de code van de SOFTWARE te decompileren, onderwerpen aan reverse engineering, demonteren of op andere wijze te herleiden tot door mensen leesbare vorm.
- (7) Het is u niet toegestaan om SOFTWARE te wijzigen, aan te passen, te vertalen, te verhuren, in lease te geven of uit te lenen, of om afgeleide werken te maken op basis van de SOFTWARE.
- (8) U bent niet gerechtigd om afzonderlijke<br>kopieën van de SOFTWARE van het PRODUCT<br>te verwijderen of te maken.
- (9) Het voor mensen leesbare gedeelte (de<br>broncode) van de SOFTWARE is niet aan u in licentie gegeven.

Niettegenstaande (1) tot en met (9) hierboven, omvat het PRODUCT softwaremodules van<br>derden met additionele licentievoorwaarden<br>waaraan deze softwaremodules onderhevig zijn.<br>Raadpleeg de additionele licentievoorwaarden Raadpleeg de additionele licentievoorwaarden voor de softwaremodules van derden die door dit PRODUCT worden gebruikt in de appendix van de handleiding. Deze handleiding vindt <sup>u</sup> op *http://canon.com/oip-manual*.

Als u dit PRODUCT gebruikt, wordt u geacht te<br>hebben ingestemd met alle van toepassing<br>zijnde licentievoorwaarden. Als u niet akkoord<br>gaat met deze licentievoorwaarden, kunt u<br>contact opnemen met de klantenservice van uw<br>l

### **Komme i gang (denne håndboken):**

Les denne håndboken først. Den beskriver installasjon av maskinen, innstillingene og en forsiktighetsregel.

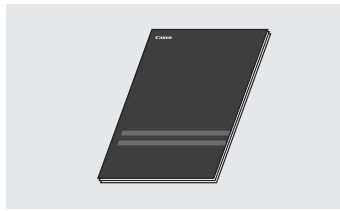

# **Håndboken på nett: Installasjonsveiledning**

Denne håndboken beskriver installasjon av programvaren.

### **Brukerveiledning**

Denne håndboken beskriver alle funksjonene til maskinen.

Gå til **canon.com/oip-manual** hvis du vil lese håndboken på nett.

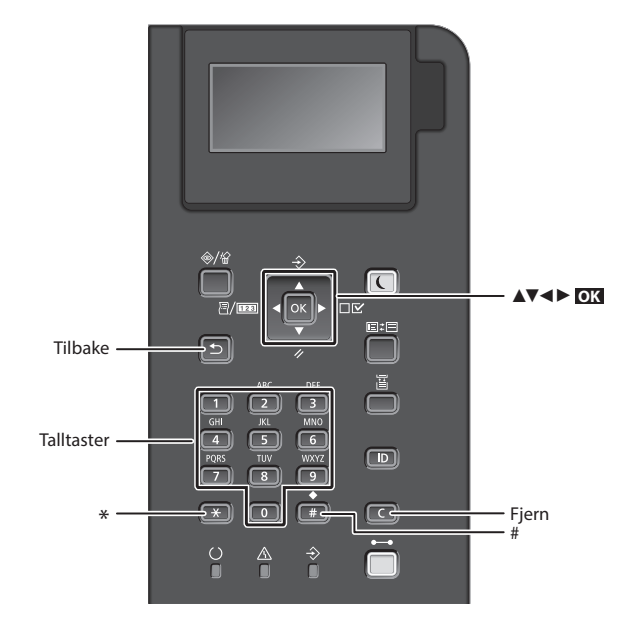

# **Navigere i menyen**

#### **Velge punkt eller flytte markøren langs menypunktene**

Velg et punkt med [▲] eller [▼]. Trykk på **OK** eller [►] for å fortsette til neste hierarki. Trykk på **budden [**<] for å gå tilbake til forrige hierarki.

# **Bekrefte innstilling**

Trykk på **OK** .

# **Tekstinnskrivingsmetode**

#### **Endre inntastingsmodus**

For å endre innleggingsmetode, trykk  $p$ å  $\boxed{\mathcal{F}}$ .

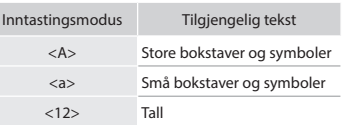

### **Skrive inn tekst, symboler og tall**

Skriv inn med talltastene eller  $\Box$ .

#### **Flytte markøren**

Trykk på [◄] eller [►] for å flytte markøren.

## **Legge inn et mellomrom**

Trykk på og trykker på **OK** .

#### **Slette tegn**

Trykk på  $\Box$ . Å trykke på og holde  $line <sub>s</sub>$  sletter alle tegn.

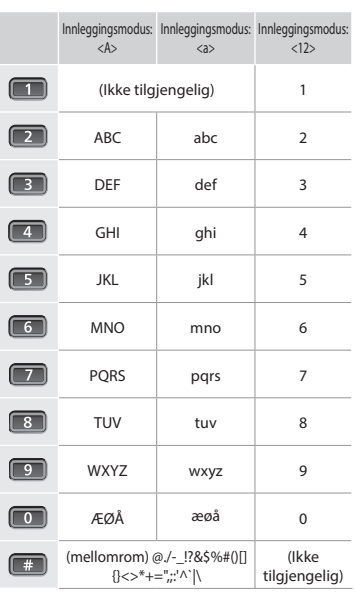
#### **Koble til strømledningen og slå på maskinen**

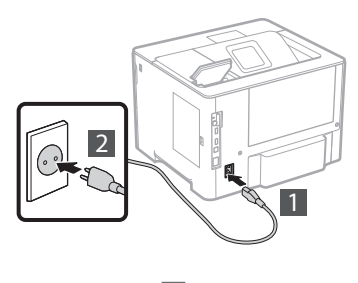

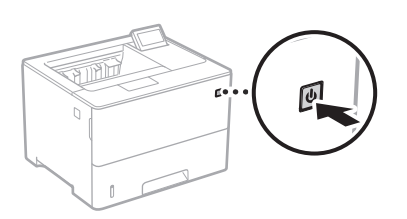

**IKKE koble til USB-kabelen nå. Koble den til når du** installerer programvaren.

#### **Angi oppstartsinnstillingene**

Første gang du slår strømmen PÅ, må du følge anvisningene på skjermen. For informasjon om navigering i menyen og hvordan du legger inn tallene, se ["Navigere i menyen og](#page-71-0)  [tekstinnskrivingsmetode" på side. 72.](#page-71-0)

#### ● **Fullfør innstillingene ved å starte med språket og gå videre til og med USB-tilkoblet PC-operativsystem**

Følg anvisningene på skjermen og still inn språket, USBtilkoblet PC-operativsystem, dato og klokkeslett.

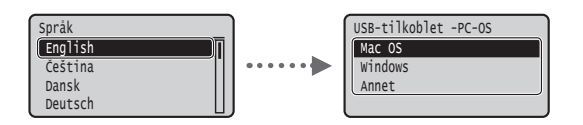

#### ● **Stille inn Fjernkontroll**

Du kan stille inn en PIN-kode for tilgang til Fjernkontroll. Beskytt maskinen mot uautorisert tilgang ved å kun tillate brukerne med tilgangsprivelegier til å bruke maskinen. Hvis du vil angi innstillingene senere, se "Stille inn Fjernkontroll" i Brukerveiledning.

Brukerveiledning "Stille inn Fjernkontroll"

Brukerveiledning "Angi systembehandlerpassord"

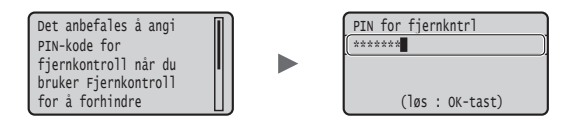

### **Velge metode for tilkobling av maskinen**

#### ● **Koble til via kablet LAN**

Du kan koble maskinen til en kablet ruter. Bruk LAN-kablene til å koble maskinen til den kablede ruteren (tilgangspunkt).

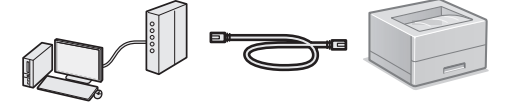

- Koble datamaskinen til ruteren med kabel eller trådløst.
- Sørg for at det er en ledig port i ruteren for å koble til maskinen og datamaskinen.
- Ha en LAN-kabel i kategori 5 eller høyere, tvunnet parkabel, klar.

#### ● **Koble til via en USB-kabel**

Du kan koble maskinen til datamaskinen via en USB-kabel.

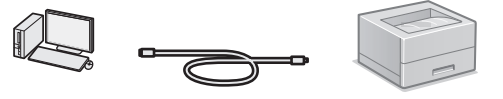

 Kontroller at USB-kabelen du bruker, har følgende merke.

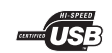

## **Koble til via kablet LAN**

#### **Kontrollere før oppsettet**

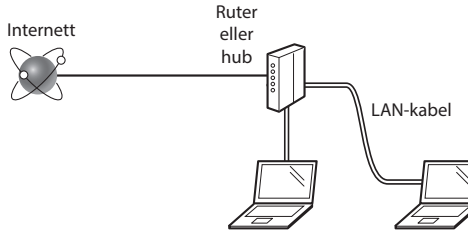

No

#### **Er datamaskinen og ruteren (eller hub-en) korrekt tilkoblet med en LAN-kabel?**

For mer informasjon, se instruksjonshåndboken for nettverksenheten som du bruker, eller ta kontakt med fabrikanten av nettverksenheten.

#### **Er nettverksinnstillingene på datamaskinen fullført?**

Hvis datamaskinen ikke er riktig konfigurert, kan du kanskje ikke bruke den kablede LAN-tilkoblingen selv etter å ha fullført innstillingene nedenfor.

#### **Obs!**

- Når du kobler til et nettverksmiljø som ikke er sikkerhetsbeskyttet, kan en tredjepart få tilgang til dine personlige opplysninger. Vær forsiktig.
- Hvis du kobler til via et LAN på kontoret, må du kontakte nettverksadministratoren.

#### **Koble til via kablet LAN**

1 Koble til LAN-kabelen.

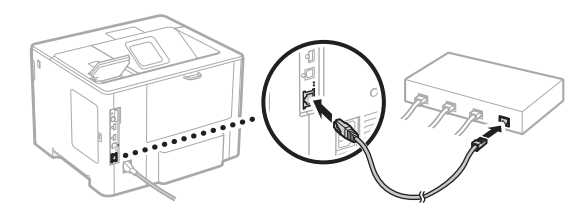

IP-adressen vil bli automatisk konfigurert om 2 minutter. Hvis du vil stille IP-adressen inn manuelt, se følgende punkter.

- Brukerveiledning "Nettverk" ► "Koble til et nettverk" ► "Stille inn IP-adresser"
- 2 Installer driveren og programvaren ved å bruke medfølgende Brukerprogramvare på DVD-ROM.

 $\bigodot$  Se ["For detaljer om installasjonsprosedyrene:" \(S. 75\)](#page-74-0).

Fortsett til ["Angi papirformat og -type" \(S. 74\).](#page-73-0)

#### **Koble til via en USB-kabel**

Installer driveren og programvaren på Brukerprogramvare på DVD-ROM som følger med maskinen.

#### **Obs!**

Hvis du koblet USB-kabelen til før installasjonen, må du først fjerne USB-kabelen og deretter installere på nytt.

No

1 Installer driveren og programvaren ved å bruke DVD-ROMen som inneholder brukerprogramvaren.

Se ["For detaljer om installasjonsprosedyrene:" \(S. 75\)](#page-74-0).

2 Koble til USB-kabelen.

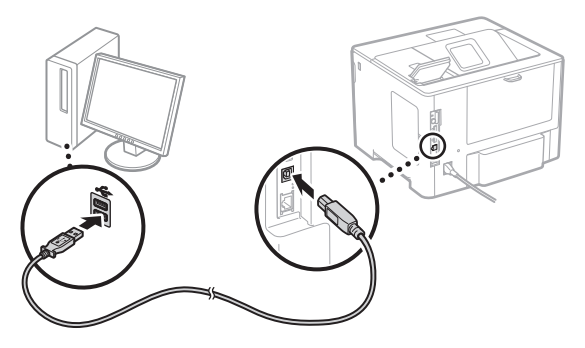

Fortsett til ["Angi papirformat og -type" \(S. 74\).](#page-73-0)

#### <span id="page-73-0"></span>**Angi papirformat og -type**

Følg anvisningene på skjermen og angi papirformat og -type.

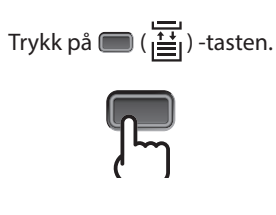

Papirskuff Flerfunksjonsskuff

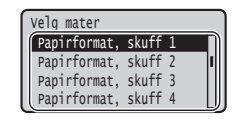

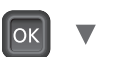

 EXEC LGL LTR A4 Papirformat, skuff 1

OK

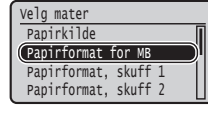

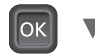

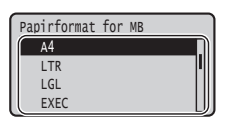

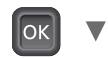

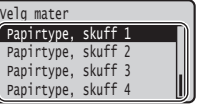

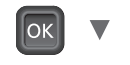

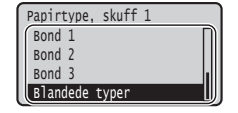

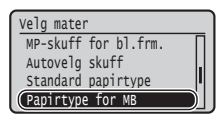

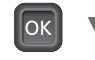

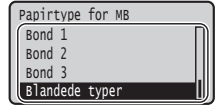

#### **Nyttige oppgaver**

Dette avsnittet beskriver en oversikt over rutinefunksjonene.

## **Utskrift**

## **Forstørret/forminsket utskrift**

#### **Redusert layout**

Du kan forminske flere dokumenter for å skrive dem på ett ark.

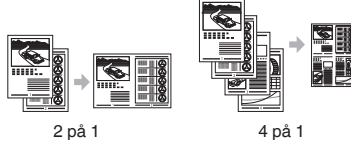

**Plakatutskrift**

#### **Vannmerkeutskrift**

**Velge en "Profil"**

## **Nettverksinnstillinger**

Denne maskinen leveres med et nettverksgrensesnitt som enkelt lar deg sette opp et nettverksmiljø. Maskinen kan brukes til å øke effektiviteten i arbeidet ved å fungere som en delt maskin på kontoret.

## **Fjernkontroll**

Du kan vise maskinens status fra datamaskinene på nettverket. Du kan få tilgang til maskinen og administrere jobber eller spesifikke forskjellige innstillinger via nettverket.

## <span id="page-74-0"></span>**For detaljer om installasjonsprosedyrene:**

Installer driveren og programvaren ved å bruke medfølgende Brukerprogramvare på DVD-ROM. Se nettstedet for håndboken for driveren på nett (canon. com/oip-manual) hvis du vil lese hvordan du installerer og bruker driveren.

Du kan også laste ned driveren fra Canon-nettsiden.

## **Mac OS-brukere:**

Det kan være at Brukerprogramvaren på DVD-ROM som følger med denne maskinen ikke inkluderer driveren for Mac OS. Dette varierer etter hvor du kjøper maskinen. Vennligst finn og last ned korrekt driver på vår Canonnettside. For ytterligere informasjon om installasjon eller bruk av driveren, se installasjonsveiledningen for skriverdriveren.

## **Fjerne fastkjørt papir**

Hvis følgende skjerm viser, har det oppstått en papirfastkjøring i materen eller inne i maskinen. Følg fremgangsmåten som viser på skjermen for å fjerne det fastkjørte dokumentet eller papiret. Denne håndboken viser kun de områdene der papirfastkjøring oppstår. Se Brukerveiledning for informasjon om hver funksjon.

Papirstopp. Trykk på høye  $\blacktriangleright$ piltast for å vise trinnene.

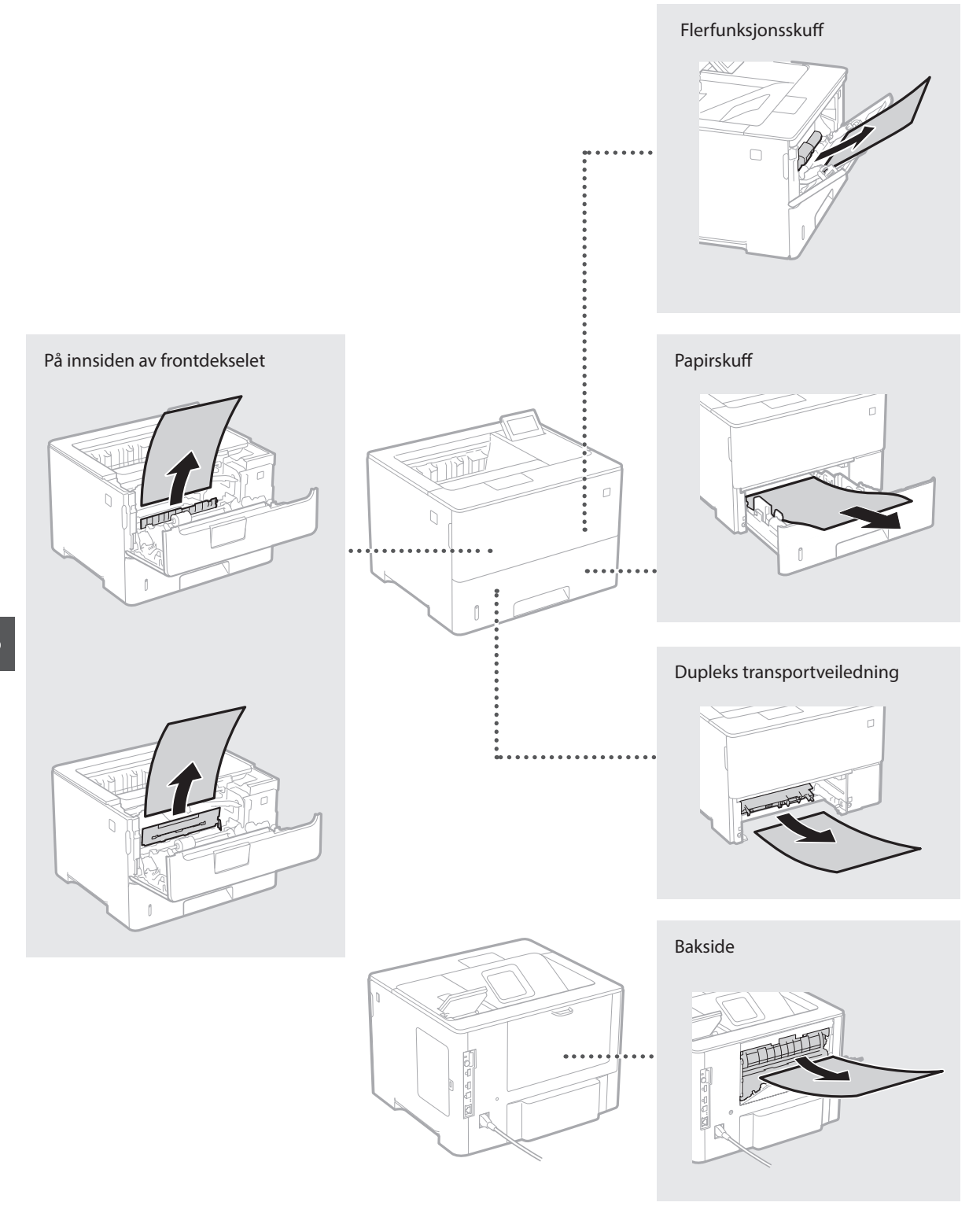

Tonerkassetter er forbruksvare. Når gjenværende toner i kassetten er lav, vil det vise en melding på skjermen, eller følgende problemer kan oppstå. Utfør det tilhørende tiltaket.

#### **Når en melding vises**

Maskinen viser en melding når mengden i en tonerkassett er lav.

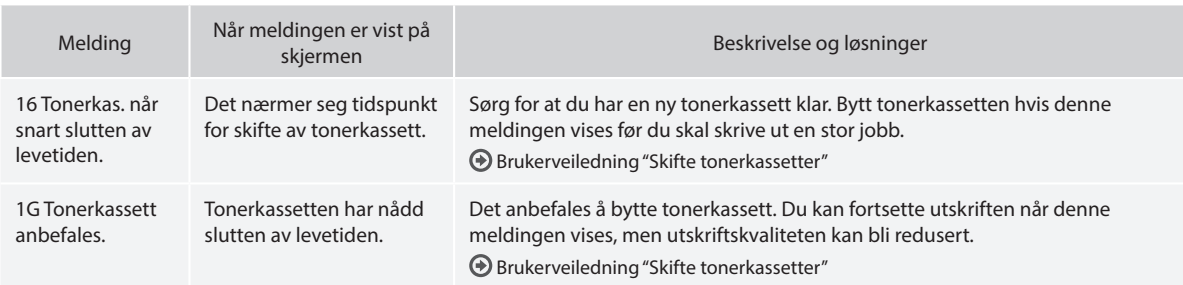

#### **Hvis utskrifter er av dårlig kvalitet**

Hvis utskriftene begynner å vise noen av følgende, er en av tonerkassettene nesten tom. Skift tonerkassetten som er nesten tom selv om ikke noen melding vises.

Det vises streker Delvis falmet Ujevn tetthet

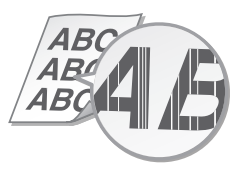

Etterbilder vises på tomme områder Det vises hvite flekker

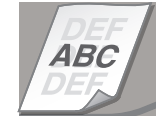

 $AB($ *ABC*  $\overline{AB}$ 

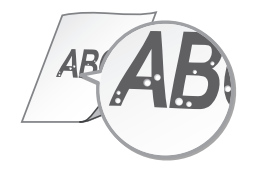

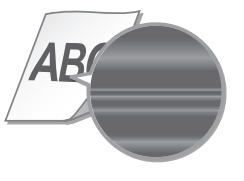

# **Viktige sikkerhetsinstruksjoner**

Denne håndboken inneholder kun advarsler og forsiktighetsregler for installasjonen og strømforsyningen. Les også "Viktige sikkerhetsinstruksjoner" <sup>i</sup> Brukerveiledning.

**AADVARSEL**<br>Indikerer en advarsel i forbindelse med operasjoner som kan føre til dødsfall eller personskade hvis de ikke utføres riktig. Ta alltid hensyn til disse advarslene for å bruke maskinen på en trygg måte.

#### **AFORSIKTIG**

Indikerer at du må være forsiktig i forbindelse med operasjoner som kan føre til personskade hvis de ikke utføres riktig. Ta alltid hensyn til disse sikkerhetsangivelsene for å bruke maskinen på en trygg måte.

#### **Installasjon**

#### **ADVARSEL** Ikke installer på et sted som kan starte en brann eller føre til et elektrisk støt

- Et sted hvor ventilasjonsåpningene er blokkert (for nært vegger, senger, tepper eller lignende
- gjenstander) • Et fuktig eller støvete sted
- 
- Et sted utsatt for direkte sollys eller utendørs
- Et sted som er utsatt for høye temperaturer<br>• Et sted som er utsatt for åpen ild
- Nær alkohol, malingstynner eller andre brennbare stoffer

#### Andre advarsler

- • Du må ikke koble kabler som ikke er godkjent, til maskinen. Dette kan føre til brann eller elektrisk støt.
- • Du må ikke plassere halssmykker og andre metallobjekter eller beholdere fylt med væske på maskinen. Hvis fremmedlegemer kommer i kontakt med elektriske deler inne i maskinen, kan det føre til brann eller elektrisk støt.
- Dersom noen fremmedlegemer faller inn i denne maskinen, kobler du strømpluggen fra stikkontakten og kontakter den lokale Canonforhandleren.

**FORSIKTIG** Ikke installer på følgende steder

Maskinen kan falle ned, som kan føre til personskade. Et ustabilt sted Et sted som er utsatt for vibrasjoner

No

#### Unngå steder med dårlig ventilasjon

Denne maskinen genererer en liten mengde ozon og andre utslipp under normal bruk. Disse utslippene er ikke helseskadelige. De kan likevel bli merkbare under utstrakt bruk eller ved utskrifter over lengre perioder i dårlig ventilerte rom. Det anbefales at rommet som maskinen betjenes i er tilstrekkelig ventilert for å opprettholde et komfortabelt arbeidsmiljø. Unngå også plasseringer der mennesker kan bli utsatt for utslipp fra maskinen.

#### Andre advarsler

- Følg anvisningene i denne håndboken når du bærer maskinen. Dersom den bæres feil, kan den falle ned og forårsake personskade.
- Når du installerer denne maskinen, må du være forsiktig så du ikke setter hendene i klem mellom maskinen og gulvet eller veggene. Dette kan føre til personskade.

#### **Strømforsyning AADVARSEL**

- Bruk bare en strømforsyning som oppfyller de spesifiserte spenningskravene. Hvis du ikke gjør
- dette, kan det oppstå brann eller elektrisk støt. Ikke bruk andre strømledninger enn den som følger med maskinen, da det kan føre til brann
- eller elektrisk støt. • Den medfølgende strømledningen er tiltenkt bruk med denne maskinen. Den må ikke kobles til andre enheter.
- • Ikke endre, dra i, kraftig bøye eller utføre noen annen handling som kan skade strømledningen. Du må ikke sette tunge objekter på strømledningen. Skade på strømledningen kan
- føre til brann eller elektrisk støt.
- • Ikke sett inn eller trekk ut strømstøpslet med våte hender, da det kan føre til et elektrisk støt.
- • Ikke bruk skjøteledninger eller strømfordelere med flere kontakter sammen med maskinen. Dette kan føre til brann eller elektrisk støt.
- • Ikke brett eller bind strømledningen i en knute, da det kan føre til brann eller elektrisk støt.<br>• Sett strømstøpslet helt inn i strømuttaket. Hvis
- du ikke gjør dette, kan det oppstå brann eller elektrisk støt.
- • Koble strømstøpslet helt fra stikkontakten under tordenvær. Hvis du ikke gjør dette, kan det oppstå brann, elektrisk støt eller skade på maskinen.

**AFORSIKTIG**<br>Installer denne maskinen i nærheten av et strømuttak, og la det være nok plass rundt<br>strømstøpselet slik at det lett kan trekkes ut ved<br>et nødstilfelle.

#### **Håndtering**

#### Lasersikkerhet

Dette produktet er bekreftet som et klasse 1-laserprodukt i IEC60825-1:2007 og EN60825- 1:2007.

CLASS 1 LASER PRODUCT LASER KLASSE 1 APPAREIL À LASER DE CLASSE 1 APPARECCHIO LASER DI CLASSE 1 PRODUCTO LÁSER DE CLASE 1 APARELHO A LASER DE CLASSE 1 LUOKAN 1 LASER-TUOTE LASERPRODUKT KLASS 1

Laserstrålen kan være skadelig for menneskekroppen. Siden strålingen som avgis inne i produktet er fullstendig innelukket i beskyttende hus og eksterne deksler, kan laserstrålen ikke slippe ut av maskinen under noen som helst bruk. Les følgende merknader og sikkerhetsanvisninger.

- Åpne aldri andre deksler enn de som er anvist i håndbøkene for denne maskinen.
- • Hvis laserstrålen skulle slippe ut og stråle <sup>i</sup> øynene dine, kan eksponeringen forårsake skade på øynene.

**AFORSIKTIG** Bruk av andre kontroller, justeringsmåter eller

fremgangsmåter enn de som er angitt i denne håndboken, kan forårsake skadelig stråling.

#### **Sikkerhetsrelaterte symboler**

- Strømbryter: Stillingen "På" position
- Strømbryter: Stillingen "Av" position ◯
- Strømbryter: Stillingen-"Standby" position
- **1** Trykk-bryteren "På" "Av"
- ⊕ Beskyttende jordingsterminal
- Farlig spenning på innsiden. Ikke åpne andre deksler enn de som er anvist.
- FORSIKTIG: Varm overflate. Må ikke berøres.
- **同** Utstyr, klasse II
- $\overline{\textcircled{A}}$  Bevegelige deler: Hold kroppsdelene unna bevegelige deler
- [MFRK]

Enkelte av symbolene som vises ovenfor, kan det hende ikke finnes på produktet. v1511\_02\_no-NO

#### **Sikkerhetsetikett, laser**

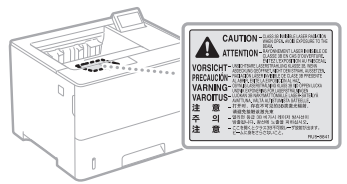

#### **Forbruksmateriell A**ADVARSEL

Ikke kast brukte tonerkassetter inn i åpen ild. Tonerkassettene eller papir må heller ikke oppbevares på et sted som utsettes for åpen ild. Dette kan få toneren eller papiret til å ta fyr, og resultere i forbrenningsskader eller brann.

#### **Merknad**

Produktnavn Ifølge sikkerhetsbestemmelsene må produktets navn registreres.

I enkelte områder som dette produktet selges, kan følgende navn i ( ) bli registrert i stedet. LBP312x (F169500)

#### Krav til elektromagnetisk kompatibilitet (EMC) i **EU-direktivet**<br>Dette utstyret er i overensstemmelse med

Dette utstyret utstyret er i overens vesentlige krav til elektromagnetisk<br>I ompatibilitet (EMC) i EU-direktivet. Vi erklærer at dette produktet er i samsvar med EMC-kravene i EU-direktivet ved nominell spenning på 230 V, 50 Hz selv om angitt spenning på produktet er <sup>220</sup> til <sup>240</sup> V, 50/60 Hz. Bruk av skjermet kabel kreves for å etterkomme de tekniske EMC-kravene i EU-direktivet.

WEEE o<mark>g batteridirektiver</mark><br>Du kan lese WEEE og batteridirektivene i den Du kan lese WEEE og batteridirektivene <sup>i</sup> den nyeste Brukerveiledning (HTML-håndboken) fra Canons nettsted (http://canon.com/oip-manual).

#### **Ansvarsfraskrivelse**

- Det tas forbehold om at informasionen i dette
- dokumentet kan endres uten forvarsel. • CANON INC. GIR INGEN GARANTIER AV NOE SLAG I DENNE HÅNDBOKEN, VERKEN EKSPLISITT ELLER IMPLISITT, UNNTATT DET SOM ER UTTRYKKELIG ANGITT I DENNE HÅNDBOKEN, INKLUDERT, MEN IKKE BEGRENSET TIL, GARANTIER OM SALGBARHET ELLER EGNETHET FOR ET BESTEMT FORMÅL ELLER GARANTIER MOT KRENKELSE. CANON INC. ER IKKE ANSVARLIG FOR NOEN DIREKTE ELLER TILFELDIGE SKADER ELLER FØLGESKADER ELLER TAP ELLER UTGIFTER SOM ER ET RESULTAT AV BRUKEN AV DENNE HÅNDBOKEN.

#### Varemerker

Mac er et varemerke for Apple Inc. Microsoft, Windows, Windows Vista, Windows Server, Internet Explorer, Excel og PowerPoint er enten registrerte varemerker eller varemerker for Microsoft Corporation i USA og/eller andre land. Andre produkter og bedriftsnavn i dette dokumentet kan være varemerker for sine<br>respektive eiere.

#### **Tredjeparts programvare**

Dette Canon-produktet ("PRODUKTET") omfatter tredjeparts programvaremoduler. Bruk og distribuering av disse programvaremodulene, inkludert all oppdatering av disse

programvaremodulene (samlet, "PROGRAMVAREN"), er underlagt lisenskrav (1) til og med (9) nedenfor.

- (1) Du samtykker i at du vil overholde alle<br>qjeldende lover om eksportkontroll, gestriksjoner eller forskrifter i de involverte landene, i tilfelle dette PRODUKTET, inkludert<br>PROGRAMVAREN, sendes, overføres eller eksporteres til et hvilket som helst land.
- (2) Rettighetsholdere av PROGRAMVAREN beholder navn, eierskap og åndsverksrettigheter til PROGRAMVAREN. Med unntak av det som eksplisitt uttrykkes<br>her, gir eller overdrar ikke rettighetsholderne til PROGRAMVAREN deg noen tillatelse eller<br>rettighet, eksplisitt eller implisitt, vedrørende
- åndsverkrettigheter. (3) Du kan kun bruke PROGRAMVAREN sammen med PRODUKTET.
- (4) Du kan ikke tildele, viderelisensiere,<br>markedsføre, distribuere eller overføre<br>PROGRAMVAREN til noen tredjepart uten skriftlig tillatelse på forhånd fra rettighetshaverne for PROGRAMVAREN.
- (5) Til tross for det ovenfor nevnte, kan du kun overføre PROGRAMVAREN når du (a) tildeler alle dine rettigheter til PRODUKTET og alle rettigheter og forpliktelser under lisenskravene til mottakeren, og (b) mottakeren sier seg enig i å være bundet av disse betingelsene.<br>
(6) Du har ikke lov til å dekompilere,
- (6) Du har ikke lov til å dekompilere,<br>tilbakekonstruere, deassemblere eller på<br>annet vis gjøre om koden i PROGRAMVAREN<br>til menneskelig lesbar form.
- (7) Du kan ikke modifisere, tilpasse, oversette, leie ut, lease eller låne ut PROGRAMVAREN eller kreative derivater som er basert på PROGRAMVAREN.

- (8) Du har ikke lov til å fjerne eller lage separate kopier av PROGRAMVAREN fra PRODUKTET.
- (9) Den delen som kan leses av mennesker<br>kildekoden) for PROGRAMVAREN er ikke)<br>lisensiert til deg.

Til tross for (1) til og med (9) ovenfor, omfatter PRODUKTET tredjeparts programvaremoduler som leveres sammen med andre lisenskrav og disse programvaremodulene er underlagt de andre lisenskravene.

Vennligst se de andre lisenskravene for tredjeparts programvaremodulene som er beskrevet i vedlegget til håndboken for det aktuelle PRODUKTET. Denne håndboken er tilgjengelig på

*http://canon.com/oip-manual*.

Ved å bruke PRODUKTET, sier du deg enig i alle gjeldende lisenskrav. Hvis du ikke er enig i disse lisenskravene, må du kontakte din servicerepresentant.

#### **Komma igång (den här handboken):**

Läs den här handboken först. Handboken beskriver installationen av enheten, inställningarna och en uppmaning till försiktighet.

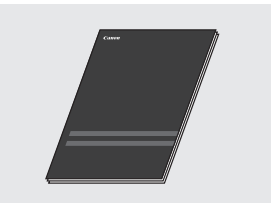

#### **Online-handboken:**

#### **Installationsguide**

Den här handboken beskriver hur du installerar programvaran.

#### **Användarhandbok**

Den här handboken beskriver alla enhetens funktioner.

Du kan läsa handboken online på<br>canon.com/oip-manual.

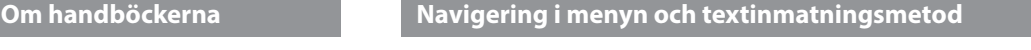

<span id="page-79-0"></span>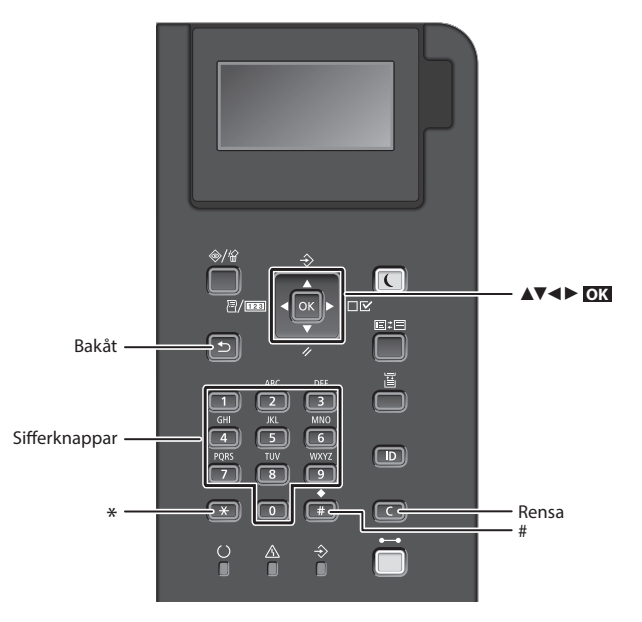

#### **canon.com/oip-manual**. **Navigera i menyn**

#### **Välja alternativ eller flytta markören mellan menyalternativen**

Välj ett alternativ med [▲] eller [▼]. Tryck på **OK** eller [►] när du vill fortsätta till nästa nivå. Tryck på eller [◄] när du vill återgå till föregående nivå.

## **Bekräfta inställning**

Tryck på **OK** .

#### **Skriva text**

#### **Byta inmatningsläge**

Tryck på **\*** när du vill byta inmatningsläge.

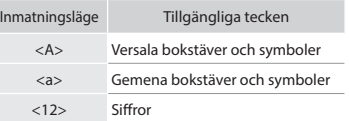

#### **Mata in text, symboler och siffror**

Mata in med sifferknapparna eller  $(\top\text{#})$ .

#### **Flytta markören**

Tryck på [◄] eller [►] för att flytta markören.

#### **Infoga mellanslag**

Tryck på och trycker på **OK** .

#### **Ta bort tecken**

Tryck på  $\boxed{\infty}$ . Håll  $\boxed{\infty}$  nedtryckt om du vill radera alla tecken.

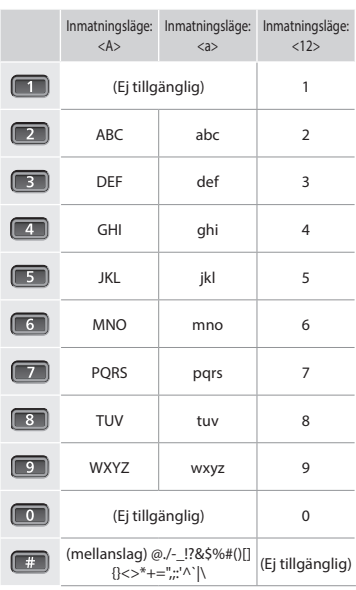

#### **Ansluta nätkabeln och slå på strömmen**

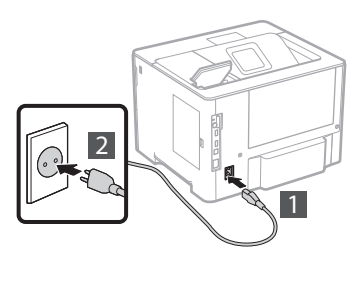

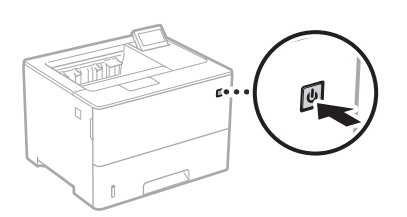

Anslut inte USB-kabeln nu. Anslut den när programmet installeras.

#### **Ange de inledande inställningarna**

Följ anvisningarna på skärmen första gången som du slår på strömmen. Mer information om hur du navigerar på menyn och matar in siffror finns i ["Navigering i menyn och](#page-79-0)  [textinmatningsmetod" på s. 80](#page-79-0).

#### ● **Göra inställningar från språk till operativsystem för den USB-anslutna datorn**

Följ anvisningarna på skärmen, ställ in språk, operativsystem för den USB-anslutna datorn samt datum och tid.

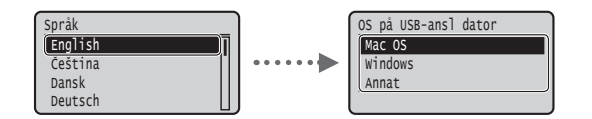

#### ● **Ställa in PIN-kod för fjärrgränssnittet**

Du kan ange en PIN-kod för att ansluta till fjärrgränssnittet. Skydda enheten från obehörig användning genom att endast tillåta att användare med rätt behörighet får åtkomst till skrivaren.

Mer information om hur du senare kan ange inställningar finns i "Ställa in PIN-kod för fjärrgränssnittet" i Användarhandbok.

Användarhandbok "Ställa in PIN-kod för fjärrgränssnittet"

Användarhandbok "Ange lösenord för systemansvarig"

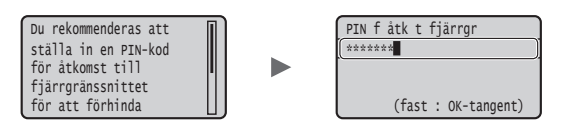

## **Välja metod för att ansluta till enheten**

#### ● **Ansluta via ett trådbundet nätverk**

Du kan ansluta enheten till en trådbunden router. Använd nätverkskablar för att ansluta enheten till den trådbundna routern (åtkomstpunkten).

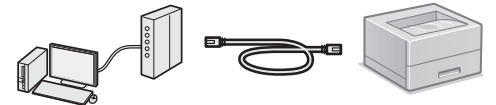

- Anslut datorn till routern via kabel eller trådlöst.
- Kontrollera att det finns en tillgänglig port i routern för anslutning av enheten och datorn.
- Ha en partvinnad nätverkskabel av kategori 5 eller högre till hands.

#### ● **Ansluta via en USB-kabel**

Du kan ansluta enheten till datorn med en USB-kabel.

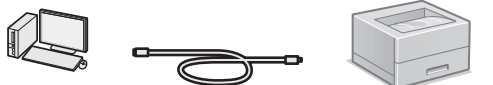

 Kontrollera att den USB-kabel du använder har följande märkning.

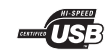

#### **Ansluta via ett trådbundet nätverk**

#### **Kontrollera före installationen**

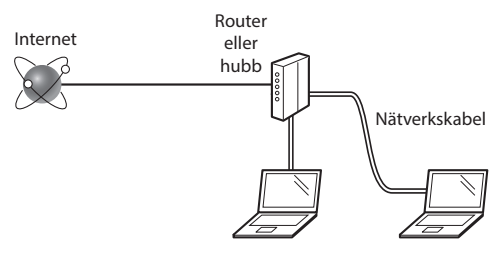

#### **Är datorn och routern (eller hubben) anslutna med en nätverkskabel?**

Om du behöver mer information tittar du i handboken för nätverksenheten som du använder eller så kontaktar du nätverksenhetens tillverkare.

#### **Har nätverksinställningarna på datorn slutförts?**

Om datorn inte är rätt konfigurerad går det kanske inte att använda trådbundet LAN trots att du har gjort följande inställningar.

#### **OBS!**

- När du ansluter till en nätverksmiljö som inte är skyddad kan obehöriga få åtkomst till privat information. Tänk på att vara försiktig.
- Om du ansluter via ett nätverk på kontoret kontaktar du nätverksadministratören.

### **Ansluta via ett trådbundet nätverk**

1 Anslut nätverkskabeln.

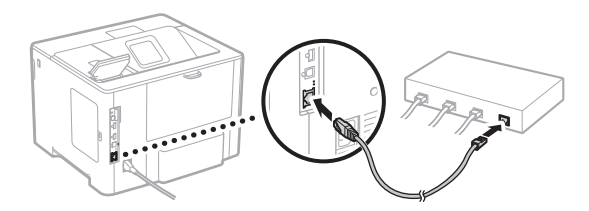

IP-adressen konfigureras automatiskt inom 2 minuter. Se nedan om du vill ange IP-adress manuellt.

- Användarhandbok "Nätverk" ► "Ansluta till ett nätverk" ► "Ange IP-adress"
- 2 Installera drivrutinen och programmet från den medföljande dvd-skivan med användarprogram.
	- Se ["Information om installationsprocedurerna:" \(s.83\)](#page-82-0).
	- Fortsätt till ["Ange pappersformat och papperstyp" \(s.82\).](#page-81-0)

#### **Ansluta via en USB-kabel**

Installera drivrutinen och programmet som finns på den medföljande dvd-skivan med användarprogram.

#### **OBS!**

Om du har anslutit USB-kabeln före installationen måste du koppla loss USB-kabeln och sedan göra om installationen.

1 Installera drivrutin och program från dvd-skivan med användarprogramvara.

Se ["Information om installationsprocedurerna:" \(s.83\)](#page-82-0).

#### 2 Anslut USB-kabeln här.

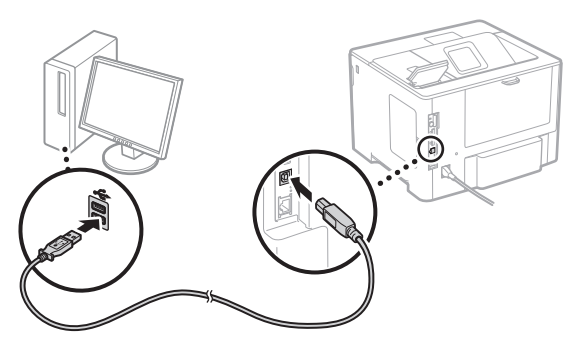

Fortsätt till ["Ange pappersformat och papperstyp" \(s.82\).](#page-81-0)

### <span id="page-81-0"></span>**Ange pappersformat och papperstyp**

Följ anvisningarna på skärmen och ange pappersformat och papperstyp.

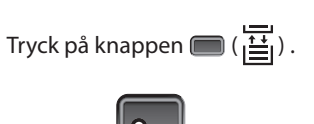

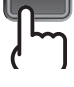

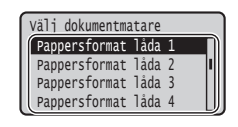

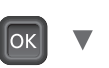

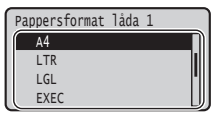

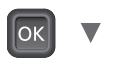

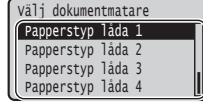

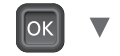

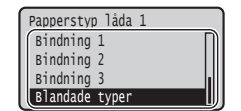

Papperslåda Multiutmatningsfack

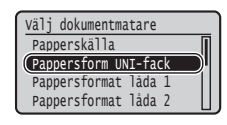

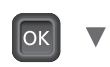

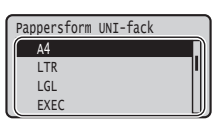

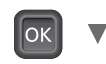

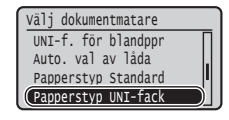

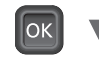

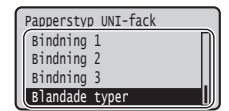

#### **Praktiska funktioner**

Det här avsnittet innehåller en översikt över de funktioner som används rutinmässigt.

#### **Utskrift**

#### **Förstorad/förminskad utskrift**

#### **Förminskad layout**

Du kan förminska ett antal dokument och skriva ut dem på samma ark.

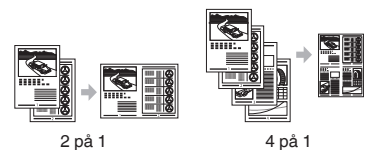

**Affisch**

#### **Utskrift av vattenstämpel**

**Välja en "Profil"**

#### **Nätverksinställningar**

Det är enkelt att upprätta en nätverksmiljö via enhetens nätverksgränssnitt. Genom att använda enheten som en delad enhet kan kontorets arbetseffektivitet ökas.

#### **Fjärrgränssnitt**

Enhetens status kan visas på datorerna i nätverket. Det går att få åtkomst till enheten och hantera jobb eller olika inställningar via nätverket.

#### <span id="page-82-0"></span>**Information om installationsprocedurerna:**

Installera drivrutinen och programmet från den medföljande dvd-skivan med användarprogram. Information om hur du installerar och använder drivrutinen finns i online-handboken på webbplatsen (canon.com/ oip-manual).

Du kan också hämta drivrutinen från Canons webbplats.

#### **För användare av Mac OS:**

Den medföljande dvd-skivan med användarprogram innehåller inte alltid en drivrutin för Mac OS. Det varierar beroende på när du köpte enheten. Sök reda på och hämta lämplig skrivardrivrutin på Canons webbplats. Mer information om hur du installerar och använder skrivardrivrutinen finns i Installationshandbok för skrivardrivrutin.

## **Ta bort papper som fastnat**

När följande skärm visas har ett pappersstopp uppstått i mataren eller inuti enheten. Följ anvisningarna som visas på skärmen för att ta bort papperet eller dokumentet som har fastnat. Den här handboken anger endast områden där papper kan fastna. Mer information om varje funktion finns i Användarhandbok.

Papper har fastnat. Tryck på höger  $\blacktriangleright$ piltangent för att visa stegen.

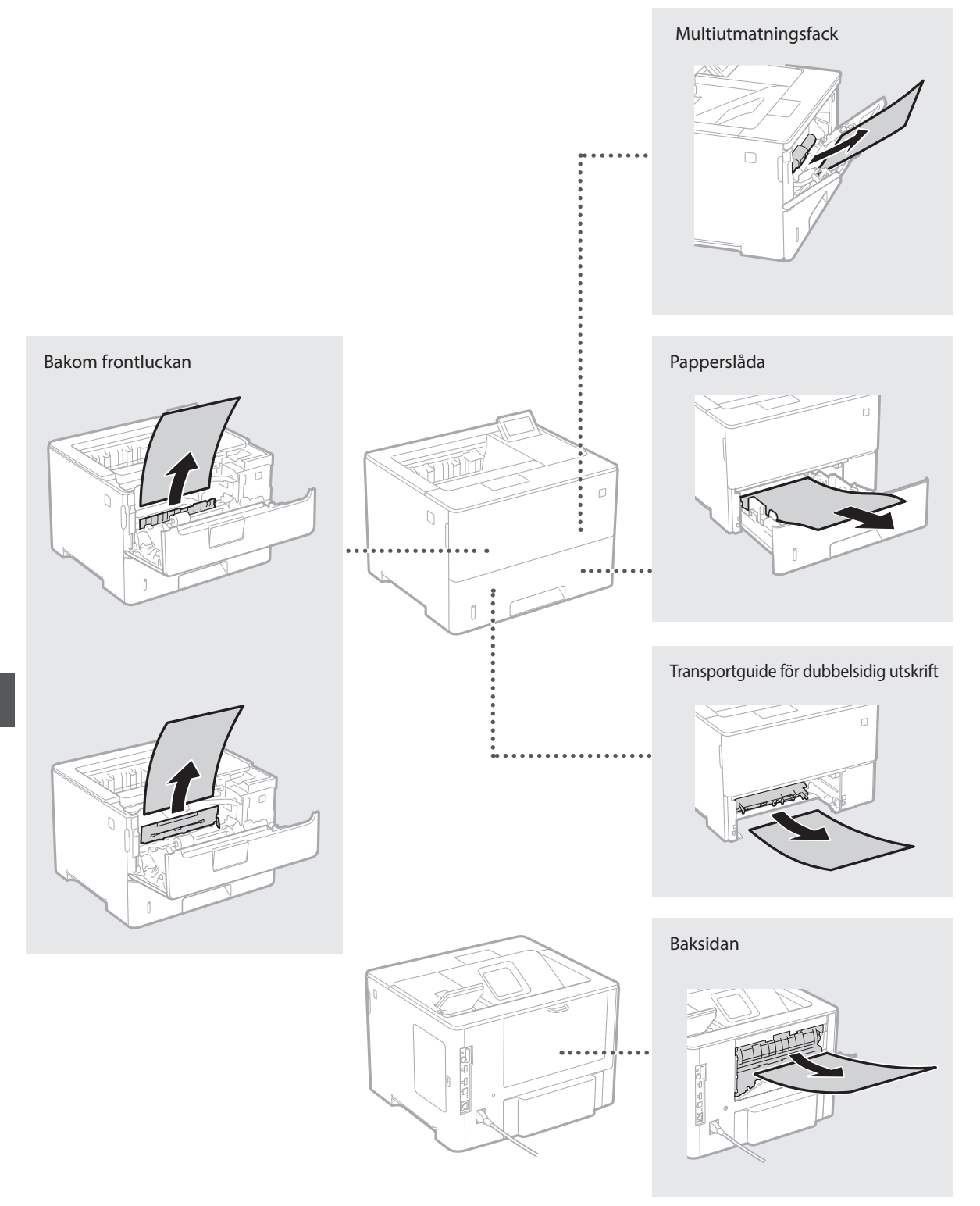

Tonerpatroner är förbrukningsartiklar. När en tonerpatron börjar ta slut visas ett meddelande på skärmen eller kan följande problem märkas. Vidta lämplig åtgärd.

#### **När ett meddelande visas**

Enheten visar ett meddelande när en tonerpatron börjar ta slut.

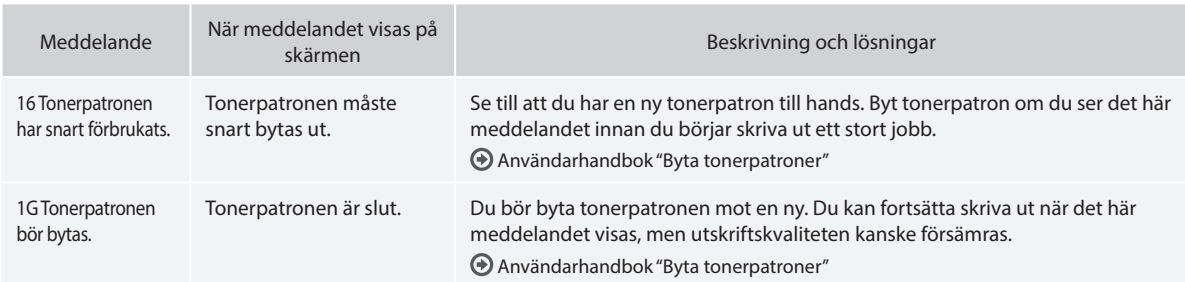

#### **Om utskrifterna har dålig kvalitet**

Om något av följande problem kan märkas på utskrifterna är någon av tonerpatronerna nästan tom. Byt den aktuella tonerpatronen även om inget meddelande visas.

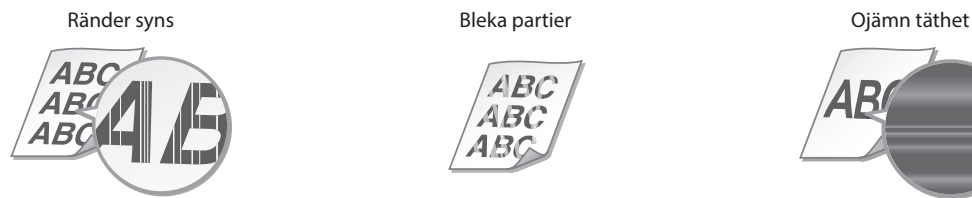

Efterbilder syns på tomma områden Vita fläckar syns

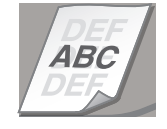

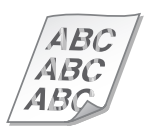

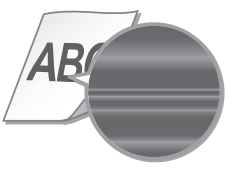

# **Viktiga säkerhetsanvisningar**

Den här handboken innehåller endast varningar och föreskrifter för installation och strömförsörjning. Läs även "Viktiga säkerhetsanvisningar" i Användarhandbok.

#### **AVARNING**

Anger åtgärder som kan leda till livsfara eller<br>personskador om anvisningarna inte följs. Följ personskador om anvisningarna inte följs. Följ alltid sådana varningsmeddelanden så att du använder enheten på ett säkert sätt.

#### **AOBSERVER**

Anger åtgärder som kan leda till personskador om anvisningarna inte följs. Följ alltid sådana försiktighetsmeddelanden så att du använder enheten på ett säkert sätt.

#### **Installation**

### **AVARNING**

#### Installera inte enheten på platser som kan leda till brand eller elstötar

- Platser där ventilationsöppningarna täpps till (för nära väggar, sängar, mattor el. dyl.)
- Fuktiga eller dammiga platser<br>• Platser utomhus eller som utsätts för direkt solljus
- • Platser som utsätts för höga temperaturer
- Platser i närheten av öppen eld
- Platser i närheten av alkohol, lösningsmedel
- eller andra lättantändliga ämnen

#### Övriga varningar

- • Anslut inte andra än godkända kablar till enheten. I annat fall finns risk för brand eller elstötar.
- • Lägg inte halsband eller andra föremål i metall och ställ inte behållare med vätska på enheten. Främmande ämnen som kommer i kontakt med strömförande delar i enheten kan ge upphov till brand eller elstötar.
- Om främmande föremål ändå kommer in i enheten ska du dra ut nätkabeln ur eluttaget och kontakta en auktoriserad Canonåterförsäljare.

#### **AOBSERVER**

#### Ställ inte enheten på platser där den kan falla ned Den kan orsaka skador.

Instabila platser

Platser som utsätts för vibrationer

#### Undvik dåligt ventilerade platser

Enheten ger ifrån sig små mängder ozon och andra ämnen vid användning. Dessa ämnen är inte hälsovådliga. Däremot kan de märkas av efter långvarig eller intensiv användning i dåligt ventilerade utrymmen. Det rekommenderas att rummet där enheten används är erforderligt ventilerat för att arbetsmiljön ska vara god. Undvik även platser där människor kan påverkas

av emissioner från enheten.

#### Övriga försiktighetsåtgärder

- Följ anvisningarna i handboken när du ska bära enheten. Om du bär på fel sätt kan du tappa den och orsaka skador.
- Var försiktig när du installerar enheten så att du inte fastnar med händerna mellan enheten och golvet eller väggen.

#### **Strömkälla AVARNING**

- • Använd endast nätanslutningar som uppfyller de angivna spänningskraven. I annat fall finns risk för brand eller elstötar.
- Anslut inte andra nätkablar än den som medföljer, eftersom det kan leda till brand eller elstötar.
- • Den nätkabel som medföljer är avsedd för den här enheten. Anslut inte nätkabeln till andra enheter.
- • Du får inte ändra, dra eller böja nätkabeln, eller på annat sätt skada den. Placera inte tunga föremål på nätkabeln. Skador på nätkabeln kan leda till brand eller elstötar.
- Sätt inte i eller dra ut nätkabeln med våta händer, eftersom det kan leda till elstötar.
- Använd inte förlängningskablar eller grenuttag till den här enheten. Det kan leda till brand eller elstötar.
- Linda inte ihop eller slå knut på nätkabeln,
- eftersom det kan leda till brand eller elstötar. Sätt i stickproppen ordentligt i vägguttaget. I annat fall finns risk för brand eller elstötar.
- Dra ut nätkabeln ur vägguttaget när det åskar. I annat fall finns risk för brand, elstötar eller skador på enheten.

**AOBSERVER**<br>Ställ enheten nära vägguttaget och lämna Ställ enheten nära vägguttaget och lämna tillräckligt med plats runt vägguttaget så att du enkelt kan koppla ur enheten vid ett akutläge.

#### **Hantering** Lasersäkerhet

Den här produkten är en laserprodukt av Klass <sup>1</sup> enligt IEC60825-1:2007 och EN60825-1:2007.

#### CLASS 1 LASER PRODUCT LASER KLASSE 1

APPAREIL À LASER DE CLASSE 1 APPARECCHIO LASER DI CLASSE 1 PRODUCTO LÁSER DE CLASE 1 APARELHO A LASER DE CLASSE 1 LUOKAN 1 LASER-TUOTE LASERPRODUKT KLASS 1

Laserstrålen kan vara skadlig för människor. Eftersom strålningen är helt innesluten i skyddande höljen och externa kåpor kan laserstrålen inte under något skede vid användning tränga ut från maskinen. Läs följande information som rör säkerhet.

- • Öppna aldrig andra luckor än de som beskrivs i handboken till den här enheten.
- Om laserstrålen exponeras och träffar ögonen kan de skadas.

#### **AOBSERVER**

Användning av kontroller, justeringar, genomförande av procedurer som genomförs på annat sätt än vad som beskrivs i denna bruksanvisning kan resultera i farlig strålningsexponering.

#### **Säkerhetsrelaterade symboler**

- Strömbrytare: "På"-läge
- Strömbrytare: "Av"-läge O
- Strömbrytare: "Standby"-läge
- 1 Tryckknapp: "PÅ" \\"AV"
- Skyddsjord
- Farlig spänning i enheten, öppna inga andra A lang spanning<br>luckor än de anvisade
- ⚠ VARNING: Mycket varm yta, rör ej
- Klass II-utrustning
- Rörliga delar: Håll säkerhetsavs tånd till **A** normannischer Montes

#### [ANM]

Symboler kan se annorlunda ut på den aktuella produkten än på bilderna.

#### v1511\_02\_sv-SE

#### **Lasersäkerhetsetikett**

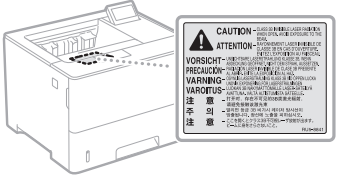

#### **Förbrukningsartiklar AVARNING**

Kasta inte använda tonerpatroner på öppen eld. Förvara inte heller tonerpatroner eller papper i<br>miljöer med öppen eld. Tonerrester och papper<br>kan antändas och brännskador eller brand kan bli följden.

#### **Anmärkning**

#### Produktnamn

Enligt säkerhetsföreskrifter måste produktnamnet registreras.

I vissa områden där denna produkt säljs kan det följande namnet inom parentes ( ) istället vara registrerat.

#### LBP312x (F169500)

#### EMC-krav i EG-direktiv

Denna utrustning uppfyller i allt väsentligt EMC-kraven i EG-direktiven. Vi intygar att den här produkten uppfyller.<br>
vid en nominell ineffekt på 230 V och 50 Hz, trots att produktens märkeffekt är 220 till 240 V, 50/60 Hz. Skärmad kabel måste användas för att de tekniska EMC-kraven <sup>i</sup> EG-direktiven ska uppfyllas.

#### WEEE- och batteridirektiv

Information om WEEE- och batteridirektiven finns i den senaste Användarhandbok (HTMLhandboken) på Canons webbplats (http://canon. com/oip-manual).

#### **Friskrivningsklausuler**

- • Informationen i detta dokument kan ändras utan att det meddelas.
- CANON INC. LÄMNAR INGA GARANTIER AV NÅGOT SLAG FÖR DETTA MATERIAL, VARKEN UTTALADE ELLER UNDERFÖRSTÅDDA GARANTIER, FÖRUTOM DET SOM OMNÄMNS HÄR, GARANTIER RÖRANDE SÄLJBARHET OCH LÄMPLIGHET FÖR ETT ANVÄNDNINGSOMRÅDE ELLER PANTENTINTRÅNG. CANON INC. ANSVARAR INTE FÖR NÅGRA DIREKTA, TILLFÄLLIGA ELLER INDIREKTA SKADOR, ELLER FÖR FÖRLUSTER ELLER OMKOSTNADER SOM ÄR ETT RESULTAT AV ATT DET HÄR MATERIALET ANVÄNDS.

#### Varumärken

Mac är ett varumärke som tillhör Apple Inc. Microsoft, Windows, Windows Vista, Windows Server, Internet Explorer, Excel samt PowerPoint är antingen registrerade varumärken eller varumärken som tillhör Microsoft Corporation i USA och/eller andra länder.

Övriga produkt- och företagsnamn häri kan vara varumärken som tillhör sina respektive ägare.

#### **Programvara från tredje part**

Den här produkten från Canon (PRODUKTEN) innehåller programmoduler från tredje part. Användning och distribution av dessa programmoduler, inklusive eventuella uppdateringar av sådana programmoduler (gemensamt kallat PROGRAMMET) sker under villkor (1) – (9) nedan.

- (1) Du accepterar att följa alla eventuella<br>föreskrifter, begränsningar och lagar för föreskrifter, begränsningar och lagar för<br>exportkontroll i de inblandade länderna för<br>den händelse att denna PRODUKT, inklusive<br>PROGRAMMET, levereras, överförs eller<br>exporteras till ett annat land.
- (2) PROGRAMMETS rättighetsinnehavare behåller namnet, ägandeskapet och de immateriella rättigheterna till PROGRAMMET. Utöver det som uttryckligen anges häri överförs eller beviljas, direkt eller underförstått, ingen licens eller några rättigheter från PROGRAMMETS<br>rättighetsinnehavare till dig när det gäller<br>rättigheter fill PROGRAMMET.<br>tättigheter till PROGRAMMET.<br>(3) Du får endast använda PROGRAMMET
- (3)<br>tillsammans med PRODUKTEN.<br>(4) Du får inte tilldela, underlicensiera,
- (4) Du får inte tilldela, underlicensiera, marknadsföra, distribuera eller överföra PROGRAMMET till någon annan part utan<br>skriftligt tillstånd av PROGRAMMETS<br>rättighetsinnehavare.
- (5) Oaktat det som anges ovan får du endast överföra PROGRAMMET när (a) du överför alla dina rättigheter till PRODUKTEN enligt licensvillkoren för överföring och (b) mottagaren accepterar dessa villkor.
- (6) Du får inte dekompilera, bakåtutveckla, demontera eller på annat sätt reducera PROGRAMMETS kod till en form som är läsbar för människor.<br>(7) Du får inte modifiera, anpassa, överlåta, hyra
- en modifiera, anpassa, modifiera, modifiera, hyra ut, leasa eller låna ut PROGRAMMET eller<br>skapa bearbetningar som baseras på PROGRAMMET.
- (8) Du är inte berättigad att ta bort eller skapa<br>separata kopior av PROGRAMMET från PRODUKTEN.
- (9) Du innehar ingen licens till den del av PROGRAMMET som kan läsas av människor (källkoden).

Oaktat (1) - (9) ovan innehåller PRODUKTEN programmoduler från tredje part som åtföljs av andra licensvillkor och för dessa programmoduler gäller dessa andra villkor. Mer information om licensvillkoren från tredje<br>part framgår av Bilagan till handboken för parts<br>varande PRODUKT. Handboken finns<br>tillgänglig på

#### *http://canon.com/oip-manual*.

Genom att använda PRODUKTEN godkänner du<br>alla tillämpliga licensvillkor. Om du inte godkänner licensvillkoren ska du kontakta närmaste serviceställe.

Sv

# **Anteckningar**

#### **Aloittaminen (tämä opas):**

Lue tämä opas ensin. Tämä opas sisältää laitteen asennus- ja asetusohjeet sekä varoituksia.

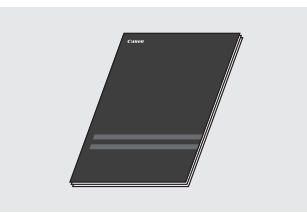

#### **Online-opas:**

#### **Asennusopas**

Tämä opas sisältää ohjelmiston asennusohjeet.

#### **Käyttöopas**

Tämä opas kuvaa kaikki laitteen toiminnot.

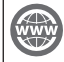

Voit lukea sähköisen oppaan osoitteessa **canon.com/oip-manual**.

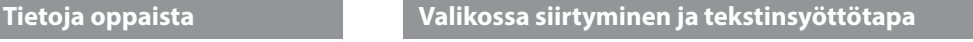

<span id="page-87-0"></span>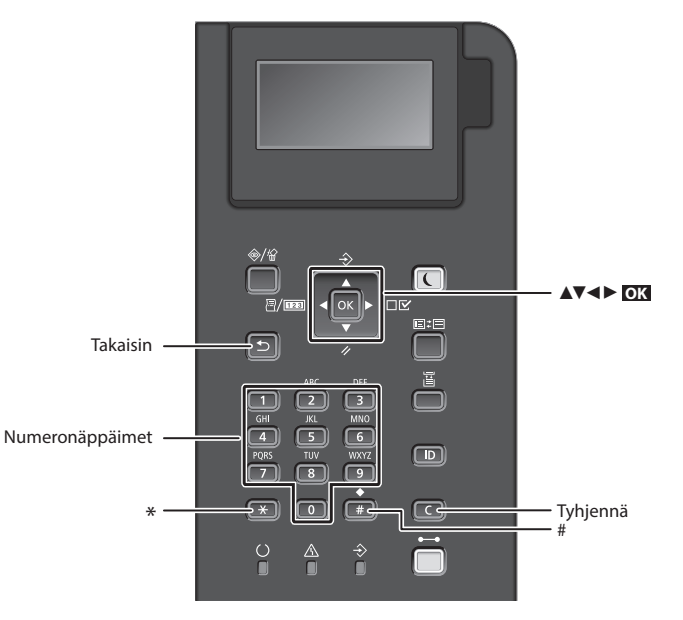

#### **Valikossa siirtyminen**

#### **Kohteen valitseminen tai kohdistimen siirtäminen valikkokohteissa**

Valitse kohde painamalla [▲] tai [▼]. Siirry seuraavaan hierarkiaan painamalla **OK** tai [►]. Palaa edelliseen hierarkiaan painamalla tai [◄].

**Asetuksen vahvistaminen**

Paina **OK** .

#### **Tekstin syöttötapa**

#### **Syöttötilan muuttaminen**

Voit vaihtaa syöttötilan painamalla  $\left(\overline{1},\overline{1}\right)$ .

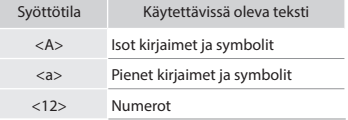

#### **Tekstin, symbolien ja numeroiden kirjoittaminen**

Kirjoita numeropainikkeilla tai **B**-painikkeella.

#### **Kohdistimen siirtäminen**

Siirrä kohdistinta painamalla [◄] tai [►].

#### **Välilyönnin lisääminen**

Paina **ing inalla in part .** 

#### **Merkkien poistaminen**

Paina **. . 1997** Painikkeen pitäminen alhaalla poistaa kaikki merkit.

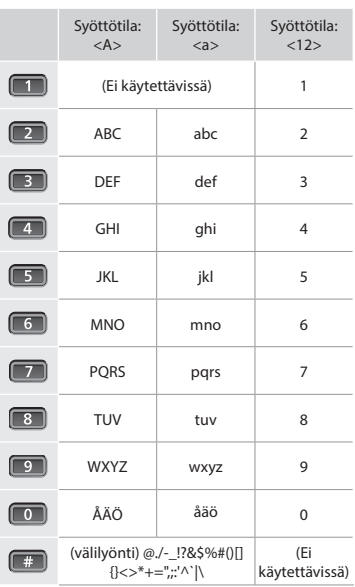

Fi

### **Virtajohdon liittäminen ja virran kytkeminen**

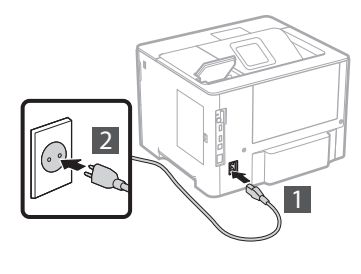

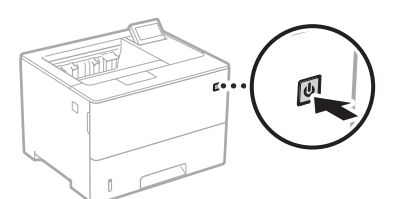

Älä liitä USB-kaapelia tässä vaiheessa. Liitä se vasta ohjelmiston asennuksen yhteydessä.

#### **Perusasetusten määrittäminen**

Kun virta kytketään ensimmäisen kerran, noudata näyttöön tulevia ohjeita. Tietoja valikossa siirtymisestä ja numeroiden syöttämisestä on kohdassa ["Valikossa siirtyminen ja](#page-87-0)  [tekstinsyöttötapa" sivulla 88](#page-87-0).

#### ● **Viimeistele asetukset aloittamalla kielestä ja lopettamalla USB-yhdistetyn tietokoneen käyttöjärjestelmään**

Aseta kieli, USB-yhdistetyn tietokoneen käyttöjärjestelmä sekä päivämäärä ja kellonaika noudattamalla näyttöön tulevia ohjeita.

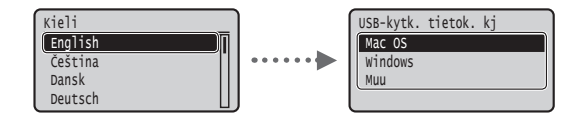

#### ● **Etäkäyttöliittymän PIN-koodin asettaminen**

Voit asettaa PIN-koodin etäkäyttöliittymään pääsyä varten. Suojaa laite luvattomalta käytöltä sallimalla laitteen käyttö vain käyttäjille, joilla on käyttöoikeudet.

Jos haluat määrittää asetukset myöhemmin, katso käyttöoppaan kohta Etäkäyttöliittymän PIN-koodin asettaminen.

Käyttöopas "Etäkäyttöliittymän PIN-koodin asettaminen"

Käyttöopas "Järjestelmänvalvojan salasanan asettaminen"

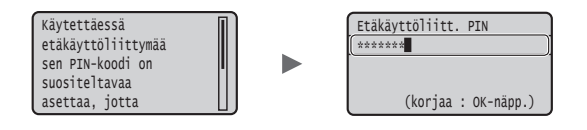

#### **Laitteen yhdistämistavan valitseminen**

#### ● **Yhdistäminen kiinteän lähiverkon kautta**

Laite voidaan yhdistää langalliseen reitittimeen. Käytä LANkaapeleita laitteen yhdistämiseen langalliseen reitittimeen (liityntäpisteeseen).

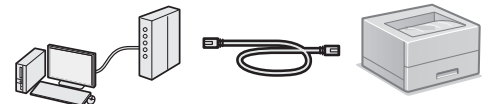

- Yhdistä tietokone reitittimeen kaapelilla tai langattomasti.
- Varmista, että reitittimessä on vapaa portti laitteen ja tietokoneen kytkemistä varten.
- Ota esille verkkokaapeli, joka on vähintään CAT 5 -luokan kierretty parikaapeli.

#### ● **Kytkeminen USB-kaapelilla**

Voit kytkeä laitteen tietokoneeseen USB-kaapelin avulla.

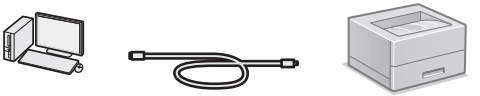

 Varmista, että käytettävässä USB-kaapelissa on seuraava merkintä.

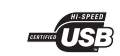

#### **Yhdistäminen kiinteän lähiverkon kautta**

#### **Tarkistukset ennen asetuksien määrittämistä**

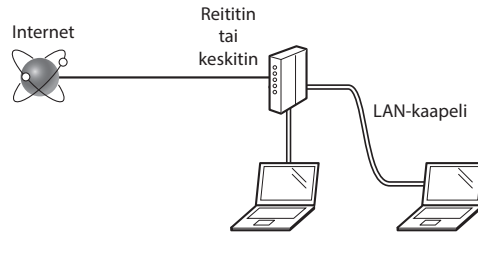

#### **Onko tietokone ja reititin (tai keskitin) yhdistetty oikein LAN-kaapelilla?**

Lisätietoja on saatavana käyttämäsi verkkolaitteen käyttöoppaasta ja verkkolaitteen valmistajalta. **Onko tietokoneen verkkoasetusten määritys valmis?**

Jos tietokonetta ei ole määritetty oikein, kiinteä lähiverkkoyhteys ei ehkä ole käytettävissä, vaikka seuraavat asetukset olisi määritetty.

#### **HUOMAUTUS**

- Kun kytket laitteen suojaamattomaan verkkoympäristöön, henkilökohtaiset tietosi saattavat päätyä kolmansien osapuolien tietoon. Ole varovainen.
- Jos kytket toimiston lähiverkkoon, ota yhteyttä verkon pääkäyttäjään.

Fi

#### **Yhdistäminen kiinteän lähiverkon kautta**

1 Tähän kytketään verkkojohto.

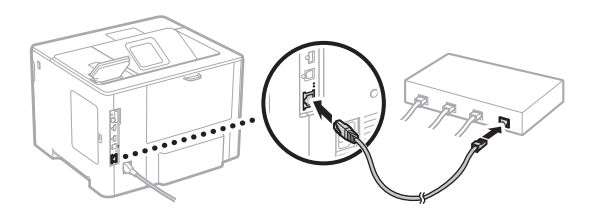

IP-osoite määritetään automaattisesti 2 minuutissa. Jos haluat määrittää IP-osoitteen manuaalisesti, katso lisätietoja seuraavista kohdista.

- Käyttöopas "Verkko" ► "Yhdistäminen verkkoon" ► "IPosoitteiden asettaminen"
- 2 Asenna ajuri ja ohjelmisto toimitukseen kuuluvalta User Software -DVD-ROM-levyltä.
	- Katso kohta ["Lisätietoja asennustoimista:" \(S. 91\).](#page-90-0)
	- Siirry kohtaan ["Paperikoon ja -tyypin asettaminen" \(S. 90\).](#page-89-0)

#### **Kytkeminen USB-kaapelilla**

Asenna ajuri ja ohjelmisto toimitukseen kuuluvalta User Software -DVD-ROM-levyltä.

#### **HUOMAUTUS**

Jos USB-kaapeli on yhdistetty ennen asentamista, irrota ensin USB-kaapeli ja asenna sitten uudelleen.

1 Asenna ajuri ja ohjelmisto User Software -DVD-ROM-levyltä.

Katso kohta ["Lisätietoja asennustoimista:" \(S. 91\).](#page-90-0)

2 Tähän kytketään USB-kaapeli.

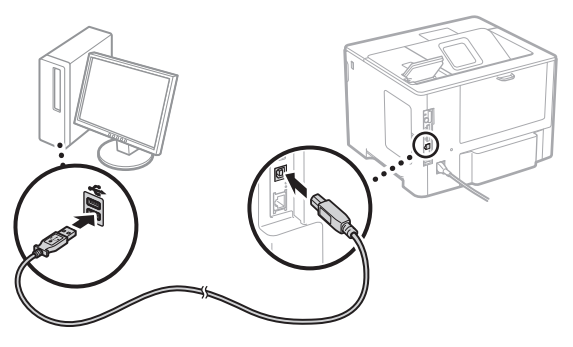

Siirry kohtaan ["Paperikoon ja -tyypin asettaminen" \(S. 90\).](#page-89-0)

#### <span id="page-89-0"></span>**Paperikoon ja -tyypin asettaminen**

Aseta paperikoko ja -tyyppi noudattamalla näytön ohjeita.

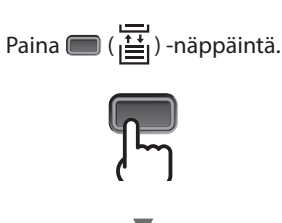

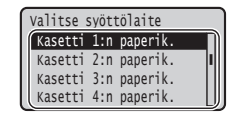

Paperikasetti Monikäyttöalusta

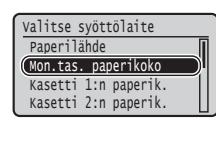

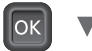

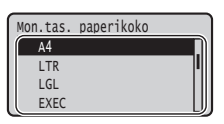

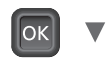

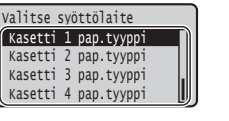

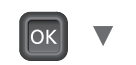

 EXEC LGL LTR A4 Kasetti 1:n paperik.

 $\overline{\alpha}$ 

lok

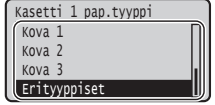

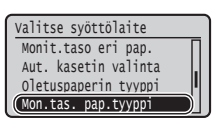

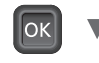

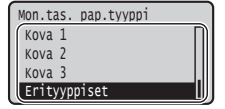

Fi

#### **Hyödyllisiä toimintoja**

Tässä osiossa on usein käytettyjen toimintojen yleiskuvaus.

#### **Tulostaminen**

#### **Tulosteen suurentaminen/pienentäminen**

#### **Pienennetty asettelu**

Voit pienentää useita asiakirjoja niin, että ne voidaan tulostaa yhdelle arkille.

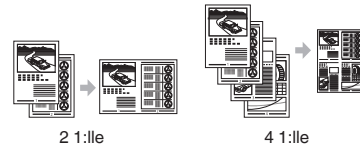

**Julistetulostus**

#### **Vesileimatulostus**

**Profiilin valitseminen**

#### **Verkkoasetukset**

Tässä laitteessa on verkkoliitäntä, minkä ansiosta voit rakentaa verkkoympäristön helposti. Laitteen avulla voidaan parantaa työskentelyn tehokkuutta, kun sitä käytetään jaettuna laitteena.

#### **Etäkäyttöliittymä**

Laitteen tilaa voidaan tarkastella verkossa olevista tietokoneista. Verkon kautta voidaan käyttää laitetta, hallita töitä tai määrittää erilaisia asetuksia.

#### <span id="page-90-0"></span>**Lisätietoja asennustoimista:**

Asenna ajuri ja ohjelmisto toimitukseen kuuluvalta User Software -DVD-ROM-levyltä. Katso tietoja ajurin asentamisesta ja käyttämisestä ajurin käyttöoppaan verkkosivustosta (canon.com/oip-manual).

Voit myös ladata ajurin Canonin verkkosivustolta.

#### **Mac OS:**

Tämän laitteen mukana toimitetulla User Software -DVD-ROM-levyllä ei välttämättä ole tulostinajuria Mac OS -käyttöjärjestelmää varten. Tämä vaihtelee laitteen ostopaikan mukaan. Etsi ja lataa oikea ajuri Canonsivustolta. Lisätietoja ajurin asentamisesta ja käyttämisestä on tulostinajurin asennusoppaassa.

## **Paperitukosten poistaminen**

Jos seuraava näyttö tulee esiin, syöttölaitteessa tai laitteen sisällä on paperitukos. Poista juuttunut asiakirja tai paperi noudattamalla näyttöön tulevia ohjeita. Tässä asiakirjassa esitetään vain alueet, joissa paperitukoksia tapahtuu. Tarkempia tietoja eri toiminnoista on eOppaassa.

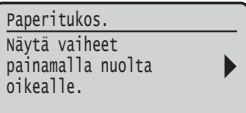

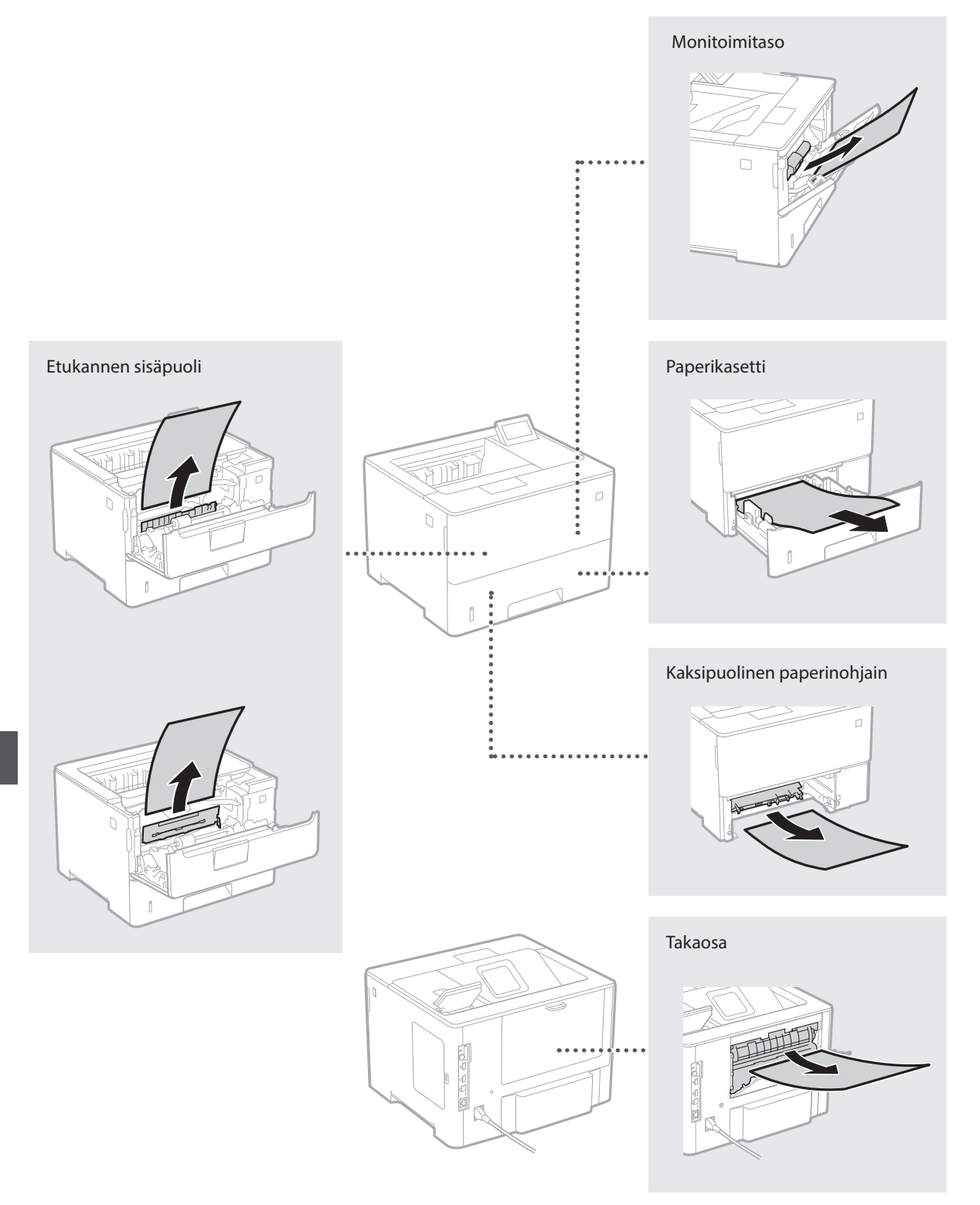

Väriainekasetit ovat kulutustavaroita. Kun väriainekasetti on melkein tyhjä, näyttöön ilmestyy viesti tai seuraavia ongelmia saattaa esiintyä. Tee asianmukaiset toimet.

#### **Kun näkyviin tulee viesti**

Laite näyttää viestin, kun väriainekasetti on melkein tyhjä.

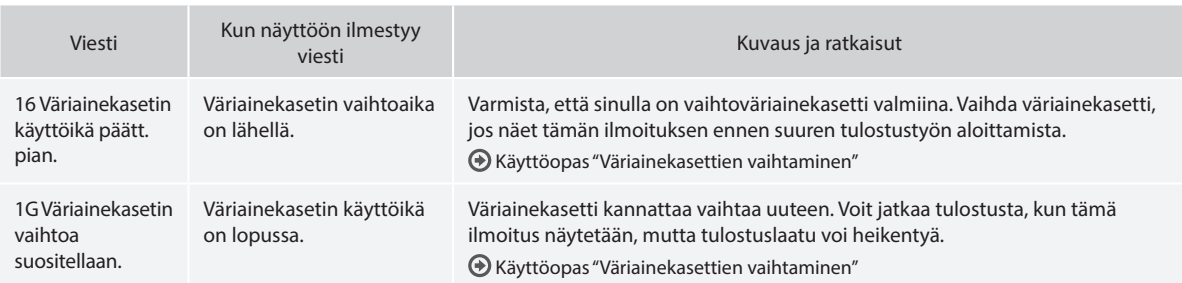

#### **Jos tulosteiden laatu on huono**

Jos tulosteissa alkaa näkyä jotain seuraavista ominaisuuksista, yksi väriainekaseteista on lähes tyhjä. Vaihda lähes tyhjä väriainekasetti, vaikka mitään viestiä ei näytettäisikään.

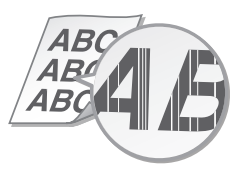

Tyhjille alueille tulostuu jälkikuvia Valkoisia laikkuja esiintyy

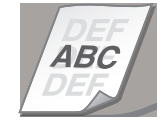

◢  $B($ ABC. AB

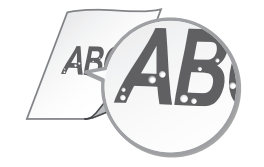

Raitoja esiintyy Osittain haalistunut Epätasainen tummuus

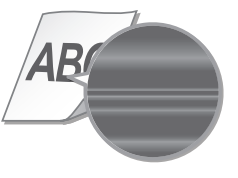

# **Tärkeitä turvallisuusohjeita**

Tässä oppaassa kuvataan vain asennusta ja virtalähdettä koskevat varoitukset ja huomiot. Muista lukea myös käyttöoppaassa oleva Tärkeitä turvallisuusohjeita -osio.

#### **AVAROITUS**

Varoittaa toimenpiteistä, jotka voivat väärin<br>suoritettuina johtaa kuolemaan tai käyttäjän<br>loukkaantumiseen. Noudata aina näitä varoituksia, niin laitetta on turvallista käyttää.

#### **AHUOMIO**

Varoittaa toimenpiteistä, jotka voivat väärin suoritettuina johtaa käyttäjän loukkaantumiseen. Noudata aina näitä huomautuksia, niin laitetta on turvallista käyttää.

#### **Asentaminen**

#### **AVAROITUS**

#### Älä asenna paikkaan, jossa seurauksena voi olla tulipalo tai sähköisku

- Paikkaan, jossa tuuletusaukot tukkeutuvat<br>(liian lähelle seiniä, sänkyjä, sohvia, mattoja tai<br>vastaavia esineitä)
- Kosteaan tai pölyiseen paikkaan<br>Paikkaan, jossa laite altistuu suoralle
- auringonvalolle, tai ulkotiloihin
- Erittäin kuumaan paikkaan
- Paikkaan, jossa on avotulta
- Lähelle alkoholia, maalinohenteita tai muita tulenarkoja aineita

#### Muut varoitukset

- Älä kytke tähän laitteeseen kaapeleita, joita ei ole hyväksytty. Muuten seurauksena voi olla tulipalo tai sähköisku.
- Älä aseta laitteen päälle kaulakoruja tai muita metalliesineitä tai nestettä sisältäviä astioita. Jos laitteen sisällä oleviin sähköosiin pääsee vieraita aineita, ne voivat aiheuttaa tulipalon tai sähköiskun.
- Jos laitteeseen putoaa vieraita aineita, irrota virtajohto pistorasiasta ja ota yhteys paikalliseen valtuutettuun Canon-jälleenmyyjään.

#### **AHUOMIO**

#### Älä asenna seuraaviin paikkoihin

Laite voi pudota tai kaatua ja aiheuttaa vammoja. ee või pääota tai Paikka, joka altistuu tärinälle

## Vältä huonosti tuuletettuja paikkoja

Tämä laite tuottaa pienen määrä otsonia ja muita päästöjä normaalin käytön aikana. Nämä päästöt eivät ole terveydelle vaarallisia. Ne voivat kuitenkin olla havaittavissa olevia pitkään jatkuvan käytön tai pitkien töiden aikana etenkin huonosti tuuletetuissa tiloissa. On suositeltavaa järjestää kunnollinen tuuletus huoneeseen, jossa laitetta käytetään, jotta työympäristö pysyy mukavana. Vältä myös paikkoja, joissa ihmiset voisivat altistua laitteen päästöille.

#### Muut huomautukset

Fi

- Kun kannat tätä laitetta, noudata tämän käyttöoppaan ohjeita. Jos laitetta kannetaan
- väärin, se voi pudota ja aiheuttaa vammoja.<br>• Kun asennat laitteen, varo, etteivät kätesi jää<br>• laitteen ja seinän tai lattian väliin. Siitä voi aiheutua vammoja.

#### **Virtalähde**

#### **AVAROITUS**

- • Käytä vain virtalähdettä, joka täyttää määritetyt jännitevaatimukset. Tämän ohjeen laiminlyönnistä voi seurata tulipalo tai sähköisku.
- •<br>Älä käytä muuta kuin laitteen mukana<br>toimitettua virtajohtoa, sillä muut johdot voivat aiheuttaa tulipalon tai sähköiskun.
- • Mukana toimitettu virtajohto on tarkoitettu käytettäväksi tässä laitteessa. Älä kytke
- virtajohtoa muihin laitteisiin.<br>Älä muokkaa, vedä, taivuta väkisin tai tee muita toimenpiteitä, jotka saattavat vahingoittaa<br>virtajohtoa. Älä aseta painavia esineitä<br>virtajohdon päälle. Virtajohdon vaurioitumisesta<br>voi seurata tulipalo tai sähköisku.
- Älä kytke tai irrota virtapistoketta märin käsin. Voit saada sähköiskun.
- Älä käytä jatkojohtoja tai moniosaisia
- pistorasioita laitteen kanssa. Jos teet niin, Muuten seurauksena voi olla tulipalo tai sähköisku.
- • Älä keri tai solmi virtajohtoa kerälle. Se voi aiheuttaa tulipalon tai sähköiskun.
- • Kytke virtapistoke huolellisesti pistorasiaan. Tämän ohjeen laiminlyönnistä voi seurata tulipalo tai sähköisku.
- Irrota virtajohto kokonaan pistorasiasta ukkosen aikana. Tämän ohjeen laiminlyönnistä voi seurata tulipalo, sähköisku tai laitteen vaurioituminen.

**AHUOMIO**<br>Asenna laite pistorasian lähelle ja jätä virtapistokkeen ympärille riittävästi tilaa, jotta pistokkeen voi irrottaa helposti hätätilanteessa.

#### **Käsittely**

#### Laserturvallisuus Tämä tuote on vahvistettu luokan 1 lasertuotteeksi standardien IEC60825-1:2007 ja

EN60825-1:2007 mukaan. CLASS 1 LASER PRODUCT LASER KLASSE 1 APPAREIL À LASER DE CLASSE 1 APPARECCHIO LASER DI CLASSE 1 PRODUCTO LÁSER DE CLASE 1 APARELHO A LASER DE CLASSE 1 LUOKAN 1 LASER-TUOTE

LASERPRODUKT KLASS 1

Lasersäde voi olla ihmiskeholle vaarallinen. Koska tuotteen sisäinen säteily on täysin suljettu suojakoteloinnin ja suojakuorten sisään, lasersäde ei pääse ulos laitteesta missään käytön vaiheessa. Lue seuraavat turvallisuutta koskevat huomautukset ja ohjeet.

- Älä koskaan avaa muita laitteen kansia kuin tässä oppaassa neuvotaan.
- • Jos lasersäde pääsee laitteen ulkopuolelle, sille altistuminen voi aiheuttaa vakavia silmävaurioita.

**AHUOMIO**<br>Muiden kuin tässä oppaassa määritettyjen ohjaustoimien, säätöjen tai menettelyjen käyttö<br>voi aiheuttaa vaarallista altistusta säteilylle.

#### **Turvallisuuteen liittyvät symbolit**

- Virtakytkin: PÄÄLLÄ-asento
- Virtakytkin: POIS-asento
- Virtakytkin: VALMIUSTILA-asento
- Painike PÄÄLLÄ POIS
- 
- ( i Suojamaadoitusliitin<br>△ Vaarallinen jännite sisäpuolella. Älä avaa
- Vaarallinen jännite sisäpuolella. Älä avaa muita kuin neuvottuja kansia. HUOMIO: Kuuma pinta. Ei saa koskettaa.
- 
- 冋 Luokan II laitteisto
- Liikkuvia osia: pidä ruumiinosat etäällä **A**liinnu ...<br>liikkuvista osista

#### [HUOMAUTUS]

Eräitä yllä esitettyjä symboleita ei välttämättä ole kiinnitetty tuotteen mukaan. v1511\_02\_fi-FI

#### **Laserturvallisuustarra**

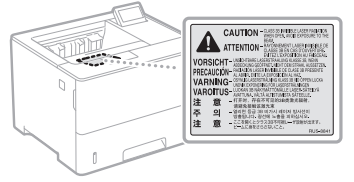

#### **Tarvikkeet AVAROITUS**

Älä hävitä käytettyjä väriainekasetteja avotulessa polttamalla. Älä säilytä värikasetteja tai paperia avotulen läheisyydessä. Väriaine tai paperi saattaa syttyä ja aiheuttaa palovammoja tai tulipalon.

#### **Huomautus**

Tuotenimi Turvallisuusmääräysten mukaan tuotteen nimi on rekisteröitävä.

Joillakin tuotteen myyntialueilla voidaan rekisteröidä vaihtoehtoisesti seuraavat suluissa ( ) olevat nimet. LBP312x (F169500)

#### EY-direktiivin EMC-vaatimukset

Tämä laite täyttää EY:n direktiivin olennaiset EMC-vaatimukset. Tämä laite täyttää EYdirektiivin EMC-vaatimukset jännitteellä 230 V, 50 Hz, vaikka laitteen nimellisjännite onkin 220–240 V, 50/60 Hz. Käytä suojattua kaapelia, jotta laite täyttää EY-direktiivin EMC-vaatimukset.

#### WEEE- ja paristodirektiivit

WEEE- ja paristodirektiivien tiedot ovat nähtävillä uusimmassa käyttöoppaassa Canonin verkkosivustolla (http://canon.com/oip-manual).

#### **Vastuuvapauslauseke**

- • Tämän asiakirjan tietoja voidaan muuttaa ilman erillistä ilmoitusta.
- • CANON INC. EI MYÖNNÄ TÄLLE MATERIAALILLE TÄSSÄ MAINITUN LISÄKSI MINKÄÄNLAISIA NIMENOMAISIA TAI OLETETTUJA TAKUITA, MUKAAN LUKIEN MUUN MUASSA TAKUUT MARKKINOITAVUUDESTA, MYYTÄVYYDESTÄ, SOVELTUVUUDESTA TIETTYYN KÄYTTÖTARKOITUKSEEN TAI PATENTTIEN LOUKKAAMATTOMUUDESTA. CANON INC. EI OLE VASTUUSSA MINKÄÄNLAISISTA SUORISTA, SATUNNAISISTA TAI SEURAUKSELLISISTA VAHINGOISTA TAI VAROJEN MENETYKSISTÄ, JOTKA JOHTUVAT TÄMÄN MATERIAALIN KÄYTTÄMISESTÄ.

#### Tavaramerkit

Mac on Apple Inc -yhtiön tavaramerkki. Microsoft, Windows, Windows Vista, Windows Server, Internet Explorer, Excel ja PowerPoint ovat Microsoft Corporationin rekisteröityjä tavaramerkkejä tai tavaramerkkejä Yhdysvalloissa ja/tai muissa maissa. Muut tässä esitetyt tuotteiden ja yritysten nimet voivat olla haltijoidensa tavaramerkkejä.

#### **Kolmansien osapuolien ohjelmistot**

Tämä Canon-tuote (TUOTE) sisältää kolmannen osapuolen ohjelmistomoduuleja. Näiden ohjelmistomoduulien, mukaan lukien kaikki näiden ohjelmistomoduulien päivitykset, (OHJELMISTO) käyttöä ja levittämistä koskevat alla olevat ehdot (1)–(9).

- maiden soveltuvia vientisäännöstelylakeja,<br>-rajoituksia tai -määräyksiä siinä tapauksessa,<br>että tämä TUOTE, mukaan lukien OHJELMISTO, lähetetään, kuljetetaan tai viedään johonkin maahan.
- (2) OHJELMISTON oikeuksien omistajat säilyttävät OHJELMISTON omistusoikeuden ja immateriaalioikeudet. Ellei tässä muuta mainita, OHJELMISTON oikeuksienomistajat eivät luovuta tai myönnä mitään ilmaistua tai implisiittistä käyttöoikeutta tai oikeutta mihinkään OHJELMISTON oikeuksienomistajien
- immateriaaliomaisuuteen. (3) OHJELMISTOA saa käyttää ainoastaan TUOTTEEN kanssa.
- (4) Etsaa siirtää, alilisensoida, markkinoida, levittää taisiirtää OHJELMISTOA kolmannelle osapuolelle ilman OHJELMISTON oikeuksienomistajien etukäteen antamaa kirjallista lupaa.
- (5) Edellä olevasta huolimatta saat siirtää<br>OHJELMISTON vain, kun (a) siirrät kaikki OHJELMISTUOTTEESEEN ja kaikki<br>lisenssiehtojen oikeudet ja velvoitteet listienssaajalle ja (b) kyseinen siirronsaaja<br>sitoutuu noudattamaan kaikkia näitä ehtoja.<br>(6) OHJELMISTON koodia ei saa kääntää takaisin,
- <sup>1</sup> takaisinmallintaa, purkaa tai muuten saattaa<br>selkokieliseen muotoon.<br>(7) OHJELMISTOA ei saa muuntaa, sovittaa,
- kääntää, vuokrata, liisata tai lainata eikä luoda OHJELMISTOON perustuvia johdannaisteoksia. (8) Sinulla ei ole oikeutta poistaa OHJELMISTOA
- TUOTTEESTA tai tehdä siitä erillisiä kopiota.
- (9) Sinulla ei ole käyttöoikeutta OHJELMISTON selkokieliseen osaan (lähdekoodiin).

Edellä olevista kohdista (1)–(9) huolimatta TUOTE sisältää kolmannen osapuolen ohjelmistomoduuleja, joihin liittyy muita lisenssiehtoja, ja näitä ohjelmistomoduuleja koskevat muut lisenssiehdot. Katso vastaavan TUOTTEEN oppaan liitteessä kuvatut kolmannen osapuolen ohjelmistomoduulien muut lisenssiehdot. Opas on saatavilla osoitteesta *http://canon.com/oip-manual*.

Jos käytät TUOTETTA, sinun katsotaan hyväksyneen kaikki soveltuvat lisenssiehdot. Jos et hyväksy näitä lisenssiehtoja, ota yhteyttä huoltoedustajaan.

# **Muistiinpanoja**

## **О руководствах Поиск в меню и способ ввода текста**

#### **Начало работы (данное руководство):**

Сначала прочитайте это руководство. В нем описан порядок установки аппарата, его настройки и меры предосторожности.

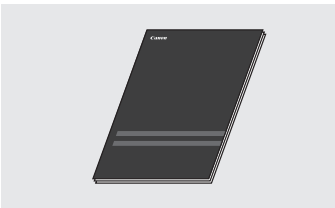

#### **Электронное руководство:**

#### **Руководство по установке**

В этом руководстве приводится описание установки программного обеспечения.

#### **Руководство пользователя**

В этом руководстве приводится описание всех функций аппарата.

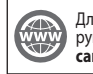

Для того чтобы прочитать электронное руководство, можно посетить веб-сайт **canon.com/oip-manual**.

<span id="page-95-0"></span>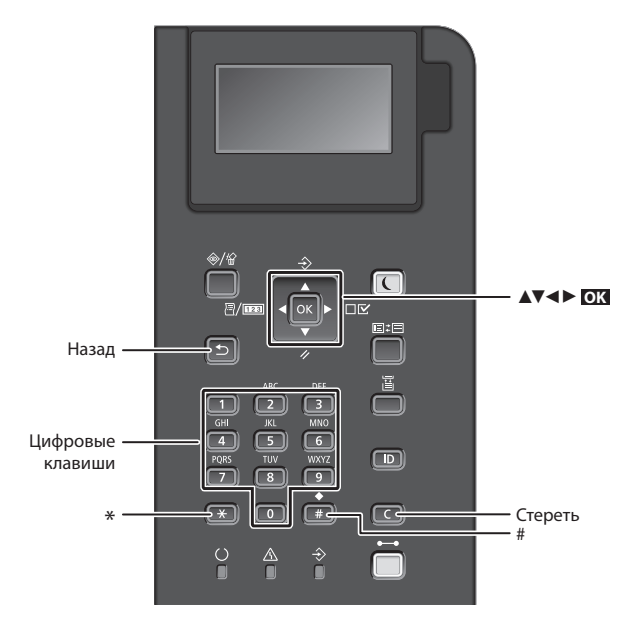

#### **Поиск в меню**

#### **Выбор элемента или перемещение курсора по элементам меню**

Выберите элемент клавишей [▲] или [▼]. Для перехода на следующий уровень нажмите **OK** или [►]. Для возврата на предыдущий уровень нажмите  $\boxed{\bullet}$ или  $\boxed{\blacktriangleleft}$ .

#### **Подтверждение настроек** Нажмите **OK** .

#### **Способ ввода текста**

#### **Изменение режима ввода**

Для изменения режима ввода нажмите  $\left( \mathbb{R} \right)$ 

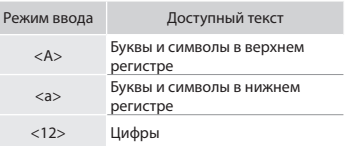

#### **Ввод текста, символов и чисел**

Ввод осуществляется с помощью цифровых клавиш и кнопок **....**.

#### **Перемещение курсора**

Для перемещения курсора нажимайте клавиши  $[4]$  и  $[4]$ .

#### **Ввод пробела**

Нажмите **ПА**, и нажмите **ОК** .

#### **Удаление символов**

Нажмите  $\Box$ . Для удаления всех символов нажмите и удерживайте  $\lceil \cdot \rceil$ .

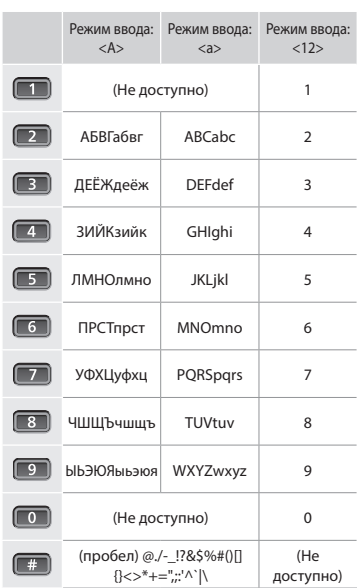

#### **Подсоединение кабеля питания и включение аппарата**

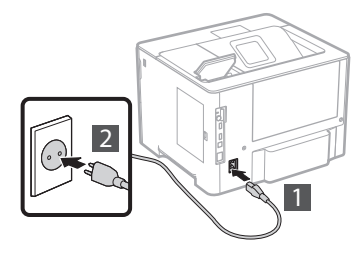

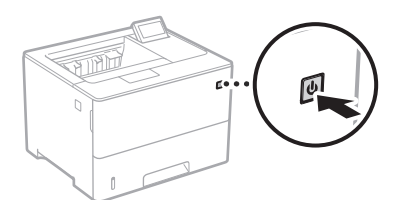

Не подключайте кабель USB на этом этапе. Подсоедините его при установке программного обеспечения.

### **Указание начальных параметров**

При первом включении питания следуйте инструкциям на экране. Подробнее о поиске в меню и способе ввода чисел см. в разделе [«Поиск в меню и способ ввода текста» на \(стр. 96\).](#page-95-0)

#### ● **Выполните настройки, от задания языка до задания ОС ПК, подключенного кабелем USB**

В соответствии с указаниями на экране настройте язык, ОС ПК, подключенного кабелем USB, дату и время.

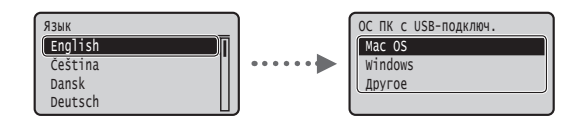

#### ● **Установка PIN-кода удаленного ИП**

Можно задать PIN-код для доступа к удаленному ИП. Защитите аппарат от несанкционированного доступа, разрешив его использование только уполномоченными пользователями. Порядок последующего задания настроек см. в разделе «Установка PIN-кода удаленного ИП» в Руководстве пользователя.

- Руководство пользователя, раздел: «Установка PIN-кода удаленного ИП»
- Руководство пользователя, раздел: «Задание пароля администратора системы»

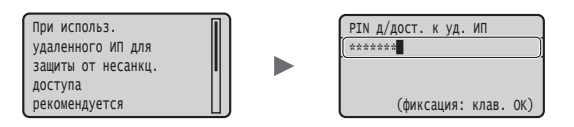

#### **Выбор способа подключения аппарата**

#### ● **Подключение через проводную локальную сеть**

Аппарат можно подключить к маршрутизатору проводной сети. Для подключения аппарата к маршрутизатору (точке доступа) проводной сети следует использовать кабели LAN.

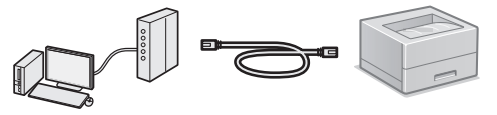

- Подключите компьютер к маршрутизатору с помощью кабеля или по беспроводной сети.
- Убедитесь, что на маршрутизаторе есть свободный порт для подключения аппарата и компьютера.
- Подготовьте кабель LAN типа «витая пара» категории 5 или выше.

## ● **Подключение с помощью кабеля USB**

Аппарат можно подключить к компьютеру с помощью кабеля USB.

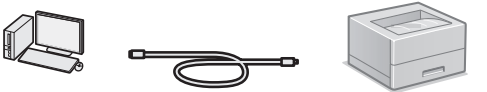

 Убедитесь, что вы используете USB-кабель с указанной маркировкой.

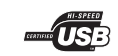

#### **Подключение через проводную локальную сеть**

#### **Проверка перед настройкой**

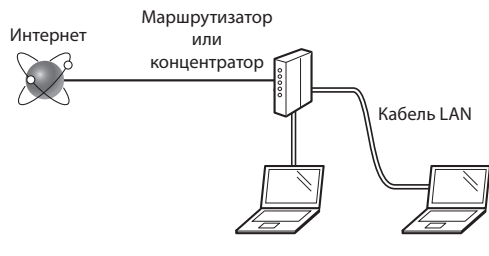

#### **Правильно ли подключен компьютер к маршрутизатору (или концентратору) с использованием кабеля LAN?**

Для получения дополнительной информации см. руководство с указаниями для используемого сетевого устройства или обратитесь к производителю сетевого устройства.

#### **Настроены ли параметры сети на компьютере?**

Если компьютер не настроен должным образом, подключение по проводной сети LAN может быть недоступно даже после установки следующих параметров.

#### **ПРИМЕЧАНИЕ**

- В случае подключения к сетевой среде, не имеющей должной системы безопасности, личная информация может быть раскрыта посторонним лицам. Соблюдайте осторожность.
- При подключении по сети LAN в офисе обратитесь к администратору сети.

#### **Подключение через проводную локальную сеть**

1 Подключите кабель локальной сети.

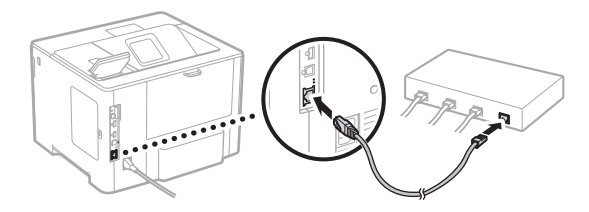

IP-адрес будет автоматически настроен в течение 2 мин. Если требуется задать IP-адрес вручную, см. указанные ниже пункты.

- Руководство пользователя «Сеть» ► «Подключение к сети» ► «Настройка IP-адресов»
- 2 Выполните установку драйвера и программного обеспечения с прилагаемого диска User Software DVD-ROM.
	- См. раздел [«Описание процедур установки:» \(стр. 99\)](#page-98-0).
	- Переходите к разделу [«Установка формата и типа](#page-97-0)  [бумаги» \(стр. 98\)](#page-97-0).

#### **Подключение с помощью кабеля USB**

Выполните установку драйвера и программного обеспечения с диска User Software DVD-ROM, входящего в комплект аппарата.

#### **ПРИМЕЧАНИЕ**

Если USB-кабель был подключен до установки, сначала отсоедините USB-кабель, затем выполните установку заново.

1 Установите драйвер и программное обеспечение с диска User Software DVD-ROM.

См. раздел [«Описание процедур установки:» \(стр. 99\).](#page-98-0)

#### $2$  Подключите кабель USB.

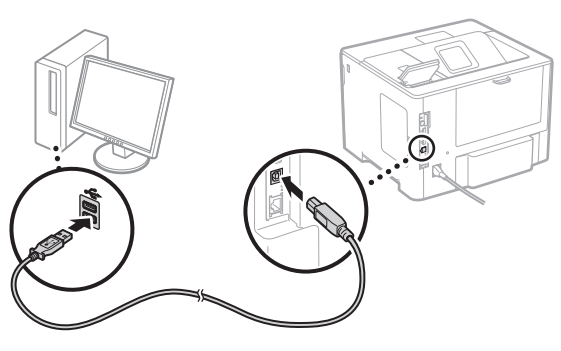

Переходите к разделу [«Установка формата и типа](#page-97-0)  [бумаги» \(стр. 98\)](#page-97-0).

#### <span id="page-97-0"></span>**Установка формата и типа бумаги**

Следуя инструкциям на экране, установите формат и тип бумаги.

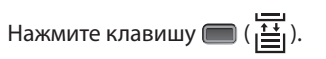

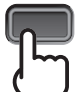

Кассета для бумаги Универсальный лоток

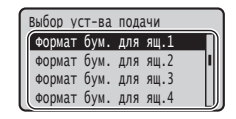

V

Ü

 Тип бумаги для ящ. 4 тип бумаги для ящ. Тип бумаги для ящ. 2 Тип бумаги для ящ. 1 Выбор уст-ва подачи

Смешанные тип Выс-ная3 Выс-ная2 Выс-ная1 Тип бумаги для ящ. 1

 EXEC LGL LTR  $\overline{A4}$ Формат бум. для ящ.1

OK

OK

OK

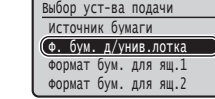

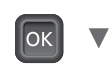

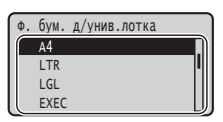

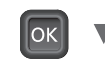

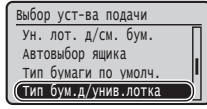

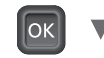

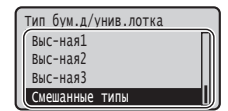

98

Ru

#### **Полезные задачи**

В этом разделе приводится краткий обзор функций, которые можно использовать регулярно..

#### **Печать**

#### **Печать с увеличением/уменьшением**

#### **Уменьшенный макет**

Можно уменьшить несколько документов, чтобы печатать их на одном листе.

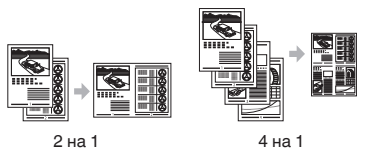

#### **Печать плакатов**

**Печать водяных знаков**

**Выбор "профиля"**

#### **Настройки сети**

Этот аппарат оснащен сетевым интерфейсом, который позволяет с удобством строить сетевую среду. Его можно использовать для повышения производительности работы в качестве аппарата, совместно используемого в офисе.

#### **Удаленный ИП**

С компьютеров, подключенных к сети, можно просматривать состояние аппарата. Через сеть можно осуществлять доступ к аппарату, чтобы управлять заданиями или указывать различные настройки.

#### <span id="page-98-0"></span>**Описание процедур установки:**

Выполните установку драйвера и программного обеспечения с прилагаемого диска User Software DVD-ROM. Для того чтобы выяснить порядок установки и использования драйвера, посетите веб-сайт электронных руководств (canon.com/oip-manual) и просмотрите руководство к драйверу.

Драйвер также можно загрузить с веб-сайта Canon.

#### **Для пользователей Mac OS:**

На диске User Software DVD-ROM, входящем в комплект этого аппарата, может не оказаться драйвера для Mac OS. Это зависит от даты приобретения аппарата. Необходимый драйвер можно найти и загрузить на главной странице сайта Canon. Подробную информацию об установке и использовании драйвера см. в документе «Руководство по установке драйвера принтера».

## **Устранение замятия бумаги**

Если отображается этот экран, в устройстве подачи или внутри аппарата произошло замятие бумаги. Удалите замятый документ или бумагу, следуя процедуре, отображаемой на экране. В этом руководстве описаны только области, в которых может возникнуть замятие бумаги. Подробнее о каждой функции см. в документе «Руководство пользователя пользователя».

Замятие бумаги. Нажмите клав. со стрелкой вправо для  $\blacktriangleright$ отобр. действий.

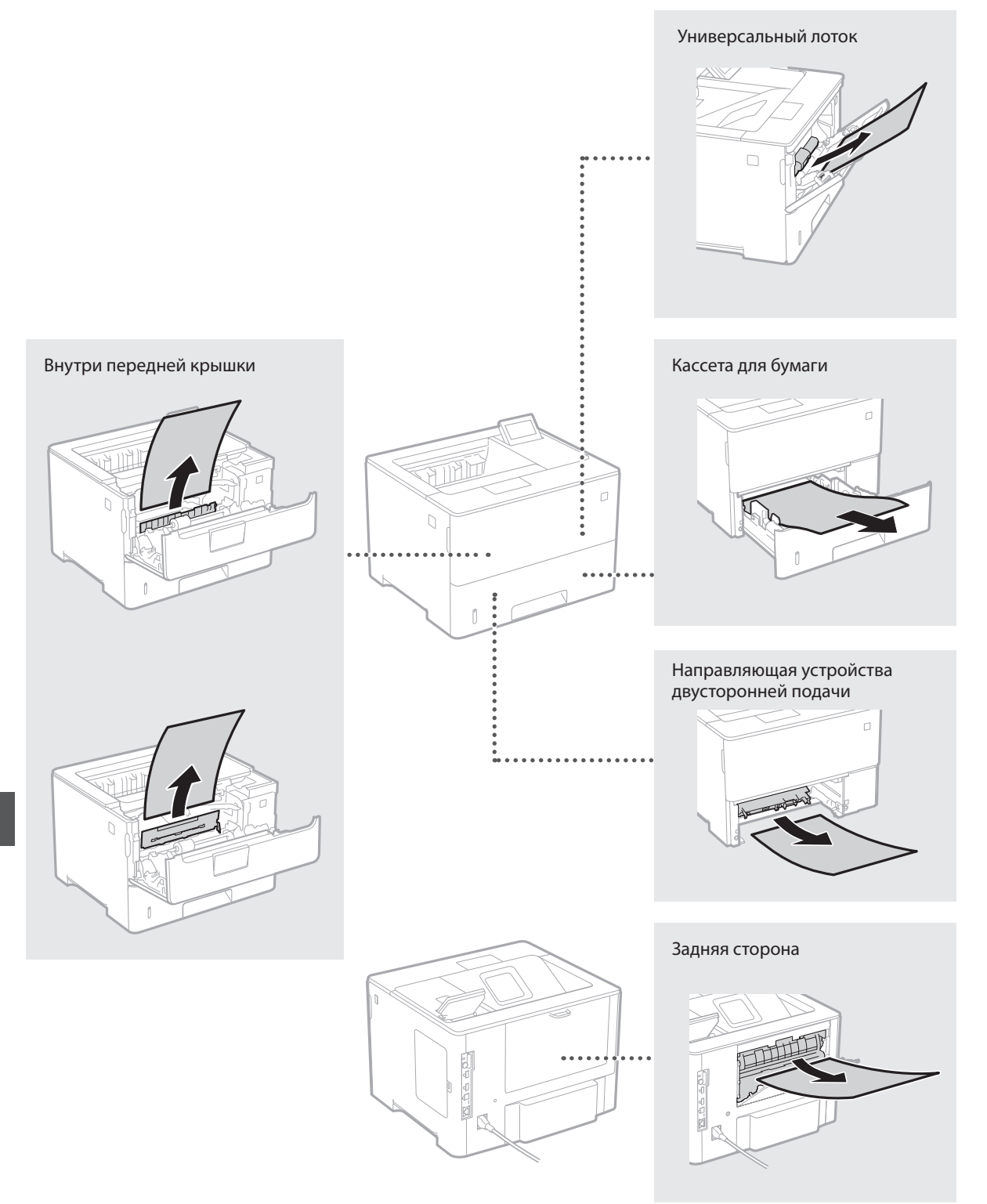

Картриджи с тонером являются расходными материалами. Если тонер почти закончился, на экране появляется сообщение или могут возникать следующие проблемы. Примите соответствующие меры.

#### **При появлении сообщения**

Когда в картридже с тонером остается мало тонера, аппарат выводит сообщение.

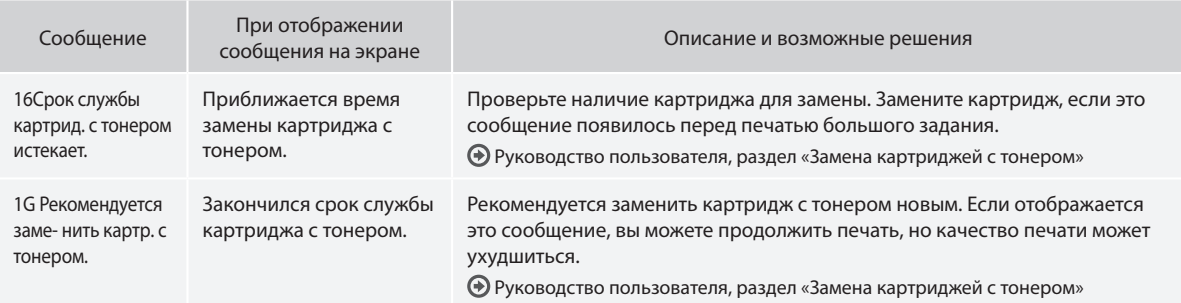

#### **Если результаты печати низкого качества**

Если на распечатках появляется что-либо из показанного на рисунках, то в одном из картриджей низкий уровень тонера. Замените картридж с низким уровнем тонера, даже если сообщения об этом не появляются.

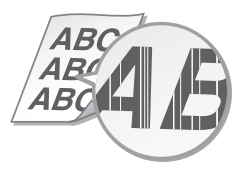

На пустых участках появляются остаточные изображения Появляются белые пятна

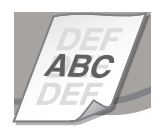

4 Ri A R 4 F

Появляются полосы Некоторые части бледные Неравномерная плотность

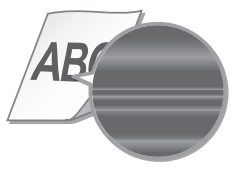

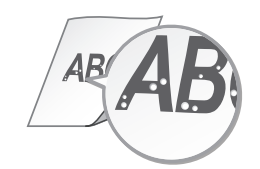

# **Важные указания по**

# **технике безопасности**

предупреждения и меры предосторожности,<br>относящиеся к процессу установки и источнику<br>питания. Обязательно ознакомытесь также с<br>разделом «Важные указания по технике<br>безопасности» Руководства пользователя.

#### **ДОСТОРЖНО**

Содержит предупреждение об операциях, которые в случае неправильного выполнения могут привести к травме или гибели людей. Для безопасной эксплуатации аппарата всегда обращайте внимание на эти предупреждения.

#### **ВНИМАНИЕ**

Содержит предупреждение об операциях, которые в случае неправильного выполнения могут привести к травмам людей. Для безопасной эксплуатации аппарата всегда обращайте внимание на эти предупреждения.

#### **Установка АОСТОРЖНО**

#### Не устанавливайте аппарат в месте с высоким риском возгорания или поражения электрическим током

- • Место, где будут закрыты вентиляционные отверстия (слишком близко к стенам, кроватям, диванам, коврам или похожим объектам)
- Влажное или запыленное помещение
- Место, подверженное воздействию прямого солнечного света, или на открытом воздухе Место, подверженное воздействию высоких
- температур
- Место вблизи открытого огня
- Рядом со спиртом, растворителями и другими легковоспламеняющимися веществами

#### Прочие предупреждения

- Не подсоединяйте к данному аппарату неразрешенные кабели. Несоблюдение этого требования может привести к пожару или поражению электрическим током.
- Не помещайте на аппарат браслеты и другие металлические предметы или емкости с водой. Контакт посторонних веществ с электрическими компонентами внутри аппарата может стать причиной возгорания или поражения электрическим током.
- Если в аппарат попадают инородные вещества, отключите шнур питания от электрической розетки и обратитесь к местному уполномоченному дилеру Canon.

#### **ВНИМАНИЕ**

Ru

Не устанавливайте устройство в указанных ниже местах

- Устройство может упасть, что приведет к травме.
- Неустойчивая поверхность Место, подверженное вибрации

# Избегайте плохо проветриваемых

# помещений

Во время нормальной эксплуатации этот аппарат выделяет незначительные количества озона и других веществ. Эти вещества не вредны для здоровья. Однако они могут стать ощутимыми в течение длительного использования, особенно в плохо проветриваемых помещениях. Рекомендуется обеспечить надлежащую вентиляцию помещения, где работает аппарат, с целью поддержания благоприятной для работы среды. Избегайте также мест, где люди могут подвергаться воздействию веществ, выделяемых аппаратом.

# Прочие меры предосторожности<br>• При перемещении данного устройства

- • При перемещении данного устройства следуйте инструкциям, приведенным <sup>в</sup> настоящем руководстве. При неправильном перемещении устройство может упасть, что приведет <sup>к</sup> травме.
- При установке устройства избегайте<br>защемления рук между устройством и полом или стенами. Это может привести к<br>травмам.

# **Источник питания**

- **ДОСТОРЖНО**<br>• Используйте только тот источник питания, который отвечает требованиям к<br>напряжению. Невыполнение этого правила<br>может стать причиной возгорания или<br>поражения электрическим током.<br>• Не используйте другие шнуры питания,
- • Не используйте другие шнуры питания, кроме шнура, входящего <sup>в</sup> комплект принтера, так как это может стать причиной возгорания или поражения электрическим током.
- предназначен для подключения данного<br>устройства. Не используйте его для<br>подключения прочих устройств.<br>Не изменяйте, не тяните, не сгибайте и не
- деформируйте шнур питания каким-либо<br>иным способом, ведущим к поломке. Не<br>ставьте тяжелые предметы на шнур питания.<br>Повреждение шнура питания может<br>привести к пожару или поражению<br>электрическим током.
- Не вставляйте вилку шнура питания в розетку и не извлекайте её мокрыми руками это может привести к поражению<br>— это может привести к поражению<br>электрическим током.<br>• Не используйте удлинительные шнуры или
- удлинители с несколькими розетками с<br>данным устройством. Несоблюдение этого<br>требования может привести к пожару или<br>поражению электрическим током.<br>• Не сворачивайте шнур питания, не
- завязывайте его в узел, так как это может<br>привести к возгоранию или поражению<br>электрическим током.<br>Вставляйте вилку шнура питания в розетку
- ети переменного тока полностью.<br>• Невыполнение этого правила может стать<br>причиной возгорания или поражения<br>• электрическим током.<br>• Полностью отсоединяйте вилку шнура
- • Полностью отсоединяйте вилку шнура питания от розетки сети переменного тока во время грозы. Невыполнение этого правила может стать причиной возгорания, поражения электрическим током или<br>повреждения устройства.

Авнимани**е**<br>Устанавливайте устройство вблизи розетки с достаточным свободным местом вокруг нее,<br>чтобы можно было легко отсоединить шнур<br>питания в экстренном случае.

#### **Обращение с аппаратом**

#### Безопасность при эксплуатации лазерного **устройства**<br>Данный продукт относится к лазерным

.<br>Изделиям Класса 1 в соответствии со<br>стандартами IEC60825-1:2007 и EN60825-1:2007.

CLASS 1 LASER PRODUCT LASER KLASSE 1 APPAREIL À LASER DE CLASSE 1 APPARECCHIO LASER DI CLASSE 1 PRODUCTO LÁSER DE CLASE 1 APARELHO A LASER DE CLASSE 1 LUOKAN 1 LASER-TUOTE LASERPRODUKT KLASS 1

Лазерное излучение может быть опасно для<br>здоровья человека. Поскольку лазерное<br>излучение полностью сосредоточено внутри<br>защитных кожухов и за внешними крышками, проникновение лазерного излучения наружу аппарата при эксплуатации пользователем исключено. Для обеспечения безопасности внимательно ознакомьтесь со следующими замечаниями и инструкциями.

- кроме указанных в инструкциях из
- излучение выйдет наружу и попадет в глаза, это может привести к повреждению зрения.

#### **АВНИМАНИЕ**

Использование элементов управления или настроек или выполнение действий, отличающихся от описанных в данном руководстве, может привести к облучению опасным лазерным излучением.

#### **Символы, относящиеся к безопасности**

Выключатель питания: положение «ВКЛ.»

∩ Выключатель питания: положение «ВЫКЛ.»

- Выключатель питания: положение «ОЖИДАНИЕ»  $\langle \cdot \rangle$
- $\bigcirc$ Кнопочный переключатель<br>■ «ВКЛ.» ■ «ВЫКЛ.»
- Клемма защитного заземления ⊕
- Внутри опасное напряжение. Запрещается открывать
- ⚠ любые крышки, кроме указанных в инструкции.
- ВНИМАНИЕ! Горячая поверхнос ть. Не прикасайтесь.
- 冋 Оборудование класса II
- Движущиеся детали: не приближайтесь к  $\triangle$ движущимся деталям

**[ПРИМЕЧАНИЕ]**<br>Часть приведенных символов на некоторых изделиях может отсутствовать.

v1511\_02\_ru-RU

#### **Наклейка с предупреждением о технике безопасности при обращении с лазером**

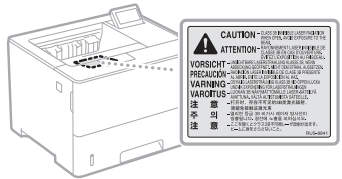

# **Расходные материалы**

**ДОСТОРЖНО**<br>Не выбрасывайте использованные картриджи - с тонером в открытый огонь. Кроме того, не<br>с тонером в открытый огонь. Кроме того, не<br>храните картриджи с тонером или бумагу<br>возможно воспламенение тонера или бумаги,<br>что может привести к ожогам или пожару.

#### **Примечание**

**Название изделия**<br>Согласно правилам безопасной эксплуатации<br>название изделия должно быть<br>зарегистрировано.

В некоторых регионах, где продается это<br>изделие, вместо него может быть<br>зарегистрировано название (названия), указанное ниже в круглых скобках ( ). LBP312x (F169500)

#### Требования ЭМС Директивы EC

Данное оборудование удовлетворяет основным требованиям ЭМС Директивы ЕС. Мы утверждаем, что данное изделие соответствует требованиям ЭМС, указанным в Директиве ЕС, при номинальном входящем напряжении 230 В и частоте 50 Гц, хотя диапазон рабочих характеристик данного изделия составляет от 220 до 240 В, 50/60 Гц. Для обеспечения соответствия техническим требованиям ЭМС Директивы ЭМС требуется использование экранированного кабеля.

- **Отказ от обязательств**<br>• Информация в настоящем документе может • Информация в настоящем документе может<br>- быть изменена без уведомления.<br>• КОРПОРАЦИЯ CANON INC. НЕ ДАЕТ НИКАКИХ
- ГАРАНТИЙ, ВЫРАЖЕННЫХ ИЛИ ПОДРАЗУМЕВАЕМЫХ, В ОТНОШЕНИИ ДАННОГО ПРОДУКТА ЗА ИСКЛЮЧЕНИЕМ ИЗЛОЖЕННЫХ В НАСТОЯЩЕМ ДОКУМЕНТЕ, ВКЛЮЧАЯ, БЕЗ ИСКЛЮЧЕНИЯ,ГАРАНТИИ РЫНОЧНОЙ И КОММЕРЧЕСКОЙ ПРИГОДНОСТИ, СООТВЕТСТВИЯ ОПРЕДЕЛЕННЫМ ЦЕЛЯМ ИСПОЛЬЗОВАНИЯ ИЛИ В СЛУЧАЕ НАРУШЕНИЯ УСЛОВИЙ КАКИХ-ЛИБО ЛИЦЕНЗИЙ. КОМПАНИЯ CANON INC. НЕ ПРИНИМАЕТ НА СЕБЯ ОТВЕТСТВЕННОСТЬ ЗА ЛЮБОЙ ПРЯМОЙ, СЛУЧАЙНЫЙ ИЛИ КОСВЕННЫЙ УЩЕРБ ЛЮБОГО ХАРАКТЕРА, А ТАКЖЕ ЗА ПОТЕРИ И ЗАТРАТЫ, ВЫЗВАННЫЕ ИСПОЛЬЗОВАНИЕМ ДАННЫХ СВЕДЕНИЙ.

#### Товарные знаки

Mac является товарным знаком компании Apple Inc.

Microsoft, Windows, Windows Vista, Windows Server, Internet Explorer, Excel и PowerPoint являются зарегистрированными товарными знаками или товарными знаками корпорации Microsoft в США и/или в других странах. Другие упоминаемые названия продуктов и компаний могут быть товарными знаками своих владельцев.

- • Запрещается открывать любые крышки,
- руководств к аппарату.<br>• Если по каким-то причинам лазерное

#### **Программное обеспечение сторонних производителей**

Данный продукт Canon ("ПРОДУКТ") содержит<br>модули программного обеспечения<br>сторонних производителей. Использование и<br>распространение этих модулей программного<br>обеспечения, включая любые обновления этих<br>модулей программного

- , экспортировании данного ПРОДУКТА,<br>содержащего ПРОГРАММНОЕ<br>ОБЕСПЕЧЕНИЕ, в какую-либо страну вы<br>согласны соблюдать все законы,<br>согласны соблюдать все законы,<br>сответствующие к экспортного контроля, действующие в<br>состветств
- ОБЕСПЕЧЕНИЯ сохраняют во всех<br>Отношениях право собственности, владения и право интеллектуальной<br>собственности на ПРОГРАММНОЕ<br>ОБЕСПЕЧЕНИЕ. Кроме случаев, прямо<br>предусмотренных в данном документе,<br>правообладатели ПРОГРАММНОГО<br>ОБЕСПЕЧЕНИЯ настоящим не<br>предоставляют прямую или<br>подразуме
- ПРОГРАММНОГО ОБЕСПЕЧЕНИЯ.<br>(3) ПРОГРАММНОЕ ОБЕСПЕЧЕНИЕ может<br>использоваться исключительно с<br>ПРОДУКТОМ.<br>(4) Запрещено передавать, сублицензировать,
- (4) Передавать, распространять или пересылать<br>ПРОГРАММНОЕ ОБЕСПЕЧЕНИЕ третьим<br>илицам без предварительного письменного<br>согласия его правообладателей.<br>(5) Независимо от вышесказанного,<br>ПРОГРАММНОЕ ОБЕСПЕЧЕНИЕ может быть
- передано только при условии, что (а) все<br>права на ПРОДУКТ, а также все права и<br>обязанности согласно данным<br>имцензионным условиям передаются<br>правопреемник обязуется соблюдать все<br>данные условия.<br>данные условия.<br>(6) Запреще
- (6) Запрещено декомпилировать,<br>реконструировать, дизассемблировать и программного обеспечения в удобочитаемый для человека вид.
- (7) Запрещено модифицировать, адаптировать,<br>транслировать, сдавать в аренду или заем Создавать производные изделия на его<br>основе.<br>(8) Не разрешается извлекать или создавать
- отдельные копии ПРОГРАММНОГО ОБЕСПЕЧЕНИЯ из ПРОДУКТА.<br>ОБЕСПЕЧЕНИЯ из ПРОДУКТА.<br>(9) Лицензия на удобочитаемую для человека
- . часть ПРОГРАММНОГО ОБЕСПЕЧЕНИЯ<br>(исходный код) не предоставляется.

Независимо от приведенных выше пунктов (1)<br>- (9), ПРОДУКТ содержит модули программного<br>обеспечения сторонних производителей,<br>являющиеся предметом других лицензионных<br>условий, и эти модули программного<br>обеспечения являются

программных модулей сторонних<br>производителей, описанных в Приложении<br>Руководства к соответствующему ПРОДУКТУ.<br>Это Руководство доступно по адресу *http://canon.com/oip-manual* .

Используя данный ПРОДУКТ, вы автоматически<br>соглашаетесь на все применимые<br>лицензионные условия. Если вы не согласны с<br>этими лицензионными условиями, обратитесь<br>к представителю сервисной службы.

#### **Pierwsze kroki (ten dokument):**

Przed rozpoczęciem pracy należy przeczytać ten podręcznik. Opisano w nim proces instalacji, a także ustawienia i przestrogi dotyczące urządzenia.

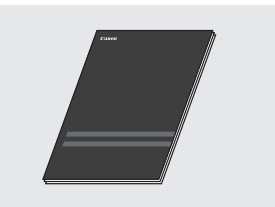

# **Podręcznik w wersji elektronicznej:**

#### **Podręcznik instalacji**

W tym podręczniku opisano instalację oprogramowania.

#### **Instrukcja obsługi**

W tej instrukcji opisano wszystkie funkcje urządzenia.

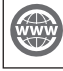

Elektroniczna wersja instrukcji jest dostępna pod adresem:<br>canon.com/oip-manual.

<span id="page-103-0"></span>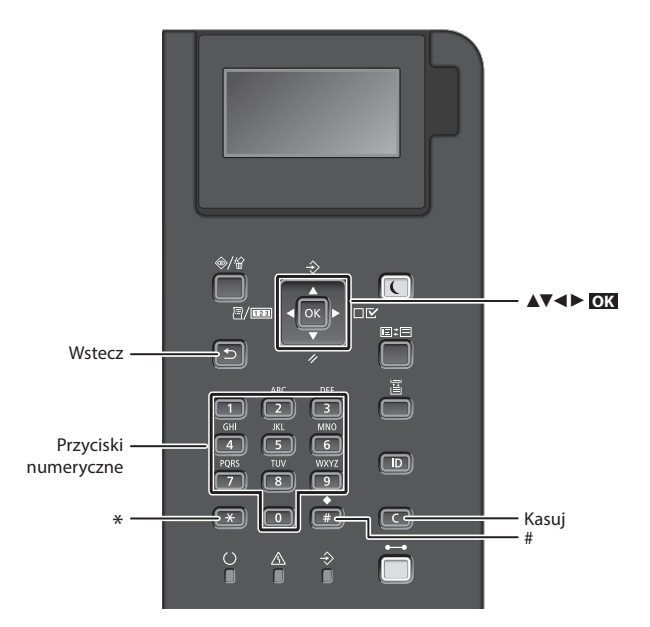

#### **canon.com/oip-manual**. **Poruszanie się w obrębie menu**

#### **Wybór pozycji lub przesuwanie kursora między pozycjami menu**

Zaznacz pozycję przyciskami [▲] lub [▼]. Naciśnij **OK** lub [►], aby przejść do następnego poziomu menu. Naciśnij lub [◄], aby powrócić do poprzedniego poziomu.

# **Potwierdzenie ustawień**

Naciśnij **OK** .

#### **Sposób wpisywania tekstu**

#### **Zmiana trybu wprowadzania**

Aby zmienić tryb wprowadzania, naciśnij  $\left[\overline{\ast}\right]$ .

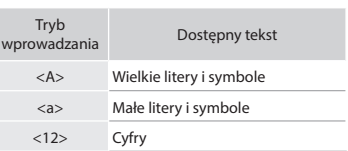

#### **Wprowadzanie tekstu, symboli i liczb**

Wprowadzanie powyższych elementów odbywa się przy użyciu przycisków numerycznych lub przycisku ...

#### **Przesuwanie kursora**

Naciśnij [◄] lub [►], aby przesunąć kursor.

#### **Wprowadzanie spacji**

Naciśnij **#** i naciśnij przycisk **OK** .

#### **Usuwanie znaków**

Naciśnij **. Naciśnięcie i przytrzymanie** usuwa wszystkie znaki.

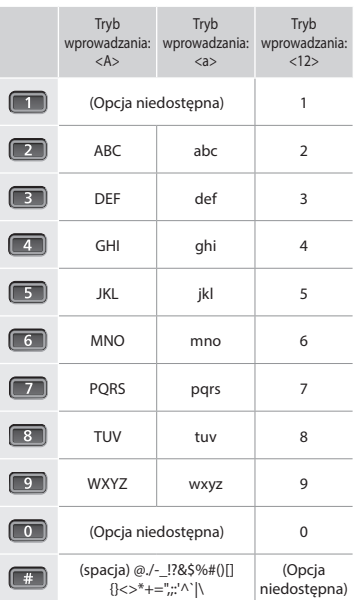

## **Podłączanie przewodu zasilania i włączanie urządzenia**

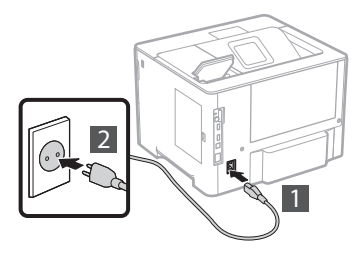

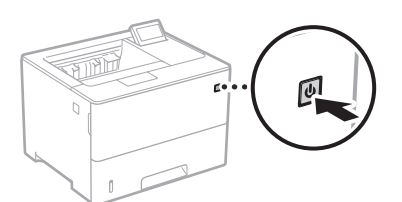

Nie podłączaj teraz kabla USB. Kabel należy podłączyć po zainstalowaniu oprogramowania.

## **Konfigurowanie ustawień początkowych**

Przy pierwszym uruchomieniu urządzenia wykonuj instrukcje wyświetlane na ekranie. Szczegółowe informacje na temat poruszania się po menu oraz sposobu wprowadzania cyfr znajdują się w części "Poruszanie się po menu i sposób [wpisywania tekstu" na stronie 104.](#page-103-0)

● **Wprowadź ustawienia, zaczynając od języka i kończąc na systemie operacyjnym komputera podłączonego przez łącze USB** Postępując zgodnie z instrukcjami wyświetlanymi na

ekranie, ustaw język, system operacyjny komputera podłączonego przez łącze USB oraz datę i godzinę.

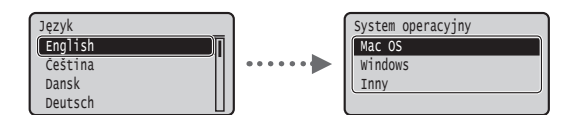

#### ● **Ustawianie kodu PIN Zdalnego interfejsu użytkownika**

Można ustawić kod PIN chroniący dostęp do Zdalnego interfejsu użytkownika. Zapobiega to nieuprawnionemu dostępowi do urządzenia, ponieważ mogą wtedy korzystać z niego tylko osoby o odpowiednich uprawnieniach dostępu.

W przypadku wprowadzania tych ustawień w późniejszym okresie stosowne informacje można znaleźć w rozdziale "Ustawianie kodu PIN Zdalnego interfejsu użytkownika" w instrukcji obsługi.

Instrukcja obsługi "Ustawianie kodu PIN Zdalnego interfejsu użytkownika"

 $\bigoplus$  Instrukcja obsługi "Ustawianie hasła menedżera systemu"

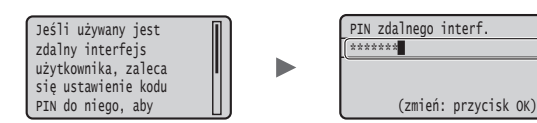

#### **Wybór metody podłączenia urządzenia**

#### ● **Podłączanie za pośrednictwem przewodowej sieci LAN**

Urządzenie można podłączyć do routera przewodowego. Za pomocą kabli LAN podłącz urządzenie do routera przewodowego (punktu dostępu).

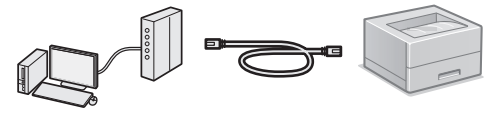

- Podłącz komputer do routera przewodowo lub bezprzewodowo.
- Sprawdź, czy w routerze jest wolny port umożliwiający połączenie urządzenia i komputera.
- Przygotuj kabel LAN kategorii 5 typu skrętka dwużyłowa lub wyższej klasy.

#### ● **Podłączanie za pomocą kabla USB**

Urządzenie można podłączyć do komputera za pomocą kabla USB.

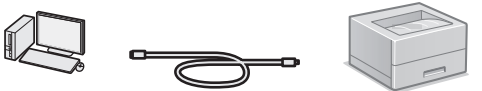

 Należy upewnić się, że używany przewód USB ma następujące oznaczenie.

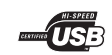

#### **Podłączanie za pośrednictwem przewodowej sieci LAN**

## **Sprawdzanie przed konfiguracją**

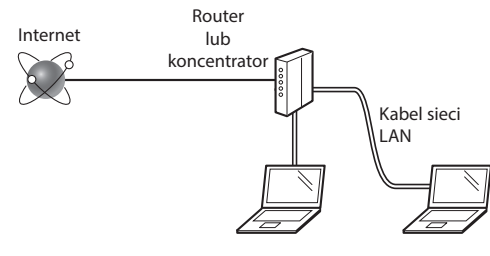

#### **Czy komputer i router (lub koncentrator) są prawidłowo podłączone kablem LAN?**

Aby uzyskać więcej informacji, zapoznaj się z instrukcją obsługi dołączoną do używanego urządzenia sieciowego lub skontaktuj się z producentem.

#### **Czy na komputerze przeprowadzono prawidłowo wszystkie ustawienia sieciowe?**

Jeśli komputer nie będzie prawidłowo skonfigurowany, korzystanie z łączności przewodowej LAN może nie być możliwe nawet po dokonaniu poniższych ustawień.

#### **UWAGA**

- W przypadku nawiązania połączenia ze środowiskiem sieciowym pozbawionym odpowiednich zabezpieczeń, informacje prywatne użytkownika mogą być dostępne dla osób trzecich. Zachowaj ostrożność.
- W przypadku korzystania z sieci LAN w biurze, skontaktuj się z administratorem sieciowym.

#### **Podłączanie za pośrednictwem przewodowej sieci LAN**

1 Podłącz kabel LAN.

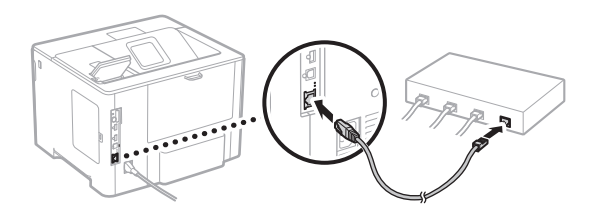

Adres IP zostanie skonfigurowany automatycznie w ciągu 2 minut. Aby ustawić ręcznie adres IP, należy zapoznać się z następującymi częściami.

- Instrukcja obsługi "Sieć" ► "Podłączanie do sieci" ► "Konfiguracja adresu IP"
- 2 Zainstaluj sterownik i oprogramowanie z dostarczonego dysku DVD-ROM z oprogramowaniem użytkownika.

 Patrz ["Aby zapoznać się ze szczegółami procedury](#page-106-0)  [instalacji:" \(str.107\).](#page-106-0)

 $\bigodot$  Przejdź do części "Ustawianie formatu i rodzaju papieru" [\(str.106\).](#page-105-0)

## **Podłączanie za pomocą kabla USB**

Zainstaluj sterownik i oprogramowanie z dostarczonego z urządzeniem dysku DVD-ROM z oprogramowaniem użytkownika.

#### **UWAGA**

Jeśli kabel USB został połączony przed instalacją, należy odłączyć kabel USB, a następnie ponownie przeprowadzić instalację.

- 1 Zainstaluj sterownik i oprogramowanie z dysku DVD-ROM z oprogramowaniem użytkownika.
	- Patrz ["Aby zapoznać się ze szczegółami procedury](#page-106-0)  [instalacji:" \(str.107\)](#page-106-0).
- 2 Podłącz kabel USB.

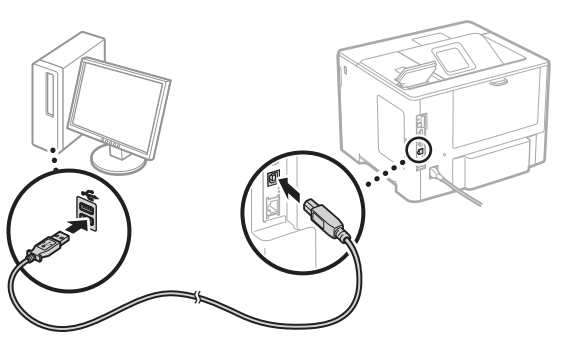

 $\bigoplus$  Przejdź do części "Ustawianie formatu i rodzaju papieru" [\(str.106\).](#page-105-0)

## <span id="page-105-0"></span>**Ustawianie formatu i rodzaju papieru**

Wykonując instrukcje wyświetlane na ekranie, ustaw rozmiar i typ papieru.

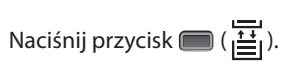

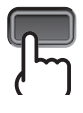

Szuflada na papier **Taca uniwersalna** 

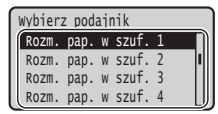

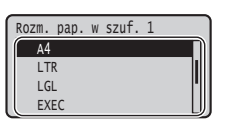

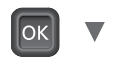

OK

 Typ pap. w szufl. 4 Typ pap. w szufl. 3 Typ pap. w szufl. Typ pap. w szufl. 1 Wybierz podajnik

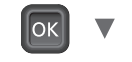

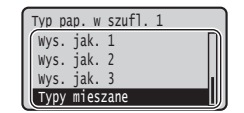

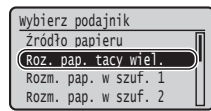

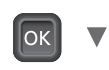

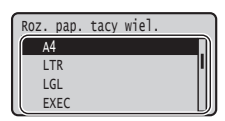

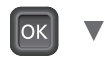

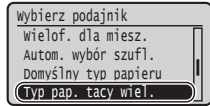

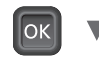

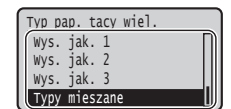

106

Pl

#### **Przydatne zadania**

W tej części przedstawiono przegląd najczęściej używanych funkcii.

#### **Drukowanie**

#### **Drukowanie w rozmiarze powiększonym/zmniejszonym**

#### **Pomniejszanie formatu**

Można zmniejszyć wiele dokumentów tak, aby wydrukować je na jednej stronie.

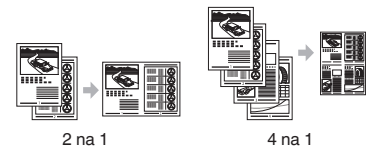

**Drukowanie plakatu**

**Drukowanie znaku wodnego**

**Wybieranie "Profilu"** 

#### **Ustawienia sieci**

Urządzenie jest wyposażone w interfejs sieciowy, który pozwala na łatwe stworzenie środowiska sieciowego. Z urządzenia można korzystać w sposób współdzielony w biurze w celu zwiększenia efektywności pracy.

#### **Zdalny interfejs użytkownika**

Status urządzenia można wyświetlać na komputerach w sieci. Za pośrednictwem sieci można także uzyskiwać dostęp do urządzenia i zarządzać zadaniami lub wprowadzać różne ustawienia.

#### <span id="page-106-0"></span>**Aby zapoznać się ze szczegółami procedury instalacji:**

Zainstaluj sterownik i oprogramowanie z dostarczonego dysku DVD-ROM z oprogramowaniem użytkownika. Informacje na temat instalacji i obsługi sterownika można znaleźć w instrukcji w wersji elektronicznej dostępnej w witrynie firmy Canon (canon.com/oip-manual).

 Sterownik można pobrać także ze strony internetowej firmy Canon.

## **Użytkownicy komputerów z systemem operacyjnym Mac:**

Dysk DVD-ROM z oprogramowaniem użytkownika dostarczony z tym urządzeniem może nie zawierać sterownika dla systemu Mac OS. Zależy to od daty zakupu urządzenia. Odpowiedni sterownik można wyszukać i pobrać na stronie internetowej firmy Canon. Szczegółowe informacje na temat instalacji oraz stosowania sterownika znajdują się w Podręczniku instalacji sterownika drukarki.

## **Usuwanie zaciętego papieru**

W przypadku wyświetlenia przedstawionego tu komunikatu, w podajniku lub wewnątrz maszyny doszło do zacięcia papieru. Wykonuj polecenia wyświetlane na ekranie, aby usunąć zacięty dokument lub papier. W niniejszym podręczniku wskazano jedynie miejsca, w których występuje zacięcie papieru. Szczegółowe informacje na temat poszczególnych funkcji można znaleźć w instrukcji obsługi.

Naciśnij strzałkę w prawo, aby wyswietlić kroki. Papier jest zakleszcz.

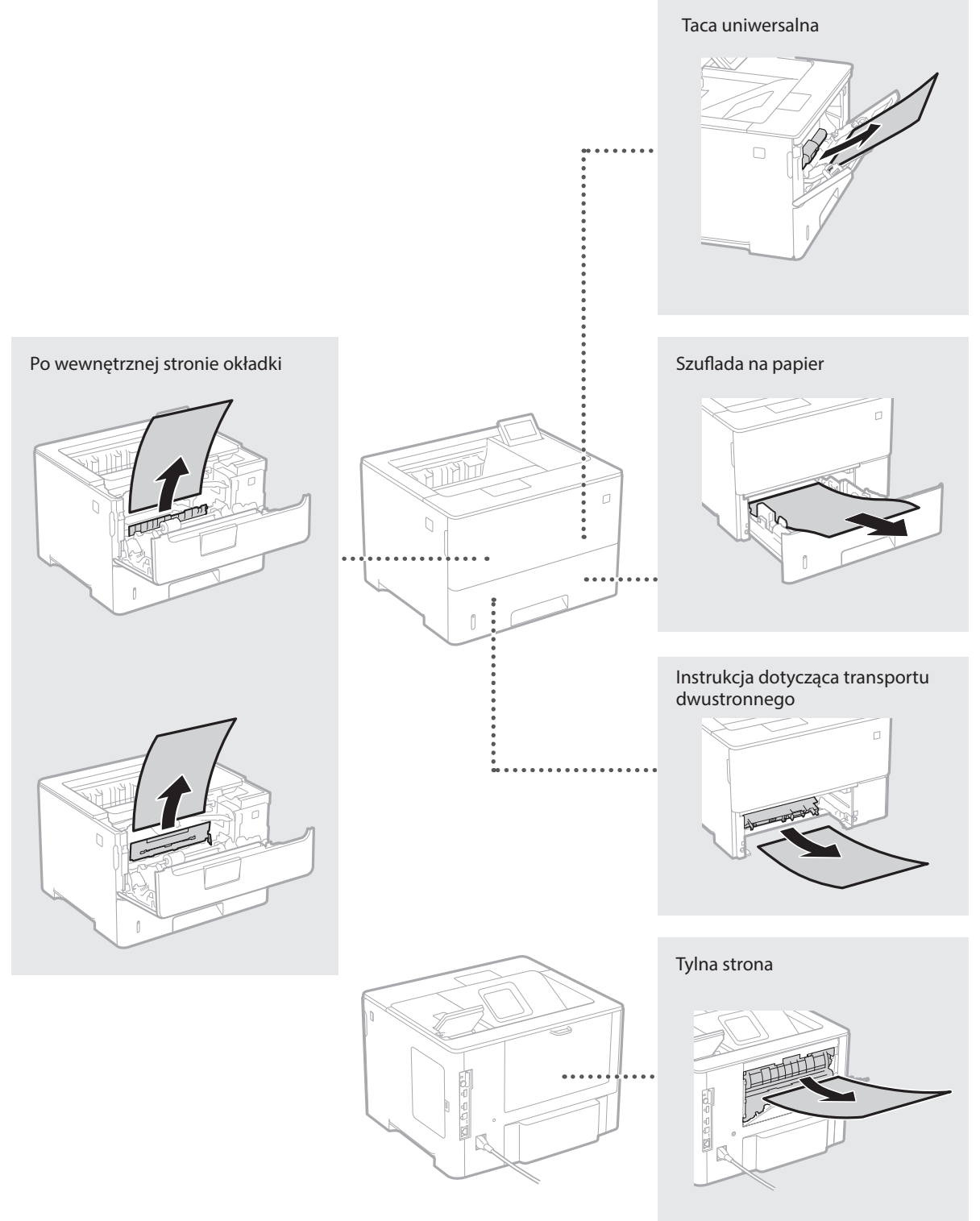

Pl

108
## **Wymiana kaset z tonerem**

Zasobniki z tonerem są materiałami eksploatacyjnymi. Gdy ilość toneru pozostała w zasobniku jest mała, na ekranie zostanie wyświetlony komunikat lub pojawią się następujące problemy. Należy wtedy wykonać odpowiednie działania.

## **Gdy zostanie wyświetlony komunikat**

Urządzenie wyświetla komunikat, gdy ilość toneru pozostałego w kasecie jest niska.

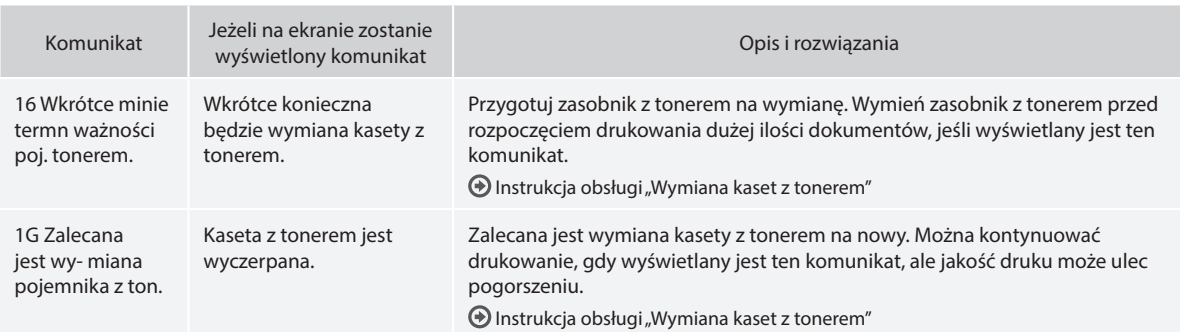

## **Jeśli jakość wydruków jest niska**

Jeśli na wydrukach zaczynają być widoczne którekolwiek z poniższych objawów, jedna z kaset z tonerem jest prawie pusta. Należy ją wymienić, nawet jeśli stosowny komunikat nie jest wyświetlany.

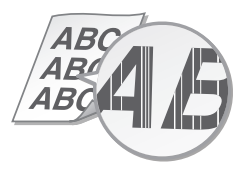

W pustych miejscach pojawiają się powidoki.<br>się powidoki. Pojawiają powiają się białe plamki.

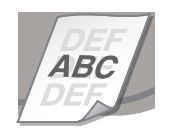

ABC 48

Pojawiają się smugi. Wydruk częściowo zanika Nierówna gęstość wydruku

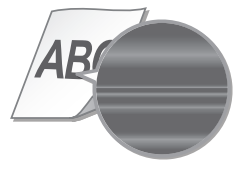

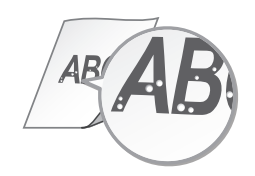

# **Ważne instrukcje dotyczące**

## **bezpieczeństwa**

W tej instrukcji opisano tylko ostrzeżenia i przestrogi dotyczące instalacji i zasilania. Należy<br>przeczytać również "Ważne instrukcje dotyczące bezpieczeństwa" w instrukcji obsługi.

#### **AOSTRZEŻENIE**

Oznacza ostrzeżenie dotyczące czynności, których niewłaściwe wykonanie może doprowadzić do obrażeń ciała lub śmierci. Aby bezpiecznie korzystać z urządzenia, należy zawsze zwracać uwagę na te ostrzeżenia.

### **APRZESTROGA**

Oznacza przestrogę dotyczącą czynności, których niewłaściwe wykonanie może doprowadzić do obrażeń ciała. Aby bezpiecznie korzystać z urządzenia, należy zawsze zwracać uwagę na te przestrogi.

## **Instalacja**

## **AOSTRZEŻENIE**

Nie należy instalować urządzenia w miejscach, w których może dojść do pożaru lub porażenia prądem

- • Miejsca, w których otwory wentylacyjne będą zasłonięte (zbyt blisko ścian, łóżek, kanap, dywanów lub podobnych obiektów)
- Miejsca wilgotne lub zakurzone
- • Miejsca wystawione na bezpośrednie działanie słońca lub na zewnątrz pomieszczeń
- Miejsca, w których występują wysokie<br>temperatury
- Miejsca wystawione na działanie otwartego ognia
- • W pobliżu alkoholi, rozcieńczalników lub innych substancji łatwopalnych

#### Inne ostrzeżenia

- • Do urządzenia nie należy podłączać kabli nieposiadających odpowiednich aprobat. Może to doprowadzić do pożaru lub porażenia prądem elektrycznym.
- Na urządzeniu nie należy umieszczać naszyjników ani żadnych innych elementów metalowych ani pojemników wypełnionych płynami. W przypadku kontaktu ciał obcych<br>z częściami elektrycznymi wewnątrz urządzenia
- może dojść do pożaru lub porażenia prądem. • Jeśli do urządzenia dostanie się ciało obce, należy wyjąć wtyczkę zasilającą z gniazda sieciowego i skontaktować się z autoryzowanym sprzedawcą produktów firmy Canon.

## **PRZESTROGA**

#### Nie należy instalować urządzenia w następujących miejscach Urządzenie może przewrócić się, powodując

obrażenia ciała.

• Miejsca niezapewniające stabilności • Miejsca narażone na wibracje

Należy unikać miejsc o słabej wentylacji Urządzenie wytwarza podczas normalnej pracy niewielką ilość ozonu i innych gazów. Jest to ilość nieszkodliwa dla zdrowia. Działanie ozonu i innych gazów może być jednak zauważalne podczas długotrwałego użytkowania lub w przypadku długich cyklów produkcyjnych, zwłaszcza w pomieszczeniach o słabej wentylacji. Zaleca się, aby pomieszczenie, w którym pracuje urządzenie było odpowiednio wentylowane, co zapewni wygodne środowisko pracy. Należy unikać również lokalizacji, w których ludzie mogą być narażeni na emisje z urządzenia.

#### Pozostałe środki ostrożności

- Podczas przenoszenia urządzenia należy przestrzegać instrukcji zawartych w tym podręczniku. Nieprawidłowo przenoszone urządzenie może upaść, powodując obrażenia.
- Podczas instalacji należy uważać, aby ręce nie dostały się między urządzenie a podłogę lub ściany. Może to spowodować obrażenia.

## **Źródło zasilania**

#### **AOSTRZEŻENIE**

- • Należy stosować wyłącznie zasilacz o parametrach napięcia zgodnych z określonymi wymaganiami. W przeciwnym wypadku może dojść do pożaru lub porażenia prądem elektrycznym.
- Należy używać wyłącznie przewodu dostarczonego wraz z urządzeniem — użycie

innego przewodu może doprowadzić do pożaru lub porażenia prądem.

- • Dostarczony przewód zasilający jest przeznaczony do pracy wyłącznie z tym urządzeniem. Nie należy podłączać przewodu do innych urządzeń.
- • Nie należy przerabiać, mocno wyginać oraz ciągnąć przewodu ani wykonywać jakichkolwiek czynności, które grożą jego uszkodzeniem. Nie należy kłaść ciężkich przedmiotów na przewodzie zasilania. Uszkodzenie przewodu zasilania grozi pożarem lub porażeniem prądem elektrycznym.
- • Nie podłączać ani nie odłączać wtyczki mokrymi rękami może to doprowadzić do porażenia prądem.
- •<br>Do zasilania urządzenia nie należy używać<br>przedłużaczy ani rozdzielaczy. Może to przedłużaczy ani rozdzielaczy. Może to doprowadzić do pożaru lub porażenia prądem elektrycznym.
- zasilającego może to doprowadzić do pożaru
- lub porażenia prądem elektrycznym.<br>• Wtyczkę zasilającą należy wsunąć do końca do<br>gniazdka elektrycznego. W przeciwnym wypadku<br>może dojść do pożaru lub porażenia prądem<br>elektrycznym.
- • Podczas burzy z piorunami wtyczka zasilania powinna być wyjęta z gniazda sieciowego. W przeciwnym wypadku może dojść do pożaru, porażenia prądem elektrycznym lub uszkodzenia .<br>sprzetu.

#### **APRZESTROGA**

Urządzenie należy zainstalować w pobliżu<br>gniazda zasilania i należy pozostawić<br>odpowiednio dużą przestrzeń wokół przewodu<br>zasilania, aby można go było łatwo wyjąć<br>z gniazda w przypadku awarii.

## **Obsługa urządzenia**

#### Bezpieczeństwo laserowe

Produkt jest zarejestrowany jako produkt laserowy Klasy 1 wg norm IEC60825-1:2007 i EN60825-1:2007.

CLASS 1 LASER PRODUCT LASER KLASSE 1 APPAREIL À LASER DE CLASSE 1 APPARECCHIO LASER DI CLASSE 1 PRODUCTO LÁSER DE CLASE 1 APARELHO A LASER DE CLASSE 1 LUOKAN 1 LASER-TUOTE LASERPRODUKT KLASS

Wiązka laserowa może być szkodliwa dla ciała człowieka. Ponieważ promieniowanie emitowane we wnętrzu urządzenia jest całkowicie zamknięte w ochronnych obudowach i zewnętrznych osłonach, wiązka lasera nie wydostaje się z urządzenia na żadnym etapie obsługi urządzenia przez użytkownika. Należy zapoznać się z poniższymi uwagami i instrukcjami dotyczącymi bezpieczeństwa.

- Nigdy nie otwierać osłon innych niż wskazane
- w podręcznikach dotyczących tego urządzenia.<br>• Jeśli jednak wiązka lasera wydostanie się
- z urządzenia i trafi w oczy użytkownika, może<br>spowodować obrażenia.

**APRZESTROGA**<br>Używanie elementów sterujących i regulujących<br>oraz wykonywanie procedur w sposób inny niż Używanie elementów sterujących oraz wykonywaniejszym podręczniku może<br>narazić użytkownika na kontakt z niebezpiecznym promieniowaniem.

#### **Symbole związane z bezpieczeństwem**

- Przełącznik zasilania: pozycja "ON" (Wł)
- Przełącznik zasilania: pozycja "OFF" (Wył) ◯
- Przełącznik zasilania: pozycja "STAND-BY"  $\mathcal{L}$ (W gotowości)
- Przełącznik wciskany "ON" (Wł)<br>■ "OFF"(Wył)
- Uziemienie ochronne
- Niebezpieczne napięcie wewnątrz urządzenia.
- A Nie otwierać osłon innych niż wskazane. PRZESTROGA: Gorąca powierzchnia. Nie dotykać. ∧
- Urządzenie klasy II

Ruchome części: Części ciała trzymać z dala od ruchomych części urządzenia

[UWAGA]<br>W zależności od produktu niektóre z powyższych symboli mogą nie znajdować się na produkcie. v1511\_02\_pl-PL

#### **Etykieta bezpieczeństwa lasera**

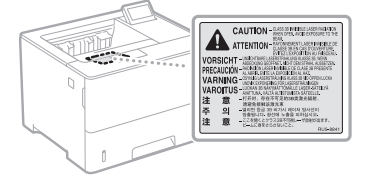

#### **Materiały eksploatacyjne AOSTRZEŻENIE**

Nie wyrzucać zużytych pojemników z tonerem do otwartego ognia. Nie wolno przechowywać pojemników z tonerem ani papieru w pobliżu otwartego ognia. Może to spowodować zapalenie się tonera bądź papieru i doprowadzić do poparzeń lub pożaru.

#### **Uwaga**

#### Nazwa Produktu

Przepisy bezpieczeństwa wymagają rejestracji nazwy produktu.

nazwy produktu może być zarejestrowana<br>nazwa podana w nawiasach. LBP312x (F169500)

## Wymagania Dyrektywy WE dotyczącej

**zgodności elektromagnetycznej**<br>To urządzenie spełnia podstawowe wymagania Dyrektywy WE dotyczącej zgodności<br>elektromagnetycznej. Niniejszym zaświadcza się,<br>że omawiany produkt jest zgodny z wymogami dotyczącymi zgodności elektromagnetycznej<br>zawartymi w Dyrektywie WE przy nominalnym<br>napięciu sieci zasilającej 230 V, 50 Hz, chociaż<br>znamionowe napięcie zasilające produktu mieści<br>się w przedziale od 220 V do 240 V, 50/60 ze względu na wymagania zawarte w Dyrektywie WE dotyczącej zgodności<br>elektromagnetycznej konieczne jest używanie przewodów ekranowanych.

#### Dyrektywy WEEE i bateryjna

Informacje dotyczące dyrektyw WEEE i bateryjnej można znaleźć w najnowszej wersji instrukcji obsługi dostępnej w witrynie firmy Canon (http:// canon.com/oip-manual).

#### **Zrzeczenie się odpowiedzialności**

- • Informacje zawarte w niniejszym dokumencie
- mogą ulec zmianie bez uprzedzenia.<br>• FIRMA CANON INC. NIE UDZIELA ŻADNEGO RODZAJU GWARANCJI, WYRAŹNEJ ANI DOROZUMIANEJ, W STOSUNKU DO NINIEJSZYCH MATERIAŁÓW (Z WYJĄTKIEM GWARANCJI UDZIELONYCH W NINIEJSZYM DOKUMENCIE), M.IN. GWARANCJI DOTYCZĄCEJ PRZYDATNOŚCI HANDLOWEJ, PRZYDATNOŚCI DO SPRZEDAŻY LUB PRZYDATNOŚCI DO OKREŚLONEGO CELU LUB CHRONIĄCEJ PRZED NARUSZENIEM PRAWA. FIRMA CANON INC. NIE PONOSI ODPOWIEDZIALNOŚCI ZA JAKIEGOKOLWIEK RODZAJU SZKODY BEZPOŚREDNIE, PRZYPADKOWE LUB NASTĘPCZE ORAZ ZA STRATY LUB WYDATKI WYNIKŁE Z KORZYSTANIA Z NINIEJSZYCH MATERIAŁÓW.

#### Znaki towarowe

Mac jest znakiem towarowym firmy Apple Inc. Microsoft, Windows, Windows Vista, Windows Server, Internet Explorer, Excel <sup>i</sup> PowerPoint są zastrzeżonymi znakami towarowymi lub znakami towarowymi firmy Microsoft Corporation <sup>w</sup> USA i/lub innych krajach.<br>Inne nazwy produktów i przedsiębiorstw

znajdujące się w tym dokumencie mogą być<br>znakami towarowymi należącymi do swoich<br>właścicieli.

#### **Oprogramowanie dostarczone przez stronę trzecią**

Niniejszy produkt firmy Canon ("PRODUKT")<br>zawiera moduły oprogramowania innych<br>producentów. Używanie i dystrybucja tych produłów oprogramowania, w tym ich modułów oprogramowania, w tym ich aktualizacji (zbiorczo "OPROGRAMOWANIE") podlega przedstawionym poniżej warunkom licencji od (1) do (9).<br>(1) Użytkownik wyraża zgode na przestrzeganie

(1) Użytkownik wyraża zgodę na przestrzeganie wszystkich obowiązujących praw, przepisów lub regulacji dotyczących kontroli eksportu w sytuacji, gdy niniejszy PRODUKT wraz

z OPROGRAMOWANIEM jest wysyłany,<br>przekazywany lub eksportowany do<br>dowolnego kraju.<br>(2) Posiadacze praw do OPROGRAMOWANIA pod<br>każdym względem zachowują tytuł prawny,

- nazy in wispęczeniazane własności prawo własności prawo własności prawo własności prawo własności intelektualnej do OPROGRAMOWANIA. O ile w niniejszym dokumencie wyraźne lietneje ani prawa, wyrażone lub dorozumiane, nie są
- wyłącznie do stosowania z PRODUKTEM.<br>(4) Użytkownik nie może cedować,
- (4) Użytkownik nie może cedować, zbywać, rozprowadzać, ani przekazywać OPROGRAMOWANIA żadnej stronie trzeciej bez uzyskania uprzednio pisemnej zgody posiadaczy praw do OPROGRAMOWANIA.<br>(5) Niezależnie od posiadaczy praw do
- wyłącznie w przypadku (a) przeniesienia na<br>odbiorcę wszystkich swoich praw<br>dotyczących PRODUKTU oraz wszystkich<br>praw i zobowiązań wynikających z umowy<br>licencyjnej oraz (b) wyrażenia przez odbiorcę<br>zgody na przestrzeganie t
- (6)<br>
Użytkownik nie może dekompilować ani w żaden inny sposób<br>
sprowadzać OPROGRAMOWANIA do postaci<br>
możliwej do odczytania przez siebie lub<br>
jakikolwiek inny podmiot.<br>
(7) Użytkownik nie może modyfikować ani
- (7) Użytkownik nie może modyfikować ani dostosowywać, tłumaczyć, wynajmować, dzierżawić, ani wypożyczać OPROGRAMOWANIA, ani tworzyć na jego podstawie programów naśladowczych.
- usuwania ani wykonywania odrębnych kopii<br>OPROGRAMOWANIA z PRODUKTU.
- (9) Użytkownik nie posiada licencji na część<br>OPROGRAMOWANIA dającą się odczytać<br>przez niego lub jakikolwiek inny podmiot (kod źródłowy).

Niezależnie od punktów od (1) do (9) PRODUKT<br>zawiera moduły oprogramowania innych<br>producentów, podlegające innym warunkom<br>licencji.

Należy zapoznać się z innymi warunkami licencji modułów oprogramowania innych<br>producentów, opisanymi w załączniku instrukcji<br>odpowiedniego PRODUKTU. Ta instrukcja jest<br>dostępna pod adresem *http://canon.com/oip-manual* .

Korzystanie z PRODUKTU jest równoznaczne z e zgodą na obowiązywanie wszystkich stosownych<br>warunków licencji. W przypadku braku zgody należy skontaktować się z przedstawicielem serwisu.

## **Začínáme (tato příručka):**

Jako první si přečtěte tuto příručku. Tato příručka popisuje instalaci přístroje, nastavení a upozornění.

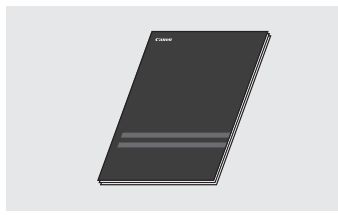

## **Online příručka:**

## **Instalační příručka**

Tato příručka popisuje instalaci softwaru.

## **Uživatelská příručka**

Tato příručka popisuje všechny funkce zařízení.

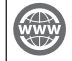

Pokud si chcete přečíst online příručku, přejděte na **canon.com/oip-manual**.

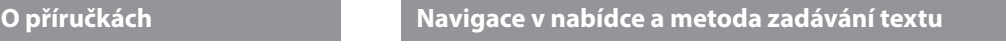

<span id="page-111-0"></span>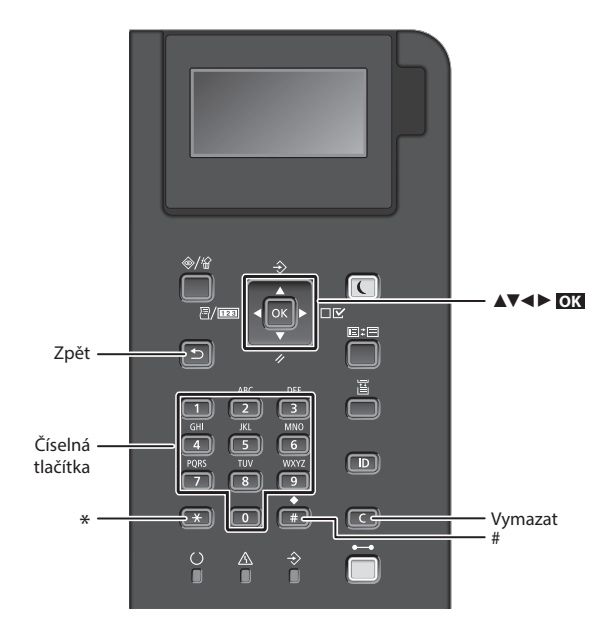

**Potvrzení nastavení** Stiskněte **OK** .

## **Navigace v nabídce**

#### **Výběr položky nebo pohybování kurzoru mezi položkami nabídky**

Pomocí tlačítka [▲] nebo [▼] vyberte položku.

Stiskněte **OK** nebo [►] pro přechod na další úroveň. Stiskněte **nebo** 

[◄] pro přechod na předchozí úroveň.

### **Metoda zadávání textu**

## **Změna režimu zadávání**

Pokud chcete změnit režim zadávání, stiskněte **\*** .

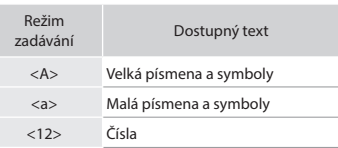

## **Zadávání textu, symbolů a čísel**

Zadávání pomocí číselných tlačítek  $nebo$   $\sqrt{1}$ .

## **Přesunutí kurzoru**

Pro přesunutí kurzoru stiskněte [◄] nebo [►].

## **Zadání mezery**

Stiskněte **F** , a stiskněte **OK** .

## **Odstraňování znaků**

Stiskněte tlačítko **.** 3. Stisknutím a podržením tlačítka odstraníte všechny znaky.

#### Režim Režim Režim zadávání: zadávání: zadávání:  $\langle \Delta \rangle$  $\leq$ a $\geq$  $2125$  $\Box$ (není k dispozici) 1  $\Box$ AÁÄBC aáäbc 2  $\boxed{3}$ DEÉF deéf 3  $\boxed{4}$ GHIÍ ghií 4  $\sqrt{5}$ JKL jkl 5  $\begin{array}{c} \hline \bullet \end{array}$ MNOÓ mnoó 6  $\Box$ PQRS pars 7  $\boxed{8}$ TUÚŮV tuúův 8  $\boxed{9}$ WXYZ | wxyz | 9  $\boxed{\circ}$ (není k dispozici) 0 (není k (mezera) @./-\_!?&\$%#()[] {}<>\*+=",;:'^`|\ dispozici)

## **Připojení napájecího kabelu a zapnutí přístroje**

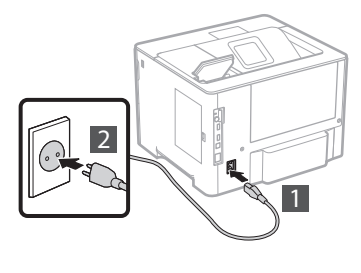

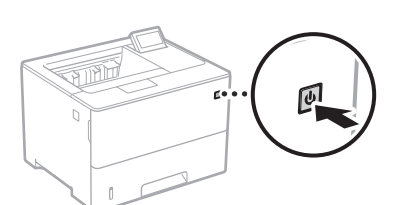

V tuto chvíli nepřipojujte kabel USB. Připojte jej při instalaci softwaru.

## **Zadání počátečního nastavení**

Když poprvé zapnete napájení, postupujte podle pokynů na obrazovce. Podrobnosti o procházení nabídkou a zadávání čísel naleznete v části "Navigace v nabídce a metoda zadávání [textu" na str. 112](#page-111-0).

● **Proveďte nastavení počínaje jazykem až po operační systém počítače připojeného přes USB** Postupujte podle pokynů na obrazovce a nastavte jazyk, operační systém počítače připojeného přes USB a datum a čas.

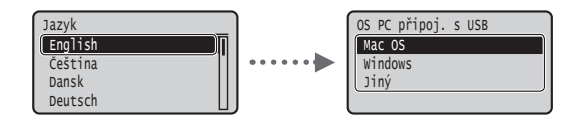

## ● **Nastavení kódu PIN Vzdáleného UR**

Můžete nastavit kód PIN pro přístup ke Vzdálenému UR. Chraňte přístroj před neoprávněným přístupem tak, že přístupová oprávnění k používání přístroje povolíte pouze uživatelům.

Pokud chcete nastavení určit později, viz část "Nastavení kódu PIN Vzdáleného UR" v Uživatelské příručce.

 $\bigoplus$  Uživatelská příručka, "Nastavení kódu PIN Vzdáleného UR"

 $\bigoplus$  Uživatelská příručka, "Nastavení hesla správce systému"

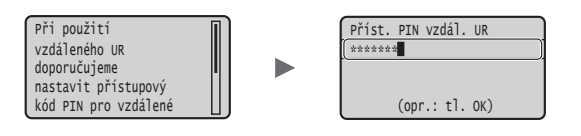

## **Výběr metody připojení přístroje**

## ● **Připojení přes kabelovou síť LAN**

Přístroj lze připojit ke kabelovému směrovači. Ke kabelovému směrovači (přístupovému bodu) připojte přístroj pomocí kabelů sítě LAN.

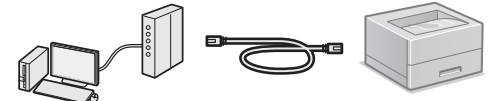

- Připojte počítač ke směrovači pomocí kabelu nebo bezdrátově.
- Je nutné, aby na směrovači byl dostupný port k připojení přístroje a počítače.
- Připravte si kabel pro síť LAN kategorie 5 nebo vyšší typu kroucená dvoulinka.

## ● **Připojení pomocí kabelu USB**

Přístroj lze připojit k počítači pomocí kabelu USB.

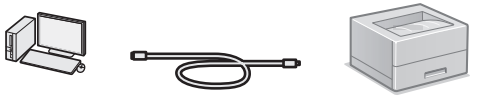

 Přesvědčte se, že na používaném kabelu USB je následující značka.

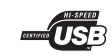

## **Připojení přes kabelovou síť LAN**

## **Kontrola před nastavením**

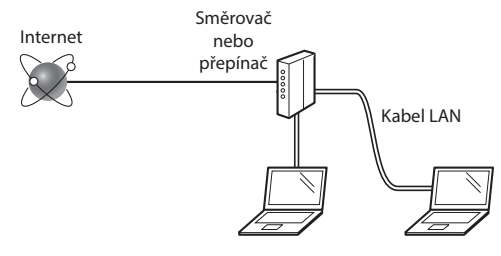

### **Je počítač správně připojen ke směrovači (nebo přepínači) kabelem sítě LAN?**

Další informace naleznete v příručce k síťovému zařízení, které používáte, nebo je získáte od výrobce příslušného síťového zařízení.

## **Bylo provedeno síťové nastavení v počítači?**

Není-li počítač správně nakonfigurován, nelze použít připojení přes kabelovou síť LAN ani po provedení následujících nastavení.

## **POZNÁMKA**

- Pokud se připojíte k síťovému prostředí, které není zabezpečené, mohlo by dojít k úniku osobních údajů. Buďte obezřetní.
- Pokud se připojujete přes síť LAN v kanceláři, obraťte se na správce sítě.

## **Připojení přes kabelovou síť LAN**

1 Připojte kabel LAN.

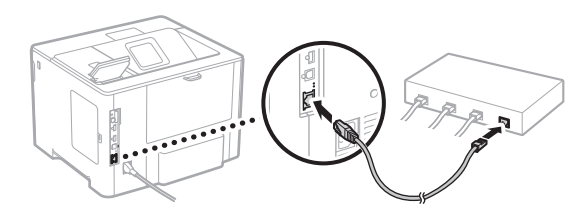

Do 2 minut se automaticky nakonfiguruje adresa IP. Pokud chcete adresu IP nastavit ručně, získáte informace v následujících tématech.

- $\bigoplus$  Uživatelská příručka "Síť" ► "Připojení k síti" ► "Nastavení IP adres"
- 2 Nainstalujte ovladač a software pomocí dodaného DVD-ROM s uživatelským softwarem.

Viz čás[t "Podrobné informace o postupech instalace:" \(str. 115\)](#page-114-0).

 $\bigoplus$  Pokračujte na ["Nastavení velikosti a typu papíru" \(str. 114\).](#page-113-0)

## **Připojení pomocí kabelu USB**

Nainstalujte ovladač a software na DVD-ROM s uživatelským softwarem dodaným se zařízením.

## **POZNÁMKA**

Pokud jste kabel USB připojili před instalací, kabel USB vyjměte a potom proveďte instalaci znovu.

1 Nainstalujte ovladač a software pomocí disku DVD-ROM s uživatelským softwarem.

 $\bigodot$ Viz část"Podrobné informace o postupech instalace:" (str. 115).

2 Připojte kabel USB.

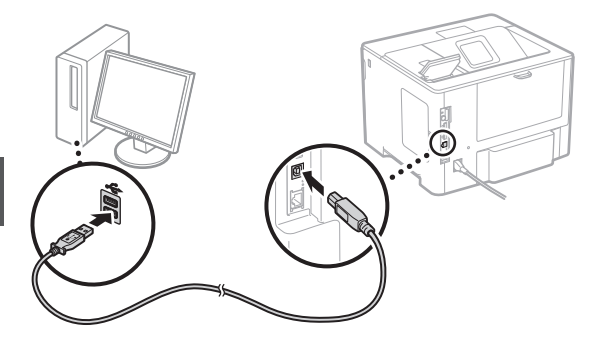

 $\bigodot$  Pokračujte na ["Nastavení velikosti a typu papíru" \(str. 114\).](#page-113-0)

## <span id="page-113-0"></span>**Nastavení velikosti a typu papíru**

Podle pokynů na obrazovce nastavte velikost a typ papíru.

Stiskněte klávesu (2)

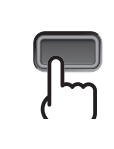

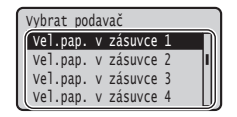

Zásobník na papír Víceúčelová přihrádka

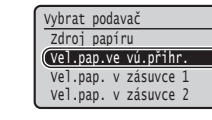

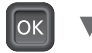

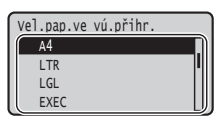

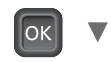

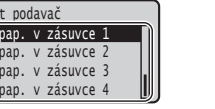

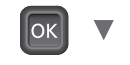

Typ Typ  $Typ$  $Typ$ vybra

 EXEC LGL LTR A4 Vel.pap. v zásuvce 1

 $\overline{\alpha}$ 

OK

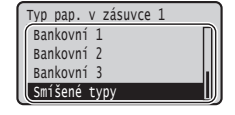

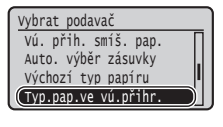

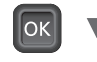

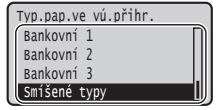

Cs

## **Užitečné úkoly**

Tato část obsahuje přehled funkcí, které můžete rutinně používat.

## **Tisk**

## **Tisk ve zvětšené/zmenšené velikosti**

2 na 1 4 na 1

## **Zmenšené rozložení**

Můžete zmenšit více dokumentů a vytisknout je najeden list.

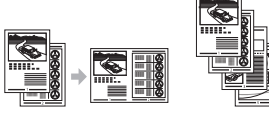

**Tisk plakátu**

### **Tisk vodoznaku**

Výběr "profilu"

## **Nastavení sítě**

Toto zařízení je vybaveno síťovým rozhraním, které vám umožňuje snadno vybudovat síťové prostředí. Zařízení lze využívat ke zvýšení efektivity práce jakožto sdíleného zařízení v kanceláři.

## **Vzdálené UR**

Stav zařízení lze zobrazit na všech počítačích v síti. Můžete získat přístup k zařízení a spravovat úlohy nebo prostřednictvím sítě zadávat různá nastavení.

## <span id="page-114-0"></span>**Podrobné informace o postupech instalace:**

Nainstalujte ovladač a software pomocí dodaného DVD-ROM s uživatelským softwarem. Pokud vás zajímá způsob instalace a používání ovladače, přejděte na webovou stránku online příručky (canon.com/oip-manual), kde najdete příručku ovladače.

Ovladač lze také stáhnout z webu společnosti Canon.

## **Uživatelé operačního systému Mac:**

DVD-ROM s uživatelským softwarem dodaný se zařízením nemusí obsahovat ovladač pro Mac OS. Tato možnost se může lišit v závislosti na místě zakoupení přístroje. Vyhledejte a stáhněte si příslušný ovladač na domovské stránce společnosti Canon. Další informace o instalaci nebo používání ovladače naleznete v příručce Printer Driver Installation Guide (Příručka instalace ovladače tiskárny).

## **Odstraňování zachyceného papíru**

Když se objeví následující obrazovka, došlo k uvíznutí papíru v podavači nebo uvnitř přístroje. Podle pokynů na obrazovce odstraňte uvíznutý dokument nebo papír. Tato příručka uvádí pouze oblasti, kde dochází k uvíznutí papíru. Podrobné informace o jednotlivých funkcích najdete v dokumentu Uživatelská příručka.

Stisknutím pravé šipky zobrazíte postup. Uvíznul papír.

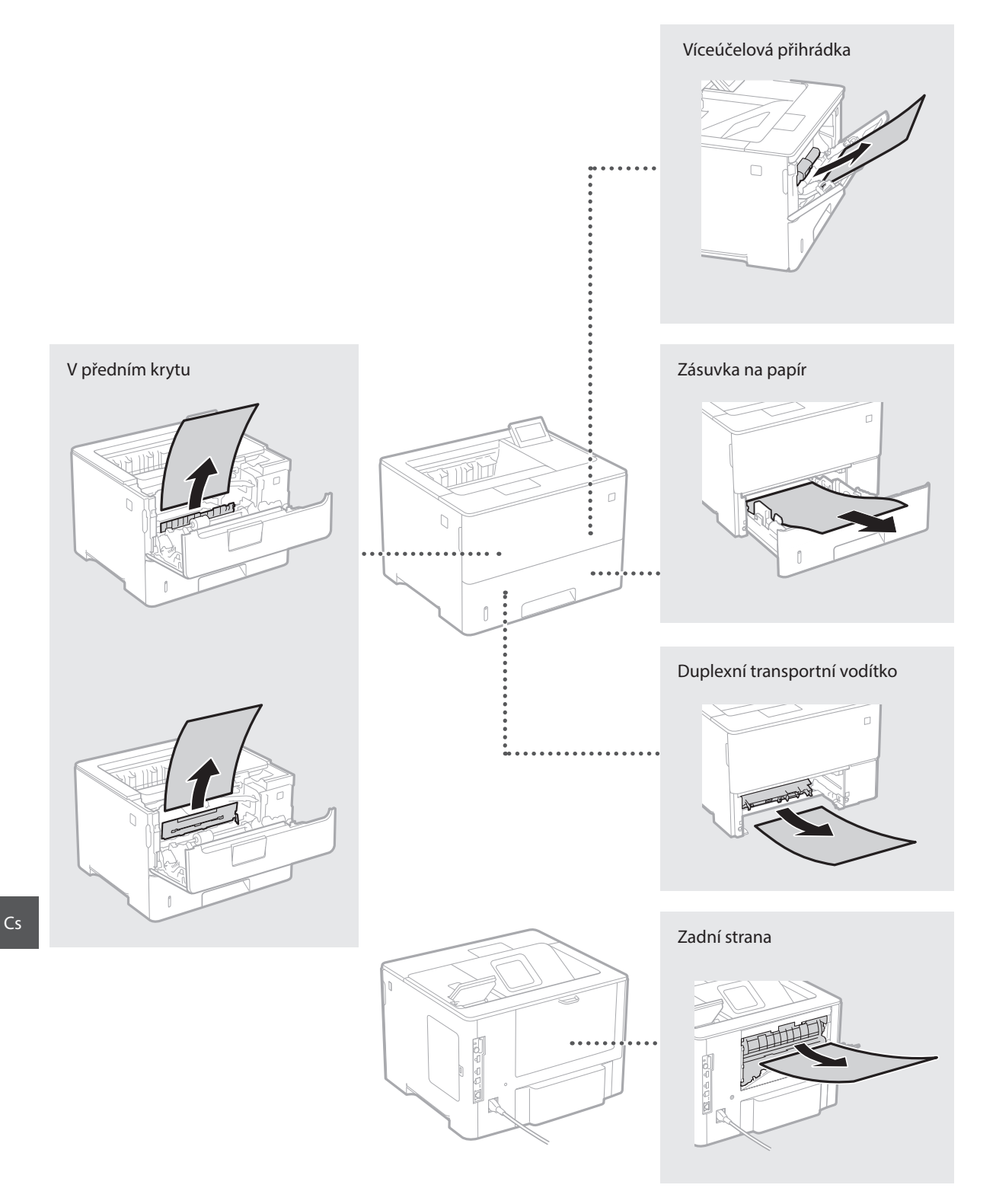

## **Výměna tonerových kazet**

Tonerové kazety jsou spotřební produkty. Když v tonerové kazetě zbývá již jen málo toneru, zobrazí se na obrazovce hlášení nebo může dojít k následujícím problémům. Proveďte příslušnou akci.

## **Když se zobrazí zpráva**

Na přístroji se zobrazí zpráva, když v tonerové kazetě zbývá již jen málo toneru.

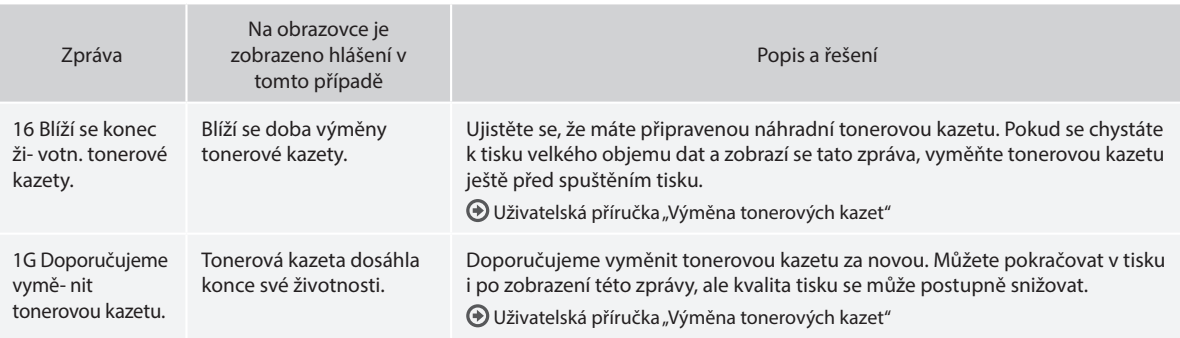

## **Je-li kvalita výtisků neuspokojivá**

Pokud vaše výtisky začnou vykazovat některé z následujících rysů, je některá z tonerových kazet téměř prázdná. Vyměňte tuto téměř prázdnou tonerovou kazetu, i když se nezobrazila žádná zpráva.

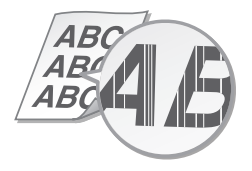

Na prázdných plochách se objevují paobrazy<br>se objevují paobrazy bylo procesování popovatel v objevují se bílé tečky

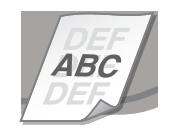

 $_{\mathcal{B}}$ ABC 48

Objevují se pruhy Nerovnoměrná sytost Částečně vybledlé Nerovnoměrná sytost

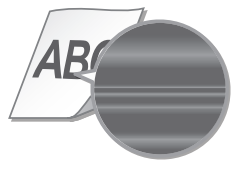

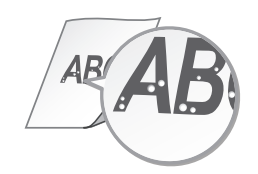

# **Důležité bezpečnostní pokyny**<br>Tato příručka popisuje pouze varování a

Tato příručka popisuje pouze varování <sup>a</sup> upozornění pro instalaci <sup>a</sup> napájení. Nezapomeňte si také přečíst "Důležité bezpečnostní pokyny" popsané v Uživatelská příručka.

**ÁVAROVÁNÍ**<br>Uvádí varování týkající se operací, které by Uvádí varování týkající se operací, které by mohly vést <sup>k</sup> úmrtí nebo poranění osob, pokud by nebyly správně provedeny. Z důvodu zajištění bezpečného provozu přístroje těmto varováním vždy věnujte pozornost.

### **UPOZORNĚNÍ**

Uvádí upozornění týkající se operací, které by mohly vést k poranění osob, pokud by nebyly správně provedeny. Z důvodu zajištění bezpečného provozu přístroje těmto upozorněním vždy věnujte pozornost.

## **Instalace**

### **VAROVÁNÍ**

#### Zařízení neinstalujte na místo, kde hrozí riziko požáru nebo úrazu elektrickým proudem

- Umístění, kde dochází k blokování větracích otvorů (v těsné blízkosti stěn, postelí, pohovek, huňatých přikrývek a podobných předmětů)
- Vlhké nebo prašné místo
- Místo vystavené přímému působení slunečního záření nebo venkovní místo
- • Místo vystavené působení vysokých teplot
- Místo vystavené přímému působení<br>otevřeného ohně
- Do blízkosti látek, jako je alkohol, ředidla nebo jiné hořlavé látky

#### Další varování

- • Nepřipojujte k přístroji neschválené kabely. V opačném případě by mohlo dojít ke vzniku požáru nebo úrazu elektrickým proudem.
- Neumísťujte na přístroj řetízky či jiné kovové předměty či nádoby naplněné kapalinami. Pokud elektrické součásti uvnitř zařízení přijdou do styku s cizími látkami, může dojít k požáru nebo úrazu elektrickým proudem.
- Pokud se dovnitř zařízení dostanou cizí látky vytáhněte zástrčku ze síťové zásuvky a obraťte se na místního autorizovaného prodejce společnosti Canon.

#### **UPOZORNĚNÍ**

## Zařízení neinstalujte na následující místa

Na místo, odkud by zařízení mohlo sklouznout nebo spadnout <sup>a</sup> způsobit zranění osob.

- • Nestabilní místo • Místo vystavené vibracím
- 

Vyhýbejte se nedostatečně větraným místům Toto zařízení vytváří malé množství ozónu a další emise, a to i během normálního provozu. Tyto emise nejsou zdraví škodlivé. Během delšího použití nebo při celkově vyšším vytížení zařízení může být množství ozónu v okolí zařízení znatelnější, především v nedostatečně větraných místnostech. Místnosti, ve kterých zařízení pracuje,

doporučujeme dostatečně větrat, aby bylo pracovní prostředí příjemné. Vyhněte se rovněž místům, kde by byli emisím ze zařízení vystaveni lidé.

#### Další upozornění

- Při přenášení zařízení postupujte podle pokynů uvedených v této příručce. V případě nesprávného přenášení může dojít k pádu zařízení a zranění osob.
- Při instalaci zařízení dávejte pozor, abyste nenechali ruce mezi zařízením a podlahou nebo stěnou. Jinak by mohlo dojít k vážnému zranění.

#### **Napájení VAROVÁNÍ**

- • Používejte pouze zdroj napájení splňující uvedené požadavky na napájení. V opačném případě by mohlo dojít k požáru nebo úrazu elektrickým proudem.
- • Nepoužívejte jiné napájecí šňůry než dodané. Mohlo by dojít k požáru nebo úrazu elektrickým proudem.
- • Dodaný napájecí kabel je určen pro použití stímto zařízením. Tento napájecí kabel nepřipojujte k jiným zařízením.
- • Neupravujte, netahejte, silou neohýbejte ani s napájecím kabelem nemanipulujte způsobem,

kdy by mohlo dojít k jeho poškození. Na napájecí kabel neumísťujte těžké předměty. Poškození napájecího kabelu může vést ke vzniku požáru nebo úrazu elektrickým proudem.

- • Zástrčku nezapojujte ani neodpojujte mokrýma rukama. Mohlo by dojít k úrazu elektrickým proudem.
- • Nepoužívejte s tímto zařízením prodlužovací šňůry nebo vícenásobné zásuvky. V opačném případě by mohlo dojít ke vzniku požáru nebo úrazu elektrickým proudem.
- Napájecí šňůru nesmotávejte ani nesvazujte do uzlu. Mohlo by dojít k požáru nebo úrazu elektrickým proudem.
- • Zástrčku zasuňte do zásuvky střídavého proudu až nadoraz. V opačném případě by mohlo dojít k požáru nebo úrazu elektrickým proudem.
- • Za bouřky zcela odpojte zástrčku napájecího kabelu ze síťové zásuvky. Pokud tak neučiníte, mohlo by dojít k požáru, k úrazu elektrickým proudem nebo k poškození zařízení.

**AUPOZORNĚNÍ**<br>Nainstalujte toto zařízení do blízkosti elektrické zásuvky a zajistěte v místě zástrčky dostatek<br>místa, aby bylo možné v případě nouze zástrčku<br>snadno odpojit.

## **Manipulace**

### Bezpečnost laseru

Tento produkt je potvrzen jako laserový produkt třídy <sup>1</sup> podle normy IEC60825-1:2007 <sup>a</sup> EN60825- 1:2007.

CLASS 1 LASER PRODUCT LASER KLASSE 1 APPAREIL À LASER DE CLASSE 1 APPARECCHIO LASER DI CLASSE 1 PRODUCTO LÁSER DE CLASE 1 APARELHO A LASER DE CLASSE 1 LUOKAN 1 LASER-TUOTE LASERPRODUKT KLASS 1

Laserový paprsek může být pro lidské tělo škodlivý. Vzhledem k tomu, že záření vydávané uvnitř produktu je úplně omezeno v ochranných pouzdrech a vnějších krytech, nemůže laserový paprsek ze zařízení uniknout během žádné fáze uživatelského provozu. Přečtěte si následující poznámky a pokyny týkající se bezpečnosti.

- • Nikdy neotvírejte jiné kryty, než jak uvádějí příručky k tomuto zařízení.
- Pokud by laserový paprsek unikl a zasáhl vaše<br>oči, mohlo by to poškodit váš zrak.

#### **UPOZORNĚNÍ**

Používání jiných ovládacích prvků, nastavení nebo provádění jiných postupů než těch, které jsou popsány v tomto manuálu, by mohlo způsobit vystavení obsluhy nebezpečnému záření.

#### **Bezpečnostní symboly**

- Vypínač: poloha "ON" (Zapnuto)
- ∩ Vypínač: poloha "OFF" (Vypnuto)
- Vypínač: poloha "STAND-BY" (Pohotovostní režim)
- Přepínací tlačítko <sub>"■ "</sub>ON" (Zapnuto)<br>"■ "OFF" (Vypnuto)
- Ochranný zemnicí terminál
- Uvnitř je nebezpečné napětí. Neotevírejte Kryty jinak, než uvádějí pokyny.<br>
kryty jinak, než uvádějí pokyny.
- A UPOZORNĚNÍ: Horký povrch. Nedotýkat se.
- **□** Zařízení třídy II
- Pohybující se součásti: Držte se stranou od **A** Pohybujících se součástí

## [POZNÁMKA]

Některé symboly uvedené výše nemusí být použity. Záleží na tom, jaký máte produkt.

v1511\_02\_cs-CZ

## **Štítek týkající se bezpečnosti laseru**

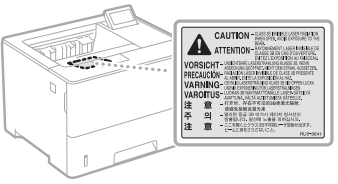

# **Spotřební materiál**

**AVAROVÁNÍ**<br>Použité tonerové kazety nevyhazuite do Použité tonerové kazety nevyhazujte do otevřeného ohně. Tonerové kazety ani papír také neskladujte na místech vystavených otevřenému ohni. Toner nebo papír by se mohly vznítit, což by mohlo vést k popálení nebo požáru.

## **Upozornění**

#### Název produktu

Bezpečnostní předpisy vyžadují, aby název produktu byl zaregistrovaný. V některých regionech, kde se tento produkt prodává, může být místo toho registrován následující název (či více názvů) uvedený v závorkách ( ).

LBP312x (F169500)

#### Požadavky EMC směrnice ES

Toto zařízení vyhovuje požadavkům EMC směrnice ES. Prohlašujeme, že tento produkt vyhovuje požadavkům EMC směrnice ES pro jmenovité síťové napájení 230 V, 50 Hz, i když je na tomto zařízení uvedeno jmenovité napájení 220 až 240 V, 50/60 Hz. Použití stíněného kabelu je nezbytné z důvodu vyhovění technickým požadavkům EMC směrnice ES.

#### Směrnice OEEZ a o bateriích

Informace ze směrnice OEEZ a směrnice o bateriích najdete v nejnovější Uživatelská příručka (příručce HTML) na webu Canon (http:// canon.com/oip-manual).

#### **Odmítnutí odpovědnosti**

- • Informace uvedené v tomto dokumentu podléhají změnám bez předchozího .<br>upozornění
- SPOLEČNOST CANON INC. NEPOSKYTUJE NA TENTO MATERIÁL ZÁRUKY JAKÉHOKOLIV DRUHU, VÝSLOVNÉ ANI VYPLÝVAJÍCÍ, NENÍ-LI ZDE UVEDENO JINAK, ZAHRNUJÍCÍ BEZ OMEZENÍ ZÁRUKY PRODEJNOSTI, OBCHODOVATELNOSTI, VHODNOSTI PRO<br>URČITÝ ÚČEL POUŽITÍ NEBO NEPORUŠENÍ<br>CIZÍCH PRÁV. SPOLEČNOST CANON INC. NENÍ ODPOVĚDNÁ ZA ŽÁDNÉ PŘÍMÉ, NÁHODNÉ NEBO NÁSLEDNÉ ŠKODY JAKÉKOLI POVAHY, ZTRÁTY NEBO NÁKLADY VYPLÝVAJÍCÍ Z POUŽÍVÁNÍ TOHOTO MATERIÁLU.

#### Ochranné známky

Mac je ochranná známka společnosti Apple Inc. Microsoft, Windows, Windows Vista, Windows registrované ochranné známky nebo ochranné<br>známky společnosti Microsoft Corporation v USA<br>a dalších zemích.

Další názvy produktů <sup>a</sup> společností, které jsou zde uvedené, mohou být ochranné známky příslušných vlastníků.

#### **Software třetí strany**

Tento produkt Canon ("PRODUKT") obsahuje<br>softwarové moduly třetích stran. Používání a<br>distribuce těchto softwarových modulů, včetně<br>případných aktualizací těchto softwarových případných aktualizací těchto softwarových<br>modulů (dále jen "SOFTWARE"), podléhá<br>licenčním podmínkám (1) až (9) uvedeným níže.

- (1) Souhlasíte, že budete dodržovat příslušné<br>zákony, omezení nebo předpisy upravující<br>regulaci vývozu v zemích, o něž by se jednalo<br>v případě, že je tento PRODUKT včetně SOFTWARU dodán, přesunut nebo vyvezen
- do nějaké země.<br>(2) Držitelé práv na SOFTWARE si ve všech ohledech zachovávají veškerá práva na název,<br>vlastnictví a duševní vlastnictví SOFTWARU a<br>v souvislosti se SOFTWAREM. Pokud zde není<br>výslovně uvedeno jinak, neudělují ani<br>nepostupují vám držitelé práv na SOFTWARE jakoukoli licenci či právo, ať už výslovné nebo předpokládané, na žádné duševní vlastnictví držitelů práv SOFTWARU.
- (3) SOFTWARE lze používat výhradně ve spojení s PRODUKTEM.
- (4) Nejste oprávněni poskytnout dílčí licenci,<br>prodat, distribuovat nebo převést SOFTWARE na třetí stranu bez předchozího písemného<br>souhlasu držitelů práv na SOFTWARE.
- (5) Bez ohledu na to, co je uvedeno výše, lze SOFTWARE převést, pouze pokud (a)<br>převedete všechna svá práva k PRODUKTU a .<br>všechna práva a povinnosti v rámci licenčních podmínek na příjemce <sup>a</sup> (b) tento příjemce souhlasí, že se bude všemi těmito podmínkami řídit.
- (6) Nejste oprávněni provádět dekompilaci,<br>zpětné sestavení, analýzu ani jiné úpravy<br>kódu SOFTWARU do formy srozumitelné lidem.
- (7) Nejste oprávněni měnit, upravovat, překládat,<br>pronajímat či půjčovat SOFTWARE nebo<br>vytvářet na základě SOFTWARU odvozené produkty.
- (8) Nejste oprávněni odebírat SOFTWARE <sup>z</sup> PRODUKTU ani vytvářet jeho samostatné kopie.
- (9) Na část (zdrojového kódu) SOFTWARU srozumitelnou lidem vám není poskytnuta licence.

Bez ohledu na body (1) až (9) uvedené výše<br>PRODUKT obsahuje softwarové moduly třetích<br>stran spojené s dalšími licenčními podmínkami a<br>tyto softwarové moduly podléhají těmto dalším licenčním podmínkám.

Tyto další licenční podmínky softwarových<br>modulů třetích stran jsou popsány v příloze<br>příručky pro příslušný PRODUKT. Tato příručka je<br>k dispozici na webu<br><u>http://canon.com/oip-manual</u>.

Používáním tohoto PRODUKTU vyjadřujete svůj souhlas se všemi příslušnými licenčními podmínkami. Pokud s těmito licenčními podmínkami nesouhlasíte, obraťte se na obchodního zástupce.

## **Kezdeti lépések (ez a kézikönyv):**

Először olvassa el ezt a kézikönyvet. Ez a kézikönyv a készülék telepítését, beállításait és a kapcsolódó óvintézkedéseket ismerteti.

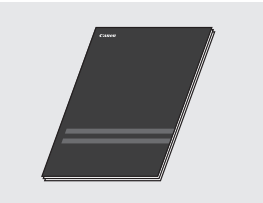

## **Az online kézikönyv:**

#### **Telepítési útmutató**

Ez a kézikönyv ismerteti a szoftver telepítésének módját.

#### **Felhasználói útmutató**

Ez a kézikönyv ismerteti a készülék funkcióit.

> Az online kézikönyvet a **canon.com/oip-manual** oldalon

<span id="page-119-0"></span>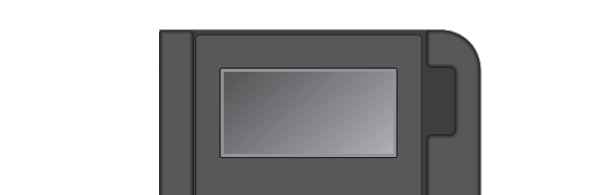

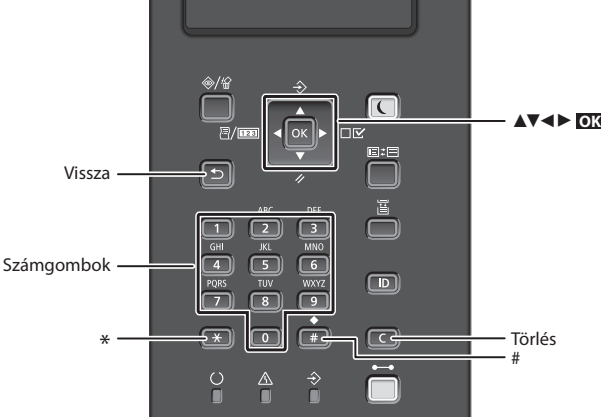

## olvashatja el. **Navigálás a menüben**

#### **Elemek kiválasztása és a kurzor mozgatása a menüelemek között**

Válasszon ki egy elemet a [▲] vagy a [▼] gombbal.

Nyomja meg az **OK** vagy a [►] gombot a következő menüszint megjelenítéséhez. Nyomja meg a vagy a [◄] gombot az előző menüszint megjelenítéséhez.

#### **Beállítás megerősítése**

Nyomja meg az **OK** gombot.

## **Szövegbeviteli mód**

#### **Beviteli mód megváltoztatása**

A beviteli mód megváltoztatásához nyomja meg a **g** gombot.

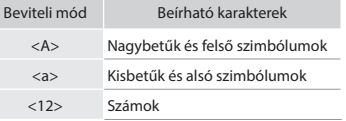

#### **Szöveg, jelek és számok beírása**

A számbillentyűkkel vagy a gombbal írhatja be.

#### **A kurzor léptetése**

A kurzor léptetéséhez nyomja meg a [◄] vagy [►] gombot.

#### **Szóköz beírása**

Nyomja meg a <sub>(#)</sub>, és nyomja meg a **OK** .

## **Karakterek törlése**

Nyomja meg a  $\Box$  gombot. Ha a  $\Box$ gombot nyomva tartja, az törli az összes karaktert.

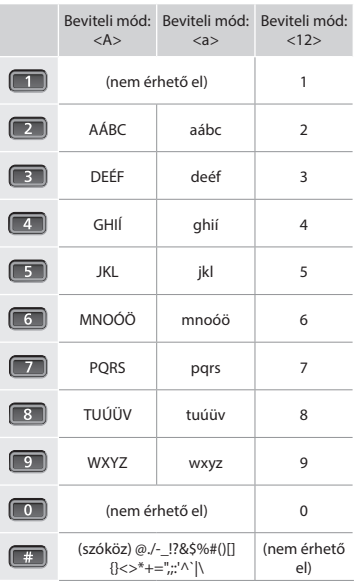

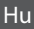

## **A Kézikönyvekről Navigálás a menüben és a szövegbeviteli mód megadása**

## **A tápkábel csatlakoztatása és a készülék bekapcsolása**

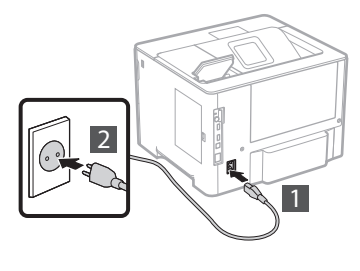

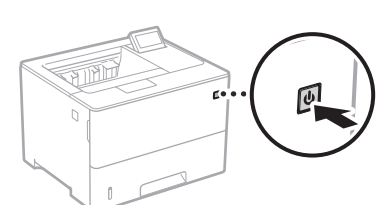

Ekkor még ne csatlakoztassa az USB-kábelt. Azt majd a telepítés közben kell csatlakoztatnia.

## **A kezdeti beállítások megadása**

Miután először bekapcsolta a készüléket, kövesse a képernyőn megjelenő utasításokat. A menü használatával és a számok beírásával kapcsolatban lásd: "Navigálás a menüben és a [szövegbeviteli mód megadása" o.: 120.](#page-119-0)

● **Végezze el a beállításokat a nyelv megadásától kezdve az USB-n keresztül csatlakoztatott számítógép operációs rendszerének beállításáig**

A képernyőn megjelenő útmutatást követve állítsa be a nyelvet, az USB-n keresztül csatlakoztatott számítógép operációs rendszerét, a dátumot és az időt.

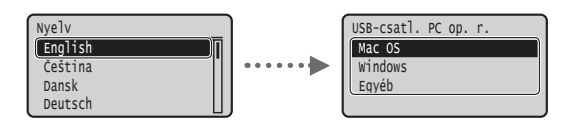

## ● **PIN kód beállítása a távvezérlőhöz**

A távvezérlő eléréséhez PIN kódot állíthat be. A készüléket úgy védheti az illetéktelen hozzáféréssel szemben, hogy csak olyan felhasználóknak engedélyezi a készülék használatát, akik a megfelelő jogosultságokkal rendelkeznek.

A beállítások megadásával kapcsolatban olvassa el a kézikönyv "PIN kód beállítása a távvezérlőhöz" című részét.

 $\bigoplus$  Felhasználói útmutató: "PIN kód beállítása a távvezérlőhöz"

Felhasználói útmutató: "A rendszerkezelői jelszó beállítása"

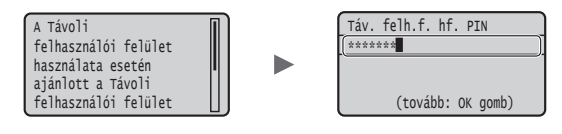

## **A készülék csatlakozási módjának kiválasztása**

## ● **Csatlakozás vezetékes helyi hálózaton keresztül**

A készüléket vezetékes útválasztóhoz (hozzáférési ponthoz) csatlakoztathatja. Ehhez használja a helyi hálózati kábeleket.

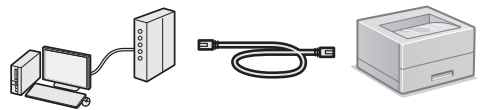

- Csatlakoztassa a számítógépet az útválasztóhoz kábellel vagy vezeték nélkül.
- Ellenőrizze, hogy van-e szabad port az útválasztón a készülék és a számítógép összekapcsolásához.
- Készítsen elő egy 5-ös vagy magasabb kategóriájú, sodrott érpárú LAN-kábelt.

## ● **Csatlakozás USB-kábellel**

A készüléket USB-kábel használatával is csatlakoztathatja a számítógéphez.

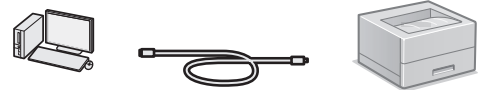

 Győződjön meg róla, hogy az Ön által használt USB-kábelen látható a következő jelzés.

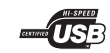

## **Csatlakozás vezetékes helyi hálózaton keresztül**

## **Ellenőrzés a beállítás előtt**

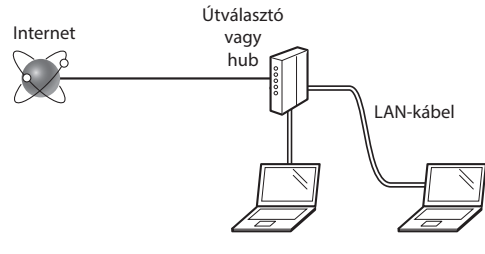

### **Megfelelően csatlakozik a számítógép az útválasztóhoz (vagy hubhoz) egy helyi hálózati kábellel?**

További részletekért tekintse meg a használt hálózati eszköz kezelési kézikönyvét, vagy lépjen kapcsolatba a gyártóval. **A számítógépen elvégezték a hálózati beállításokat?**

Ha a számítógép nincs megfelelően konfigurálva, akkor előfordulhat, hogy a vezetékes helyi hálózat még a következő beállítások elvégzése után sem használható.

## **MEGJEGYZÉS**

- Ha biztonságosan nem védett hálózati környezethez csatlakozik, személyes információi mások birtokába kerülhetnek. Kérjük, járjon el körültekintően.
- Ha az irodai helyi hálózaton keresztül csatlakozik, forduljon a hálózati rendszergazdához.

## **Csatlakozás vezetékes helyi hálózaton keresztül**

1 Csatlakoztassa a LAN-kábelt.

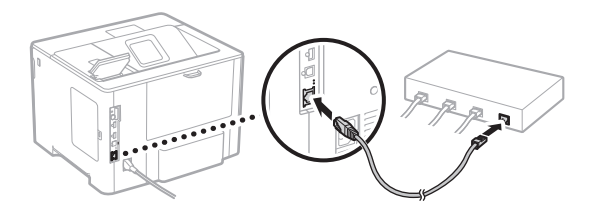

Az IP-cím konfigurálása 2 percen belül automatikusan megtörténik. Ha manuálisan szeretné beállítani az IP-címet, akkor olvassa el a következő részeket.

- Felhasználói útmutató: "Hálózat" ► "Csatlakoztatás hálózathoz" ► "IP-címek beállítása"
- 2 Telepítse az illesztőprogramot és a szoftvert a mellékelt Felhasználói szoftver DVD-ROM segítségével.
	- Lásd: ["A telepítési eljárások részleteivel kapcsolatban:" \(o.: 123\)](#page-122-0).
	- $\bigoplus$  Folytassa a következővel: "A papírméret és a papírtípus [beállítása" \(o.: 122\)](#page-121-0).

## **Csatlakozás USB-kábellel**

Telepítse az illesztőprogramot és a szoftvert a készülékhez mellékelt Felhasználói szoftver DVD-ROM-ról.

## **MEGJEGYZÉS**

Ha még a telepítés előtt csatlakoztatta az USB-kábelt, először húzza ki a kábelt, majd végezze el újra a telepítést.

1 Telepítse az illesztőprogramot és a szoftvert a Felhasználói DVD-ROM-lemez segítségével.

Lásd: ["A telepítési eljárások részleteivel kapcsolatban:" \(o.: 123\)](#page-122-0).

2 Ide csatlakoztatható az USB-kábel.

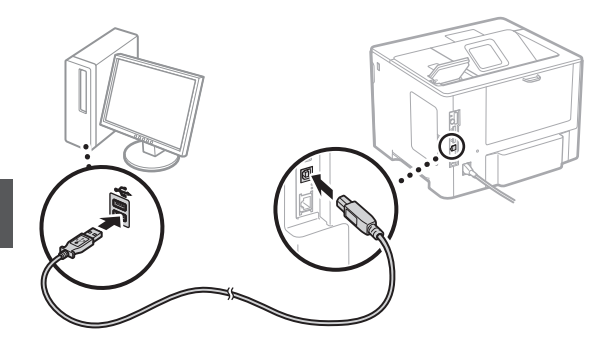

 $\bigodot$  Folytassa a következővel: "A papírméret és a papírtípus [beállítása" \(o.: 122\)](#page-121-0).

## <span id="page-121-0"></span>**A papírméret és a papírtípus beállítása**

A képernyőn megjelenő utasításokat követve adja meg a papírméretet és a papírtípust.

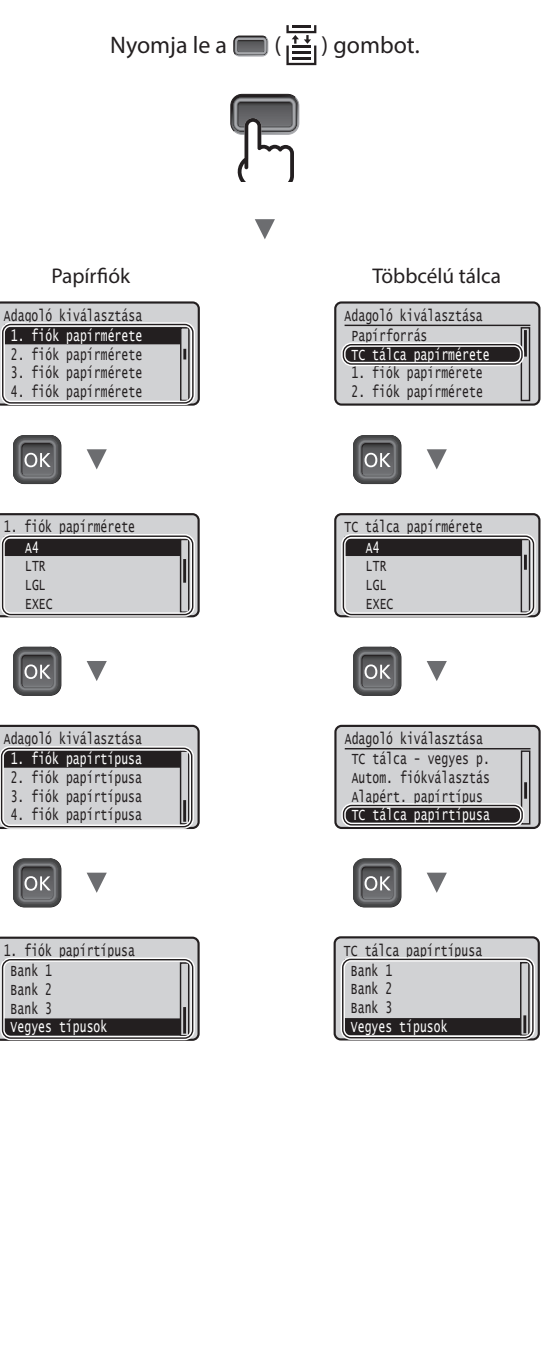

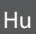

## **Hasznos feladatok**

Ez a fejezet a rutinszerűen használható funkciók áttekintését ismerteti.

## **Nyomtatás**

## **Nagyított/kicsinyített nyomtatás**

## **Kicsinyített elrendezés**

Csökkentheti a papírfogyasztást, ha több dokumentumot nyomtat egyetlen lapra.

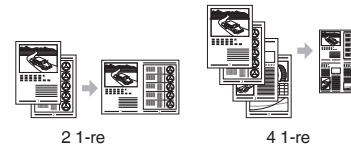

**Poszternyomtatás**

## **Vízjel nyomtatása**

**"Profil" kiválasztása**

## **Hálózati beállítások**

A jelen készülék hálózati interfésszel van felszerelve, amely lehetővé teszi, hogy egyszerűen lehessen hálózati környezetet létrehozni. A munkavégzés hatékonyságának javítása érdekében a készülék az irodában megosztott készülékként használható.

## **Távvezérlő**

A készülék állapota a hálózat számítógépeiről megtekinthető. A hálózaton keresztül hozzáférhető a készülék, és kezelhetők a feladatok, ill. megadhatók különböző beállítások.

## <span id="page-122-0"></span>**A telepítési eljárások részleteivel kapcsolatban:**

Telepítse az illesztőprogramot és a szoftvert a mellékelt Felhasználói szoftver DVD-ROM segítségével. Az illesztőprogram telepítésének és használatának módjáról az illesztőprogram kézikönyvében tájékozódhat, amely az online kézikönyveket tartalmazó weboldalunkon (canon. com/oip-manual) érhető el.

Az illesztőprogram a Canon webhelyéről is letölthető.

## **Mac OS felhasználóknak:**

Előfordulhat, hogy a készülékhez mellékelt Felhasználói szoftver DVD-ROM a Mac OS rendszerhez nem tartalmaz illesztőprogramot. Ez attól függ, hogy mikor vásárolta a készüléket. A megfelelő illesztőprogram a Canon webhelyéről tölthető le. Az illesztőprogram telepítésével és használatával kapcsolatos további információkat a Nyomtató-illesztőprogram telepítési útmutatójában találja.

## **A papírelakadások megszüntetése**

Ha a következő képernyő jelenik meg, akkor a papír elakadt az adagolóban vagy a készülék belsejében. A képernyőn megjelenő eljárást követve távolítsa el az elakadt dokumentumot vagy papírt. Ez a kézikönyv csak jelzi azokat a területeket, ahol a papír elakadhat. Az egyes funkciók részleteivel kapcsolatban olvassa el az Felhasználói útmutató.

Elakadt a papír. Nyomja meg a jobbra  $\blacktriangleright$ billentyüt a lépések megje lenítéséhez.

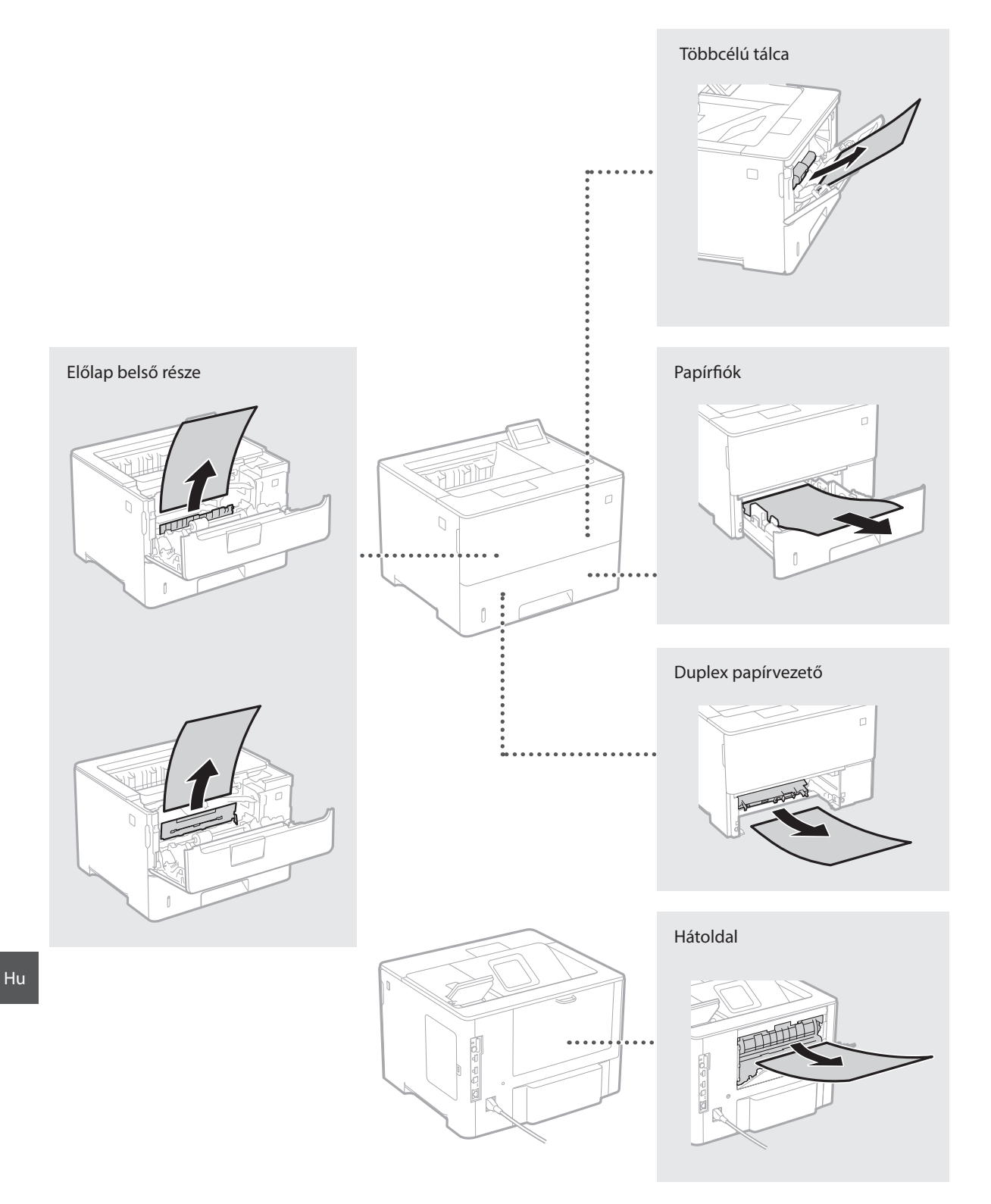

## **A festékkazetták cseréje**

A festékkazetták fogyóeszközök. Ha a kazettában a festék szintje alacsony, egy üzenet jelenik meg a képernyőn, vagy az alább ismertetett hibajelenségek jelentkezhetnek. Végezze el a megfelelő műveletet.

## **Ha üzenet jelenik meg**

Ha egy festékkazettában a festékszint alacsony, a készülék egy üzenetet jelenít meg.

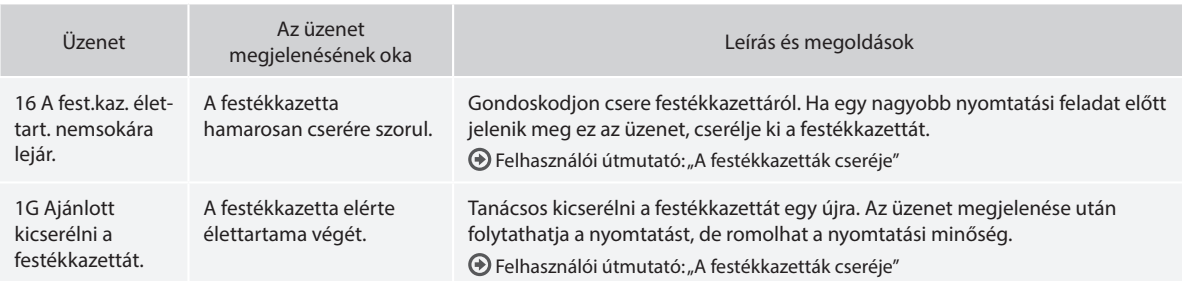

## **Ha a nyomtatott oldalak rossz minőségűek**

Ha a kinyomtatott oldalakon az alábbi jelenségek bármelyikét észleli, akkor az egyik festékkazetta majdnem kiürült. Cserélje ki a majdnem üres festékkazettát, még akkor is, ha nem jelent meg üzenet.

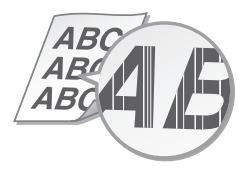

Az üres területeken szellemkép jelenik meg Fehér foltok jelennek meg

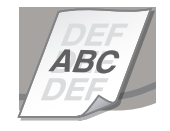

Csíkozódás látható **Részlegesen halvány részek** Nem egyenletes fedettség

ABC

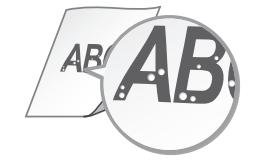

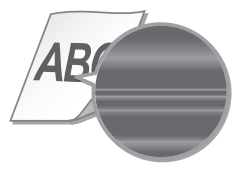

# **Fontos biztonsági előírások**

A jelen kézikönyv kizárólag a telepítésre és a tápellátásra vonatkozó figyelmeztetéseket ismerteti. Mindenképpen olvassa el az Felhasználói útmutató "Fontos biztonsági előírások" fejezetét is.

## **AFIGYELMEZTETÉS**

Ez <sup>a</sup> jelzés olyan műveletre figyelmeztet, amelynek helytelen végrehajtása halált vagy személyi sérülést okozhat. <sup>A</sup> készülék biztonságos használatához mindig tartsa be ezeket az utasításokat.

#### **AVIGYÁZAT**

Ez a jelzés olyan műveletre figyelmeztet, amelynek helytelen végrehajtása személyi sérülést okozhat. A készülék biztonságos használatához mindig tartsa be ezeket az utasításokat.

## **Telepítés**

## **AFIGYELMEZTETÉS**

# A készüléket nem szabad olyan helyre telepíteni, ahol tűzet vagy elektromos áramütést okozhat

- • Ahol a szellőzőnyílások nem maradnak szabadon (túl közel a falhoz, ágyhoz, díványhoz, ruhaneműhöz és hasonló tárgyakhoz)
- Nedves vagy poros helyen
- Közvetlen napsugárzásnak kitett helyen, illetve
- kültéren
- Magas hőmérsékletnek kitett helyen • Nyílt lángnak kitett helyen
- Alkohol, festékhígító és más éghető anyagok közelében

#### Egyéb figyelmeztetések

- **yeb ngyemneztetések**<br>Nem jóváhagyott kábeleket ne csatlakoztasson ehhez a készülékhez. Ez tüzet vagy áramütést okozhat.
- • A készülékre ne helyezzen nyakláncot vagy egyéb fémtárgyat, illetve folyadékot tartalmazó edényt. Tüzet vagy áramütést okozhat, ha a készülék belsejének elektromos alkatrészei idegen anyagokkal kerülnek érintkezésbe.
- • Ha bármilyen idegen anyag esik a készülékbe, húzza ki a tápkábelt a váltakozó áramú csatlakozóaljzatból, majd forduljon a helyi hivatalos Canon viszonteladóhoz.

#### **VIGYÁZAT**

## Ne telepítse a készüléket az alábbi helyekre:

A készülék ugyanis leeshet és ezáltal sérülést okozhat.

Amely nem kellően stabil

## Amely vibrációnak van kitéve

A rosszul szellőzött helyek kerülendők A készülék használata során csekély mennyiségű ózont és egyéb anyagokat bocsát ki. Ezek a kibocsátások nem károsak az egészségre, ugyanakkor a gyengén szellőzött helyiségekben érzékelhetővé válhatnak a gyakori használat, illetve a hosszú munkamenetek során. A kényelmes munkakörnyezet biztosítása érdekében javasoljuk, hogy a készülék használatára szolgáló helyiségben gondoskodjon<br>a megfelelő szellőzésről. Kerülje továbbá azokat a helyeket, ahol az emberek ki lennének téve a készülékből kibocsátott anyagoknak.

- Egyéb óvintézkedések<br>• A gép hordozásakor kövesse ennek az • <sup>A</sup> gép hordozásakor kövesse ennek az útmutatónak az utasításait. Ha nem megfelelően hordozza <sup>a</sup> készüléket, akkor leeshet és sérülést okozhat.
- • <sup>A</sup> gép telepítésekor ügyeljen, hogy <sup>a</sup> keze ne szoruljon be <sup>a</sup> készülék és <sup>a</sup> padló vagy fal közé, mert ez sérülést okozhat.

#### Hu **Tápellátás AFIGYELMEZTETÉS**

- Csak olyan tápegységet használjon, amely megfelel a megadott feszültségi előírásoknak. Ennek be nem tartása tüzet vagy áramütést okozhat.
- Ne használjon a gyártó által a készülékhez mellékelttől eltérő tápkábelt, ellenkező<br>esetben tűz vagy áramütés keletkezhet.<br>• A készülékkel a hozzá mellékelt tápkábelt kell
- használni. Ne csatlakoztassa a tápkábelt más eszközökhöz.
- A tápkábelt nem szabad módosítani, húzni, erőltetve hajlítani vagy bármilyen egyéb módon károsítani. Ne tegyen nehéz tárgyakat a tápkábelre. A tápkábel sérülése tüzet vagy áramütést okozhat.
- Ne csatlakoztassa és ne távolítsa el a tápkábelt nedves kézzel, mert ez áramütést okozhat.
- • Ne használjon hosszabbítókábelt vagy elosztót a készülékhez. Ez tüzet vagy áramütést okozhat.
- • Ne burkolja be a tápkábelt, és ne kössön rá
- csomót, mert ezzel tüzet és áramütést okozhat. • A tápkábel csatlakozóját teljesen dugja be a konnektorba. Ennek be nem tartása tüzet és áramütést okozhat.
- Vihar idejére teljesen húzza ki a tápkábel csatlakozóját a konnektorból. Ennek be nem tartása tüzet, áramütést, illetve a készülék károsodását okozhatja.

#### **AVIGYÁZAT**

A készüléket a dugaszolóaljzat közelében helyezze el, és hagyjon elegendő helyet <sup>a</sup> tápkábel csatlakozója körül, hogy azt vészhelyzetben könnyen ki lehessen húzni.

## **Kezelés**

## Lézeres biztonság

Ez a termék az IEC60825-1:2007 és az EN60825- 1:2007 szerinti 1. osztályú lézertermék.

CLASS 1 LASER PRODUCT LASER KLASSE 1 APPAREIL À LASER DE CLASSE 1 APPARECCHIO LASER DI CLASSE 1 PRODUCTO LÁSER DE CLASE 1 APARELHO A LASER DE CLASSE 1 LUOKAN 1 LASER-TUOTE LASERPRODUKT KLASS 1

A lézersugárzás ártalmas lehet az emberi testre. Mivel a termék belsejében kibocsátott sugárzást a védőburkolatok és a külső burkolatok teljesen elzárják, a lézersugár a működés egyetlen fázisában sem tud kijutni a készülékből. Biztonsága érdekében olvassa át a következő megjegyzéseket és utasításokat.

- Čsak azokat a fedeleket nyissa fel, amelyeket a<br>készülék kézikönyve jelez.
- • Ha <sup>a</sup> lézersugár kijut és <sup>a</sup> szemét éri, akkor <sup>a</sup> kitettség <sup>a</sup> szem károsodását okozhatja.

## **AVIGYÁZAT**

A kézikönyvben megadottól eltérő vezérlés, beállítás vagy művelet veszélyes sugárzás kialakulásához vezethet.

#### **Biztonsággal összefüggő szimbólumok**

- Főkapcsoló: "BE" állásban
- Főkapcsoló: "KI" állásban ◯
- Főkapcsoló: "KÉSZENLÉTI" állásban
- $\bigoplus$  Nyomógombos kapcsoló  $\blacksquare$ "BE"  $\blacksquare$ "KI"
- ⊕ Védőföldelés érintkezője
- A készülék belsejében veszélyes feszültség uralkodik. Csak azokat a fedeleket nyissa fel, amelyeket a kézikönyv jelez.
- VIGYÁZAT: Forró felület. Ne érintse meg.
- II. osztályú berendezés
- Mozgó alkatrészek: Testrészeit tartsa távol <sup>a</sup> mozgó alkatrészektől

[MEGJEGYZÉS]<br>A terméktől függően a fenti szimbólumok némelyike esetleg nincs feltüntetve a készüléken. v1511\_02\_hu-HU

#### **Lézer biztonsági címke**

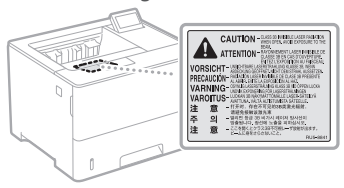

## **Kellékanyagok**

## **FIGYELMEZTETÉS**

Ne dobja a használt festékkazettákat nyílt lángba. Ne tárolja a festékkazettákat és a papírt nyílt<br>Jángnak kitett helyen. A festék és a papír ugyanis lángnak kitett helyen. <sup>A</sup> festék és <sup>a</sup> papír ugyanis meggyulladhat, ami égési sérüléseket és tüzet okozhat.

## **Nyilatkozat**

#### A termék neve

A biztonsági előírások megkövetelik a termék nevének regisztrálását.

A termék bizonyos értékesítési régióiban a következő zárójeles név/nevek regisztrálhatók. LBP312x (F169500)

#### EK irányelv EMC-előírásai

A készülék megfelel az EK irányelv alapvető EMC-előírásainak. A gyártó kijelenti, hogy a jelen termék megfelel az EK irányelv EMC-előírásainak 230 V, 50 Hz névleges értékű hálózati tápellátás esetén, bár a termék működésifeszültségtartománya 220–240 V, frekvenciatartománya pedig 50/60 Hz. Az EK irányelv műszaki EMCkövetelményeinek való megfeleléshez árnyékolt kábelek használata szükséges.

#### Az elektromos és elektronikus berendezések hulladékairól (WEEE), valamint az elemekről és akkumulátorokról szóló irányelv

Az elektromos és elektronikus berendezések hulladékairól, valamint az elemekről és<br>akkumulátorokról szóló irányelvről az Felhasználói útmutató (HTML kézikönyv) legújabb kiadásában olvashat, a Canon honlapján (http://canon.com/ oip-manual).

#### **Nyilatkozatok**

- A dokumentumban szereplő információk tartalma előzetes figyelmeztetés nélkül megváltozhat.
- A CANON INC. NEM VÁLLAL A JELEN<br>DOKUMENTUMMAL KAPCSOLATBAN SEMMIFÉLE, SEM KIFEJEZETT, SEM HALLGATÓLAGOS GARANCIÁT, KIVÉVE AZOKAT AZ ESETEKET, AMIKOR ERRE KIFEJEZETTEN ÉS EGYÉRTELMŰEN HIVATKOZIK. EZ EGYÉB KORLÁTOZÁS NÉLKÜL VONATKOZIK AZ ÉRTÉKESÍTÉSSEL, A PIACRA HOZATAL LEHETŐSÉGÉVEL, MEGHATÁROZOTT FELHASZNÁLÁSRA VALÓ ALKALMASSÁGGAL VAGY AZ ALKALMAZÁS SORÁN TÖRTÉNŐ NYILVÁNOSSÁGRA HOZATALLAL KAPCSOLATOS GARANCIÁKRA IS. A CANON INC. NEM TEHETŐ FELELŐSSÉ SEMMILYEN KÖZVETLEN, VÉLETLEN VAGY KÖZVETETT KÁRÉRT, VESZTESÉGÉRT VAGY KÖLTSÉG FELMERÜLÉSÉÉRT, AMELY A JELEN DOKUMENTUM HASZNÁLATÁVAL KAPCSOLATBAN MERÜL FEL.

#### Védjegyek

A Mac az Apple Inc. védjegye.<br>A Microsoft, a Windows, a Windows Vista, a<br>Windows Server, az Internet Explorer, az Excel és<br>a PowerPoint a Microsoft Corporation védjegye<br>vagy bejegyzett védjegye az Amerikai Egyesült<br>Államok A jelen dokumentumban szereplő többi<br>termék- és vállalatnév tulajdonosának védjegye lehet.

#### **Külső szoftver**

Ez a Canon termék (a "TERMÉK") külső szoftvermodulokat tartalmaz. E szoftvermodulok, valamint a hozzájuk tartozó frissítések (a továbbiakban együttesen: a "SZOFTVER") felhasználására és forgalmazására

- az alábbi (1)−(9) licencfeltételek vonatkoznak. (1) Ön vállalja, hogy a TERMÉK, valamint a SZOFTVER bármely országba történő szállítása, továbbítása vagy exportálása esetén teljesíti az érintett országok minden vonatkozó exportszabályozási törvényét,
- korlátozását és szabályozását.<br>(2) A SZOFTVER jogtulajdonosai a SZOFTVER .<br>vonatkozásában megtartják minden jogcímüket, tulajdonjogukat és szellemi tulajdonukat. <sup>A</sup> SZOFTVER jogtulajdonosai <sup>a</sup> jelen dokumentumban kifejezetten foglaltak semmiféle szellemi tulajdonára vonatkozóan<br>nem engednek át és nem adnak sem<br>kifejezett, sem vélelmezett licencet vagy jogot.
- 
- (3) A SZOFTVERT kizárólag a TERMÉKKEL<br>együttesen használhatja.<br>(4) Önnek tilos a SZOFTVERT átadnia, allicencbe<br>adnia, forgalomba hoznia, terjesztenie vagy<br>továbbítania bármilyen harmadik fél számára<br>a SZOFTVER jogtulajdono írásbeli engedélye nélkül.
- (5) A fenti rendelkezéseket fenntartva Ön kizárólag akkor lehet jogosult a SZOFTVER<br>átadására, ha (a) a TERMÉKRE vonatkozó minden jogát, valamint a licencfeltételekben<br>meghatározott valamennyi jogát és kötelezettségét átadja az átvevő félnek, továbbá (b) az átvevő fél vállalja mindezen feltételek betartását.
- (6) Ön nem jogosult <sup>a</sup> SZOFTVER kódjának visszafordítására, visszafejtésére, alkotórészekre bontására vagy más módon ember számára olvasható formátumba való alakítására.
- (7) Ön nem jogosult a SZOFTVER módosítására,<br>adaptálására, fordítására, bérbe, lízingbe vagy kölcsönbe adására, sem a SZOFTVER alapján<br>származékos munkák készítésére.
- (8) Ön nem jogosult a SZOFTVER és a TERMÉK<br>különválasztására, illetve a SZOFTVER a<br>TERMÉKTŐL különálló másolati példányainak készítésére.
- (9) A SZOFTVER ember számára olvasható részére (a forráskódra) vonatkozóan Ön nem kap

licencet.<br>
A fenti (1)–(9) feltételek fenntartása mellett a<br>
TERMÉK harmadik fél szoftvermoduljait <sup>A</sup> fenti (1)–(9) feltételek fenntartása mellett <sup>a</sup> TERMÉK harmadik fél szoftvermoduljait tartalmazza, amelyekhez más licencfeltételek tartoznak, ezért ezekre <sup>a</sup> szoftvermodulokra az egyéb licencfeltételek vonatkoznak. <sup>A</sup> harmadik fél szoftvermoduljaira vonatkozó egyéb licencfeltételekkel kapcsolatban <sup>a</sup> megfelelő TERMÉK kézikönyvének mellékletében tájékozódhat. <sup>A</sup> kézikönyv <sup>a</sup>

*http://canon.com/oip-manual* oldalon érhető el. A TERMÉK használatával Ön elfogadja az összes alkalmazandó licencfeltételt. Amennyiben nem fogadja el ezeket a licencfeltételeket, kérjük, vegye fel a kapcsolatot ügyfélszolgálatunkkal.

## **Başlangıç (Bu kılavuz):**

İlk önce bu kılavuzu okuyunuz. Bu kılavuzda, makinenin kurulumu, ayarlar ve bir dikkat notu açıklanmaktadır.

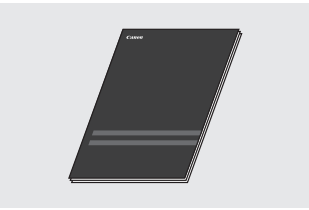

## **Çevrimiçi kılavuz: Kurulum Kılavuzu**

Bu kılavuzda yazılım yükleme işlemi açıklanmaktadır.

#### **Kullanım Kılavuzu**

Bu kılavuzda makinenin tüm işlevleri açıklanmaktadır.

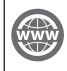

Çevrimiçi kılavuzu **canon.com/oip-manual** adresinden okuyabilirsiniz.

## **Kılavuzlar Hakkında Menüde Gezinilmesi ve Metin Giriş Yöntemi**

<span id="page-127-0"></span>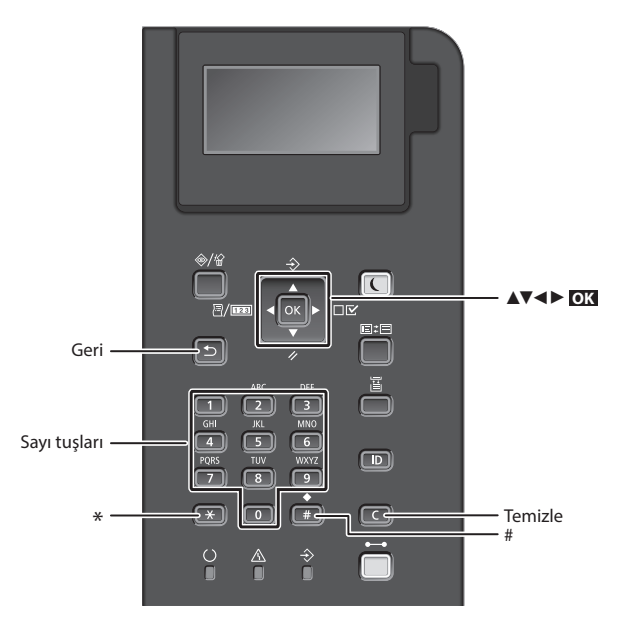

## **Menüde Gezinme**

## **Öğe seçilmesi veya imlecin menü öğeleri arasında hareket ettirilmesi**

[▲] veya [▼] tuşunu kullanarak bir öğe seçin. Bir sonraki hiyerarşiye ilerlemek için,

**OK** veya [►] tuşuna basın. Bir önceki hiyerarşiye geri dönmek için, veya [◄] tuşuna basın.

## **Ayar onayı**

**OK** Tuşuna basın.

## **Metin Giriş Yöntemi**

#### **Giriş modunu değiştirme**

Giriş modunun değiştirmek için, **[\***] tuşuna basın.

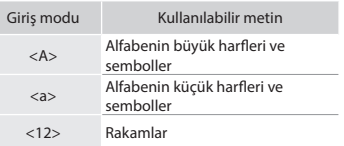

#### **Metin, simge ve sayıları girme**

Sayı tuşları veya **ile girin.** 

#### **İmleci hareket ettirme**

İmleci hareket ettirmek için [◄] veya [►] öğesine basın.

## **Boşluk girme**

Tuşuna basın ve **OK** öğesine basın.

## **Karakterlerin silinmesi**

**Tuşuna basın.** Tuşuna basılıp basılı tutulması, tüm karakterleri siler.

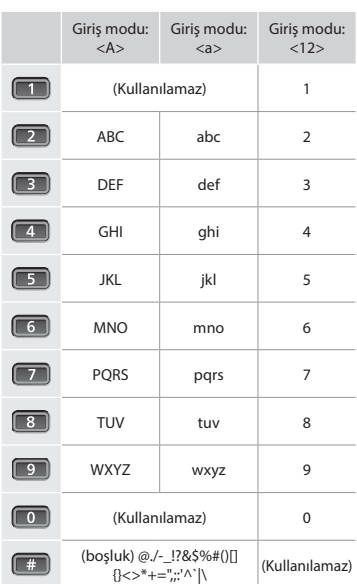

## **Güç Kablosunu Bağlama ve Makineyi Açık Konuma Getirme**

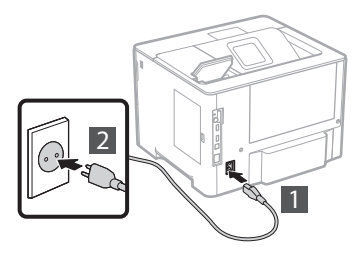

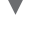

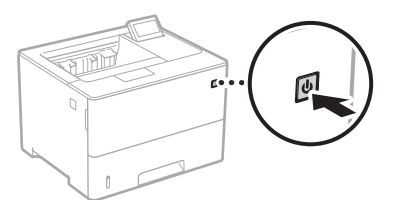

USB kablosunu şimdi bağlamayın. Onu, yazılımı yüklerken bağlayın.

## **Başlangıç Ayarlarının Belirlenmesi**

Gücü ilk kez AÇTIĞINIZDA, ekrandaki talimatları uygulayın. Menüde gezinilmesine ve sayıların nasıl girileceğine ilişkin ayrıntılar için, bkz[."Menüde Gezinilmesi ve Metin Giriş Yöntemi"](#page-127-0)  [syf. 128](#page-127-0).

● **Dil seçimi ile başlayıp USB bağlantılı bilgisayarın işletim sistemini belirleyerek ayarları tamamlayın.**

Ekrandaki talimatları uygulayın, dili, USB bağlantılı bilgisayarın işletim sistemini, tarihi ve zamanı ayarlayın.

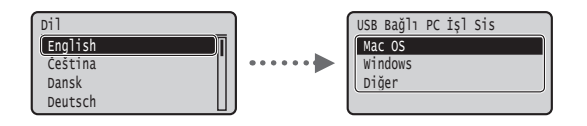

## ● **Uzak UI PIN'inin Ayarlanması**

Uzak UI'ya erişmek için bir PIN ayarlayabilirsiniz. Yalnızca, erişim ayrıcalıklarına sahip kullanıcıların kullanmasına izin vererek, makineyi yetkisiz erişime karşı koruyabilirsiniz. Ayarları daha sonra belirlemek için lütfen, Kullanım Kılavuzu içeriğindeki "Uzak UI PIN'inin Ayarlanması" konusuna bakınız.

- Kullanım Kılavuzu "Uzak UI PIN'inin Ayarlanması"
- Kullanım Kılavuzu "Sistem Yöneticisi Parolasının Ayarlanması"

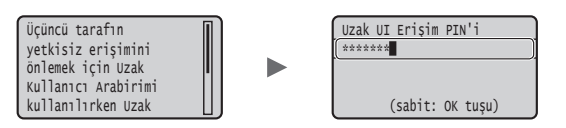

## **Makineye Bağlanma Yönteminin Seçilmesi**

## ● **Kablolu LAN aracılığıyla Bağlanılması**

Makineyi kablolu bir yönlendiriciye bağlayabilirsiniz. Makineyi, kablolu yönlendiriciye (erişim noktası) bağlamak için LAN kablolarını kullanın.

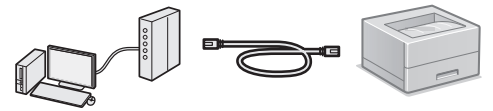

- Bilgisayarı, yönlendiriciye kablolu ya da kablosuz bağlayın.
- Makine ve bilgisayarı bağlamak için yönlendiricide kullanılabilir bir bağlantı noktası bulunduğundan emin olun.
- LAN için Kategori 5 veya daha üstü, bükümlü-çift tipi kabloyu hazırda bulundurun.
- **USB kablosu aracılığıyla bağlanılması**
	- USB kablosu kullanarak makineyi bilgisayara bağlayabilirsiniz.

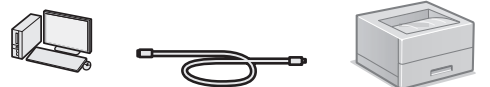

 Kullandığınız USB kablosunda aşağıdaki işaretin olduğundan emin olun.

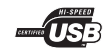

## **Kablolu LAN aracılığıyla bağlanılması**

## **Kurulumdan önce denetlenmesi**

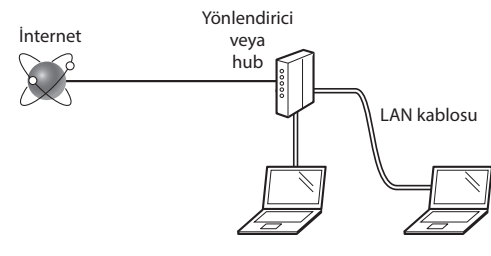

#### **Bilgisayar ve yönlendirici (veya hub), bir LAN kablosu kullanılarak doğru biçimde bağlanmışlar mı?**

Daha fazla bilgi için, kullandığınız ağ aygıtının talimat kılavuzuna bakın veya ağ aygıtının imalatçısı ile iletişime geçin. **Bilgisayardaki ağ ayarları tamamlandı mı?**

Bilgisayar doğru yapılandırılmadı ise, kablolu LAN bağlantısını, aşağıdaki ayarları tamamladıktan sonra bile kullanamayabilirsiniz.

#### **NOT**

- Güvenlik koruması olmayan bir ağ ortamına bağlandığınızda kişisel bilgileriniz üçüncü taraflara ifşa edilebilir. Lütfen dikkatli olun.
- Ofiste LAN üzerinden bağlanıyorsanız, ağ yöneticinize danışın.

## **Kablolu LAN aracılığıyla Bağlanılması**

1 LAN kablosunu bağlayın.

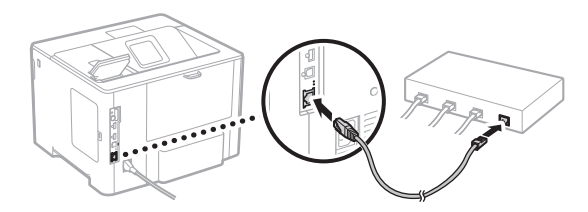

IP adresi 2 dakika içinde otomatik olarak yapılandırılır. Eğer IP adresini manuel olarak ayarlamak isterseniz, aşağıdaki öğelere bakın.

- Kullanım Kılavuzu "Ağ" ► "Ağa Bağlanılması" ► "IP Adreslerinin Ayarlanması"
- 2 Kullanıcı Yazılımı DVD-ROM'unu kullanarak sürücüyü ve yazılımı yükleyin.
	- Bkz. ["Kurulum yordamlarına ilişkin ayrıntılar için:" \(Syf.131\)](#page-130-0).
	- ["Kağıt Boyutunun ve Türünün Ayarlanması" \(Syf.130\)](#page-129-0) Bölümüne ilerleyin.

## **USB Kablosu aracılığıyla Bağlanılması**

Makineyle birlikte verilen Kullanıcı Yazılımı DVD-ROM'undaki sürücüyü ve yazılımı yükleyin.

## **NOT**

Eğer USB kablosunu yükleme gerçekleştirilmeden önce bağladıysanız, ilk önce USB kablosunu sökün ve ardından yeniden takın.

1 Kullanıcı Yazılımı DVD-ROM'unu kullanarak sürücüyü ve yazılımı yükleyin.

Bkz. ["Kurulum yordamlarına ilişkin ayrıntılar için:" \(Syf.131\)](#page-130-0).

## 2 USB kablosunu bağlayın.

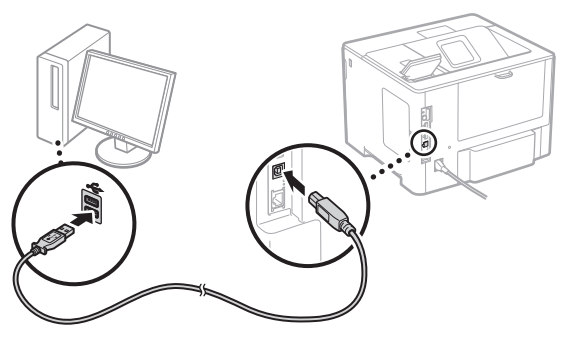

["Kağıt Boyutunun ve Türünün Ayarlanması" \(Syf.130\)](#page-129-0) Bölümüne ilerleyin.

## <span id="page-129-0"></span>**Kağıt Boyutunun ve Türünün Ayarlanması**

Ekrandaki talimatları izleyerek kağıt boyutunu ve türünü ayarlayın.

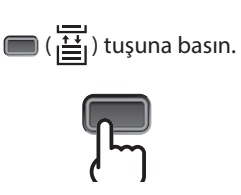

Kağıt Çekmecesi **Evleti'nin Temesi** Çok Amaçlı Tepsi

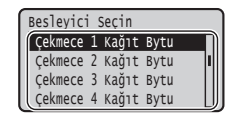

៶

 Çekmece 4 Kağıt Türü Çekmece 3 Kağıt Türü Çekmece 2 Kağıt Türü Çekmece 1 Kağıt Türü Besleyici Seçin

۷

 Karma Tipler Bond 3 Bond 2 Bond 1 Çekmece 1 Kağıt Türü

Ok

 EXEC  $|C|$  LTR A4 Çekmece 1 Kağıt Bytu

OK

 $\Omega$ 

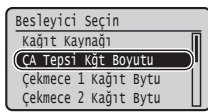

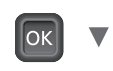

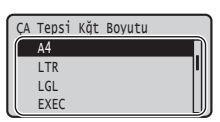

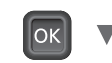

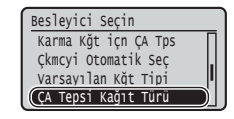

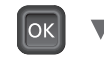

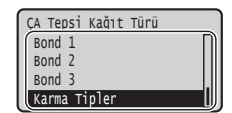

Tr

## **Yararlı Görevler**

Bu bölümde sık kullanacağınız işlevler hakkında genel açıklama yapılmaktadır.

## **Yazdırma**

## **Büyütülmüş/Küçültülmüş Yazdırma**

## **Küçültülmüş Düzen**

Birden fazla belgeyi küçülterek tek yaprağa yazdırabilirsiniz.

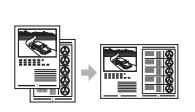

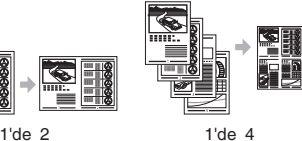

**Poster Yazdırma**

### **Filigran Yazdırma**

**"Profil" Seçme**

## **Ağ Ayarları**

Bu makine, kolaylıkla bir ağ ortamı kurabilmenizi sağlayan bir ağ arabirimiyle donatılmış olarak verilir. Bu makine ofiste paylaşılan bir makine halinde kullanılarak iş verimi artırılabilir.

## **Uzak UI**

Makinenin durumunu ağdaki bilgisayarlardan görebilirsiniz. Ağdan makineye erişebilir, işleri yönetebilir ve çeşitli ayarları yapabilirsiniz.

## <span id="page-130-0"></span>**Kurulum yordamlarına ilişkin ayrıntılar için:**

Kullanıcı Yazılımı DVD-ROM'unu kullanarak sürücüyü ve yazılımı yükleyin.

Sürücünün nasıl yüklenip çalıştırılacağını öğrenmek için, çevrimiçi kılavuz Web sitesine (canon.com/oip-manual) gidip sürücü kılavuzuna bakın.

Sürücüyü, Canon Web sitesinden de indirebilirsiniz.

## **Mac OS kullanıcıları için:**

Bu makineyle birlikte verilen Kullanıcı Yazılımı DVD-ROM'u Mac OS sürücüsünü içermeyebilir. Bu, makineyi ne zaman satın aldığınıza bağlı olarak değişiklik gösterir. Lütfen, Canon ana sayfasından uygun sürücüyü bulun ve indirin. Sürücünün yüklenmesine veya kullanılmasına ilişkin daha fazla bilgi için, bkz. Yazıcı Sürücüsü Kurulum Kılavuzu.

## **Kağıt Sıkışmalarının Giderilmesi**

Eğer aşağıdaki ileti görüntüleniyorsa, makine içinde kağıt sıkışması olmuştur. Sıkışan belgeyi veya kağıdı çıkarmak için ekranda görüntülenen yordamı uygulayın. Bu kılavuzda yalnızca, kağıt sıkışması meydana gelen alanlara değinilmiştir. Her bir işleve ilişkin ayrıntılar için, bkz. Kullanım Kılavuzu.

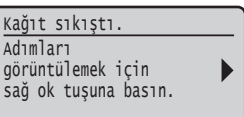

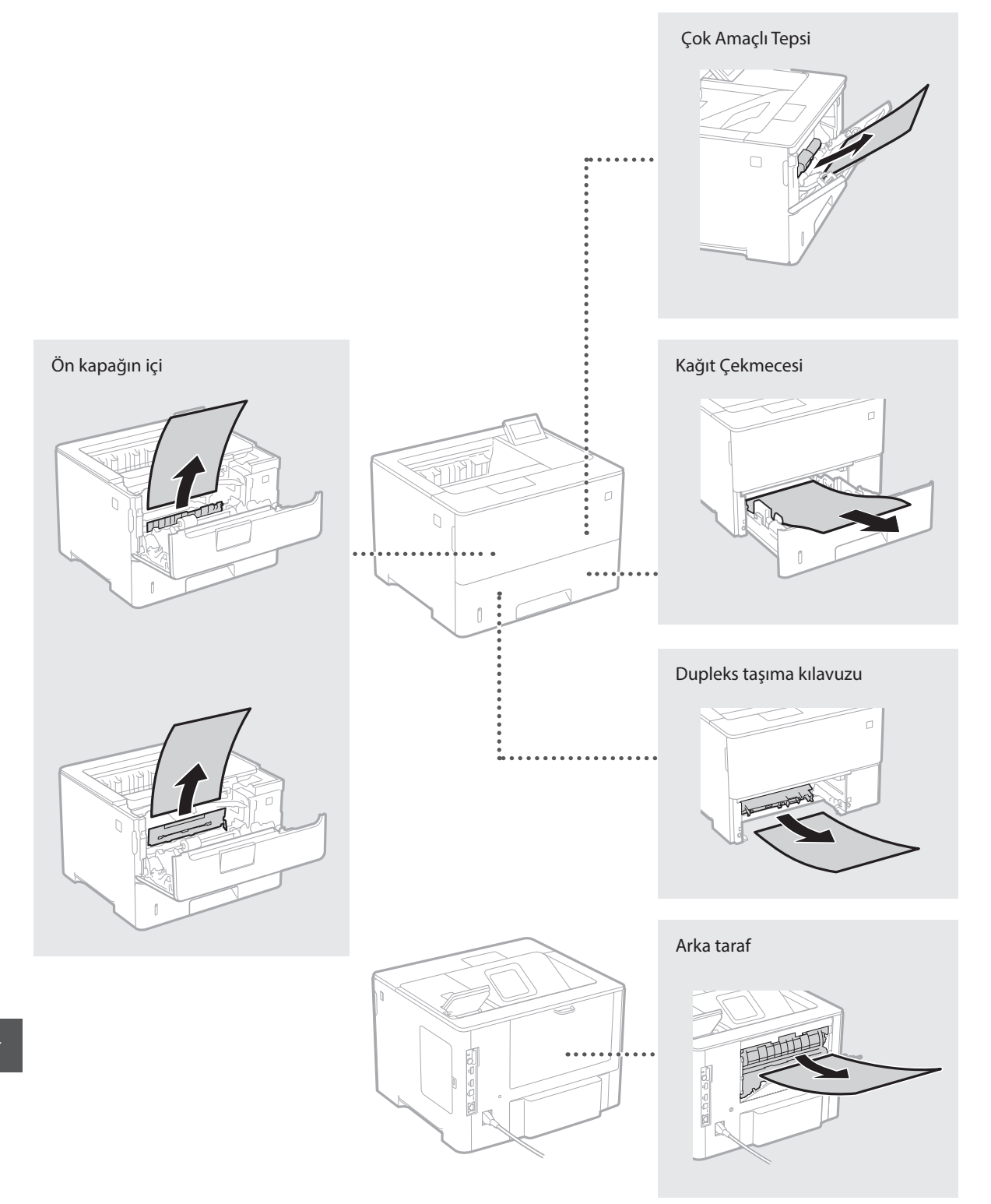

## **Toner Kartuşlarının Değiştirilmesi**

Toner kartuşları sarf malzemesidir. Bir toner kartuşunda kalan miktar azaldığında, ekranda bir ileti görüntülenir ya da aşağıda belirtilen sorunlar belirebilir. Uygun Düzeltici eylemi gerçekleştirin.

## **Bir İleti Görüntülendiğinde**

Bir toner kartuşunda kalan miktar azaldığında, makine bir ileti görüntüler.

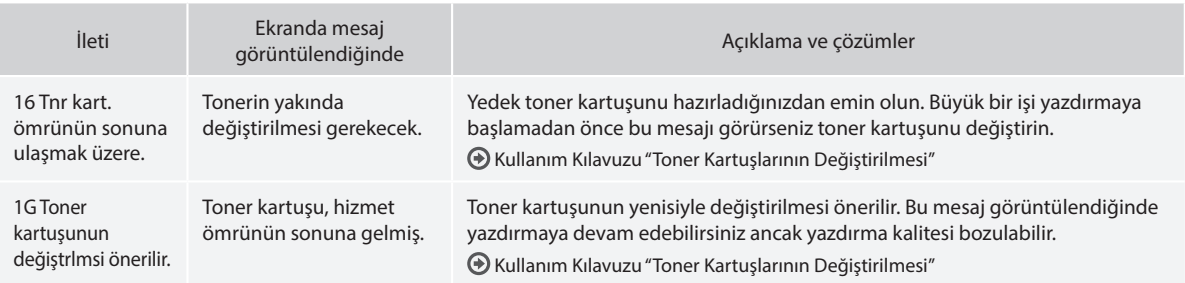

## **Eğer Çıktıların Kalitesi Kötüyse**

Eğer çıktılarınız aşağıdaki unsurlardan herhangi birini sergilemeye başladıysa, toner kartuşlarınızdan biri yaklaşık olarak tamamen boşalmıştır. Yaklaşık olarak tamamen boşalmış toner kartuşunu, hiçbir ileti görüntülenmese bile, yenisiyle değiştirin.

Damarlanmalar görünüyor Kısmen soluk Düzensiz yoğunluk

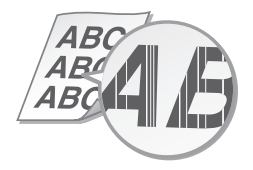

Boş alanlarda önceki baskıdan nlarda önceki baskıdan<br>izler görünüyor bizler Beyaz benekler görünüyor

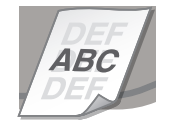

 $B$ ∠∣ *ABC* 48

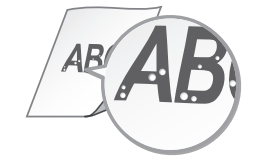

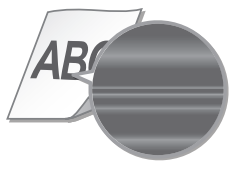

# **Önemli Güvenlik Talimatları**

Bu kılavuzda yalnızca montaj ve güç kaynağı için uyarı ve dikkat mesajları açıklanmaktadır. Kullanım Kılavuzu açıklanan "Önemli Güvenlik Talimatları" nı da mutlaka okuyun.

## **AUYARI**

Doğru olarak uygulanmadığında kişilerin ölümüne veya yaralanmasına neden olabilecek işlemlerle ilgili bir uyarı gösterir. Makineyi güvenli bir şekilde kullanmak için, bu uyarıları her zaman dikkate alın.

### **ADİKKAT**

Doğru olarak uygulanmadığında kişilerin yaralanmasına neden olabilecek işlemlerle ilgili bir ikazı gösterir. Makineyi güvenli bir şekilde kullanmak için, bu ikazları her zaman dikkate alın.

#### **Kurulum**

**AUYARI** 

#### Yangın veya elektrik çarpmalarına neden olabilecek bir yere kurmayın

- • Havalandırma deliklerinin tıkalı olduğu (duvar, yatak, kanepe, halı vb. nesnelere çok yakın) bir yer
- • Nemli veya tozlu yerler • Doğrudan güneş ışığına maruz kalan yerler veya dış mekanlar
- 
- Yüksek sıcaklıklara maruz kalan yerler
- Açık ateşe maruz kalan yerler • Alkol, tiner veya diğer yanıcı maddelerin yakını

#### Diğer uyarılar

- • Onaysız kabloları bu makineye bağlamayın. Bunu yapmanız, yangına veya elektrik çarpmasına neden olabilir.
- Makinenin üstüne kolye ve diğer metal nesneleri veya sıvı içeren kapları koymayın. Yabancı maddelerin makine içindeki elektrikli parçalarla temasta bulunması, yangına veya
- elektrik çarpmasına neden olabilir.<br>• Bu makineye herhangi bir yabancı maddenin düşmesi durumunda, güç fişini AC prizinden çıkarın ve yerel yetkili Canon bayinize başvurun.

## **ADIKKAT**

## Aşağıdaki yerlere kurmayın

Makine düşebilir veya devrilebilir, bu da yaralanmaya yol açabilir.

- • Zemini düz olmayan yerler
- Titreşime maruz kalan yerler

İyi havalandırılmayan yerlerden kaçının Bu makine, normal kullanımı sırasında az miktarda ozon ve benzeri gazlar üretir. Bu gazlar sağlığa zararlı değildir. Ancak, iyi havalandırılmayan yerlerde uzun süre kullanıldığında veya uzun üretim çalışmalarında etkili olabilirler. Rahat bir çalışma ortamının sağlanması amacıyla, makinenin çalıştığı odanın uygun şekilde havalandırılması önerilir. İnsanların makine emisyonlarına maruz kalacağı yerlerden de kaçınmalısınız.

#### Diğer ikazlar

- Bu makineyi taşırken bu kılavuzdaki talimatları izleyin. Yanlış şekilde taşınması durumunda
- makine devrilerek yaralanmalara yol açabilir. • Bu makineyi kurarken, ellerinizin makine ile zemin ya da duvarlar arasında sıkışmamasına dikkat edin. Aksi halde yaralanabilirsiniz.

## **Güç Kaynağı**

## **UYARI**

- • Yalnızca belirtilen voltaj gereksinimlerini karşılayan bir güç kaynağı kullanın. Bunu yapmamanız, yangına veya elektrik çarpmasına neden olabilir.
- • Yangına veya elektrik çarpmasına neden olabileceğinden, verilen güç kablosundan başka güç kablosu kullanmayın.
- • Verilen güç kablosu bu makineyle kullanılmak içindir. Bu güç kablosunu başka aygıtlara bağlamayın.
- Güç kablosunda hasara neden olabilecek herhangi bir eylemde bulunmayın (değiştirmeyin, çekmeyin, zorla bükmeyin). Güç kablosunun üzerine ağır nesneler koymayın. Güç kablosunun hasar görmesi yangın veya elektrik çarpmasına neden olabilir.
- Güç fişini islak ellerle prize takmayın veya prizden çıkarmayın. Aksi halde elektrik çarpması meydana gelebilir.
- • Uzatma kablolarını ya da çoklu prizleri bu makine ile kullanmayın. Bu kabloları veya çoklu

prizleri kullanmanız, yangına veya elektrik çarpmasına neden olabilir. • Yangına veya elektrik çarpmasına neden

- olabileceğinden, güç kablosunu sarmayın veya
- düğümlemeyin.<br>• Güç fişini AC prizi içine tam olarak yerleştirin. Bunu yapmamanız, yangına veya elektrik çarpmasına neden olabilir.
- • Gök gürültülü sağanak yağışın olduğu havalarda güç fişini AC prizinden tamamen çıkarın. Aksi halde bu; yangına, elektrik çarpmasına veya makinede hasara neden olabilir.

**ADİKKAT**<br>Bu makineyi prize yakın kurun ve fisin etrafında, acil durumda fişi kolayca çıkarabilecek şekilde şekilde yeterli boşluk bırakın.

## **Kullanım**

Lazer Güvenliği

Bu ürün IEC60825-1:2007 ve EN60825-1:2007 uyarınca 1. Sınıf lazer ürünü olarak sınıflandırılmıştır. CLASS 1 LASER PRODUCT

LASER KLASSE 1 APPAREIL À LASER DE CLASSE 1 APPARECCHIO LASER DI CLASSE 1 PRODUCTO LÁSER DE CLASE 1 APARELHO A LASER DE CLASSE 1 LUOKAN 1 LASER-TUOTE LASERPRODUKT KLASS 1

Lazer ışını insan vücuduna zarar verebilir. Ürünün içinde yayılan radyasyon, koruyucu mahfazalar ve dış kapaklar içerisine tamamen hapsedildiği için kullanıcının yaptığı işlemlerin hiçbir aşamasında makineden lazer ışını sızamaz. Güvenlik için aşağıdaki açıklamaları ve talimatları okuyun.

- Bu makinenin kılavuzlarında talimatı verilenler dışındaki kapakları asla açmayın.
- • Lazer ışınının sızması ve gözlerinize gelmesi durumunda, gözlerinizde hasar meydana gelebilir.

## **ADİKKAT**

Bu kullanım kılavuzunda belirtilenler dışındaki kontrollerin, ayarların kullanılması veya işlemlerin yürütülmesi sonucunda zararlı radyasyona maruz kalınabilir.

## **Güvenlikle İlgili Simgeler**

- Güç anahtarı: "AÇIK" konumunda
- Güç anahtarı: "KAPALI" konumunda
- Güç anahtarı: "BEKLEME" konumunda
- **1** Basmalı anahtar <u>■</u> "AÇIK" "KAPALI"
- Koruyucu topraklama ucu
- İç kısımda tehlikeli gerilim vardır. Talimatta  $\mathcal{A}$
- belirtilenler dışındaki kapakları açmayın.
- DİKKAT: Sıcak yüzey. Dokunmayın.
- Sınıf II ekipmanı
- Hareketli parçalar: Vücudunuzu hareketli parçalardan uzak tutun

[NOT]<br>Ürüne bağlı olarak, yukarıda gösterilen simgelerden bazıları eklenmemiş olabilir. v1511\_02\_tr-TR

#### **Lazer Güvenlik Etiketi**

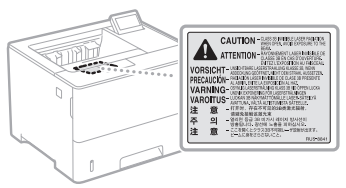

#### **Sarf Malzemeleri UYARI**

## Kullanılmış toner kartuşlarını açık ateşe maruz bırakmayın. Ayrıca, toner kartuşlarını ve kağıtları, açık ateşe maruz kalan yerlerde tutmayın. Aksi takdirde toner veya kağıt tutuşup yanıklara veya yangına yol açabilir.

#### **Uyarı** Ürün Adı

Güvenlik yönetmeliğine göre ürün adının tescil edilmesi gerekir.

Bu ürünün satışının yapıldığı bazı bölgelerde, onun yerine aşağıda parantez ( ) içerisinde belirtilen ad(lar) tescillenebilir. LBP312x (F169500)

#### EC Direktifi'nin EMC şartları

Bu ekipman, EC Direktifi'nin temel EMC şartlarıyla uyumludur. Bu ürünün belirlenmiş olan girişinin 220 - 240 V, 50/60 Hz olmasına karşın, ürünün 230V, 50 Hz'lik nominal şebeke girişiyle EC Direktifi'nin EMC şartlarına uygun olduğunu bildiririz. EC Direktifi'nin teknik EMC şartlarına uygun olması için blendajlı kablo kullanılması gerekir.

#### **Sorumluluk Reddi**

- • Bu belgedeki bilgiler, önceden bildirilmeksizin değiştirilebilirler.
- CANON INC. BU YAZILI METIN IÇIN,<br>PAZARLANABİLİRLİK, SATILABİLİRLIK, BELİRLİ BİR<br>AMACA UYGUNLUK VEYA BİR YASAYI İHLAL<br>ETMEME HUSUSLARINDA VE BUNLARLA SINIRLI<br>OLMAKSIZIN, METİNDE SAĞLANANLAR HARİÇ AÇIK VEYA ZIMNI HIÇBIR GARANTI<br>VERMEMEKTEDİR. CANON INC., BU METNİN<br>KULLANILMASI NEDENİYLE DOĞRUDAN, KAZARA VEYA DOLAYLI OLARAK OLUŞAN HERHANGİ BİR TÜR HASAR, KAYIP VEYA MALİ ZARARDAN SORUMLU TUTULAMAZ.

#### Ticari Markalar

Mac, Apple Inc.'ın bir ticari markasıdır. Microsoft, Windows, Windows Vista, Windows Microsoft Corporation'ın Amerika Birleşik Devletleri'ndeki ve/veya diğer ülkelerdeki ticari markaları veya tescilli ticari markalarıdır. Burada belirtilen diğer ürün ve şirket adları, sahiplerinin ticari markalarıdır.

#### **Üçüncü Taraf Yazılımı**

Bu Canon ürünü ("ÜRÜN") üçüncü taraf yazılım modüllerini içerir. Bu yazılım modüllerinin ve tüm güncellemelerinin (toplu olarak, "YAZILIM")<br>kullanımı ve dağıtımı, aşağıdaki (1) ile (9) arasında<br>numaralandırılmış şartlara tabidir.

- numaralandırılmış şartlara tabidir.<br>(1) YAZILIM dâhil bu ÜRÜN bir ülkeye<br>gönderildiğinde, aktarıldığında veya ihraç edildiğinde, ilgili ülkelerdeki ihraç denetim<br>yasalarına, kısıtlamalara veya düzenlemelere yasalarına, kısıtlamalara veya düzenlemelere uyacağınızı kabul etmiş sayılırsınız.
- Uyaxayınızı kabun etmiş ayrınamı<br>(2) YAZILIM'ın hak sahipleri, YAZILIM'a yönelik<br>unvan, sahiplik ve fikri mülkiyet haklarına<br>sahiptirler. Burada özellikle belirtilmedikçe<br>YAZILIM hak sahiplerinin herhangi bir fikri mülkiyeti üzerinde açık veya zımni hiçbir lisans<br>veya hak, YAZILIM hak sahipleri tarafından size devredilemez veya verilemez.
- (3) YAZILIM'ı sadece satın aldığınız ÜRÜN ile birlikte kullanabilirsiniz.
- (4) YAZILIM'ın hak sahiplerinin önceden yazılı izni olmadan YAZILIM'ı üçüncü taraflara atayamaz,<br>alt lisans veremez, pazarlayamaz, dağıtamaz<br>alt lisans veremez, pazarlayamaz, dağıtamaz<br>veya aktaramazsınız.
- (5) Yukarıda anlatılanlarla birlikte, YAZILIM'ı sadece (a) ÜRÜN ile ilgili tüm haklarınızı ve şartların gerektirdiği hak ve yükümlülükleri aktarılacak kişiye vermeniz ve (b) aktarılan kişinin ilgili tüm koşulları kabul etmesi halinde aktarabilirsiniz.
- (6) Kaynak koda dönüştüremez, ters mühendislik<br>uygulayamaz, bileşenlerine ayıramaz veya<br>başka bir şekilde YAZILIM'ın kodlarını okunabilir biçime indirgeyemezsiniz.
- (7) YAZILIM üzerinde değişiklik yapamaz, YAZILIM'ı uyarlayamaz, tercüme edemez,<br>kiralayamaz, ödünç veremez veya YAZILIM'ı temel alan türetilmiş ürünler oluşturamazsınız.
- (8) YAZILIM'ı ÜRÜN'den çıkaramaz veya YAZILIM'ın ayrı kopyalarını yapamazsınız. (9) YAZILIM'ın okunabilir kısmı (kaynak kodları)
- üzerinde herhangi bir lisansınız yoktur.

Yukarıda listelenen (1) ila (9) arasındaki maddelere bağlı kalmaksızın ÜRÜN diğer koşullarla birlikte üçüncü taraf yazılım modüllerini içerir ve bu yazılım modülleri diğer lisans koşullarına tabidir. Lütfen ÜRÜN ile ilgili Kılavuz Eki'nde tanımlanan üçüncü taraf yazılım modüllerinin diğer koşullarına bakın. Kılavuzu *http://canon.com/oip-manual* adresinde

bulabilirsiniz.

Bu ÜRÜN'ü kullanarak ilgili tüm lisans şartlarını kabul etmiş sayılırsınız. Eğer bu lisans şartlarını kabul etmiyorsanız, lütfen müşteri temsilcinizle iletişime geçin.

Tr

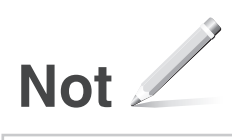

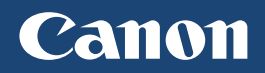

**CANON INC.** 30-2, Shimomaruko 3-chome, Ohta-ku, Tokyo 146-8501, Japan

**CANON MARKETING JAPAN INC.** 16-6, Konan 2-chome, Minato-ku, Tokyo 108-8011, Japan

**CANON U.S.A., INC.** One Canon Park, Melville, NY 11747, U.S.A.

**CANON EUROPA N.V.** Bovenkerkerweg 59, 1185 XB Amstelveen, The Netherlands

**CANON CHINA CO. LTD.** 2F Jinbao Building No.89, Jinbao Street, Dongcheng District, Beijing 100005, PRC

1 Fusionopolis Place, #15-10, Galaxis, Singapore 138522 **CANON AUSTRALIA PTY LTD** Building A, The Park Estate, 5 Talavera Road, Macquarie Park, NSW 2113, Australia

**CANON GLOBAL WORLDWIDE SITES** http://www.canon.com/

**CANON SINGAPORE PTE LTD**

Printed on non-chlorine bleached paper. Gedruckt auf chlorfrei gebleichtem Papier.

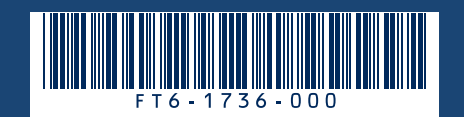